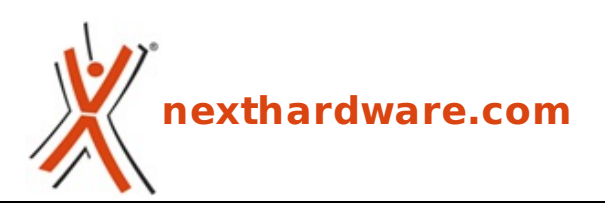

a cura di: **Giuseppe Apollo - pippo369 - 30-03-2021 15:00**

# **GIGABYTE Z590 AORUS MASTER**

# **GIGABYTE**

#### **LINK [\(https://www.nexthardware.com/recensioni/schede-madri/1499/gigabyte-z590-aorus](https://www.nexthardware.com/recensioni/schede-madri/1499/gigabyte-z590-aorus-master.htm)master.htm)**

Una scheda estremamente robusta e versatile, in grado di gestire al meglio i nuovi processori Intel Rocket Lake.

In data 16 marzo 2021 Intel ha tolto i veli alla nuova piattaforma desktop basata su CPU Rocket Lake-S e schede madri equipaggiate con chipset Z590 e B560, che porta con sé diverse interessanti novità .

La nuova architettura Cypress Cove (un ibrido tra il design di Sunny Cove e Willow Cove) offre a detta di Intel un miglioramento dell'IPC in doppia cifra rispetto a Skylake (19%), il supporto nativo alle DDR4 3200MHz, grafica integrata Intel Iris Xe, USB 3.2 Gen 2x2 da 20 Gbps, Thunderbolt 4 (compatibile USB 4), Wi-Fi 6 e, finalmente, 20 linee PCI-E 4.0 che si andranno ad aggiungere a quelle rese disponibili dai PCH Z590 e B560, quest'ultimo sbloccato per quanto concerne l'overclock delle memorie.

L'offerta prevede tre linee di CPU, ovvero Core i9, Core i7 e Core i5, con il modello di punta, Core i9 11900K che, contrariamente alle attese, prevede soli 8 core con HT e frequenza massima su un singolo core di 5,3GHz per un TDP di 125W.

Gli Intel Core di 11a generazione sono compatibili anche con le schede madri della serie 400 cosi come i Comet Lake, viceversa, lo sono con la serie 500 dato, ovviamente, l'utilizzo comune del socket LGA 1200.

La retrocompatibilità dei nuovi processori con le mainboard di precedente generazione non ha tuttavia frenato i produttori che, con un buon margine di anticipo rispetto al lancio ufficiale dei processori, avevano immesso sul mercato le loro nuove proposte basate su chipset Z590 e B560.

Piuttosto attiva in tal senso è stata GIGABYTE che soltanto per la linea AORUS ha già a listino nove modelli dotati di chipset Z590, ovvero:

- Z590 AORUS XTREME WATERFORCE [\(https://www.gigabyte.com/Motherboard/Z590-AORUS-XTREME-](https://www.gigabyte.com/Motherboard/Z590-AORUS-XTREME-WATERFORCE-rev-10) $\bullet$ WATERFORCE-rev-10)
- Z590 AORUS TACHYON [\(https://www.gigabyte.com/Motherboard/Z590-AORUS-TACHYON-rev-10\)](https://www.gigabyte.com/Motherboard/Z590-AORUS-TACHYON-rev-10)
- Z590 AORUS XTREME [\(https://www.gigabyte.com/Motherboard/Z590-AORUS-XTREME-rev-10\)](https://www.gigabyte.com/Motherboard/Z590-AORUS-XTREME-rev-10)
- $\bullet$ Z590 AORUS MASTER [\(https://www.gigabyte.com/Motherboard/Z590-AORUS-MASTER-rev-10\)](https://www.gigabyte.com/Motherboard/Z590-AORUS-MASTER-rev-10)
- Z590 AORUS ULTRA [\(https://www.gigabyte.com/Motherboard/Z590-AORUS-ULTRA-rev-10\)](https://www.gigabyte.com/Motherboard/Z590-AORUS-ULTRA-rev-10)  $\bullet$
- Z590 AORUS PRO AX [\(https://www.gigabyte.com/Motherboard/Z590-AORUS-PRO-AX-rev-10\)](https://www.gigabyte.com/Motherboard/Z590-AORUS-PRO-AX-rev-10)
- $\bullet$ Z590 AORUS ELITE AX [\(https://www.gigabyte.com/Motherboard/Z590-AORUS-ELITE-AX-rev-10\)](https://www.gigabyte.com/Motherboard/Z590-AORUS-ELITE-AX-rev-10)
- $\bullet$ Z590 AORUS ELITE [\(https://www.gigabyte.com/Motherboard/Z590-AORUS-ELITE-rev-10\)](https://www.gigabyte.com/Motherboard/Z590-AORUS-ELITE-rev-10)
- Z590I AORUS ULTRA [\(https://www.gigabyte.com/Motherboard/Z590I-AORUS-ULTRA-rev-10\)](https://www.gigabyte.com/Motherboard/Z590I-AORUS-ULTRA-rev-10)

a cui si aggiungono cinque modelli dotati di chipset B560:

- B560 AORUS PRO AX [\(https://www.gigabyte.com/Motherboard/B560-AORUS-PRO-AX-rev-10\)](https://www.gigabyte.com/Motherboard/B560-AORUS-PRO-AX-rev-10)
- B560M AORUS PRO AX [\(https://www.gigabyte.com/Motherboard/B560M-AORUS-PRO-AX-rev-10\)](https://www.gigabyte.com/Motherboard/B560M-AORUS-PRO-AX-rev-10)
- B560M AORUS PRO [\(https://www.gigabyte.com/Motherboard/B560M-AORUS-PRO-rev-10\)](https://www.gigabyte.com/Motherboard/B560M-AORUS-PRO-rev-10)
- B560M AORUS ELITE [\(https://www.gigabyte.com/Motherboard/B560M-AORUS-ELITE-rev-10\)](https://www.gigabyte.com/Motherboard/B560M-AORUS-ELITE-rev-10)
- B560I AORUS PRO AX [\(https://www.gigabyte.com/Motherboard/B560I-AORUS-PRO-AX-rev-10\)](https://www.gigabyte.com/Motherboard/B560I-AORUS-PRO-AX-rev-10)

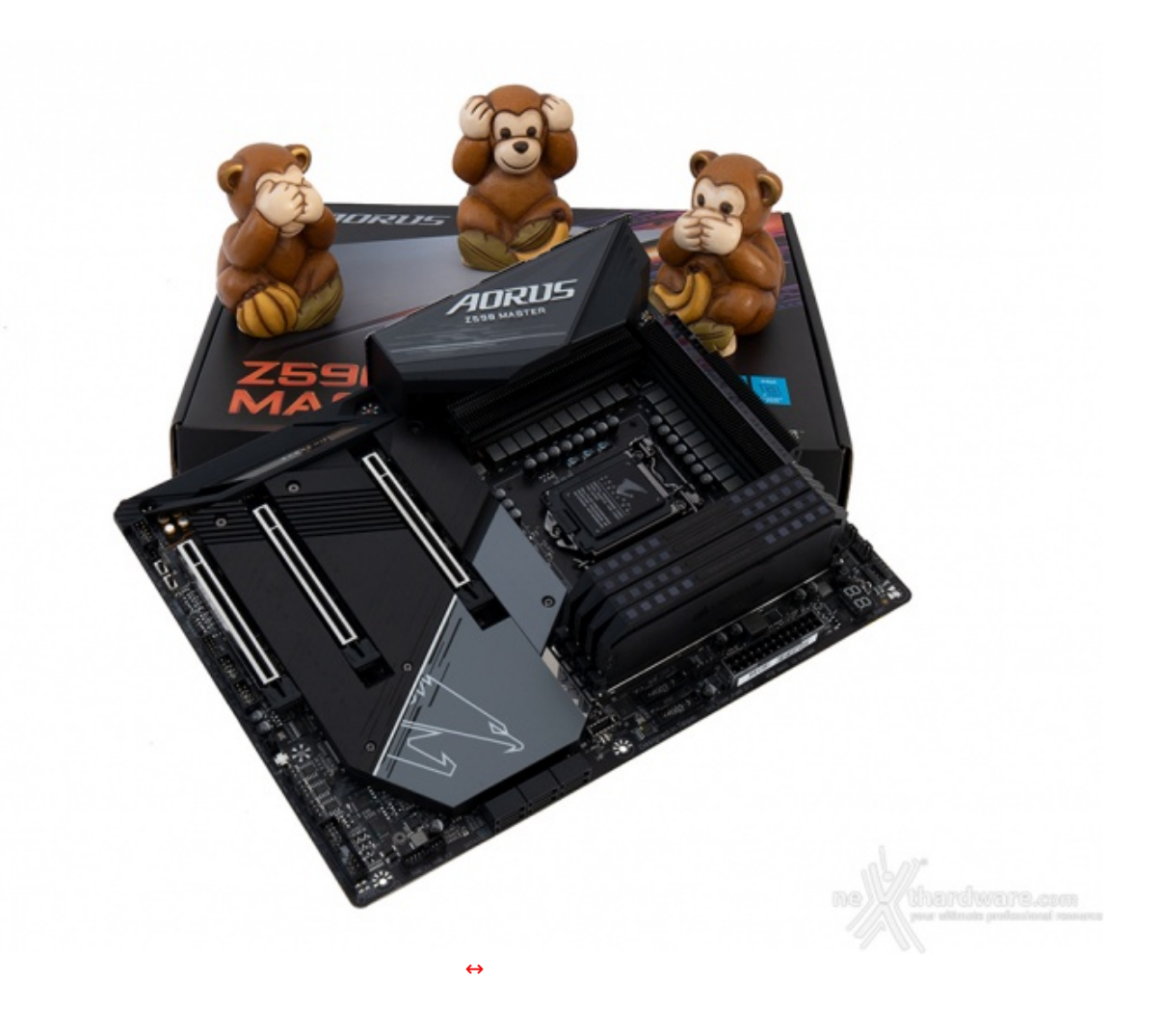

Tutte le nuove Z590 AORUS soddisfano senza problemi i criteri con cui un giocatore sceglie una scheda madre e nel corso della recensione odierna andremo ad analizzare la Z590 AORUS MASTER che, per qualità e dotazione accessoria offerte, è appena un gradino sotto i due modelli Z590 AORUS XTREME WATERFORCE e AORUS XTREME.

La Z590 AORUS MASTER adotta una sezione VRM con 18+1 fasi digitali di alimentazione da 90A in grado di gestire al meglio le richieste energetiche dei nuovi processori.

Altrettanto efficiente è il sistema di raffreddamento che utilizza dissipatori di tipo Fins-Array II con pad termici Laird (da 1,5mm e una conducibilità termica di 7,5W/mK) e heatpipes da ben 8mm a contatto diretto con i componenti interessati, oltre che un backplate soggetto a trattamento in nanocarbonio per un miglior raffreddamento delle aree più calde.

Tale sistema integra anche gli speciali dissipatori Thermal Guard 2 per tenere al fresco i bollenti spiriti delle unità M.2, andandosi ad interfacciare con i drive sottostanti scongiurando fastidiosi fenomeni di throttling.

Per quanto concerne schede video e di espansione, abbiamo due slot PCI-E 4.0 x16 ed uno PCI-E 3.0 x16 funzionanti rispettivamente a x16, x8 e x4.

Il comparto memorie, in grado di accogliere fino a quattro moduli DDR4 da 32GB per un totale di 128GB con frequenze fino a 5000MHz, beneficia della tecnologia proprietaria "XTREME MEMORY" che include piste completamente schermate, saldature dei punti di ancoraggio degli slot DIMM su entrambe le facciate del PCB tramite tecnologia SMT Memory DIMM e array di condensatori polimerici al tantalio per ridurre al minimo tutti i disturbi e le interferenze elettriche.

La presenza dei pulsanti QFLASH e Clear CMOS rende inoltre molto più semplice per gli utenti risolvere i problemi dei propri sistemi o aggiornare il BIOS senza installare un processore.

Al controller Ethernet, infine, si aggiunge il modulo WiFi 6E 802.11ax con antenna AORUS ad alto guadagno per offrire una stabile velocità di trasmissione fino a 2,4 Gbps ed una banda molto più ampia grazie al supporto alla banda 6GHz.

Di buon livello il comparto audio grazie ad un Codec Audio Realtek ALC 1220-VB coadiuvato da un DAC SABRE ESS 9118↔ in grado di garantire il supporto alla modalità High Definition a 7.1 canali e la tecnologia DTS:X ULTRA.

Completano la dotazione funzionalità specifiche per l'overclock, doppio BIOS, vari connettori per ventole e sensori termici, tutti controllabili dal sistema operativo tramite apposita App e, ovviamente, un sistema di illuminazione LED completamente personalizzabile ed espandibile tramite la tecnologia RGB Fusion.

Buona lettura!

## **1. Rocket Lake e Z590**

## **1. Rocket Lake e Z590**

Dopo un'interminabile serie di indiscrezioni, culminate in una vera e propria recensione di una CPU della nuova gamma acquistata direttamente da un rivenditore compiacente, il 16 di marzo Intel ha annunciato ufficialmente l'undicesima generazione di processori Core e Pentium Gold destinati a sistemi desktop, con cui punta a riconquistare il pubblico gaming dopo essere stata messa alle corde da AMD con la serie Ryzen 5000.

Ricordiamo, infatti, che Intel può ancora contare su un'ampia rete di partner che si affidano ad essa per la realizzazione di sistemi preassemblati, workstation e mini PC ultracompatti.

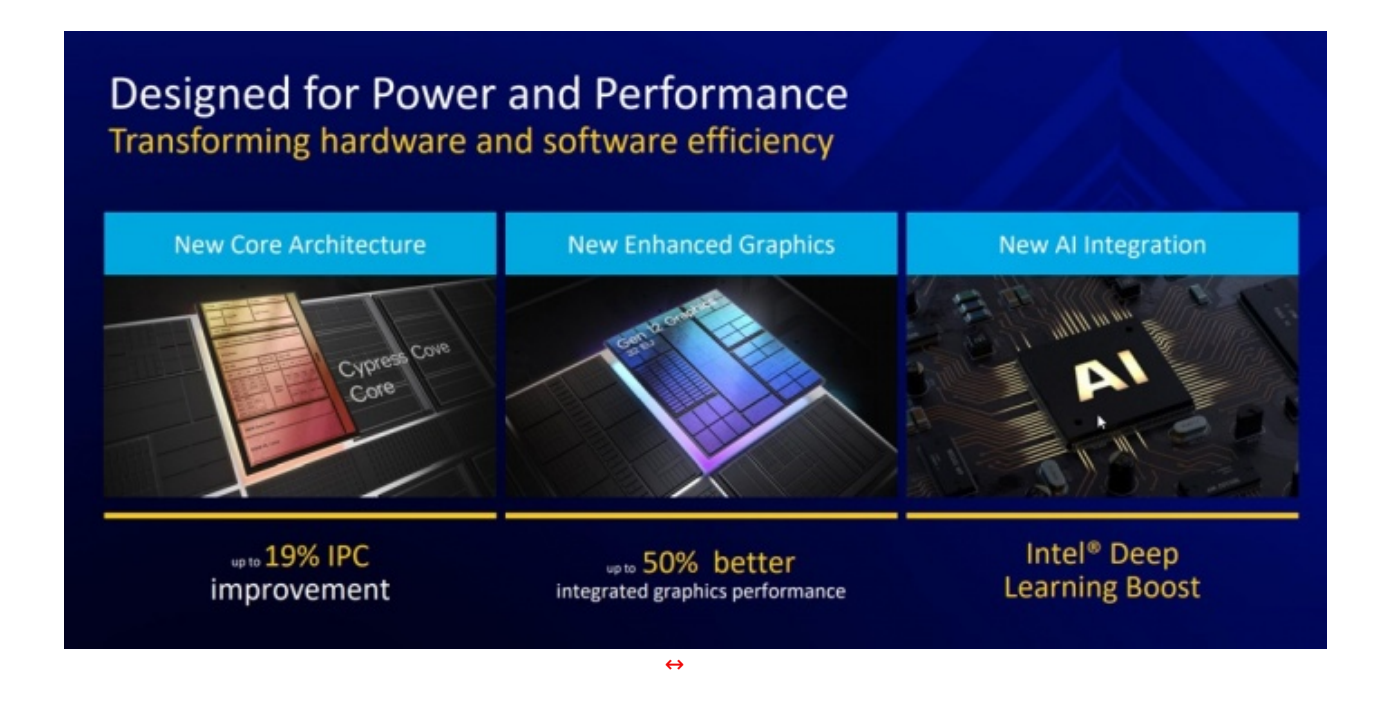

In termini pratici, Intel promette un incremento dell'IPC del 19%, linee dedicate alla tecnologia PCIe 4.0, supporto nativo per RAM a 3200MHz ed un incremento del 50% per quanto riguarda le prestazioni dell'unità grafica integrata.

## **Rocket Lake: lineup e specifiche**

Per quanto riguarda l'utilizzo alla massima frequenza si fa riferimento al parametro PL2 fissato, come per la generazione precedente, a 251W.

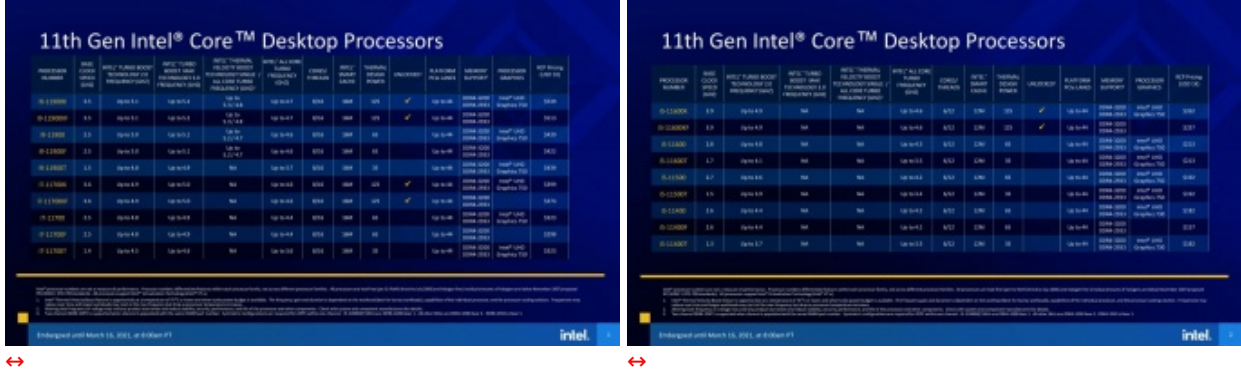

Unica differenza che troviamo specificata in calce alla pagina di presentazione Intel sembrerebbe riguardare il "Gear" di funzionamento tra i9 e le restanti unità : rispettivamente 3200MHz Gear 1 per i processori i9, 2933MHz Gear 1 e 3200MHz Gear 2 per i7 e i5.

Gear 2 è al contrario un rapporto 2:1 meno efficiente e potenzialmente meno performante, in cui il controller richiede due interi cicli di operazioni a 800MHz per stare al passo con la frequenza delle memorie a 1600MHz.

Questo su un livello prettamente teorico, in termini pratici vi sono ben poche differenze in applicazioni gaming e, in ogni caso, la maggior parte delle schede madri destinate a questo pubblico offre lato BIOS la possibilità di selezionare il Gear scavalcando il limite imposto da Intel.

Non passano inosservate nemmeno le nuove unità grafiche UHD 750, evoluzione del progetto Iris Xe, su cui torneremo più avanti in questo articolo.

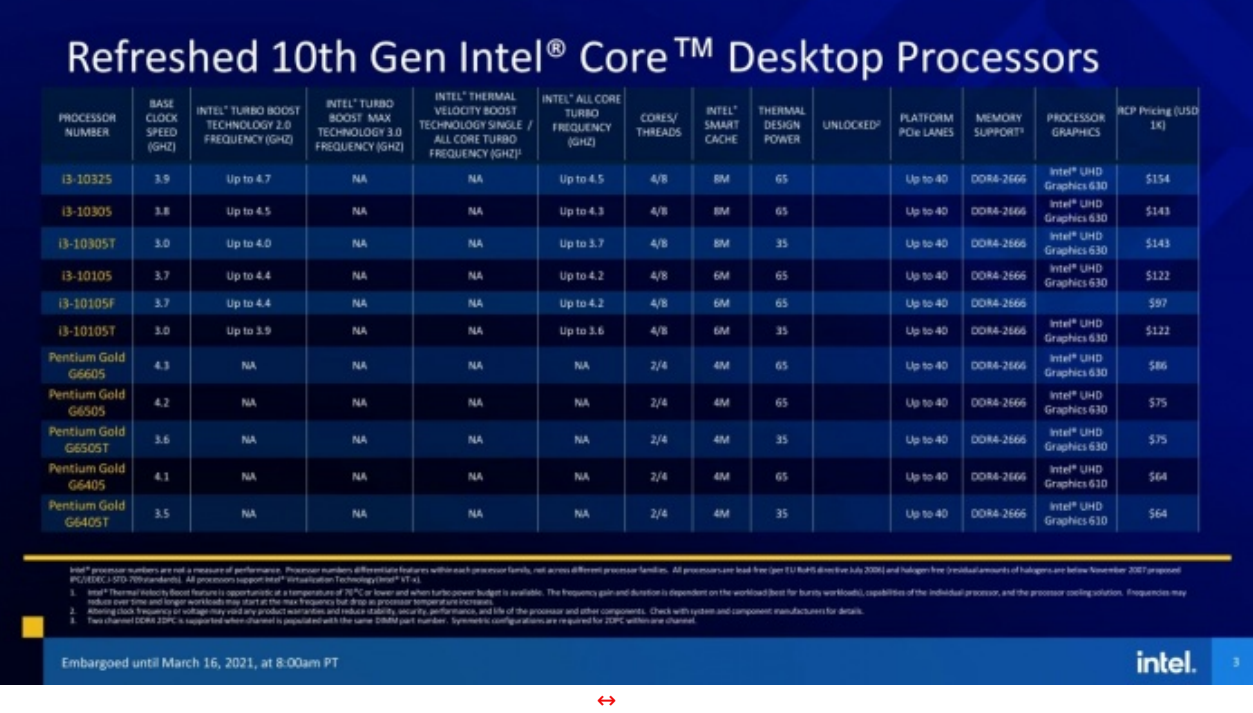

La terza tabella è composta dai processori entry level i3 e Pentium Gold che, come si può evidentemente notare dai codici delle unità , sono essenzialmente dei semplici refresh della serie Comet Lake, con qualche piccolo miglioramento lato frequenze (100MHz).

Privi di qualsiasi reale novità non abbiamo nulla da dire sulle unità di questa fascia se non che il 10105F è, come il suo predecessore 10100F, un'ottima soluzione per gaming low budget offrendo prestazioni molto simili all'ottimo 7700K, a lungo ritenuto punto di riferimento per quanto riguarda i titoli eSport.

Si tratta di una funzionalità dedicata al pubblico che vorrà acquistare i processori Intel di fascia più alta Core i9-11900K e i9-11900KF, che prende il nome di Adaptive Boost Technology (ABT), essenzialmente uno step di frequenze successivo che funziona in maniera analoga al Precision Boost 2 di AMD e "sovrascrive" il Thermal Velocity Boost in particolari condizioni sui core più deboli.

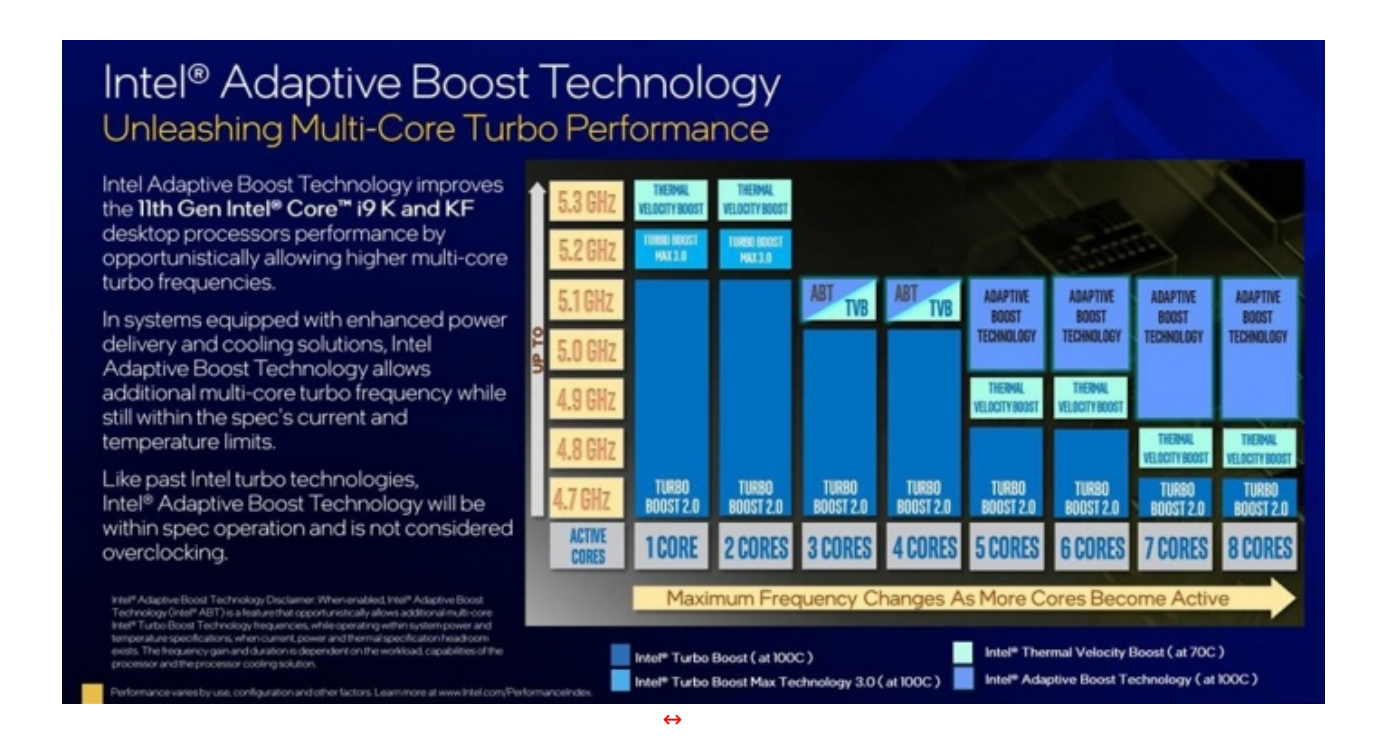

## **Architettura Cypress Cove**

La risposta è in realtà abbastanza semplice ma, purtroppo per il lettore, dobbiamo prima tornare indietro nella storia di Intel e parlare del modello Tick-Tock introdotto nell'ormai lontano 2007 e andato parzialmente perduto con la lunga catena di iterazioni Skylake.

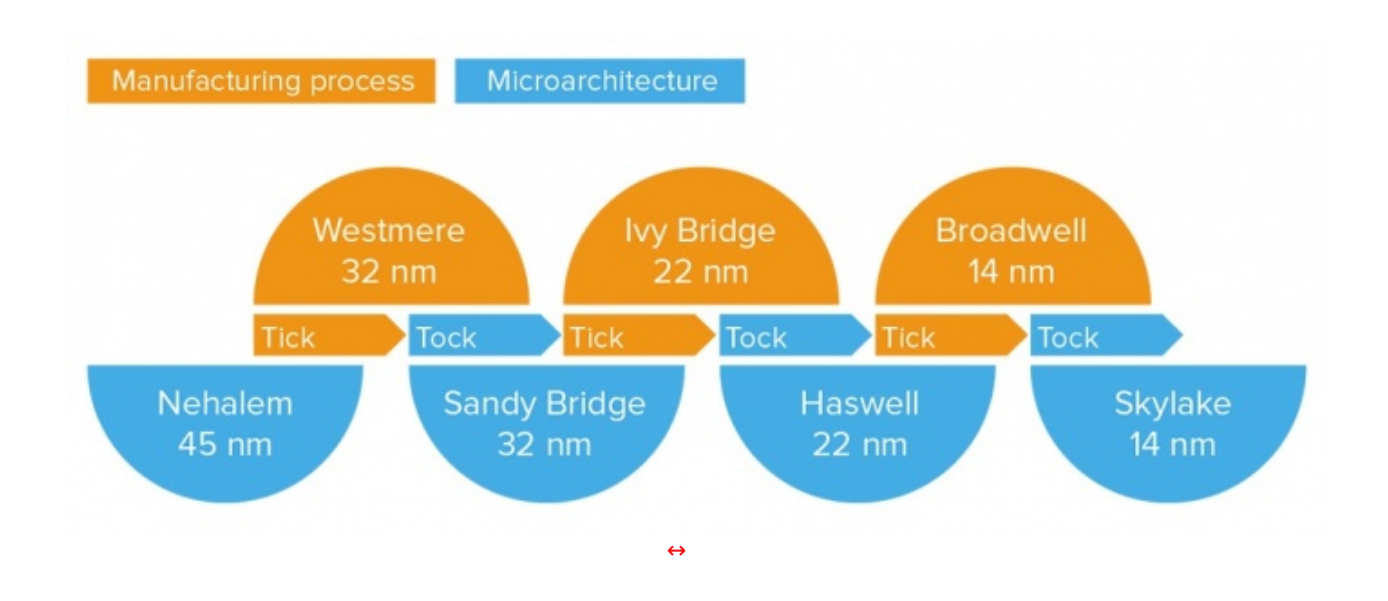

Con i processori Skylake Intel ha rotto la catena per dare spazio ad un approccio PAO (Process-Architecture-Optimization) che si è evidentemente incagliato sulla "O" per mezzo decennio con Kaby Lake, Coffee Lake e Comet Lake.

Nel 2020, ormai schiacciata dai continui passi da gigante della competizione sia in ambito prestazionale che tecnologico, l'azienda ha deciso di dare una svolta con la produzione dei processori mobile Sunny Cove a 10nm introducendo dopo diversi anni una vera e propria nuova architettura.

Architecture-Optimization) che si è evidentemente incagliato sulla "O" per mezzo decennio con Kaby

Rocket Lake non è quindi una reale novità , ma non è altro che un "backport" a 14nm della stessa tecnologia destinata però ai sistemi desktop, rientrando dopo lungo tempo nella fase di Tock che, da quanto emerso ultimamente, sarà seguito da un Tick della prossima generazione a 10nm.

Architetturalmente parlando possiamo puntare il dito contro la sezione grafica che, a differenza delle passate generazioni, occupa (non invano) una discreta sezione del chip.

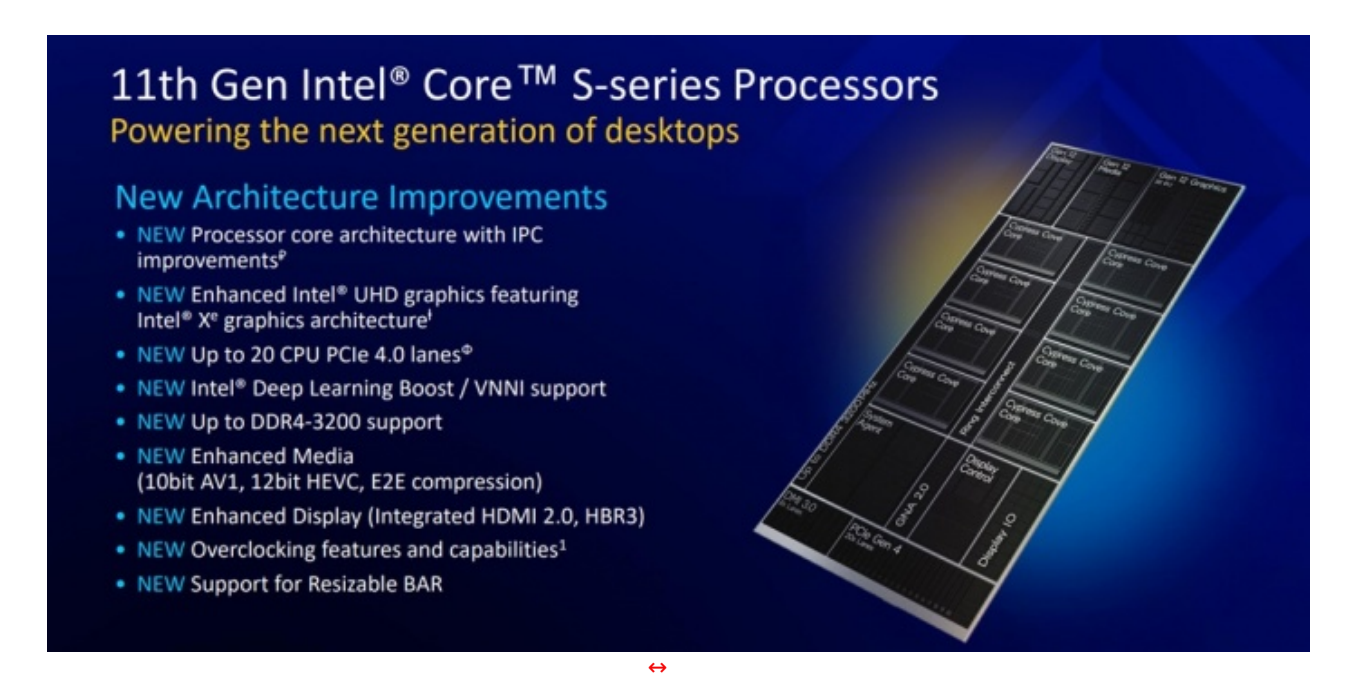

Il downgrade sul core count non implicherebbe, però, un perdita di prestazioni, perché l'incremento nominale pari a circa un 19% di IPC non solo compenserebbe il divario con la passata generazione, ma garantirebbe migliori risultati in ambito gaming, dove 8 core sono ad oggi più che sufficienti anche per i titoli più esigenti.

Al suo interno troviamo 8 core Cypress Cove, 32 unità grafiche "Gen 12", il controller di memoria DDR4- 3200, 20 linee PCIe 4.0, 8 linee DMI 3.0 collegate al chipset, integrazioni per la parte AI sotto il nome di Intel Deep Learning Boost ed il supporto alla Resizable BAR, di cui vi abbiamo già parlato in occasione del lancio di Zen 3.

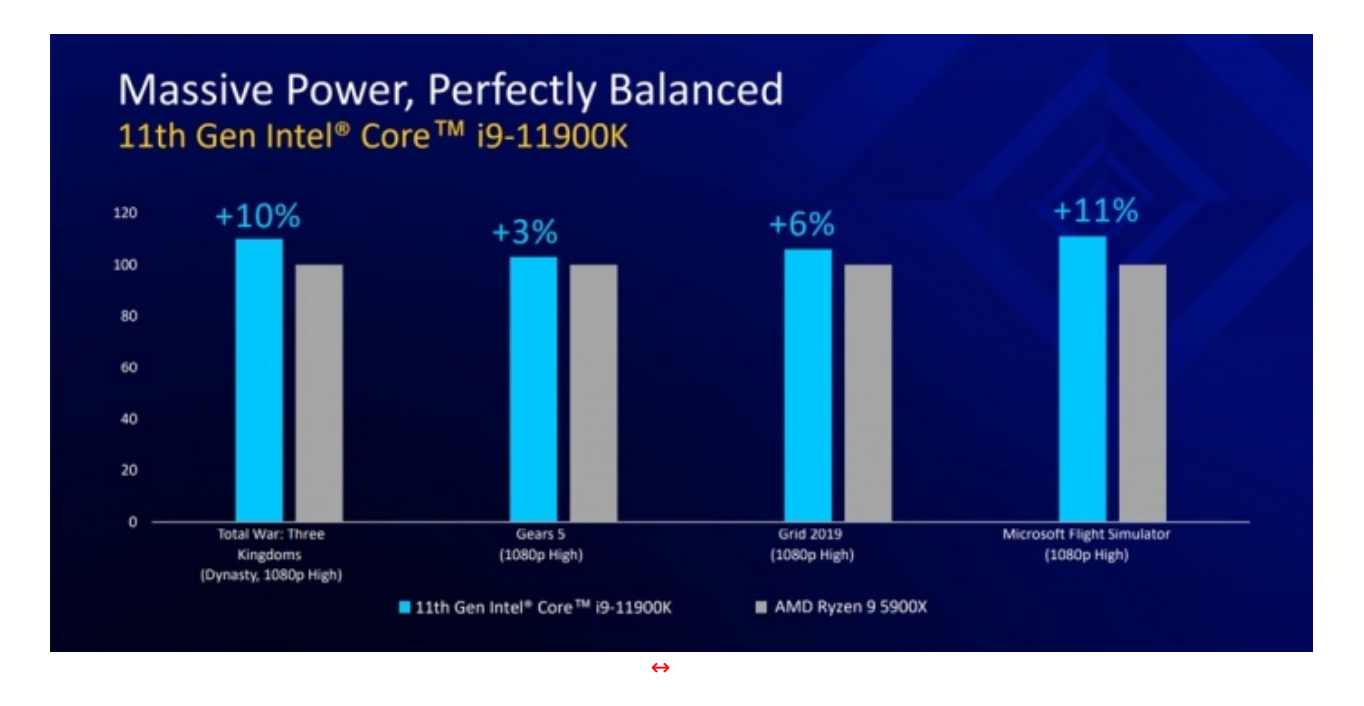

## **Intel Iris Xe aka UHD 750**

Non è errato parlare di "grafica integrata" come un qualcosa di assolutamente distante dal mondo dei videogiochi ed è indubbio che, nonostante negli anni siano stati fatti dei passi in avanti, anche i processori grafici UHD 630 della passata generazione non siano in grado di offrire un'esperienza gaming anche solo accettabile.

Un timido tentativo è stato fatto in casa AMD con la realizzazione dei processori "G" ed i corrispondenti chip grafici Vega 8 e Vega 11 che hanno permesso di giochicchiare a qualche titolo leggero ad una risoluzione di 720p ed in 1080p con le impostazioni al minimo.

Stando a quanto affermato da Intel, con la rivisitazione dei chip Iris Xe il gaming senza scheda video dedicata non sarebbe più un miraggio.

Ciò che possiamo dire ora è che eventuali test saranno effettuati in larga parte su titoli legati al mondo eSport, spesso leggeri e largamente ottimizzati.

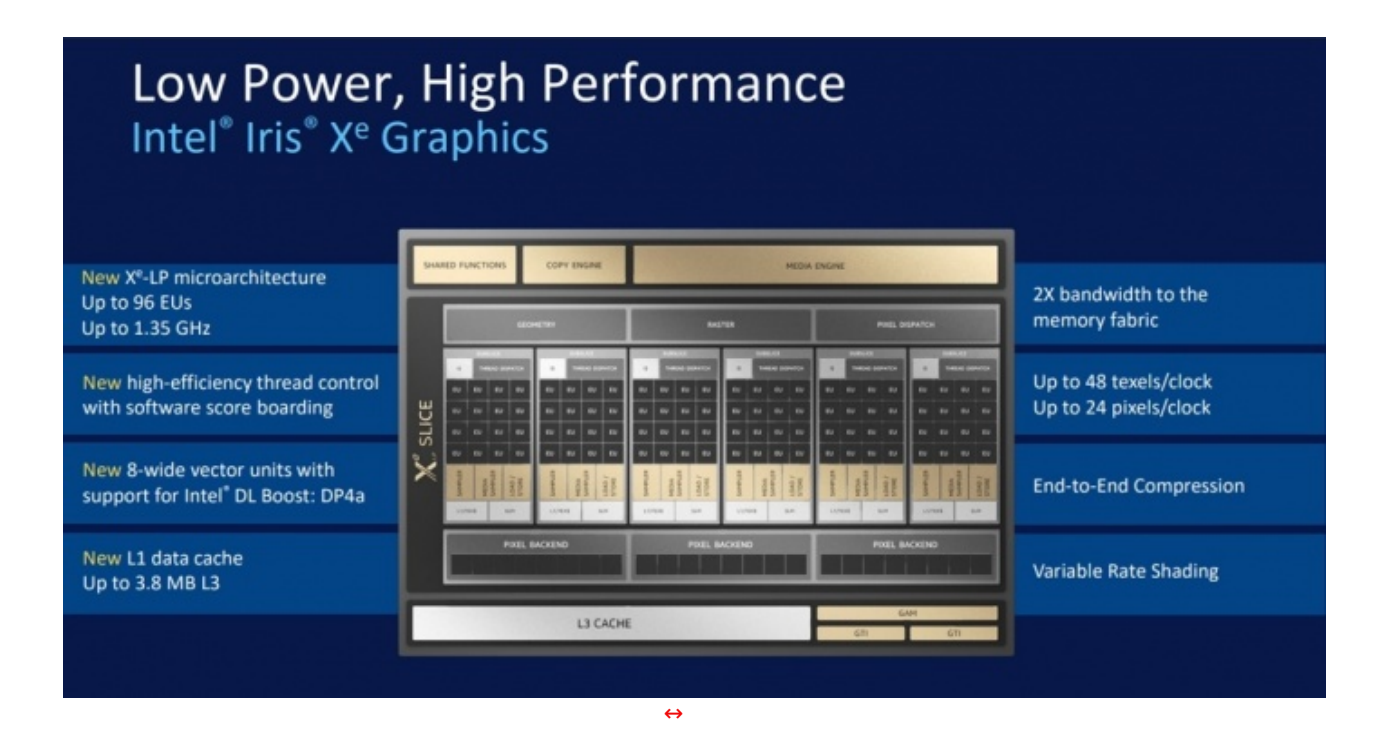

Giochi come Valorant, League of Legends, CS:GO, Overwatch, Rainbow Six: Siege e molti altri potrebbero essere in grado di superare stabilmente la soglia dei 120/144 FPS, mentre per quanto concerne i classici single player, sempre secondo Intel, ce ne sarebbero diversi a raggiungere il limite di giocabilità dei 60 FPS, chiaramente con più di qualche compromesso grafico.

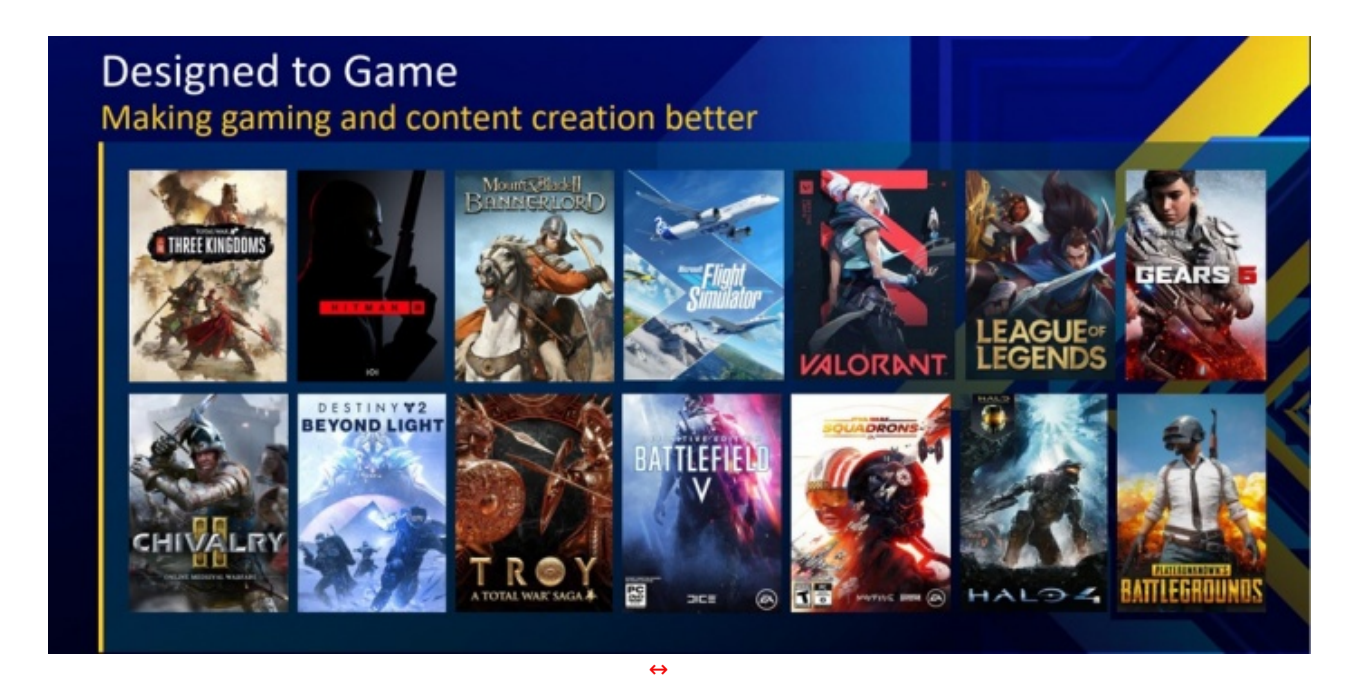

Non serve certamente immaginare un universo alternativo per trovare scenari concreti dove una soluzione di questo genere risulti azzeccata, specialmente in un 2021 in cui il numero di schede video in vendita si conta sulle dita di una mano.

#### **Chipset Z590, H570 e B560**

Similmente a quanto avvenuto con l'ottava e la nona generazione Intel, processori e schede madri di decima e undicesima generazione sono rispettivamente interscambiabili secondo la seguente tabella e con qualche differenza elencata di seguito.

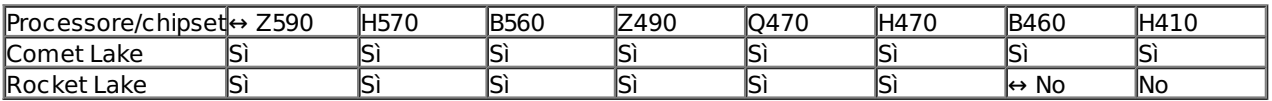

Al contrario, l'utilizzo di un'unità Rocket Lake su scheda madre serie 400 compatibile ne potrebbe abilitare le linee PCIe in base alla predisposizione fatta, a suo tempo, dai singoli produttori.

Dal punto di vista tecnico non ci sono novità sostanziali, ma tra queste si nasconde quasi timidamente un taglio con la vecchia filosofia aziendale circa la gestione del comparto memorie, ovvero l'impossibilità di praticare alcun overclock sulle memorie se non in abbinamento al chipset top di gamma.

# Introducing the Intel® 500 Series Chipset **Unlocking Advanced Platform Capabilities**

**New Platform Capabilities** 

- NEW USB 3.2 Gen 2x2 20Gbps for double the USB connectivity speed<sup>®</sup>
- . NEW x8 DMI Gen 3.0 for double the bandwidth between chipset and processor
- NEW Supports 11th Gen Intel® Core Processors 20 PCIe 4.0 lanes<sup>®</sup>
- NEW Enabling Memory Overclocking to Intel H570 & B560 chipsets
- NEW Discrete Wi-Fi 6E support
- . NEW Discrete Intel® Thunderbolt™ 4 support<sup>±</sup>
- Integrated Intel® Wireless-AX CNVi
- on all Intel 500 Series chipsets
- \* Compatible with 10<sup>th</sup> Gen Intel® Core Processors

Intel<sup>®</sup> High-Definition Audio Intel<sup>®</sup> Wi-Fi 6 AX201 DMI Gen 3 - Rx Lanes (CNVio) With Gig+ Intel\* Smart Sound Technology Tinte2.5G Bas<br>/PHY Etherne Management<br>Engine Firmwa Intel\* Integrated<br>10/100/1000 MAC Intel\* Platform Trust Technology ntel<sup>\*</sup> Rapid Storage<br>'echnology with RAID USB I/O Up to 3 x USB 3.2 Gen 2x2 Ports Up to 10 x USB 3.2 Gen 2x1 Ports le te 10 x USB 3.2 Gen 1x1 Perts 14 x USB 2.0 Ports PCle Gen 3 - up to 24x Lanes -<br>SATA 6Gb/s - 6x Lanes **INTEL® Z590 CHIPSET** 

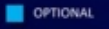

Vale la pena citare, tra le altre cose, l'introduzione del supporto nativo al modulo Wi-Fi 6E e Thunderbolt 4, prima opzionali e installati a discrezione del produttore di schede madri.

[↔](https://www.nexthardware.com/repository/recensioni/1499/immagini/Intel_Core_11a_Gen_3.jpg)

Ecco una tabella riassuntiva che mette a paragone i chipset di punta delle ultime tre generazioni.

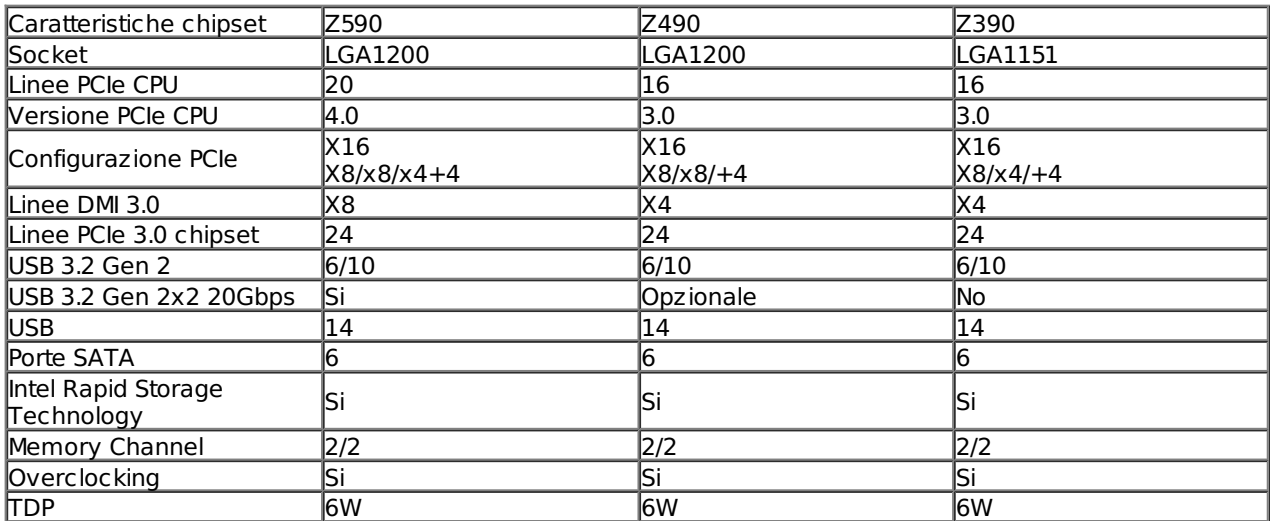

Al di là dello sblocco lato memorie dei chipset economici di cui vi abbiamo appena parlato, la possibilità di lavorare sul memory controller e impostare un Gear ratio 2:1 facilita notevolmente l'utilizzo di memorie DDR4-5000, traguardo fino ad ora raggiungibile solo con sample particolarmente fortunati in grado di spingere la frequenza operativa del controller a 2500MHz.

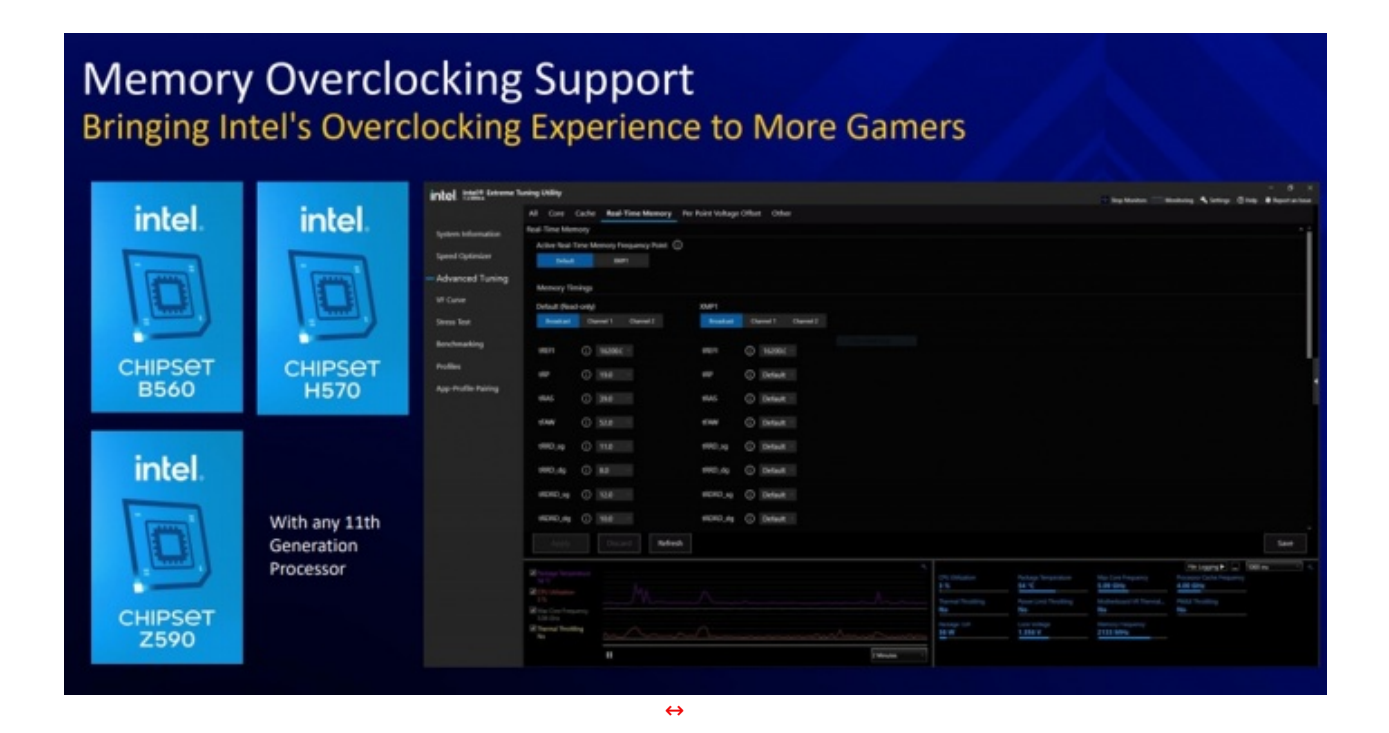

Anche in questo caso parliamo di una funzionalità utile agli oveclockers estremi che potranno superare le fasi critiche di boot con un profilo di memoria più stabile e passare al profilo aggressivo successivamente, in fase di test.

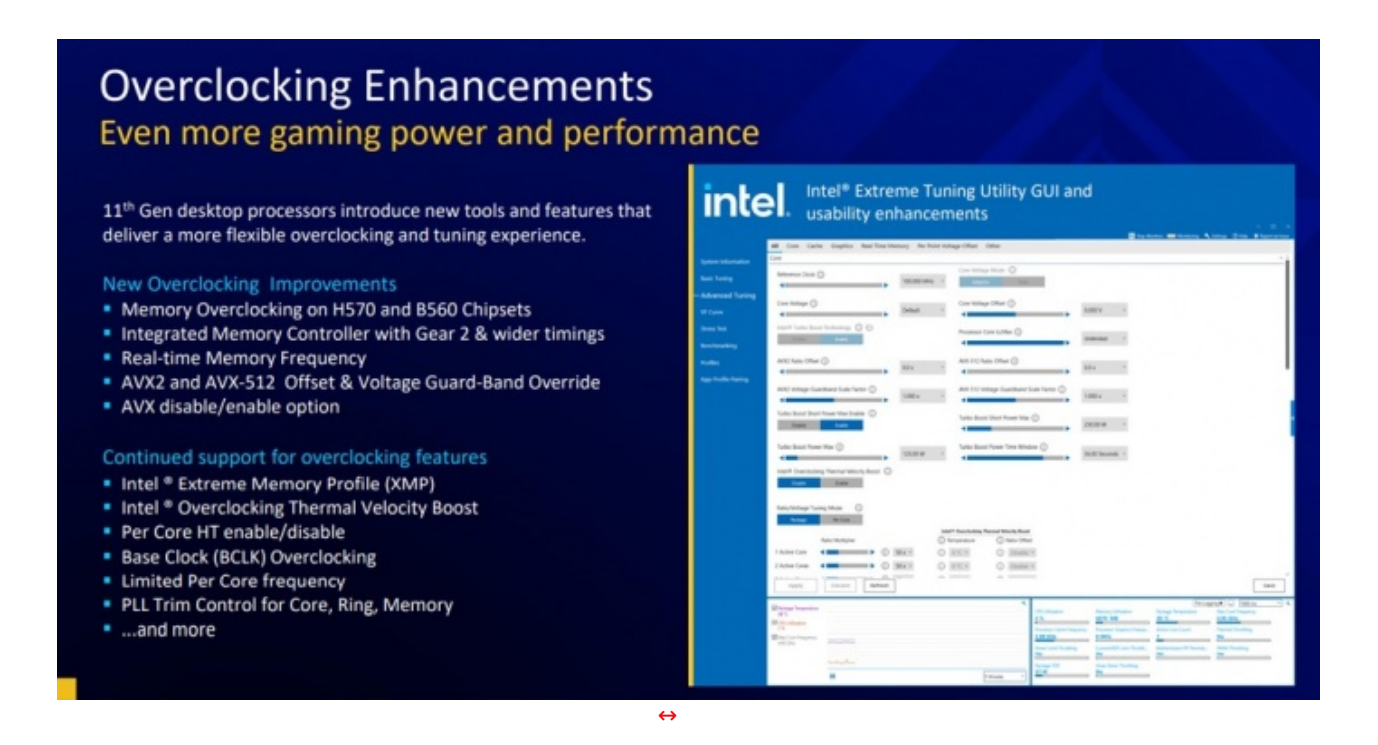

Come se non bastasse, all'interno del software Intel Extreme Tuning Utility viene introdotta la possibilità di impostare separatamente l'offset per AVX2 e AVX-512 o disattivarle del tutto, permettendo così di spingere il processore con un consumo inferiore per quegli utenti non interessati alle applicazioni che sfruttano questa tecnologia.

## **2. Packaging & Bundle**

# **2. Packaging & Bundle**

La GIGABYTE Z590 AORUS MASTER utilizza una confezione realizzata in cartone di ottima qualità , caratterizzata da dimensioni piuttosto compatte e da un look molto aggressivo, perfettamente consono alla classe di appartenenza.

Di grande impatto la grafica, molto ricca di elementi che riprendono i colori caratteristici della serie che ben contrastano sullo fondo nero.

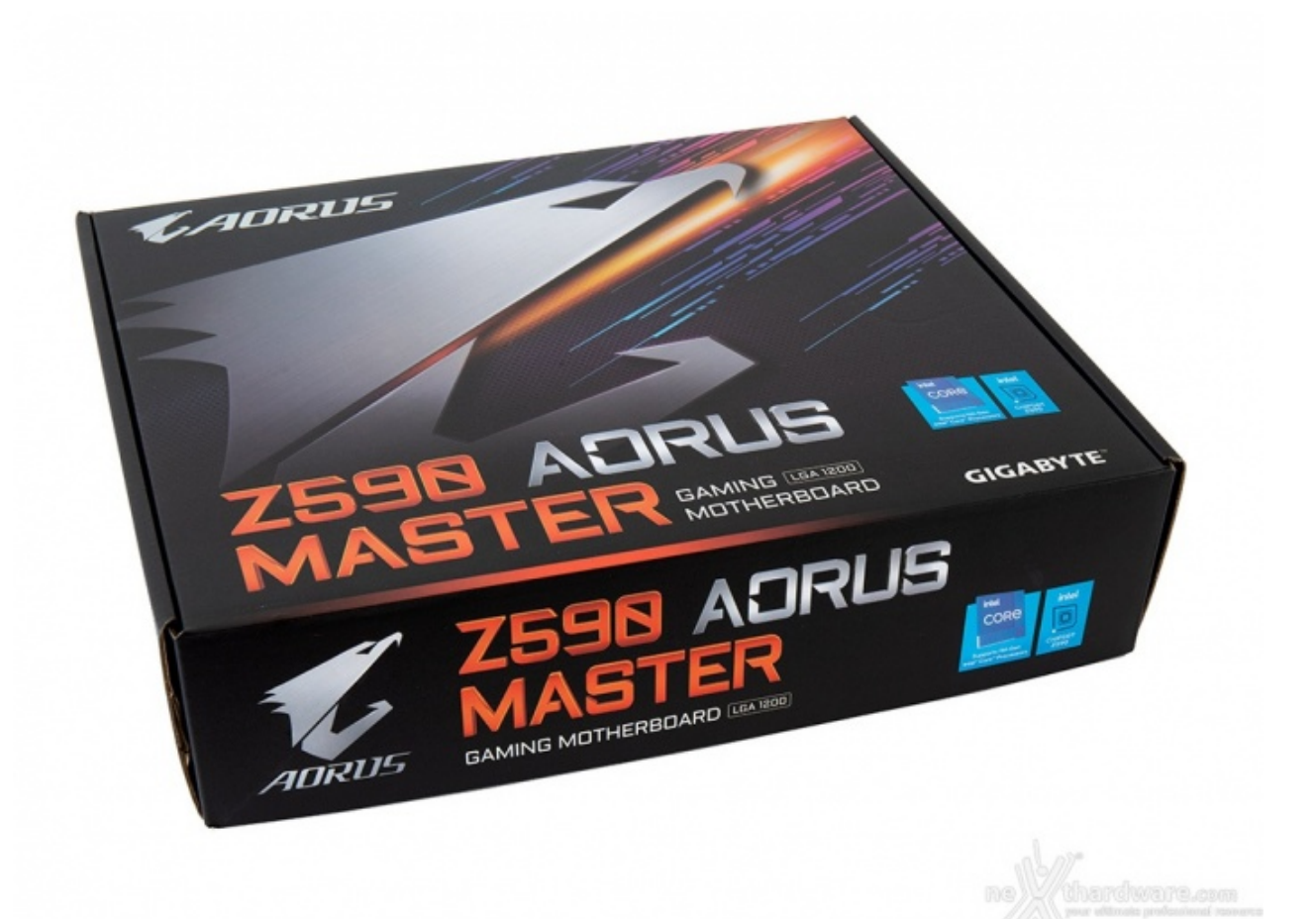

[↔](https://www.nexthardware.com/repository/recensioni/1499/immagini/GIGABYTE-AORUS-Z590-MASTER-Box1.jpg)

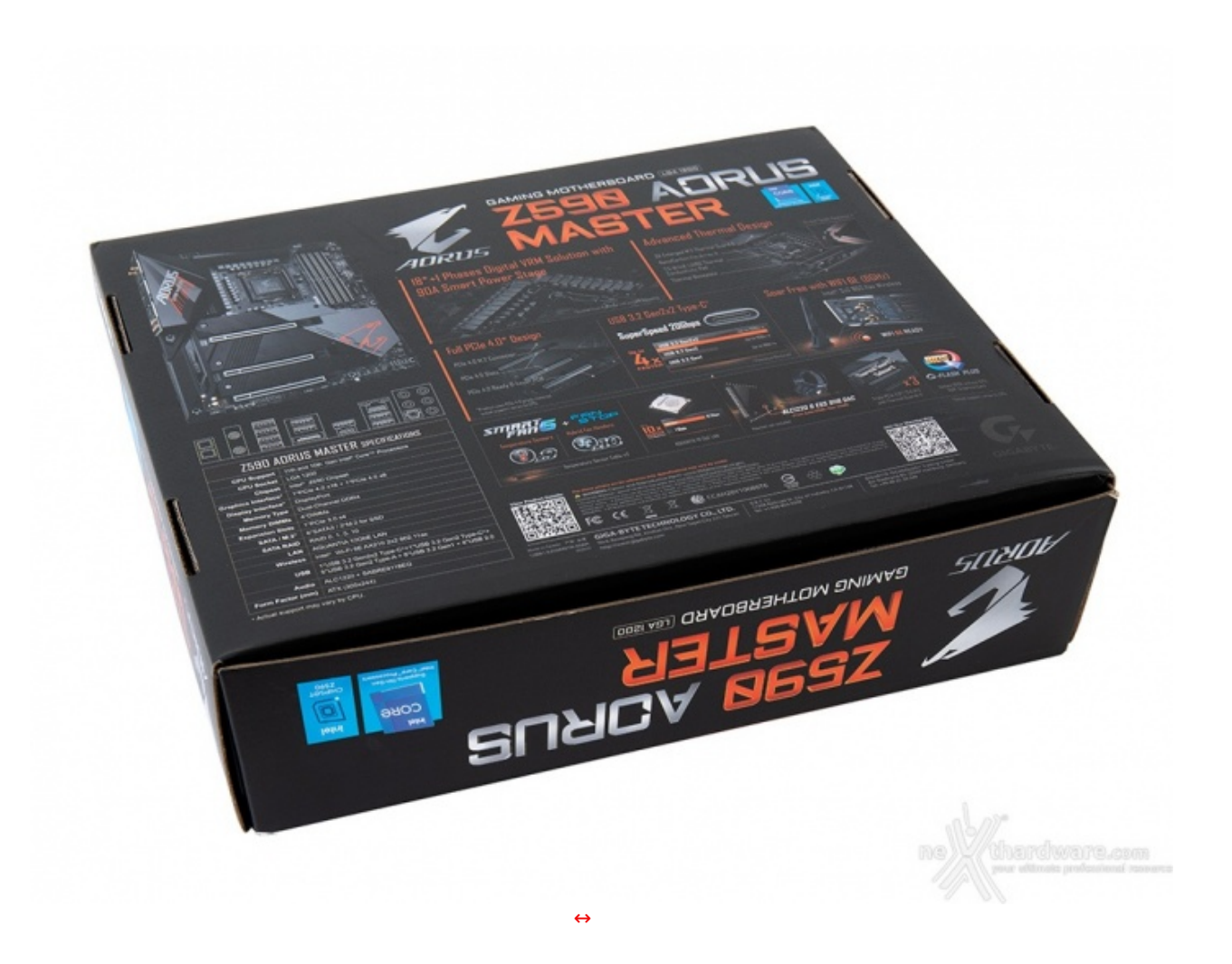

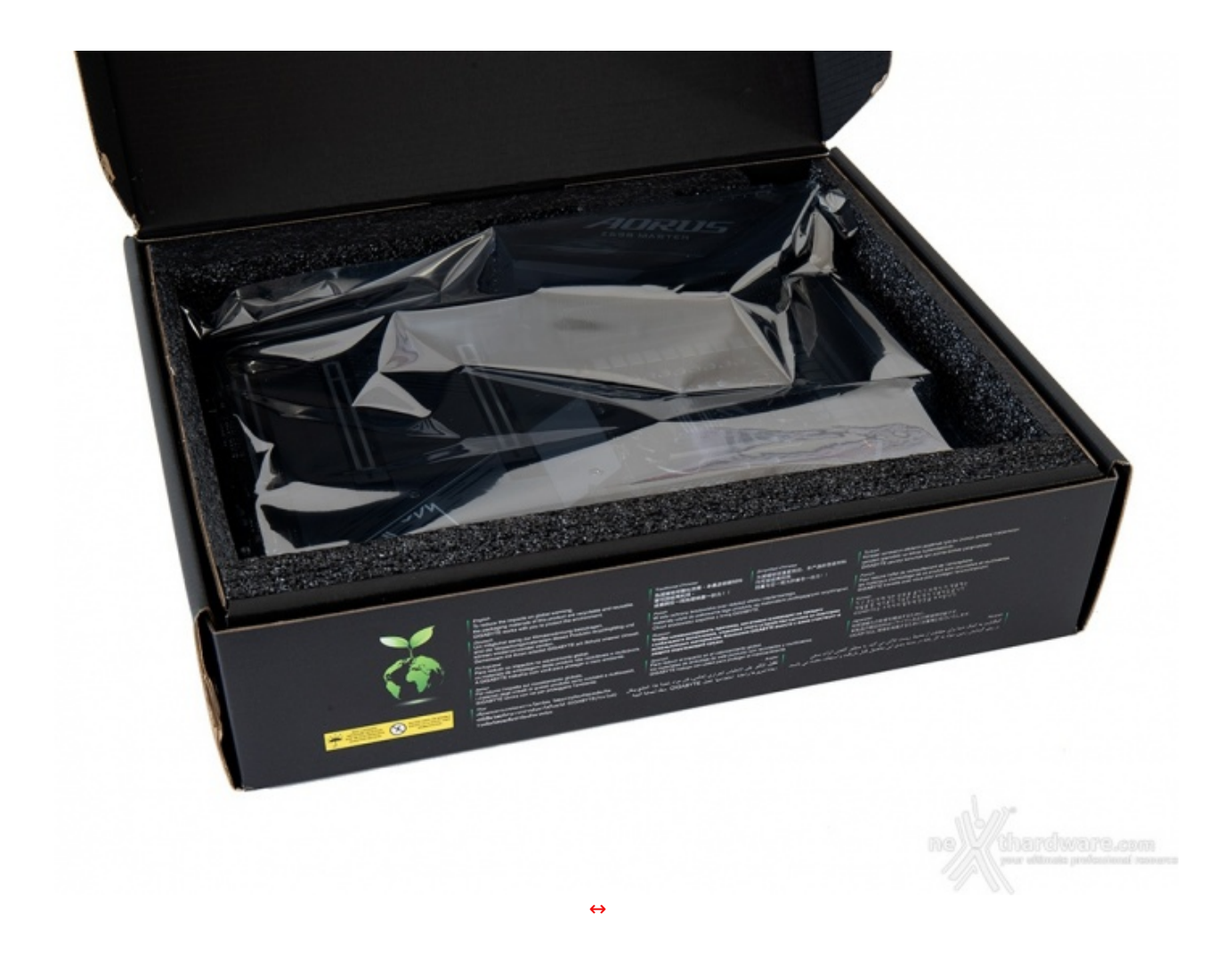

Una volta aperta la scatola, possiamo subito osservare la nostra Z590 AORUS MASTER racchiusa all'interno di una busta antistatica e alloggiata in uno scomparto realizzato in foam, in grado di offrire un'adeguata protezione nelle delicate fasi di trasporto.

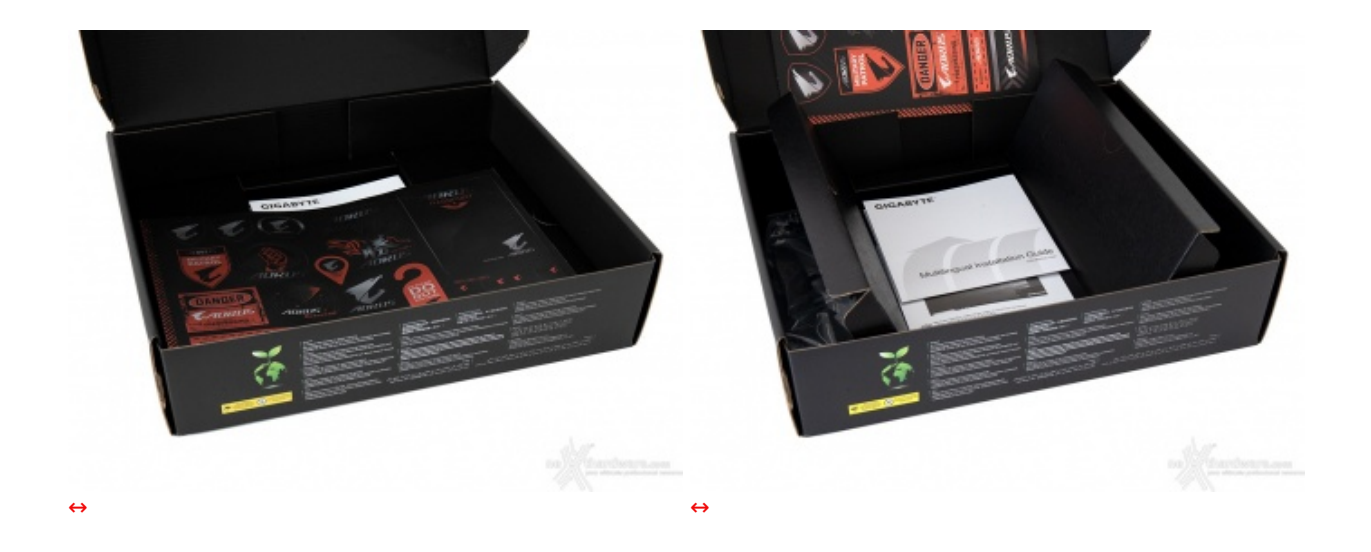

Sollevata la parte superiore, troviamo un ulteriore scomparto suddiviso in tre sezioni di cui la prima, a vista, contenente buona parte del bundle.

Per avere accesso ai rimanenti accessori basta sollevare i coperchi di ciascuna sezione o, più semplicemente, rimuovere l'intera struttura in cartone.

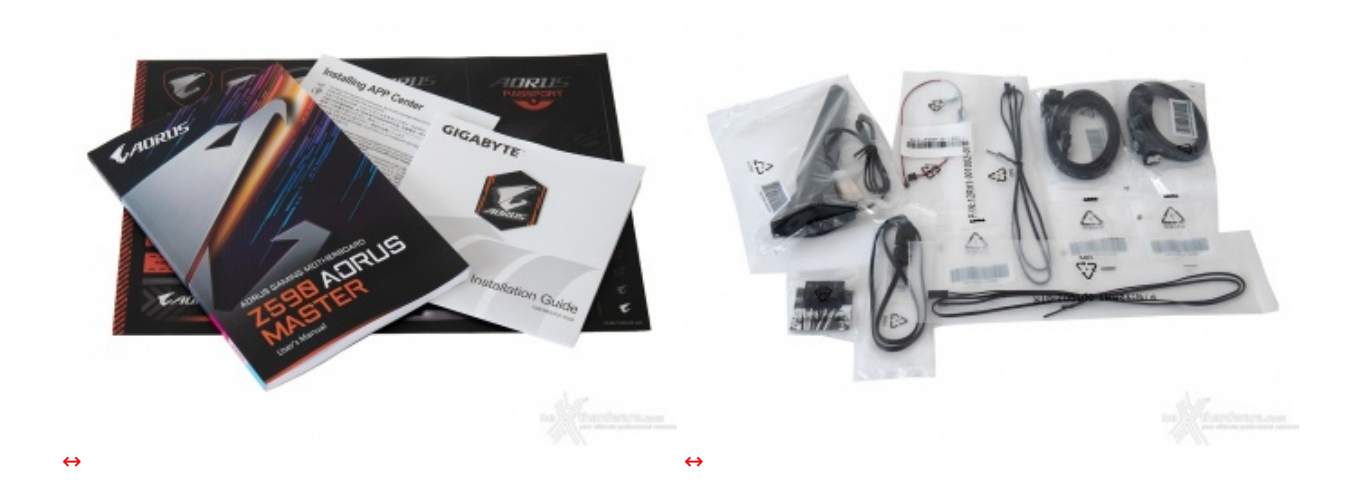

Il bundle che GIGABYTE mette a disposizione è abbastanza completo comprendendo, di fatto, i seguenti accessori:

- un manuale completo:
- un manuale per l'installazione rapida;
- un set di stickers adesivi con logo AORUS;
- uno sticker metallico AORUS;
- quattro cavi SATA;
- Un set G connector;
- un cavo RGBW LED Extension;
- due sonde per la temperatura;
- una antenna WiFi omnidirezionale;
- un set di viti per il fissaggio di SSD M.2.

#### **3. Vista da vicino**

## **3. Vista da vicino**

La GIGABYTE Z590 AORUS MASTER adotta un classico fattore di forma ATX che permette di raggruppare le innumerevoli funzioni offerte senza creare alcun problema di installazione all'interno di case di dimensioni standard.

Grazie ad una progettazione molto oculata, il layout si presenta piuttosto ordinato e con una distribuzione ottimale della componentistica utilizzata, evidenziando una particolare cura nel rispetto delle distanze fra i vari elementi al fine di garantire la massima efficienza sia dal punto di vista elettrico che termico.

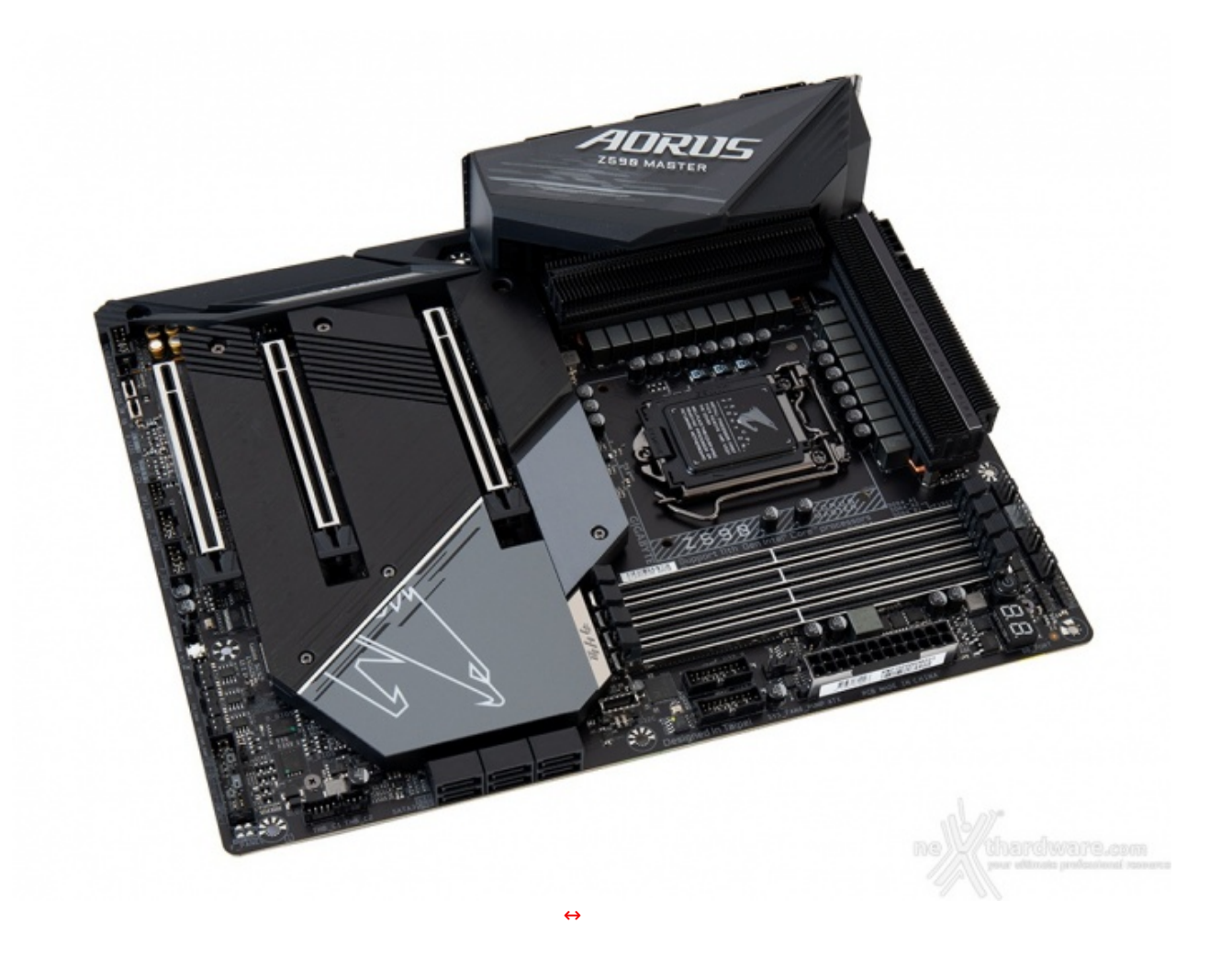

Osservando la scheda, possiamo apprezzarne il design particolarmente ricercato che, per un prodotto dedicato ad una clientela particolarmente esigente come quella gaming, può fare una notevole differenza.

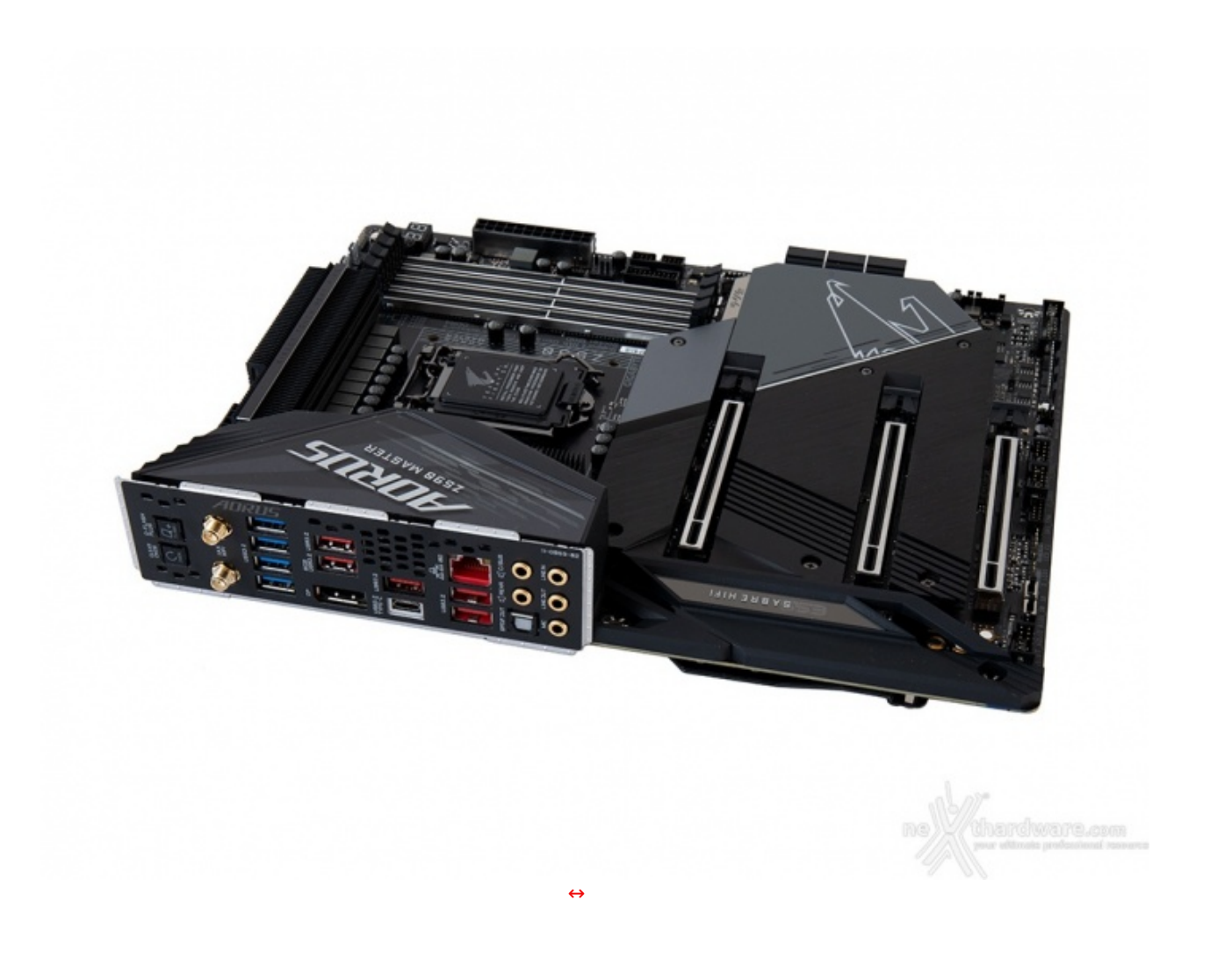

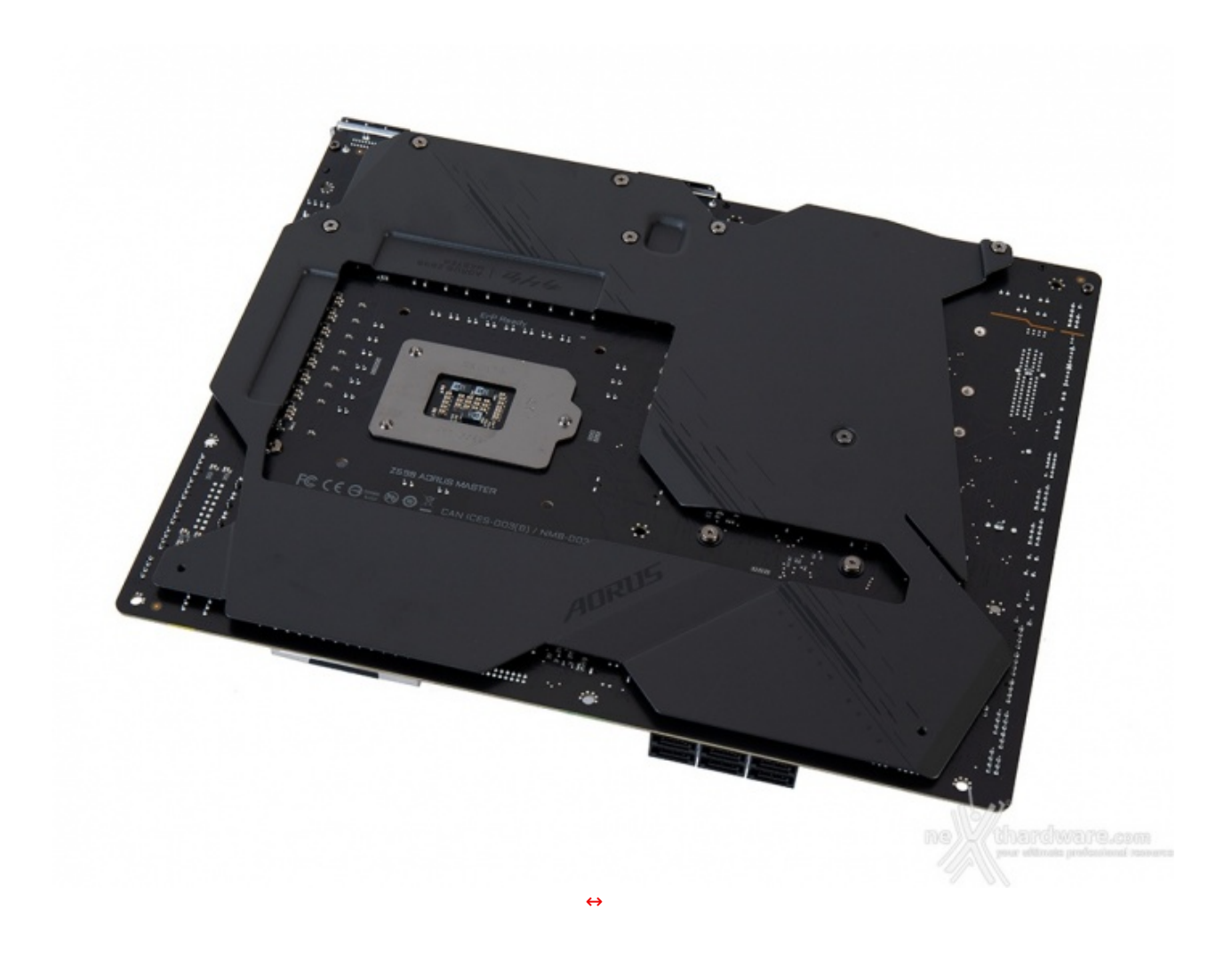

Sul retro notiamo subito la presenza di un imponente armatura in metallo avente la duplice funzione di irrobustire il PCB e favorire il raffreddamento dei numerosi componenti ivi presenti.

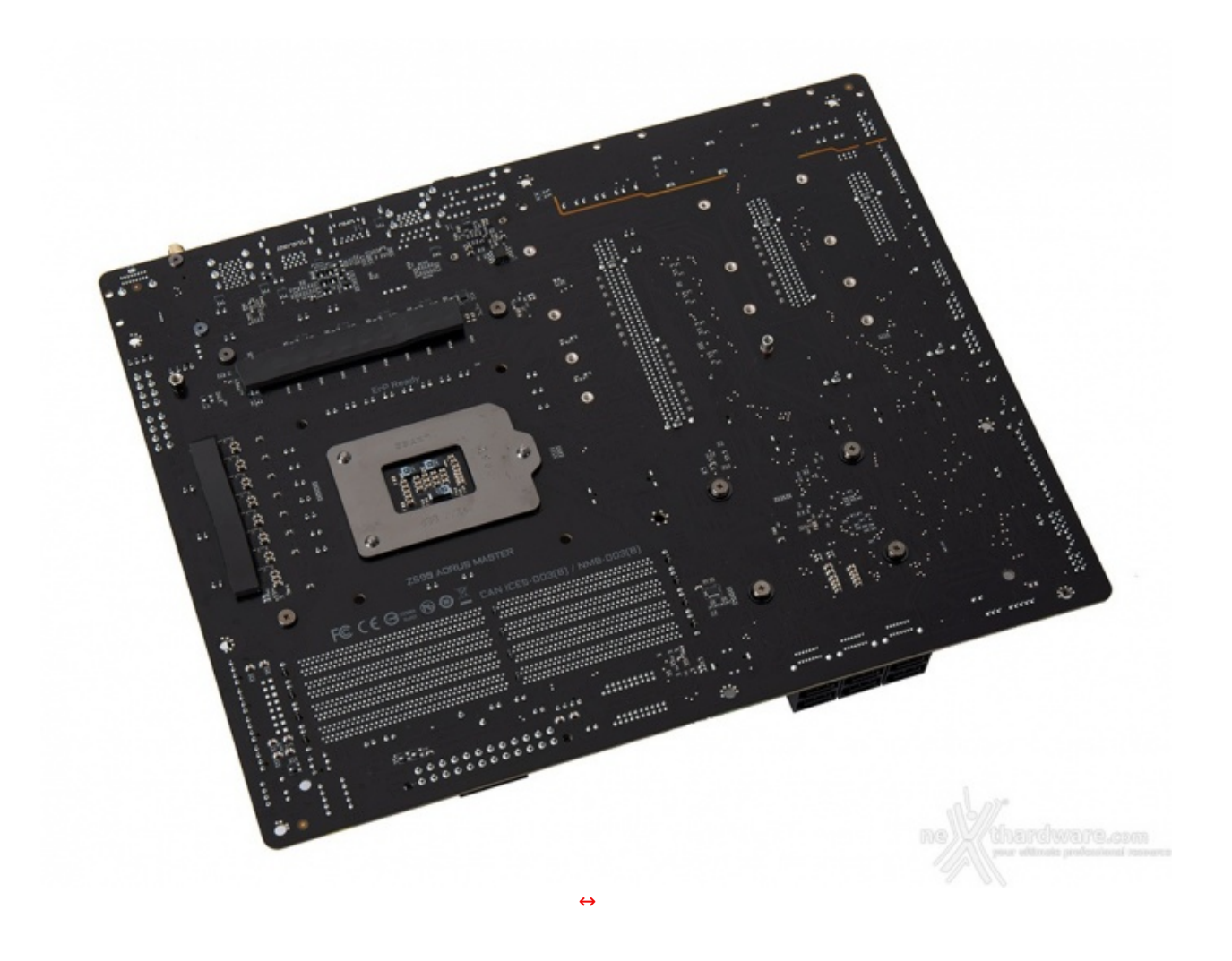

Messo a nudo il PCB, troviamo il robusto backplate del socket CPU, le viti di ritenzione dei dissipatori e tutta una serie di componenti che sono stati spostati su questo lato al fine di garantire una maggiore pulizia del layout superiore.

I due pad termici consentono di agevolare il trasferimento del calore dai componenti sottostanti, presumibilmente più calorosi rispetto agli altri, verso l'armatura.

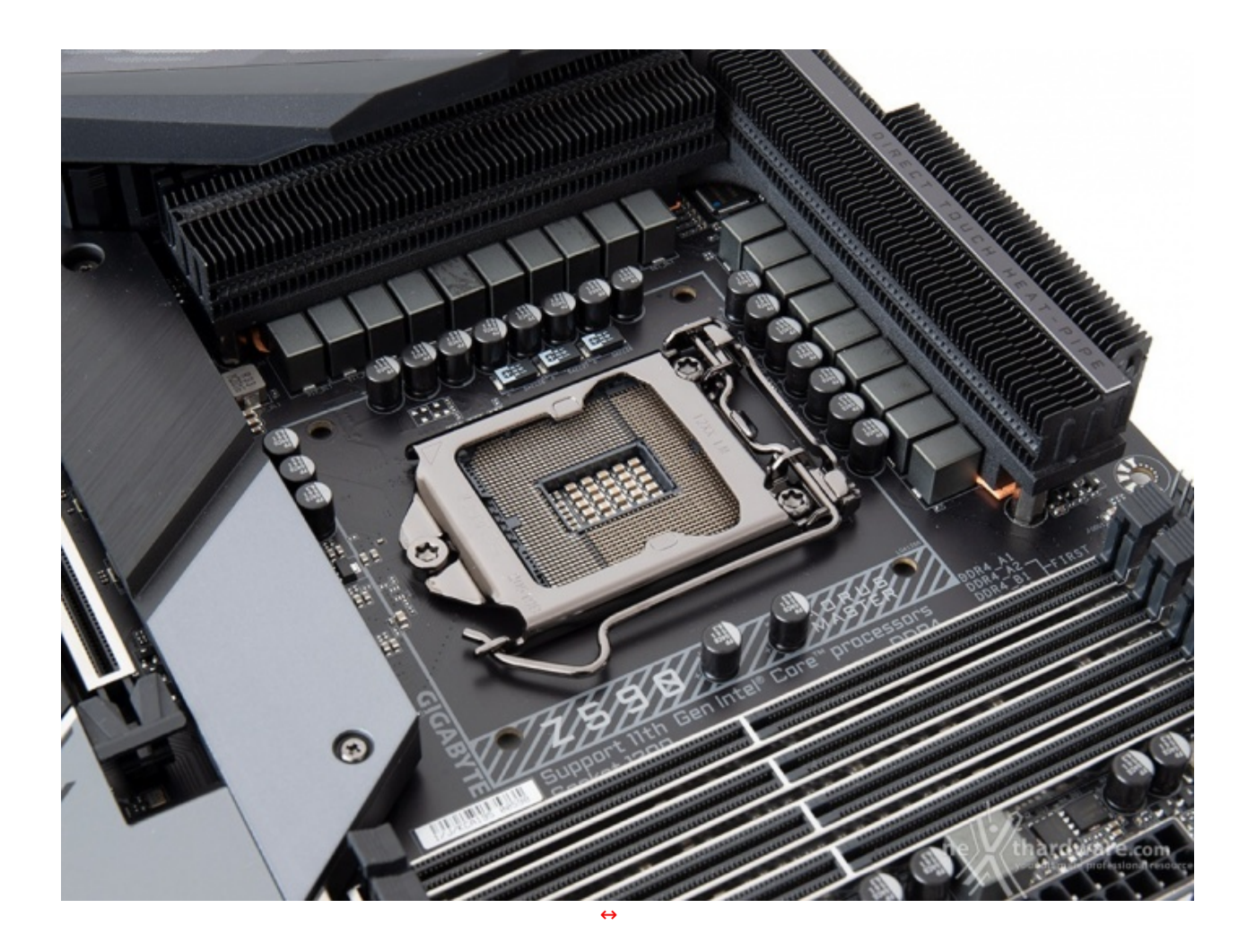

Il sistema di ritenzione, di produzione LOTES, si distingue per una elegante finitura brunita, oltre che per la proverbiale robustezza che lo caratterizza da sempre.

La zona intorno al socket risulta molto affollata, rendendo poco agevole una eventuale coibentazione per sistemi di raffreddamento estremo ma, comunque, idonea per ospitare dissipatori ad aria particolarmente ingombranti.

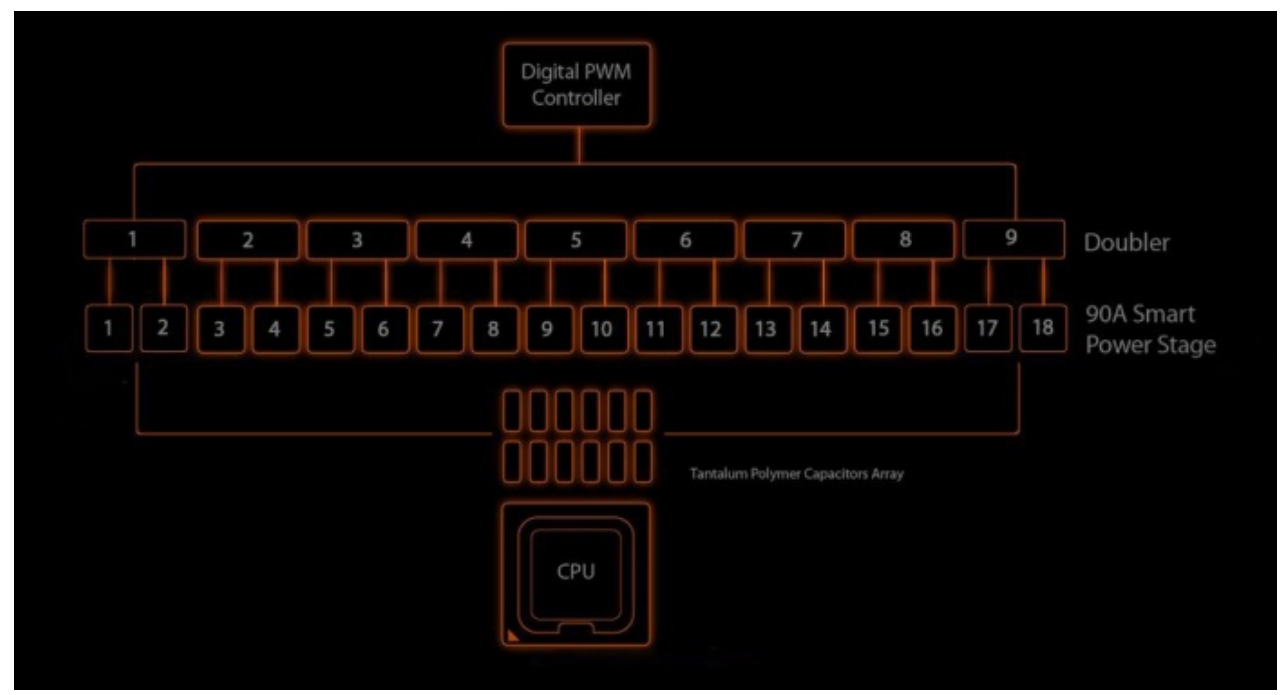

La sezione di alimentazione è progettata per soddisfare le richieste delle CPU top di gamma in condizioni di carico limite.

Il design è del tipo a 18+1 fasi reali ed è basato su un controller PWM Intersil 69269 che può pilotare un massimo di 12 fasi e che si affida, quindi, a 9 Doublers Intersil/Renesas ISL6617A per gestire i 18 Smart Power Stage Intersil ISL99390B da 90A l'uno, per un totale di 1620A.

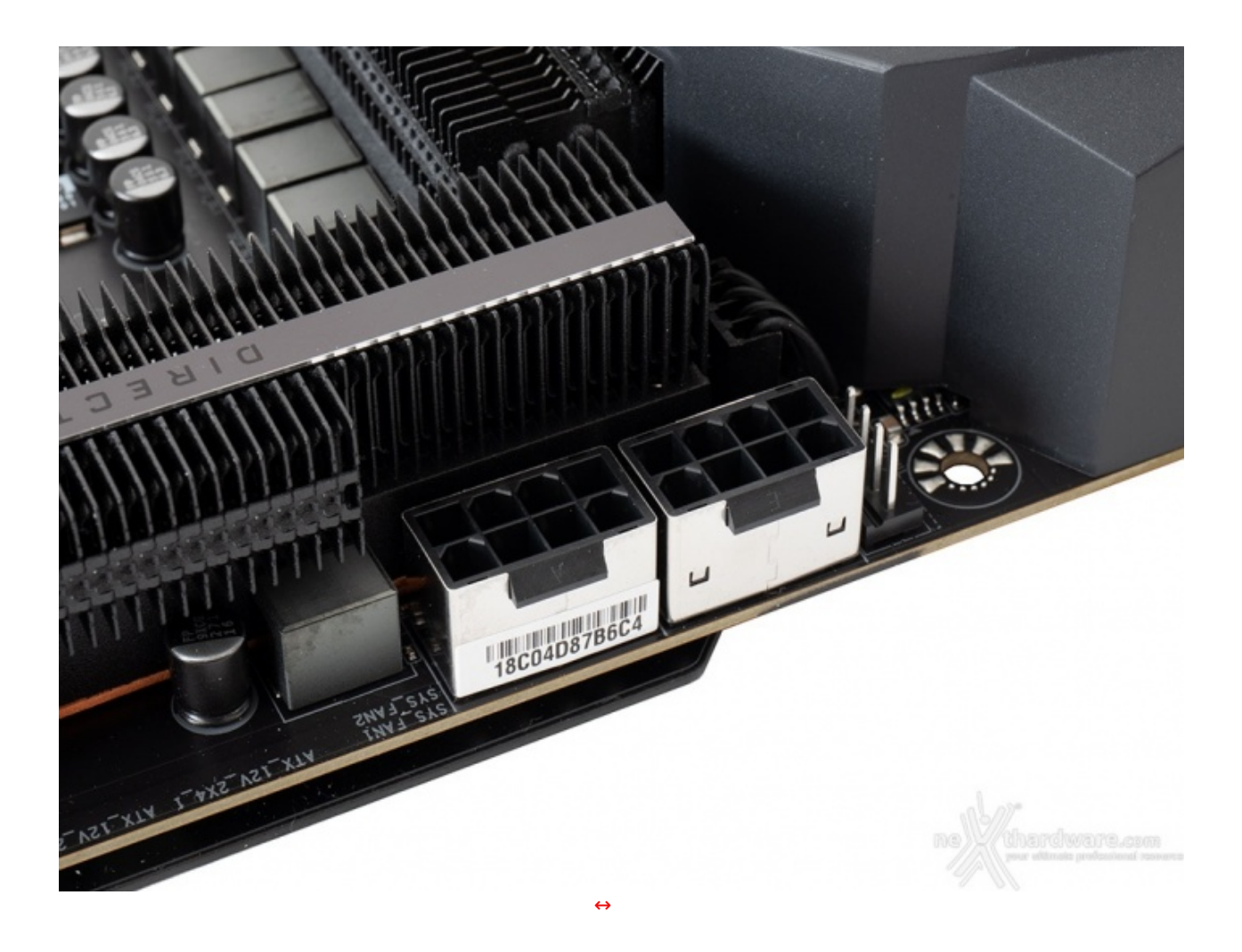

La presenza di un doppio connettore EPS 8 pin garantisce, poi, che la sezione di alimentazione riceva tutta la corrente necessaria, in particolar modo nelle condizioni di carico più gravose.

Anche questa scheda, al pari di tutte le top di gamma AORUS, adotta la tecnologia Solid Pin che prevede l'utilizzo di elementi interamente in metallo in luogo di quelli vuoti all'interno, sia per i due connettori sopracitati che per quello ATX 24pin.

La presenza dei pin solidi assicura un migliore contatto elettrico con conseguenti vantaggi in termini di stabilità sotto forte carico e di longevità dei connettori.

## **4. Vista da vicino - Parte seconda**

## **4. Vista da vicino - Parte seconda**

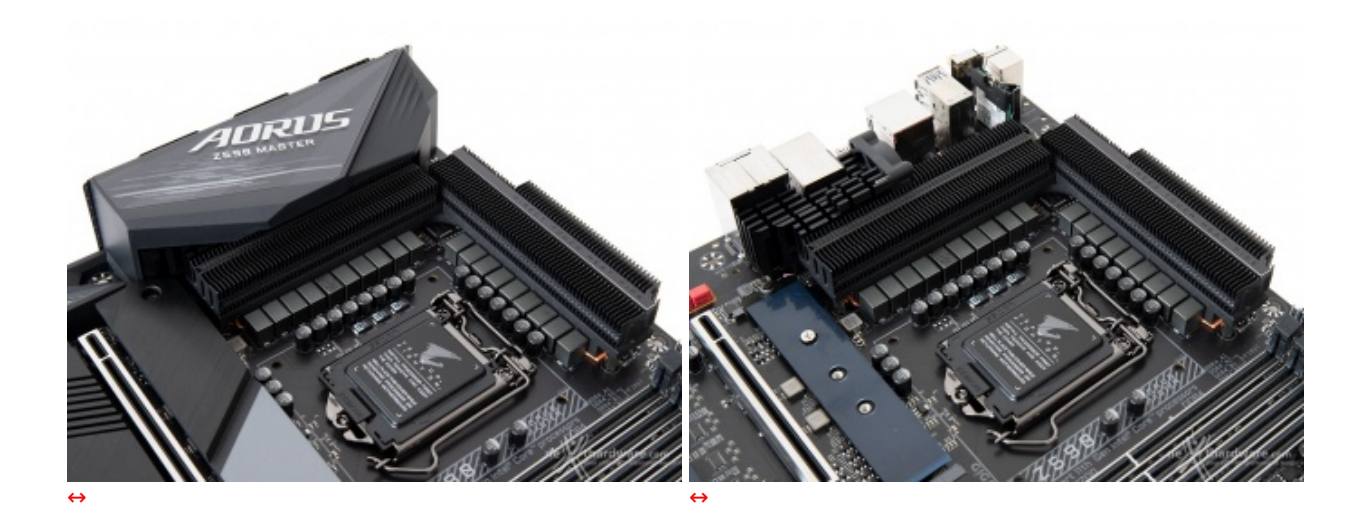

Per la Z590 AORUS MASTER il produttore ha realizzato una sezione di raffreddamento del circuito di regolazione delle tensioni, del chipset e degli SSD M.2, particolarmente efficiente.

Quest'ultima prevede due blocchi posizionati a diretto contatto con i Power Stage, collegati tra loro tramite una heatpipe da 8mm del tipo Direct Touch, ovvero a diretto contatto con i componenti da raffreddare, interponendo soltanto degli efficientissimi pad di produzione Laird con una conducibilità termica di 7,5W/mK.

Entrambi i dissipatori dedicati al VRM beneficiano della tecnologia proprietaria Fins-Array Heatsink II, che si avvale di un elevato numero di alette in alluminio con rivestimento in nanocarbonio per garantire una superficie di smaltimento del calore superiore del 300% rispetto ad un dissipatore tradizionale di uguale grandezza.

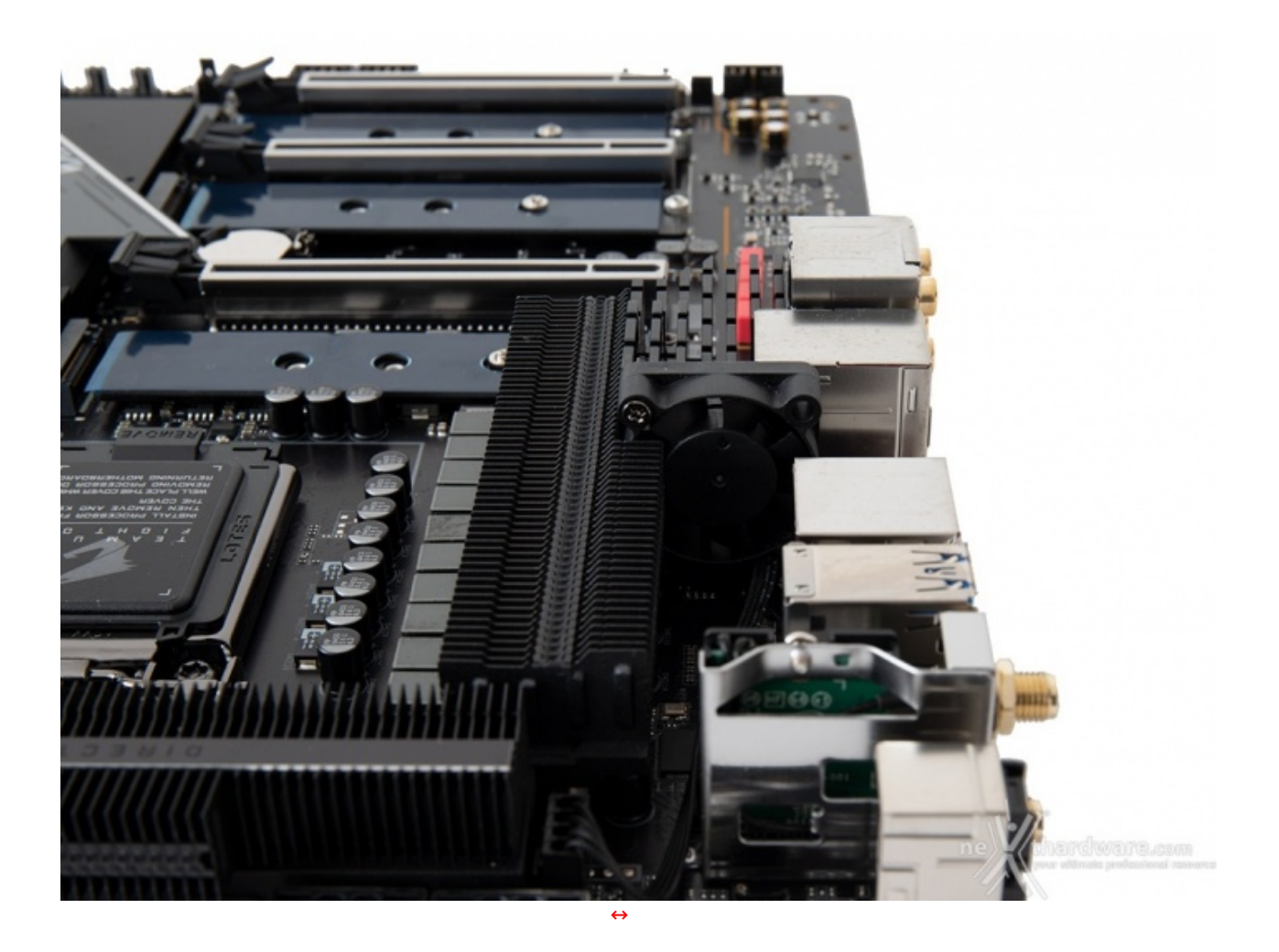

Un terzo dissipatore in alluminio pressofuso dotato di alette e di ventolina di raffreddamento, posizionato tra il back panel ed uno dei due dissipatori dedicati al VRM, si occupa invece di raffreddare il chip Aquantia AQC107.

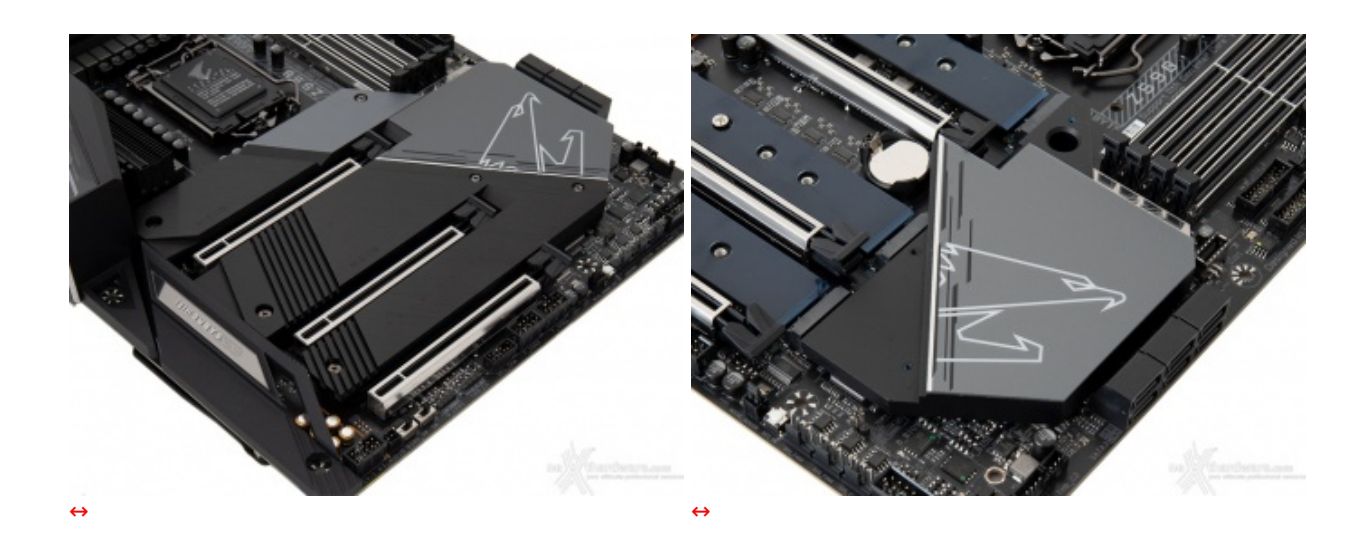

Il dissipatore dedicato al chipset Z590, invece, è a basso profilo ed è realizzato anch'esso in alluminio.

Quest'ultimo, come potete osservare nell'immagine di sinistra, risulta intimamente collegato con il sistema di dissipazione passiva dei drive M.2, fissato allo stesso tramite tre viti.

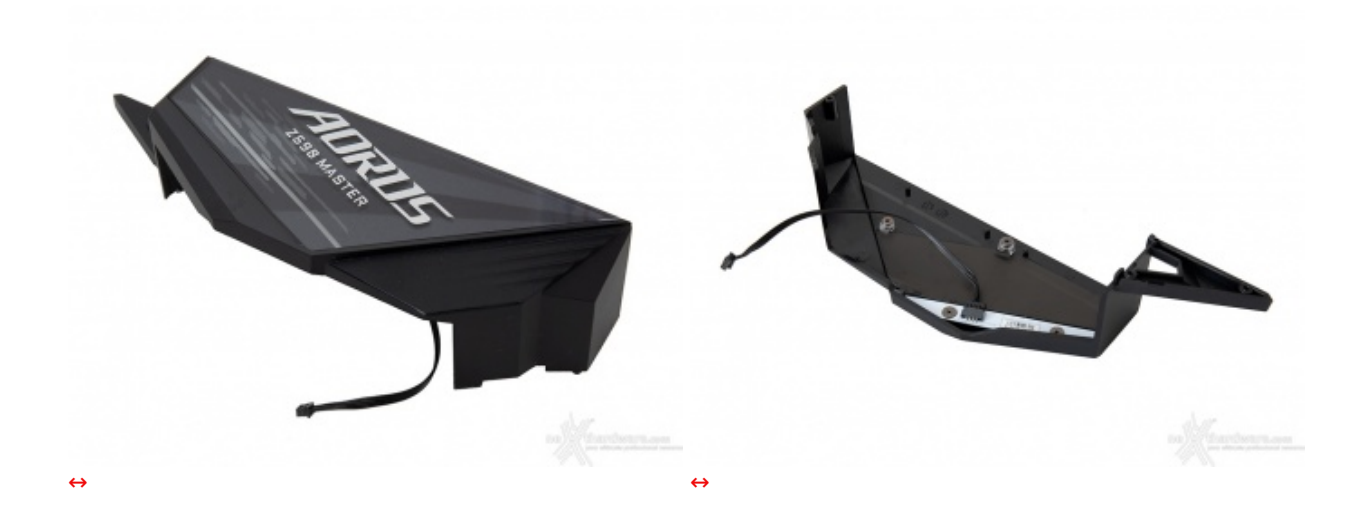

In alto possiamo osservare la cover in plastica posta a protezione del backpanel, avente finalità puramente estetiche.

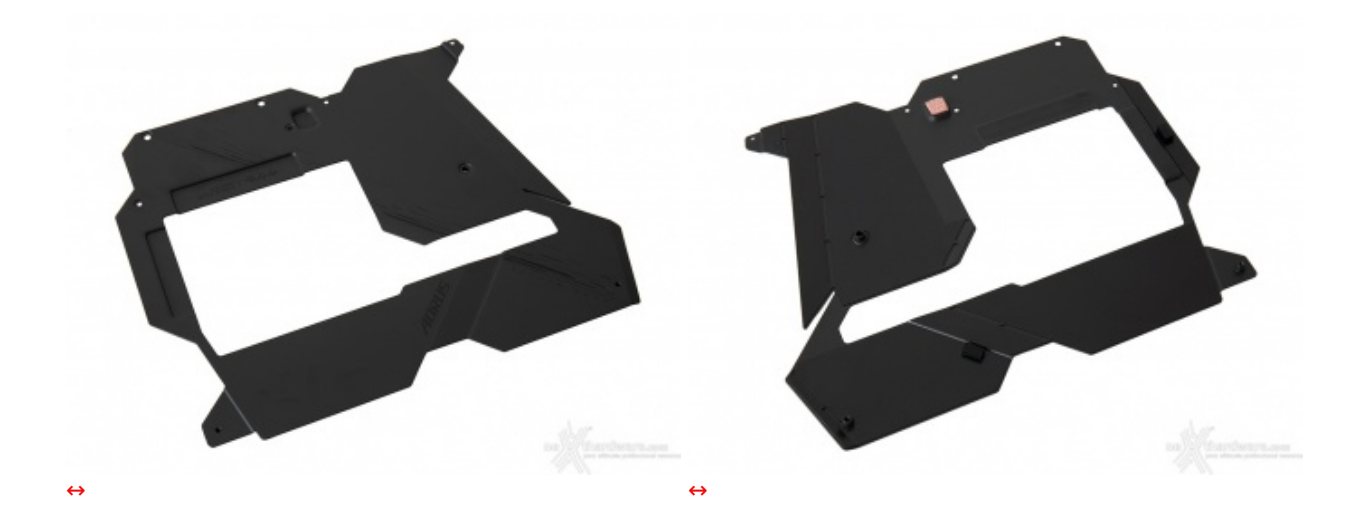

Oltre ai dissipatori già visti, un ulteriore contributo al raffreddamento della scheda viene fornito anche dall'armatura in metallo posta sul retro del PCB.

La stessa beneficia di un trattamento superficiale in nanocarbonio che migliora del 10% lo smaltimento del calore proveniente dai componenti a diretto contatto, tramite pad termici simili a quelli usati per la sezione VRM.

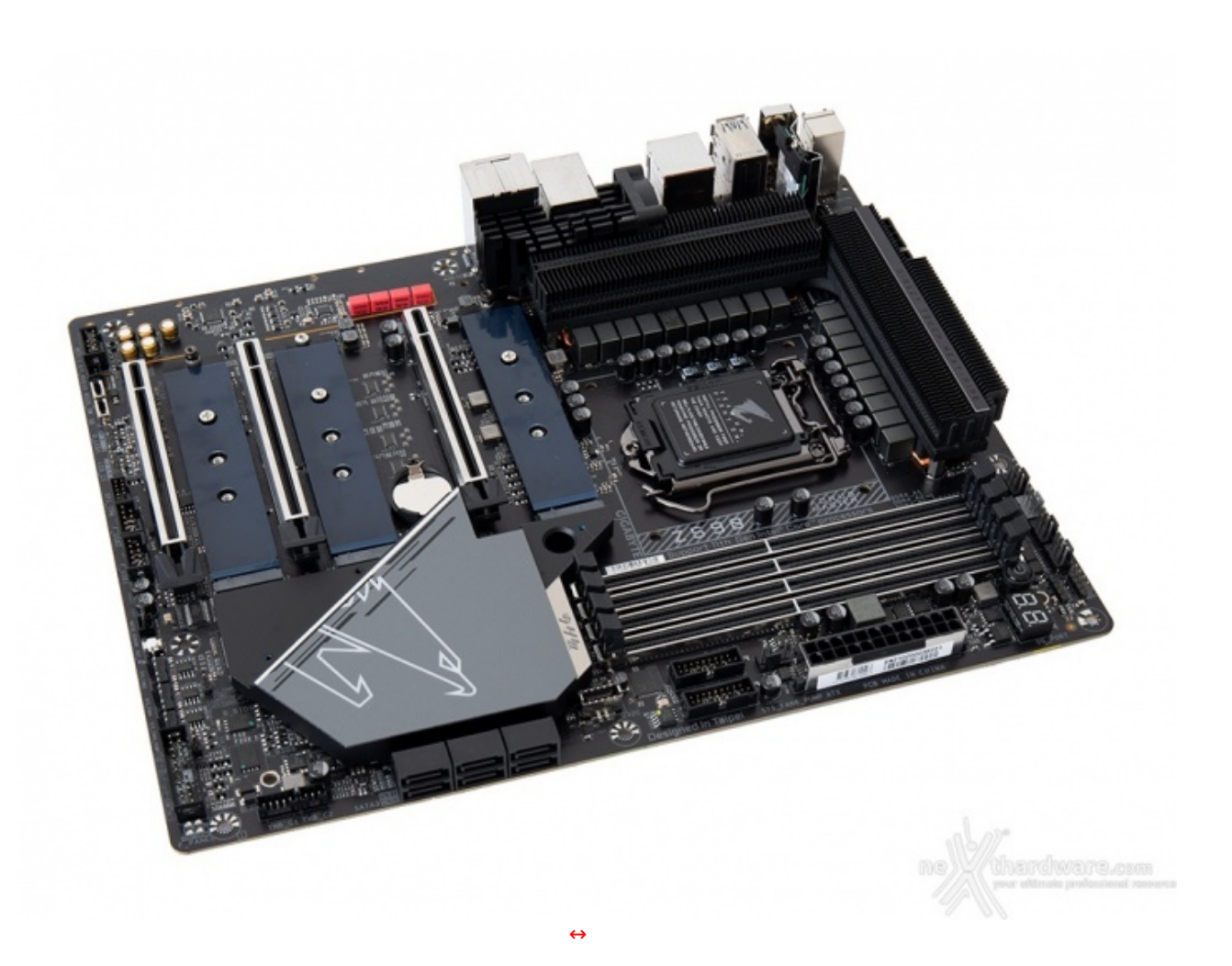

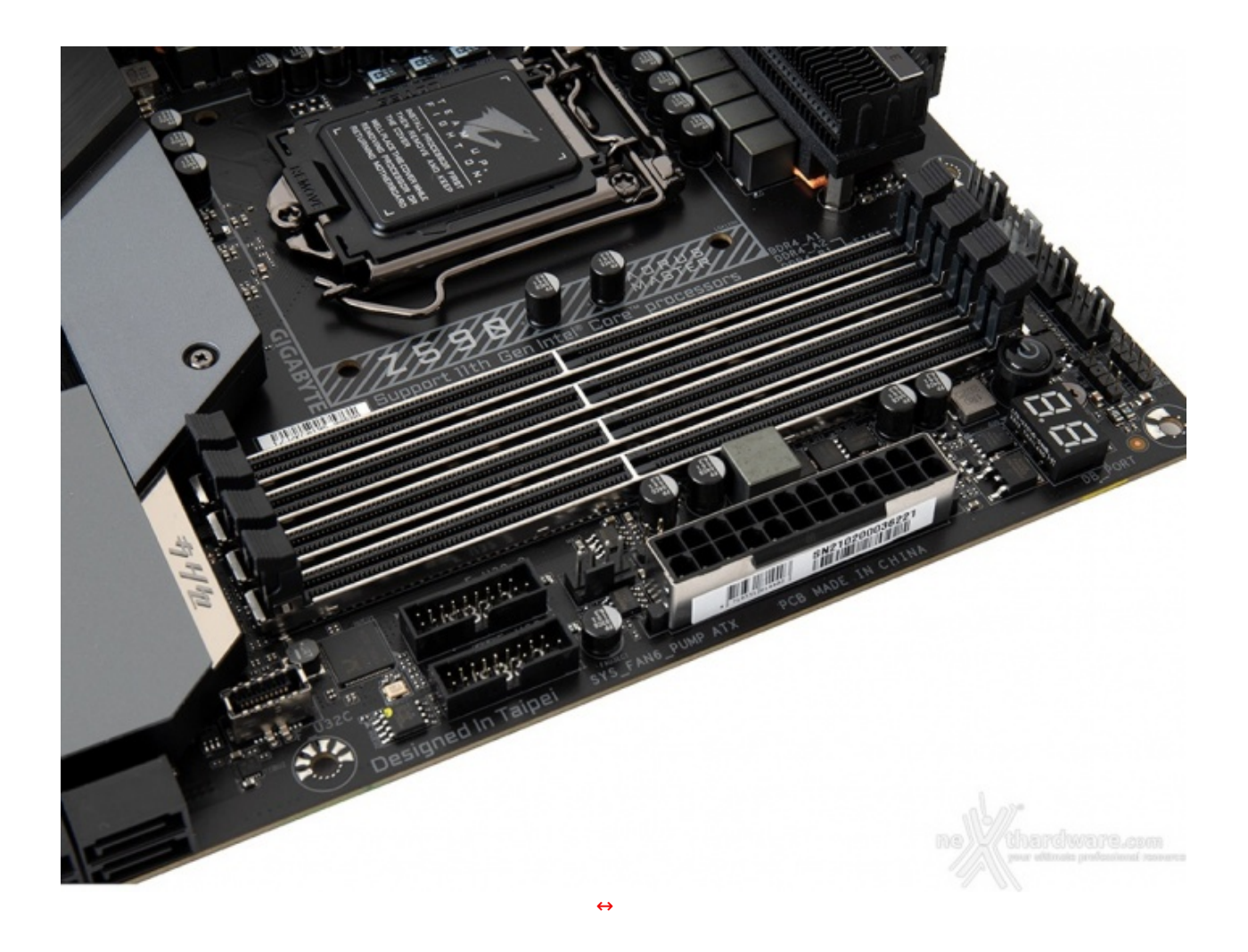

Il comparto dedicato alle memorie presenta quattro slot DIMM di colore nero in grado di ospitare↔ 128GB di DDR4 con frequenze fino a 5000MHz (OC), ovvero sino a quattro moduli da 32GB l'uno (in modalità dual channel) dotati di profili Intel XMP 2.0 per la configurazione automatica dei relativi parametri di funzionamento.

La GIGABYTE Z590 AORUS MASTER, così come tutte le mainboard di questa serie, adotta un design Daisy Chain in grado di↔ diminuire le interferenze e migliorare la stabilità dei moduli ad elevata capacità alle alte frequenze.

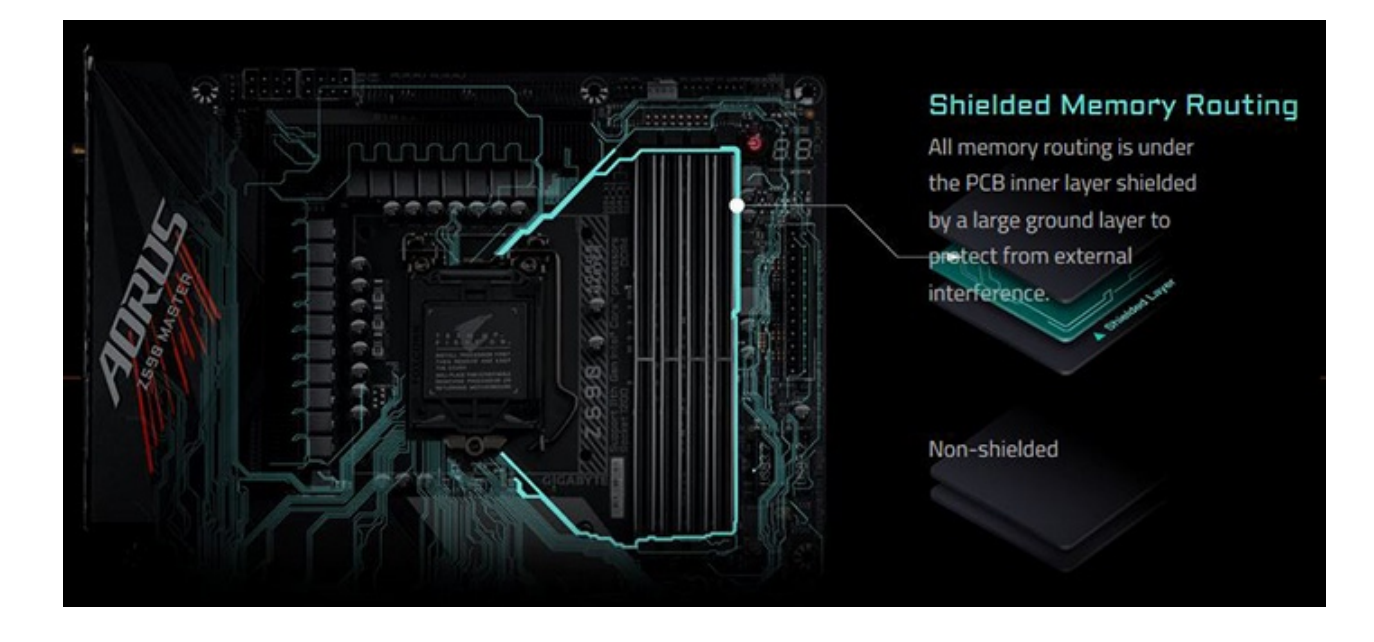

Al fine di migliorare questo aspetto, la scheda utilizza la tecnologia "XTREME MEMORY" che include piste completamente schermate, saldature dei punti di ancoraggio degli slot DIMM su entrambe le facciate del PCB tramite tecnologia SMT Memory DIMM e array di condensatori tantalio-polimerici per ridurre al minimo

PCB tramite tecnologia SMT Memory DIMM e array di condensatori tantalio-polimerici per ridurre al minimo tutti i disturbi e le interferenze elettriche.

Il sistema di ritenzione prevede il meccanismo di ritenzione su entrambi i lati e la distanza dal primo slot PCIe consente l'installazione dei moduli anche con la scheda video montata.

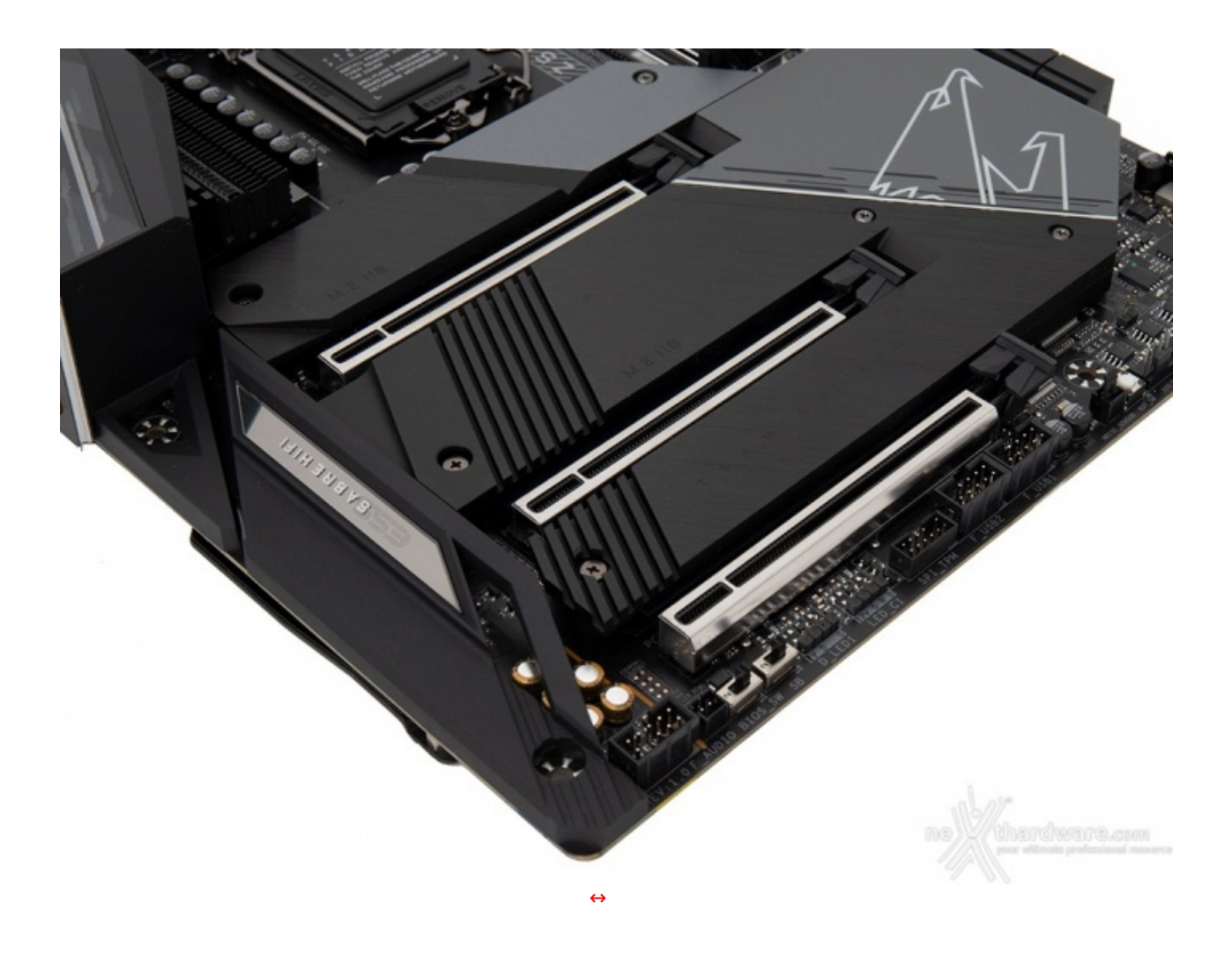

L'immagine in alto ci mostra la dotazione di slot PCI Express comprendente i primi due PCIe 4.0 x16 ed un terzo PCIe 3.0 funzionanti, rispettivamente, in modalità x16, x8 e x4.

Tutti e tre beneficiano della tecnologia 3x Ultra Durable PCIe Armor che, in questo caso, prevede un rivestimento in acciaio inossidabile costituito da un unico pezzo atto a garantire una resistenza meccanica superiore di 1,7 volte ed una forza di ritenzione pari a 3,2 volte rispetto alle soluzioni tradizionali.

Per migliorare ulteriormente la resistenza degli slot, inoltre, sono presenti saldature dei punti di ancoraggio su entrambe le facciate del PCB.

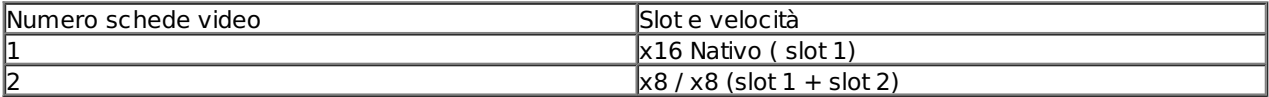

Nella tabella soprastante abbiamo riportato gli schemi di installazione relativi alle possibili configurazioni realizzabili, così come indicato nel manuale d'uso.

## **5. Connettività**

## **5. Connettività**

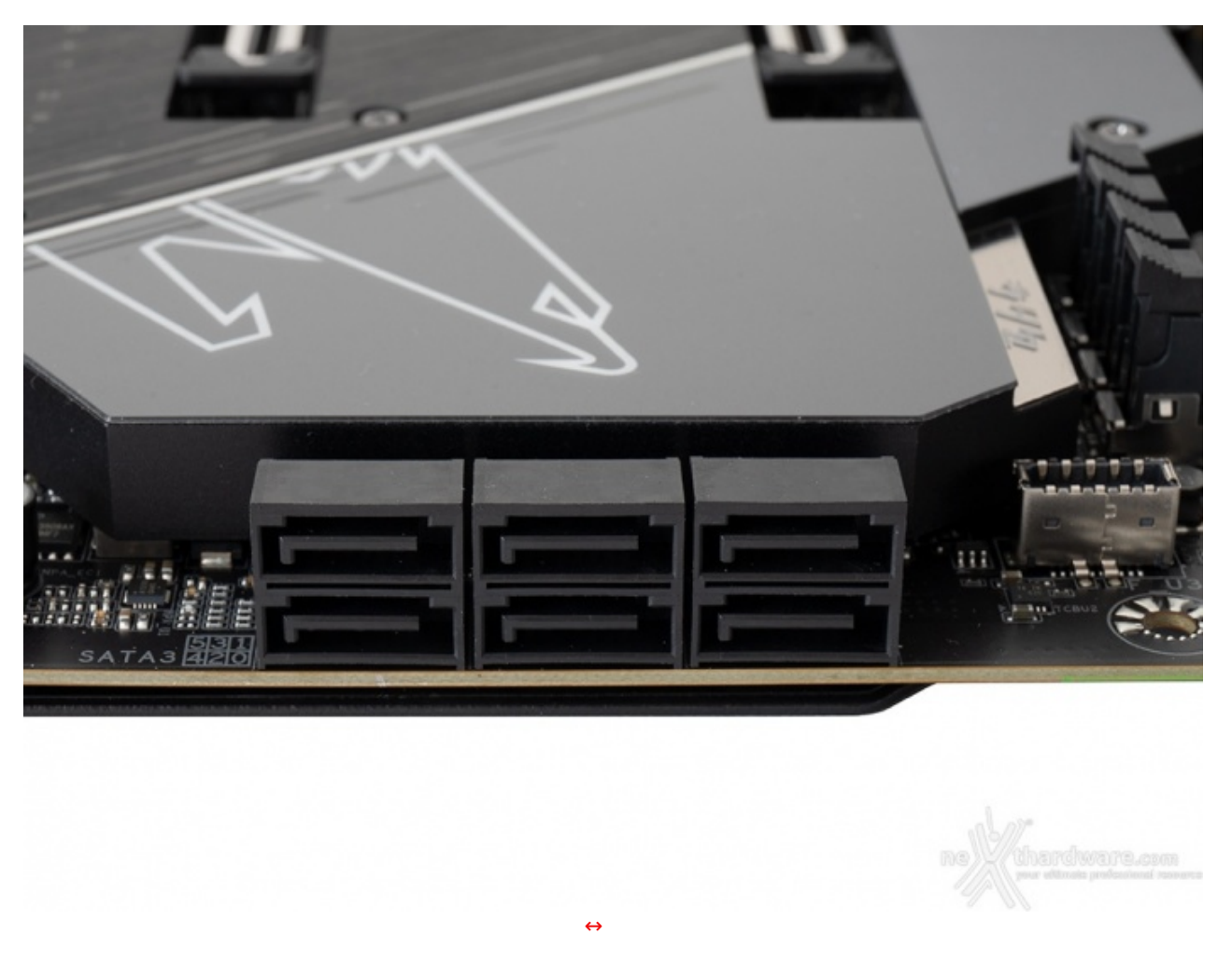

La GIGABYTE Z590 AORUS MASTER è dotata di sei porte SATA 6 Gbps pilotate direttamente dal PCH Intel Z590 e, quindi, garantiscono tutte il supporto alla tecnologia IRST (Intel Rapid Storage Technology) attraverso la quale si potranno creare configurazioni RAID di tipo 0, 1, 5 e 10.

**Connettori M.2 PCI-E**

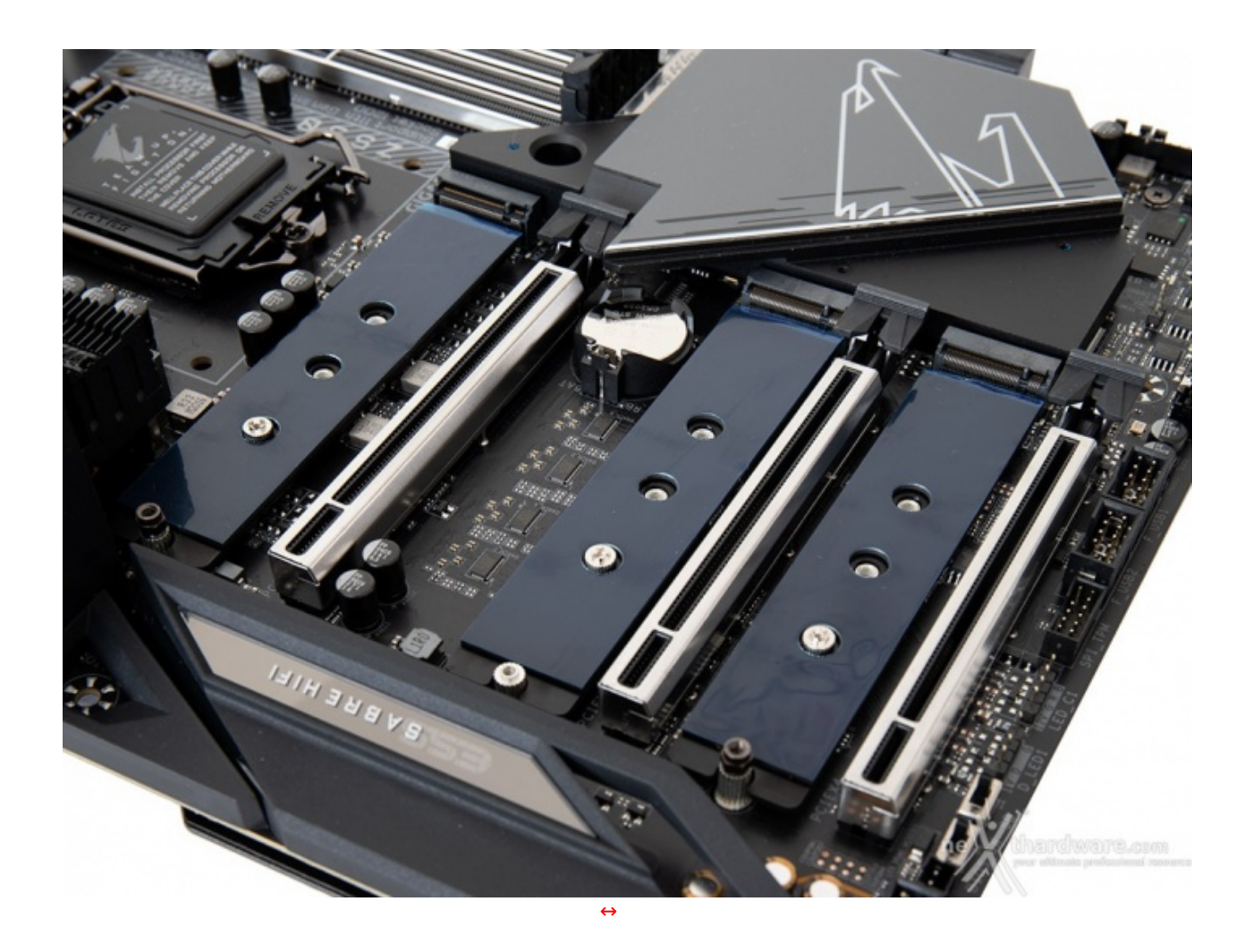

I tre connettori M.2 PCIe sono posizionati, rispettivamente, il primo (M2A) pilotato direttamente dalla CPU nello spazio compreso tra il socket ed il primo slot PCIe x16, mentre il secondo (M2M) ed il terzo (M2P), entrambi gestiti dal PCH Intel, negli spazi che separano ciascuno slot PCIe x16 dal successivo.

Tutti gli slot sono in grado di ospitare drive con lunghezze fino a 110mm e garantire, il primo↔ velocità fino a 64 Gb/s utilizzando SSD PCIe 4.0 x4, ed i due rimanenti velocità fino a 32 Gb/s utilizzando SSD PCIe 3.0 x4 (tutti e tre invece garantiscono fino a 6 Gb/s utilizzando unità SATA).

I connettori supportano la modalità RAID NVMe consentendo di creare una configurazione a tre vie, non sono invece previste modalità RAID utilizzando drive di tipo SATA.

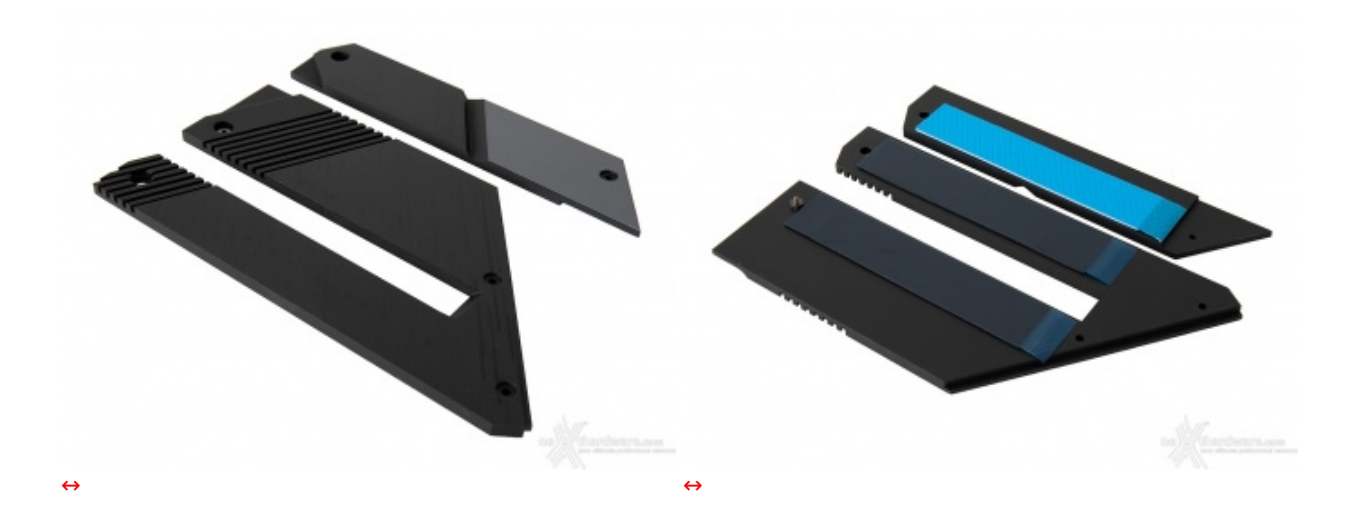

Gli slot beneficiano inoltre della tecnologia Thermal Guard 2 che prevede la presenza di dissipatori in alluminio che vanno ad interfacciarsi con i drive sottostanti tramite un pad termico.

I dissipatori in questione sono due, di cui uno dedicato al connettore M2A e l'altro, di tipo doppio, per i rimanenti due connettori andandosi ad unire con il dissipatore dedicato al PCH costituendo, almeno

apparentemente, un corpo unico con quest'ultimo.

L'adozione dei dissipatori consente di ridurre notevolmente la temperatura dei drive, in particolare di quelli NVMe di ultima generazione che, sovente, montano controller decisamente "caldi" e soggetti a fastidiosi fenomeni di throttling.

rimanenti due connettori andandosi ad unire con il dissipatore dedicato al PCH costituendo, almeno

## **Header USB 3.2 Gen1 e Gen2**

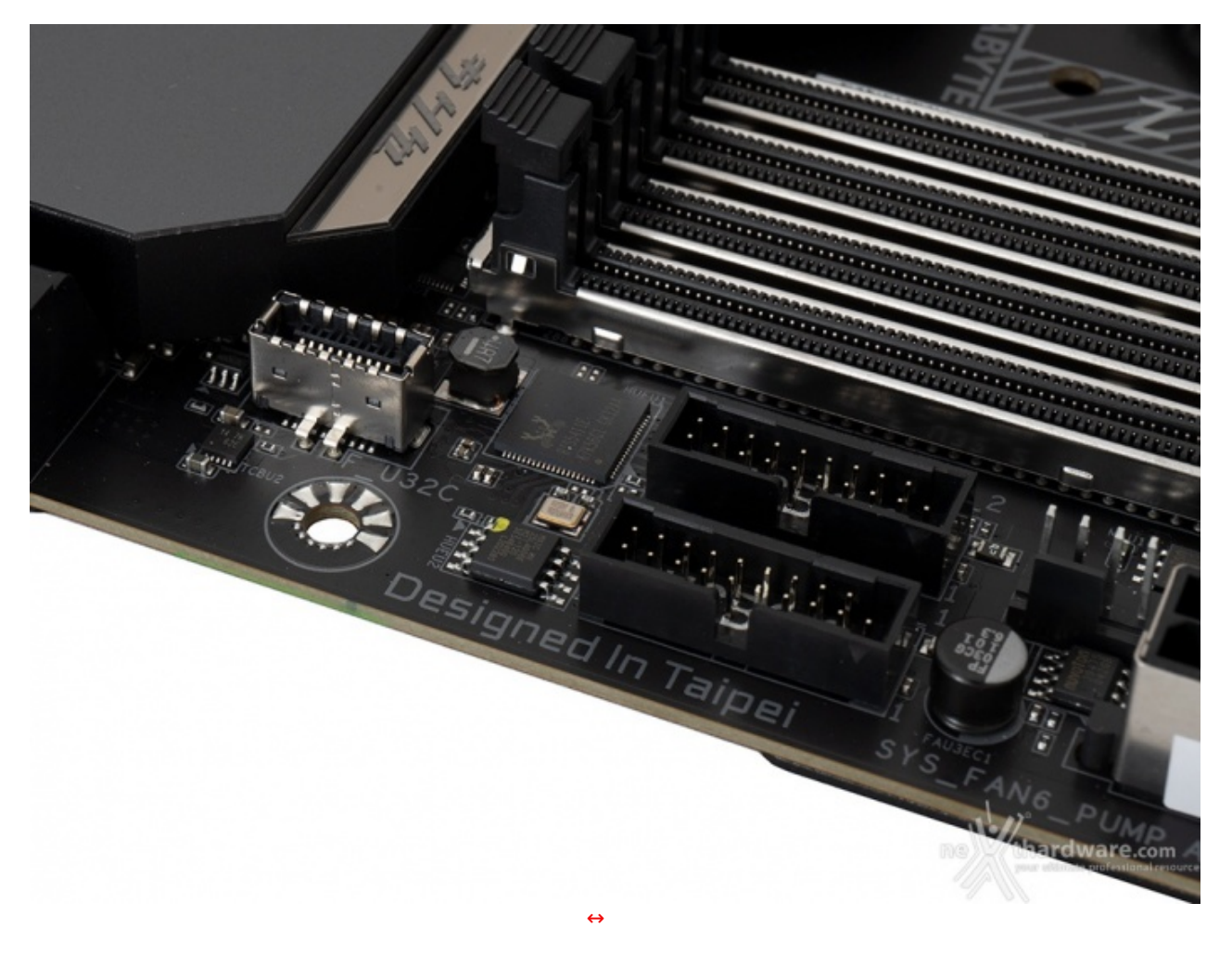

La Z590 AORUS MASTER dispone di un header USB 3.2 Gen2 pilotato dal PCH Intel Z590 che permette di utilizzare questa tipologia di connessione nei pannelli di I/O presenti sugli chassis di ultima generazione.

Alla sinistra dello stesso sono chiaramente visibili due header USB 3.2 Gen1 in grado di assicurare la compatibilità con le periferiche più datate.

**USB 3.2 Gen2x2**

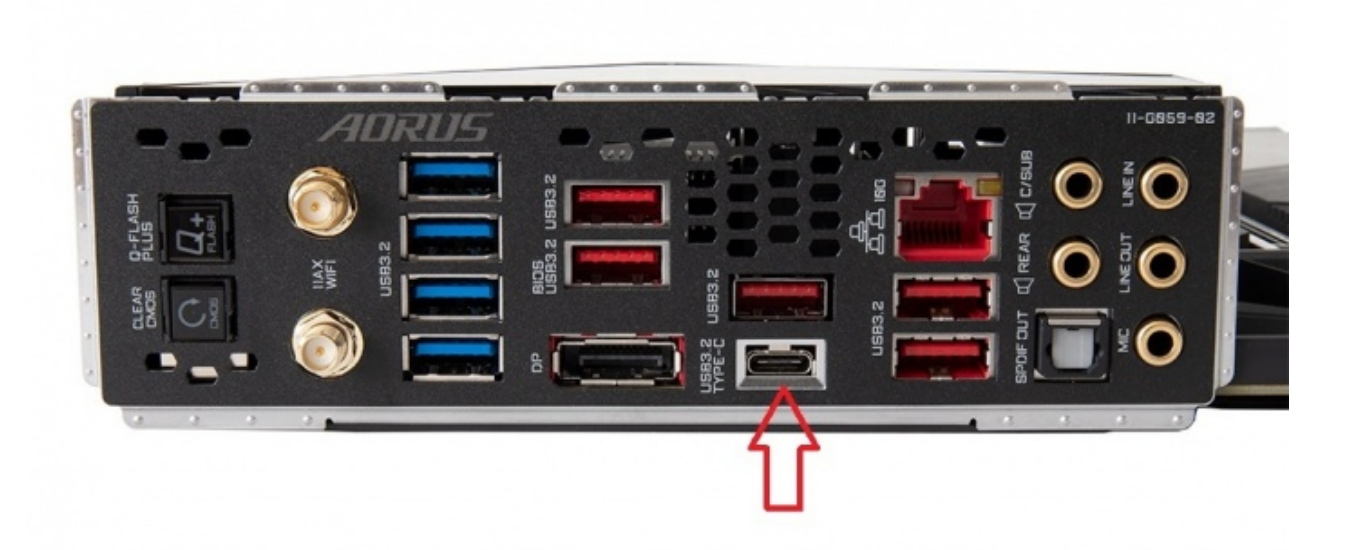

[↔](https://www.nexthardware.com/repository/recensioni/1499/immagini/GIGABYTE-AORUS-Z590-MASTER-USB_Type-C.jpg)

**10GbE LAN + Wireless**

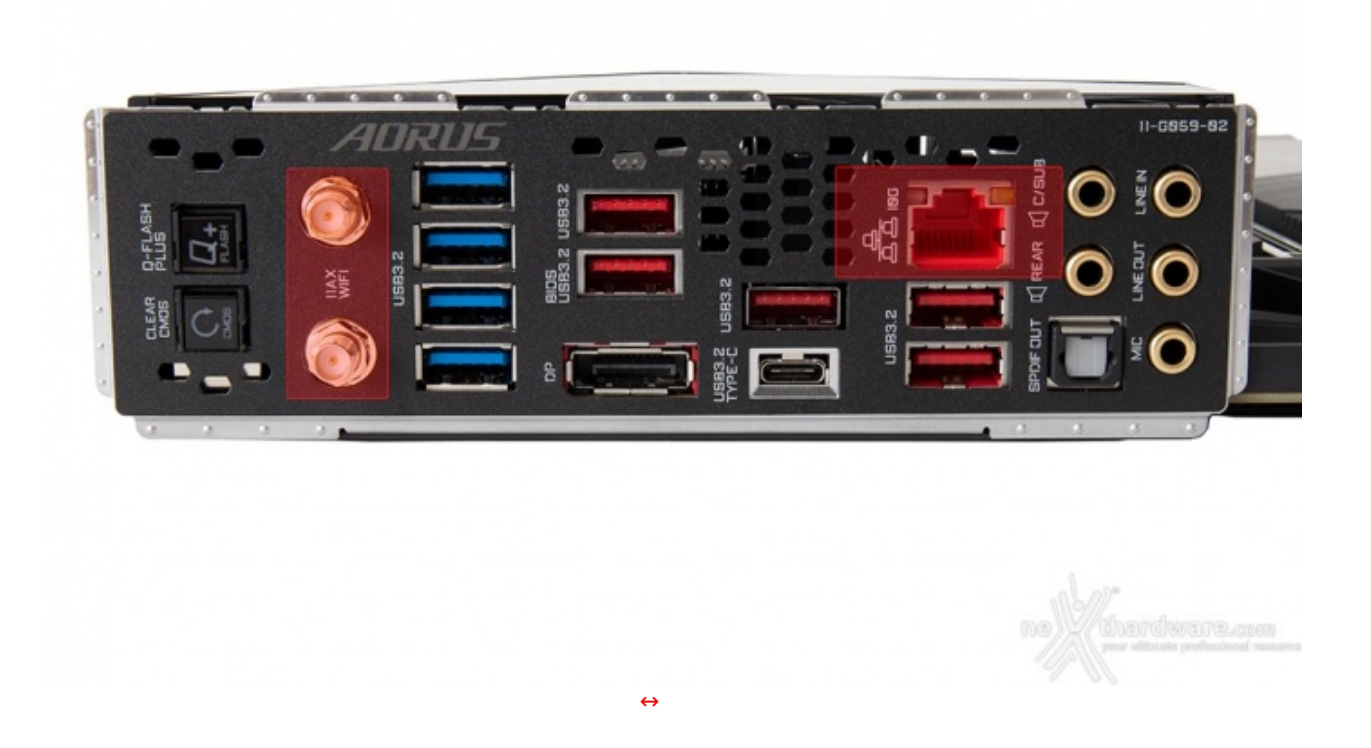

Al fine di garantire le massime prestazioni in game, la scheda in prova implementa un comparto

Al fine di garantire le massime prestazioni in game, la scheda in prova implementa un comparto networking di alto livello che comprende una porta Gigabit Ethernet 10GbE ed un modulo Intel WiFi 6E 802.11ax (2T2R & Bluetooth 5.2).

La porta Ethernet è gestita da un velocissimo controller Marvell Aquantia AQC107C in grado di gestire velocità fino a 10 Gbps, compatibile con gli standard 10GBASE-T, 5GBASE-T, 2.5GBASE-T, 1000BASE-T e 100BASE-TX.

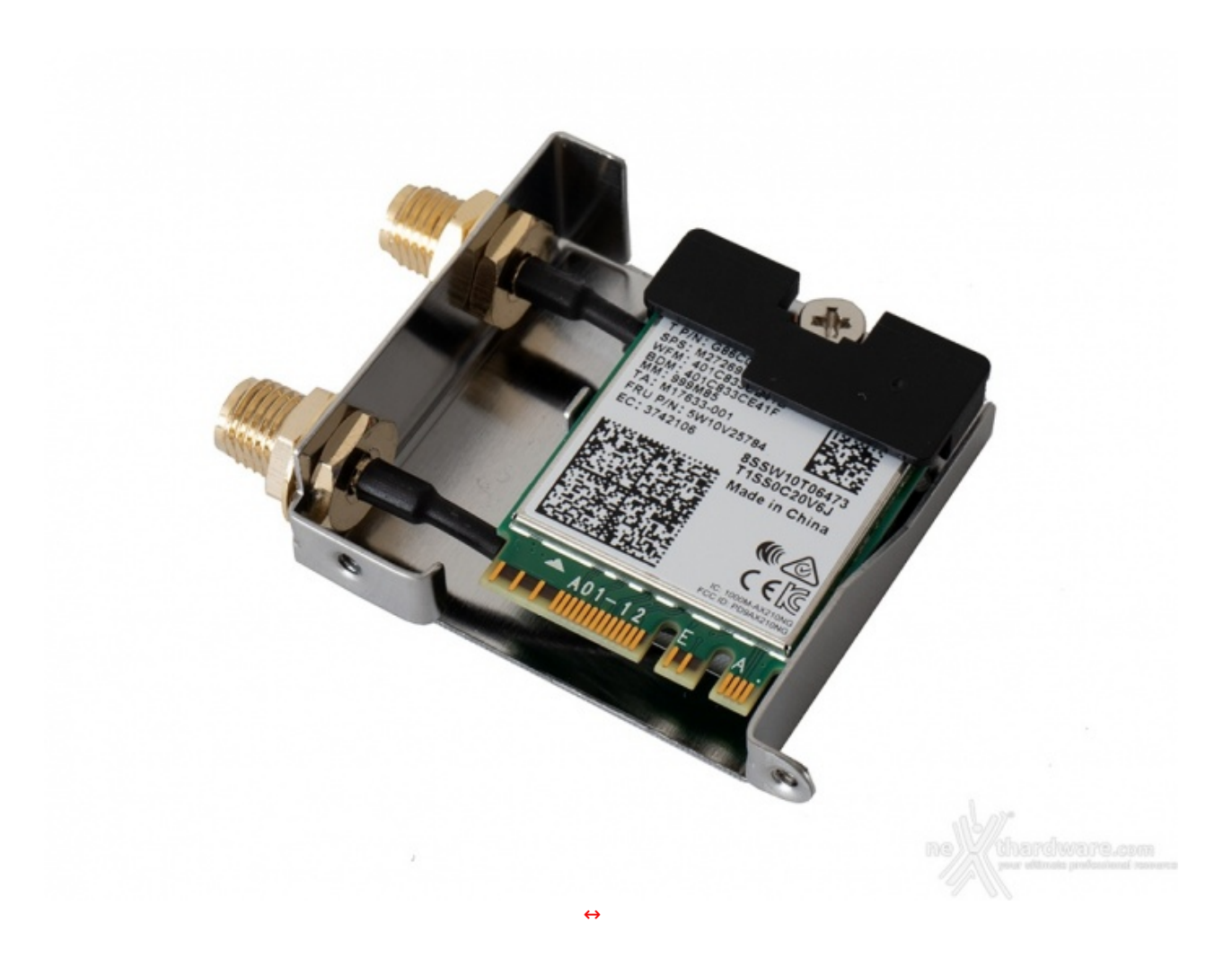

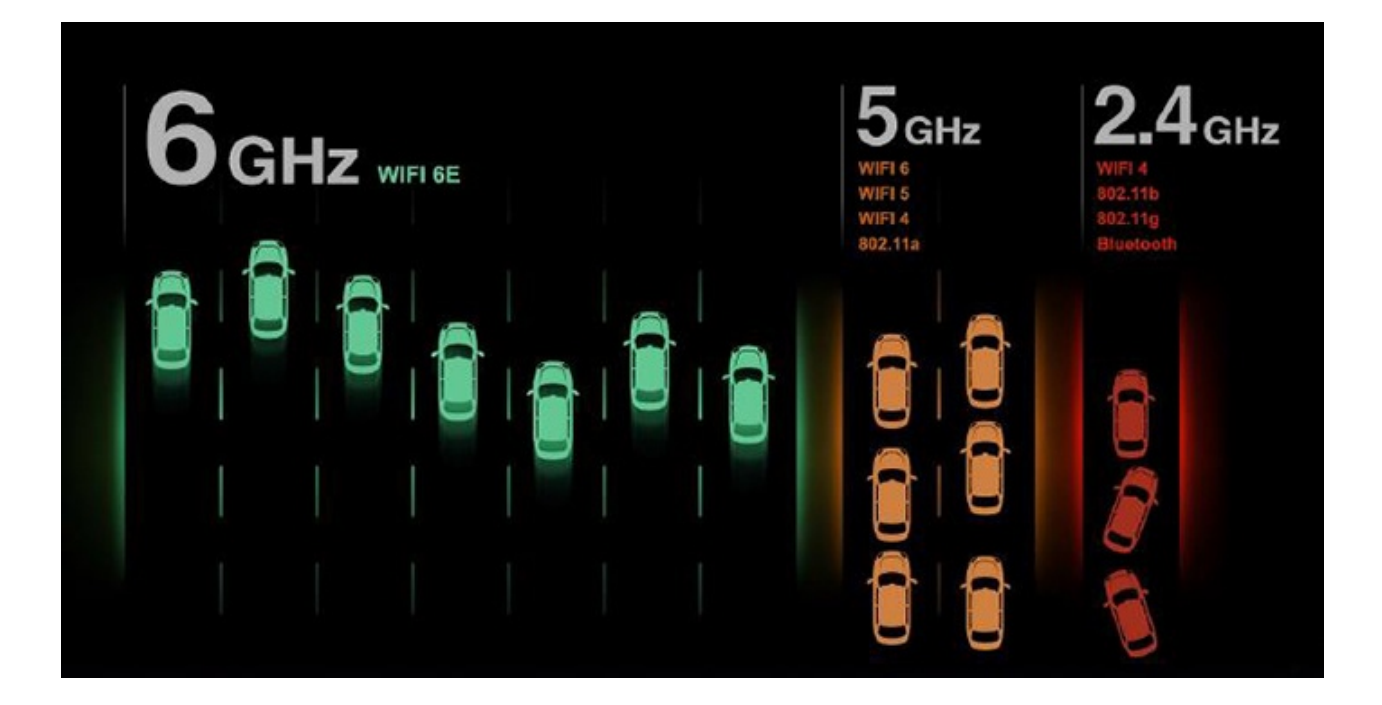

Lo stesso è dotato di connessione Bluetooth 5.2 in grado di assicurare una maggiore velocità ed una portata superiore rispetto al vecchio standard 4.2.

## **Pannello posteriore delle connessioni**

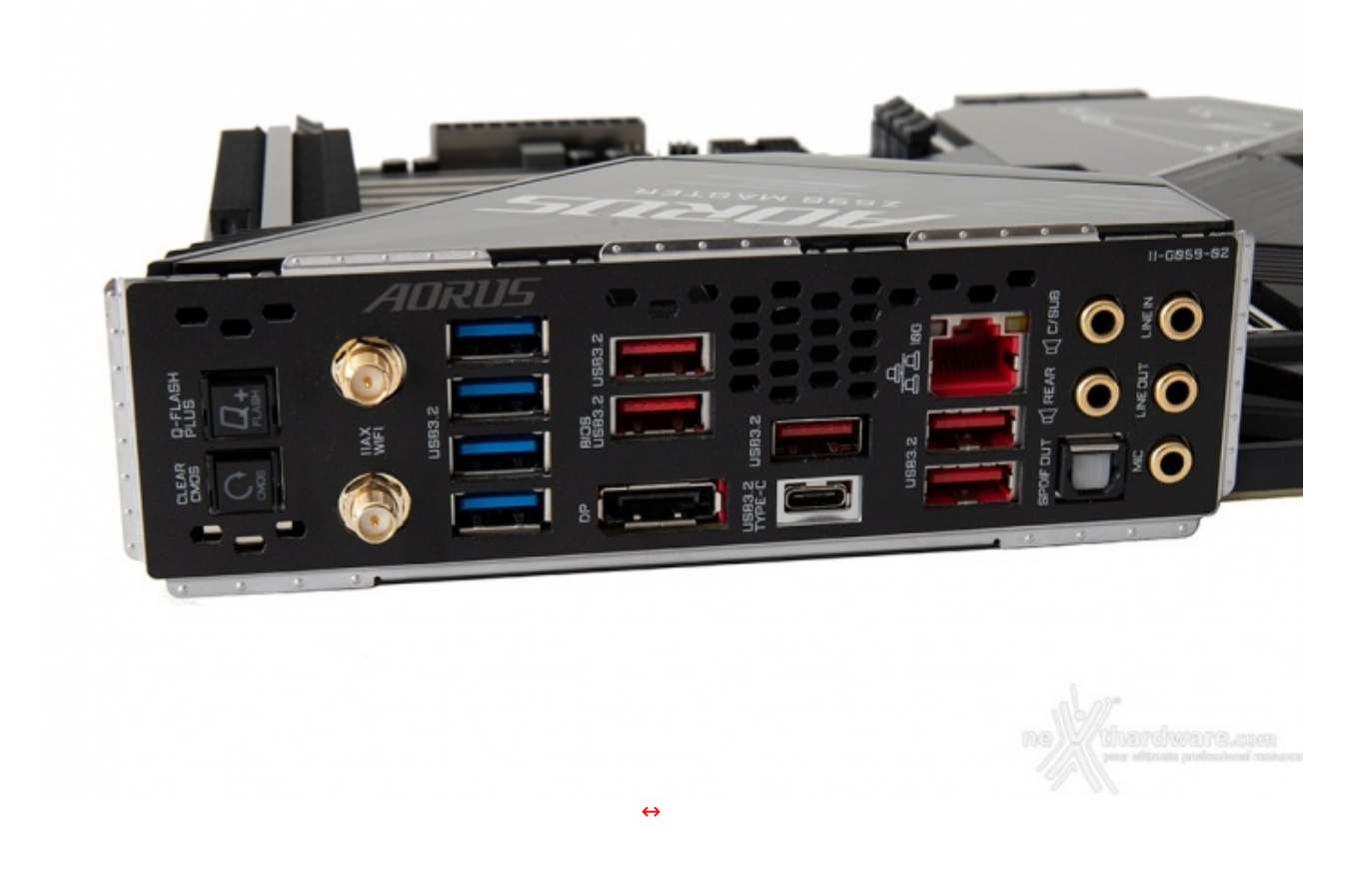

La Z590 AORUS MASTER adotta un pannello di I/O preinstallato in grado di offrire una migliore schermatura dalle emissioni elettromagnetiche per le varie porte.

Le connessioni messe a disposizione sono, da sinistra verso destra, le seguenti:

- 1 pulsante per il BIOS Flashback +1 pulsante per il CLRMOS;
- 2 connettori SMA per antenna WiFi 2T2R;
- 4 porte USB 3.2 Gen1;
- 2 porte USB 3.2 Gen2 Type-A + 1 DisplayPort;
- $\bullet$  1 porta USB 3.2 Gen2 Type-A + 1 porta USB 3.2 Gen2x2 Type-C;
- $\bullet$  1 porta LAN RJ-45 + 2 porte USB 3.2 Gen2 Type-A;
- $\bullet$  5 jack audio HD + 1 uscita ottica SPDIF.

#### **6. Caratteristiche peculiari**

## **6. Caratteristiche peculiari**

#### **Pulsanti onboard - Switch - Debug LED**

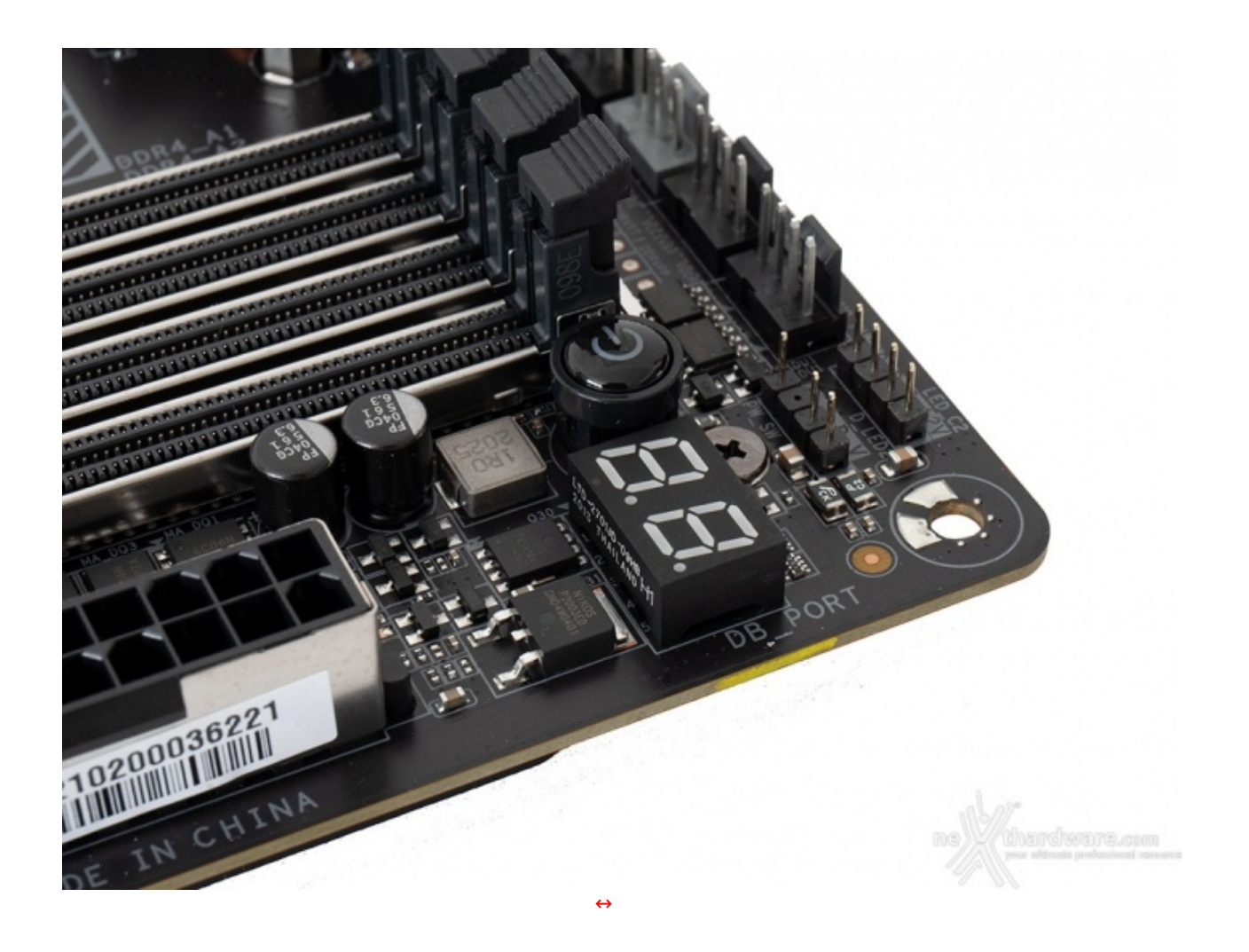

Pur trattandosi di una mainboard progettata per dare il meglio in ambito gaming e produttività , la GIGABYTE Z590 AORUS MASTER offre anche una nutrita serie di funzionalità espressamente dedicate all'overclock, in grado di aiutarvi a portare al limite i componenti del vostro sistema.↔

Nell'angolo adiacente gli slot DIMM spicca il↔ generoso pulsante di forma circolare adibito all'accensione/spegnimento e, accanto ad esso, il Debug LED a due cifre che fornisce informazioni riguardo lo stato di boot della macchina mostrando poi, una volta completata questa delicata fase, la temperatura della CPU.

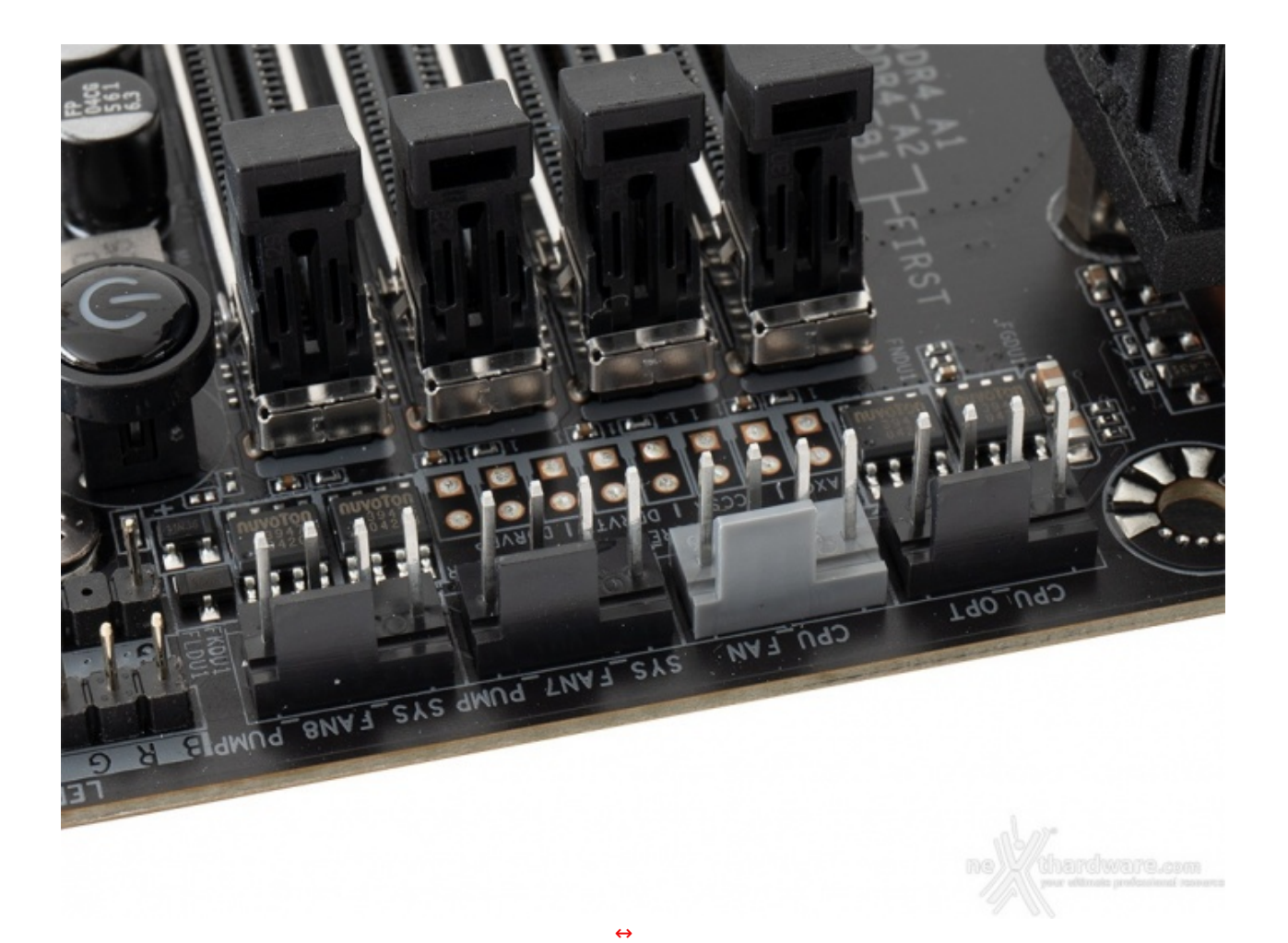

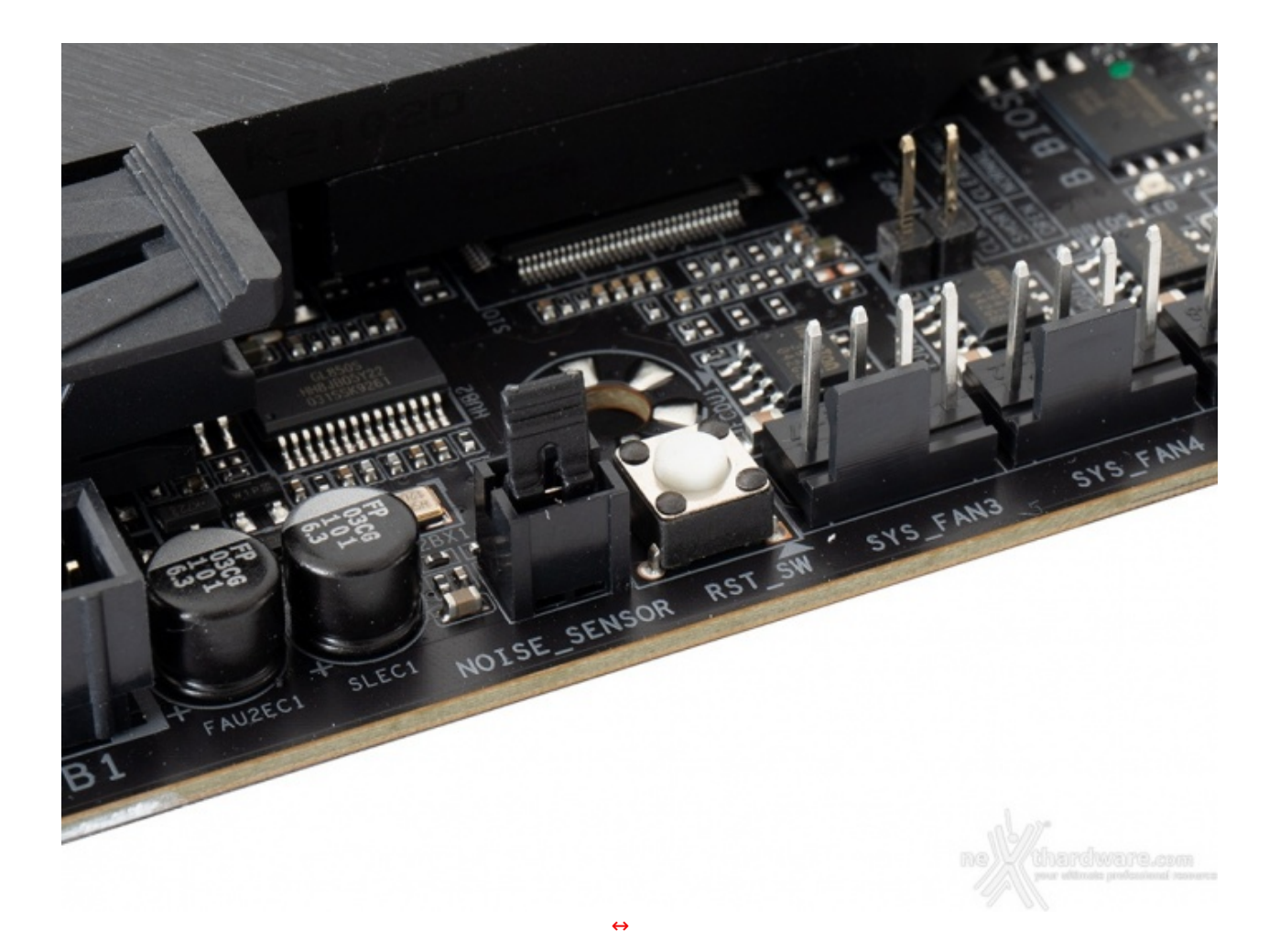

Sul bordo sinistro, in prossimità della parte terminale dell'ultimo slot PCIe troviamo invece, in una posizione piuttosto insolita, il tasto di reset il quale può essere impostato tramite BIOS per svolgere altre funzioni come l'accensione/spegnimento dell'illuminazione, l'accesso diretto al BIOS o la funzione Safe Mode per far ripartire il sistema con l'ultima configurazione valida qualora, a causa di impostazioni errate, si rifiutasse di avviarsi entrando in un sistema di loop di continui spegnimenti e riavvii.

Alla sua sinistra possiamo osservare un connettore a cui, previa rimozione del ponticello normalmente inserito, andrà collegata la sonda per la rilevazione del rumore, mentre alla sua destra sono presenti ulteriori tre connettori per ventole.

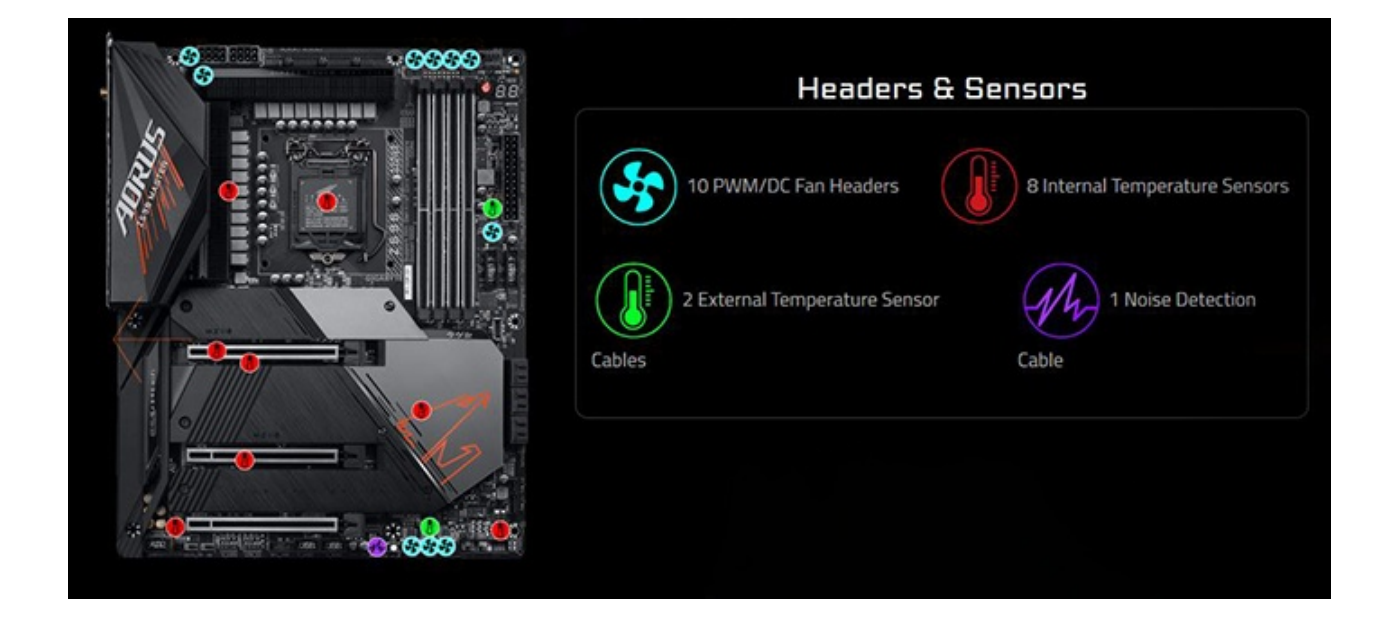

L'immagine in alto ci offre una panoramica della disposizione dei dieci connettori per ventole e degli altrettanti sensori in dotazione alla scheda.

Tutti i connettori, indipendentemente dalla loro denominazione, sono in grado di erogare una potenza di 24W sufficiente ad alimentare una pompa per impianto a liquido.

Ciascuno di essi beneficia inoltre della tecnologia Fan Stop, che permette di spegnere la ventola ad esso collegata fino a quando non supera una determinata soglia di temperatura, facilmente impostabile tramite l'applicazione Smart Fan 6.

Quest'ultima, sia nella versione software installabile su Windows che in quella integrata nel BIOS, è stata notevolmente potenziata rispetto alla precedente versione Smart Fan 5.

Il primo miglioramento prevede un incremento dei punti di controllo per le curve caratteristiche delle ventole, che passano da cinque a sette, mentre il secondo riguarda la possibilità per ciascuna ventola di passare al volo tra due curve diverse denominate **Slope e Stairs** da utilizzare per scenari diversi.

La prima è di tipo lineare, mentre la seconda è di tipo non lineare con possibilità di avere le ventole alla stessa velocità in determinati intervalli di temperatura.

#### **Dual BIOS**

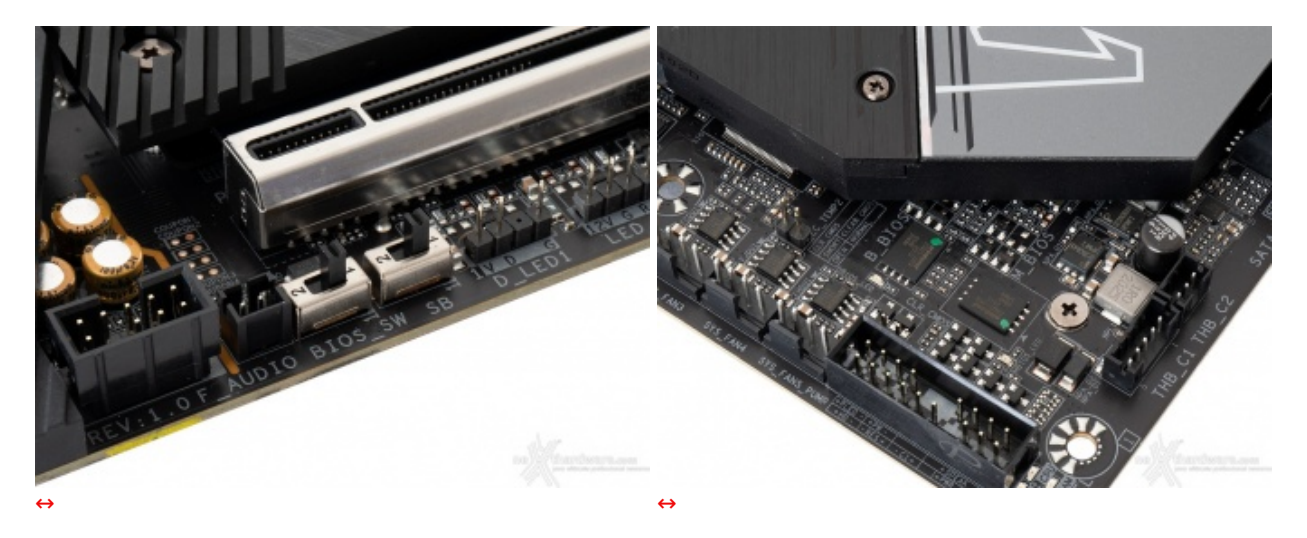

Altra funzionalità molto gradita all'utenza più o meno avanzata è la presenza di un doppio chip per BIOS UEFI (visibili nell'immagine di destra), che permette di salvaguardare l'integrità della scheda nella malaugurata ipotesi di un guasto o di un aggiornamento non andato a buon fine.

Una coppia di selettori posizionati nei pressi dell'ultimo slot PCIe permette, poi, di abilitare o meno il chip di backup o scegliere quale dei due rendere disponibile all'avvio.

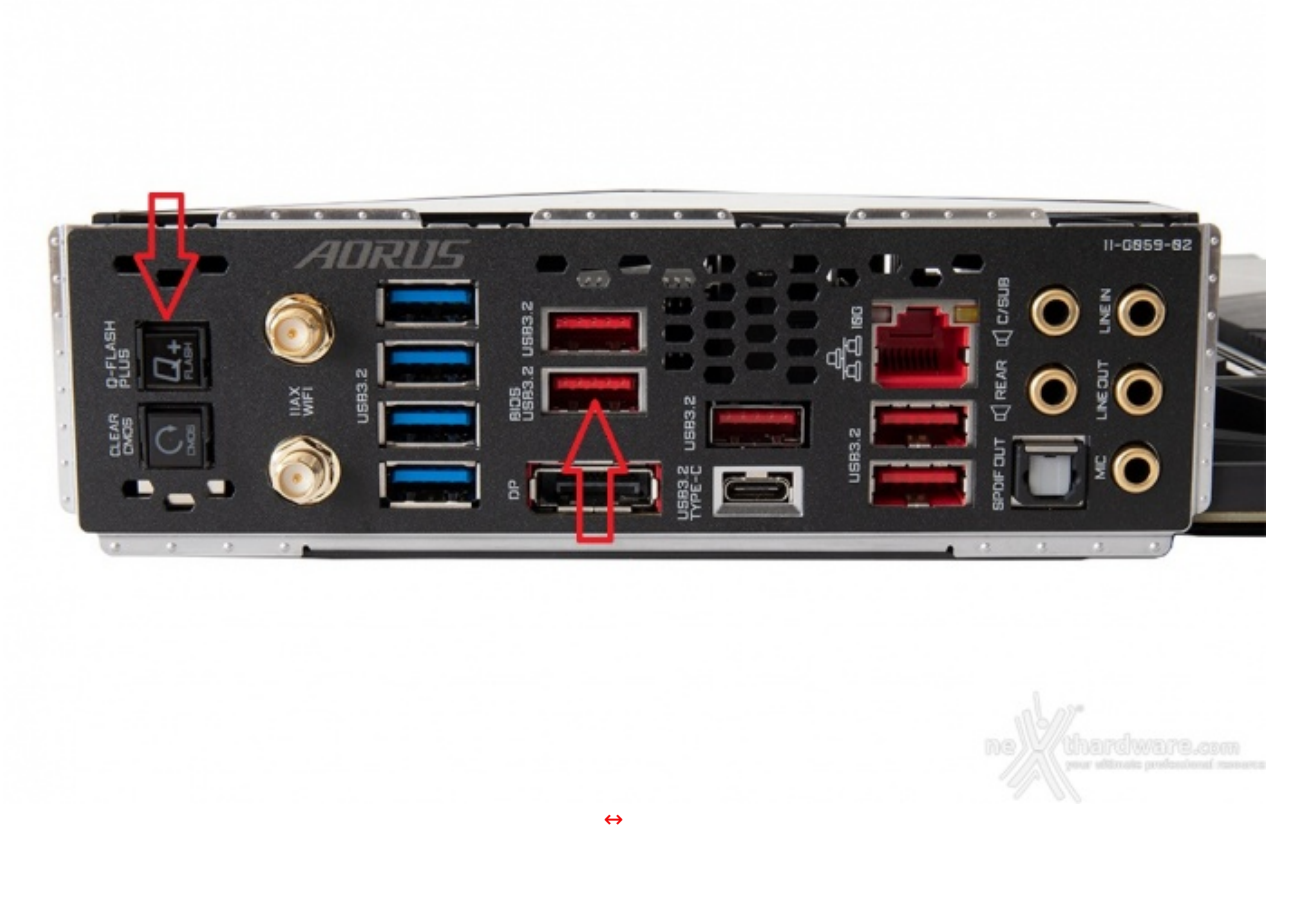

Rimanendo in tema, la Z590 AORUS MASTER implementa la tecnologia Q-FLASH PLUS che permette di effettuarne l'aggiornamento anche senza installare la CPU e le memorie, semplicemente inserendo un Flash Drive contenente il BIOS in una delle porte USB presenti sul back panel e premendo l'apposito pulsante, entrambi visibili nell'immagine soprastante.

## **Sistema di illuminazione RGB Fusion**
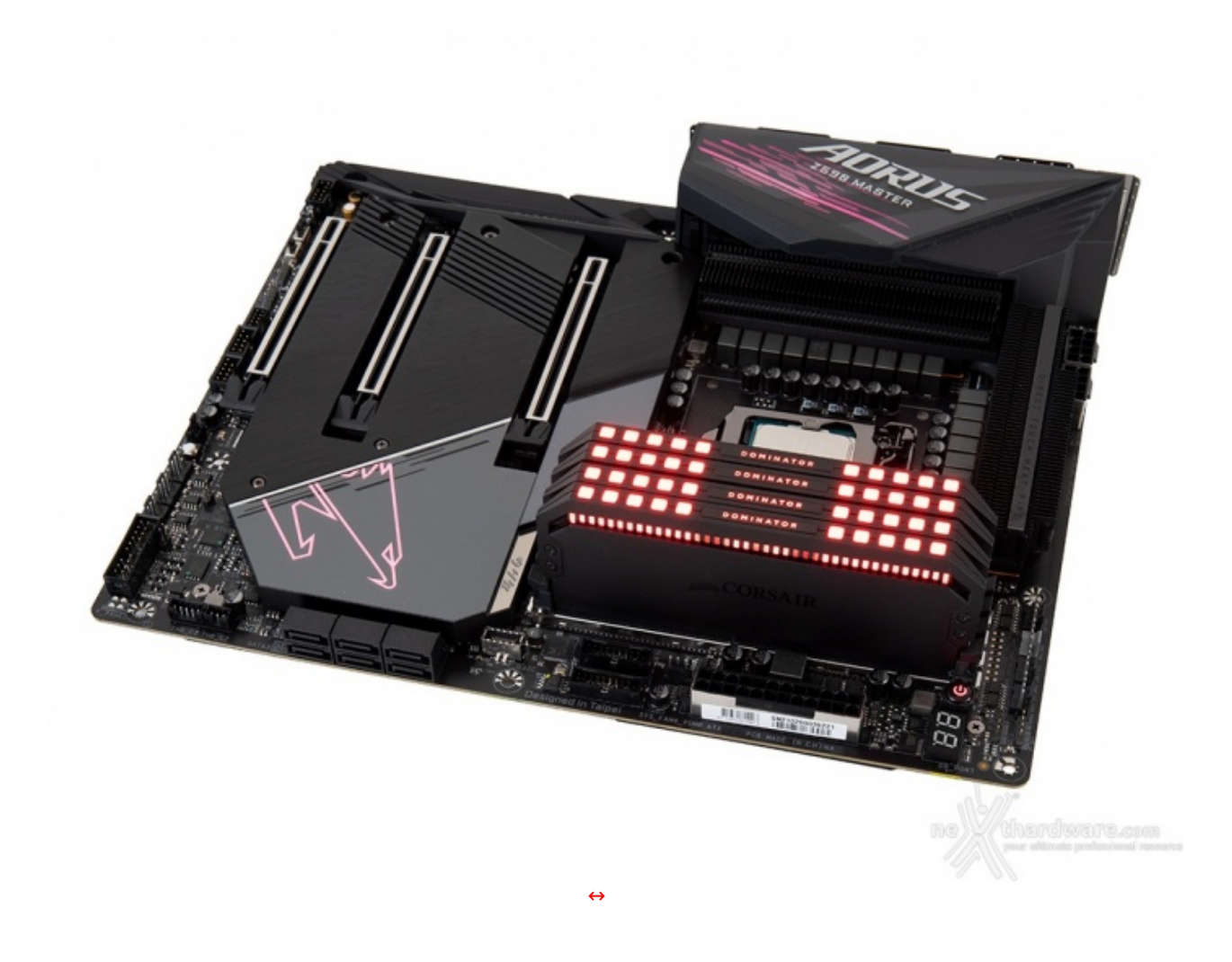

La GIGABYTE Z590 AORUS MASTER utilizza, ovviamente, il sofisticato sistema di illuminazione multizona RGB Fusion, il quale prevede due zone, ovvero il carter che sormonta il back panel ed il dissipatore sul chipset.

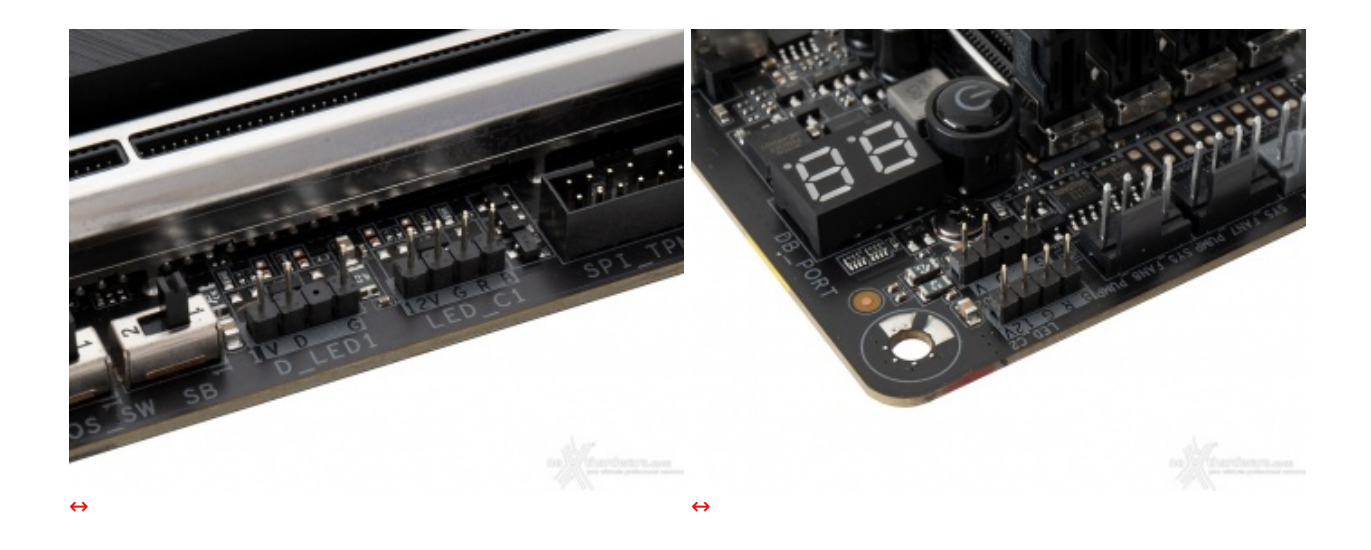

Tale sistema può essere comunque potenziato grazie alla presenza di quattro header ai quali potranno essere collegate altrettante strisce RGB e comandate in sincrono con i LED integrati nelle varie zone della mainboard tramite il tool dedicato.

Due di essi sono del tipo a quattro pin in grado di gestire, tramite i cavi RGB LED Extension in dotazione, strisce del tipo 5050 (12V-2A) per una lunghezza massima di due metri ciascuna.

Gli altri due, del tipo a tre pin, sono invece capaci di pilotare strisce a LED indirizzabili (ARGB) per una lunghezza massima di cinque metri ed integranti fino a 300 LED.

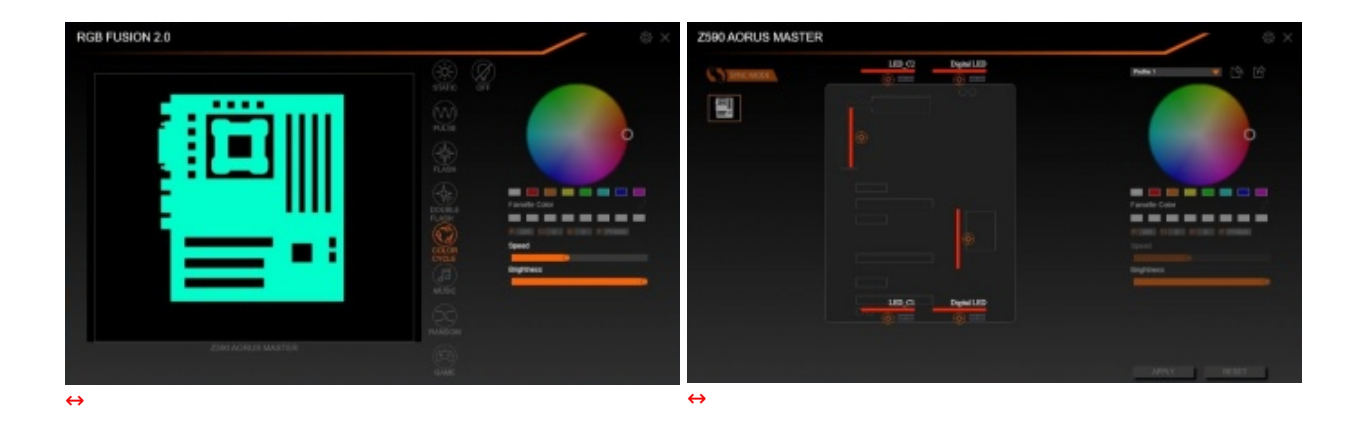

Mediante il software RGB Fusion 2.0 possiamo impostare uno fra gli svariati effetti a disposizione, selezionare il colore voluto tra un'infinità di tonalità semplicemente spostando un cursore, oppure scegliere se sincronizzare i LED presenti nelle due zone della mainboard con eventuali strisce LED collegate agli header visti in precedenza, oppure con tutte le periferiche compatibili appartenenti alla linea AORUS o prodotti di terze parti compatibili, la cui lista è reperibile nell'apposita pagina del produttore.

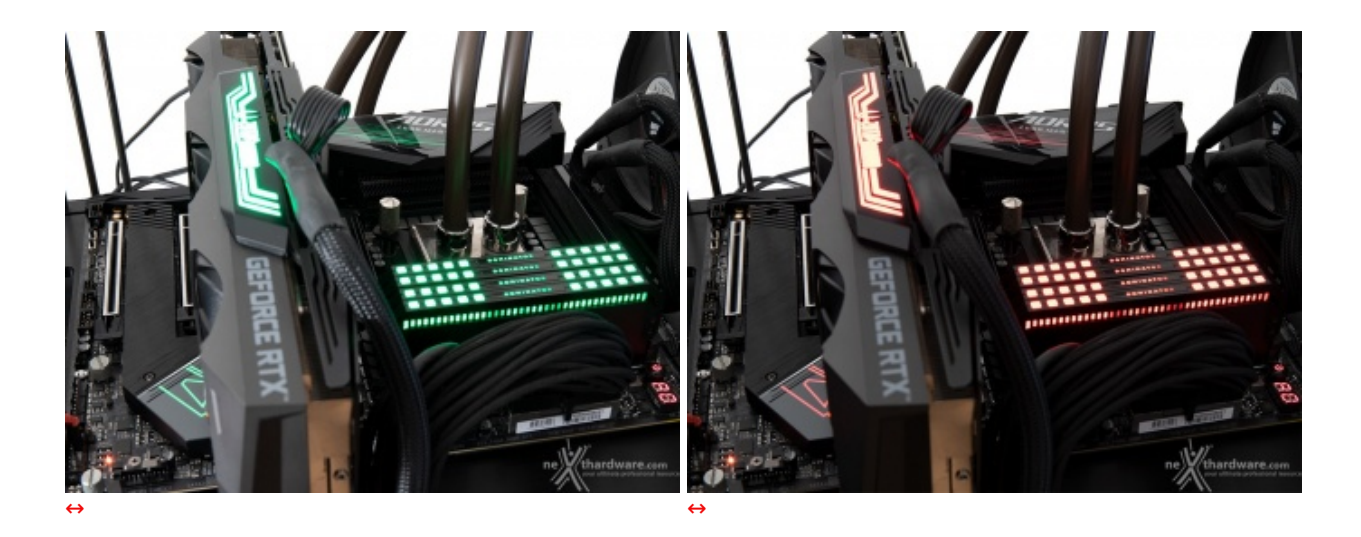

**Hi Fi Audio e DTS:X Ultra**

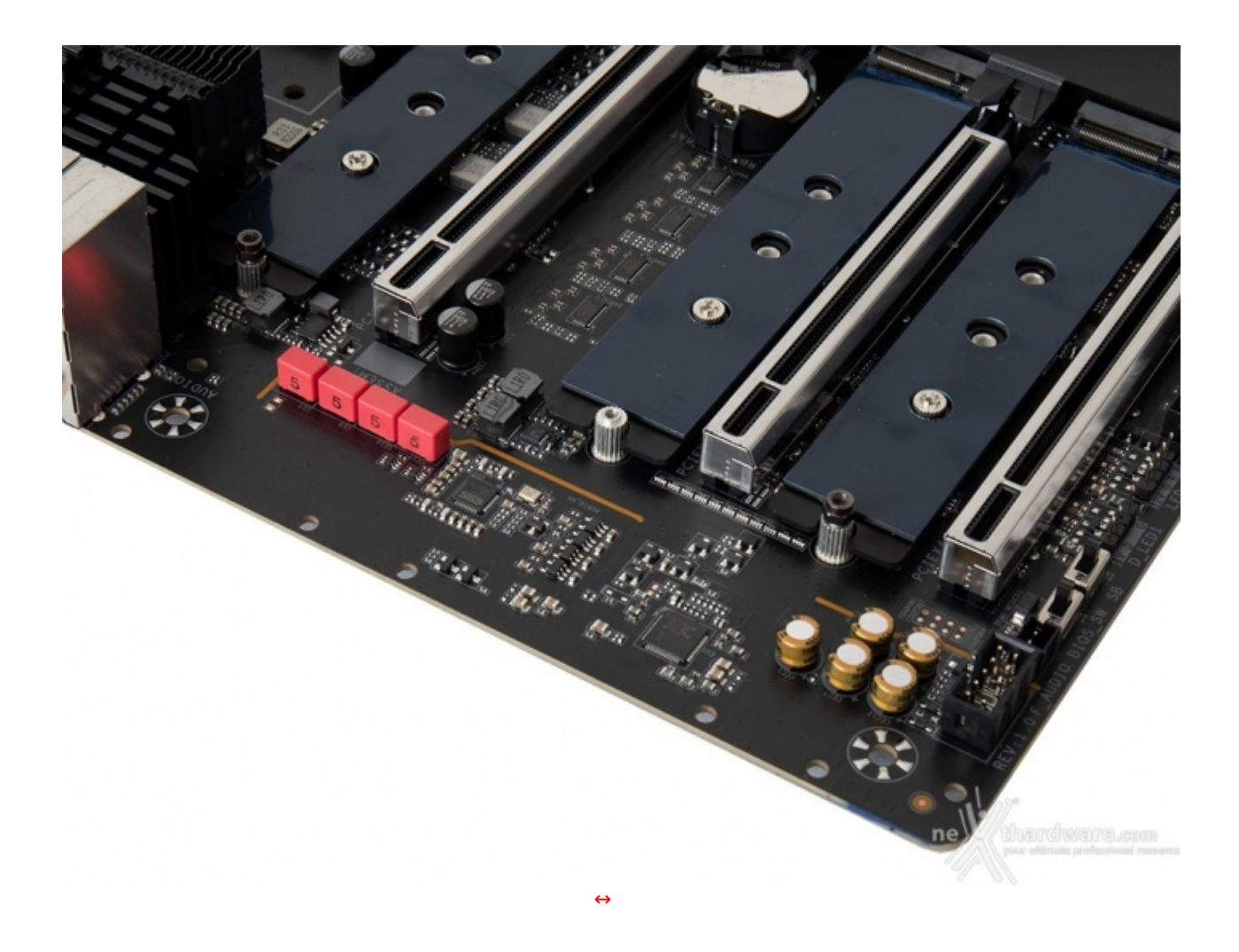

Rimossa la cover di protezione, possiamo osservare da vicino il circuito dedicato alla sezione audio.

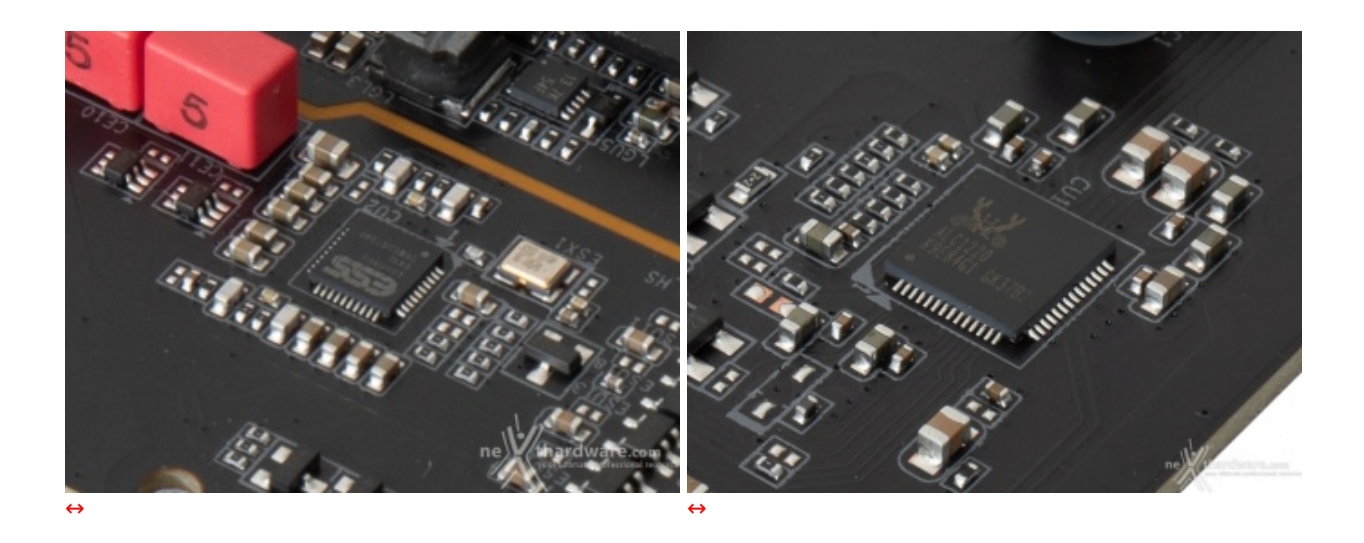

Si tratta di una soluzione di buon livello costituita da un DAC ESS SABRE 9118 in abbinamento ad un codec Realtek ALC1220-VB.

La stessa supporta la modalità High Definition a 7.1 canali e la tecnologia DTS:X ULTRA garantendo un rapporto segnale/rumore di 125dB in uscita e 115dB in ingresso.

Di ottimo livello la componentistica utilizzata a supporto che prevede condensatori elettrolitici giapponesi Nichicon Gold, condensatori a film Wima e convertitore digitale analogico di alta qualità con protezione da ossidazione e corrosione, nonché connettori audio placcati in oro.

## **7. UEFI BIOS - Impostazioni generali**

# **7. UEFI BIOS - Impostazioni generali**

La GIGABYTE Z590 AORUS MASTER utilizza un moderno BIOS UEFI che, tuttavia, mantiene il supporto alla tradizionale modalità Legacy rendendo quindi possibile l'esecuzione sia dei sistemi operativi più recenti che di quelli più datati.

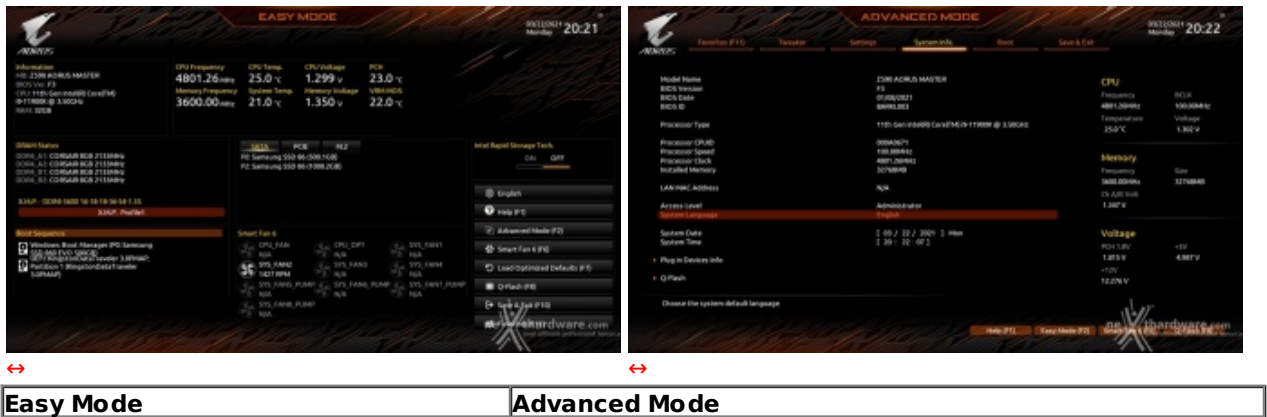

Il BIOS presenta una doppia interfaccia in modo da poter essere sfruttato al meglio sia dall'utente poco esperto che desidera apportare piccole modifiche, sia dall'utente avanzato che troverà nella completissima sezione Tweaker ogni parametro possibile per effettuare un tuning perfetto del proprio sistema.

Scegliendo Easy Mode molti dei parametri del BIOS rimangono nascosti lasciando accessibili all'utente solo alcune voci informative sullo stato del sistema come temperature, tensioni e velocità delle ventole, rendendo possibile cambiare la sequenza di boot semplicemente trascinando i vari dispositivi nell'ordine desiderato e modificare il profilo energetico del sistema per guadagnare in prestazioni senza sforzo alcuno.

Advanced Mode, invece, consente di intervenire sulla totalità delle impostazioni della mainboard e parte di quelle relative ai componenti hardware su di essa installati.

In questa modalità l'utente ha a sua disposizione un totale di sei distinti menu che andiamo di seguito ad analizzare.

Sulla parte destra di ciascuna schermata troviamo una sezione informativa sempre in primo piano che ci mostra i principali parametri di funzionamento della mainboard mentre, in basso, troviamo quattro Tab che consentono di accedere alla guida, passare alla modalità Easy o accedere alle sezioni Smart Fan 6 e Q-Flash.

**Preferiti**

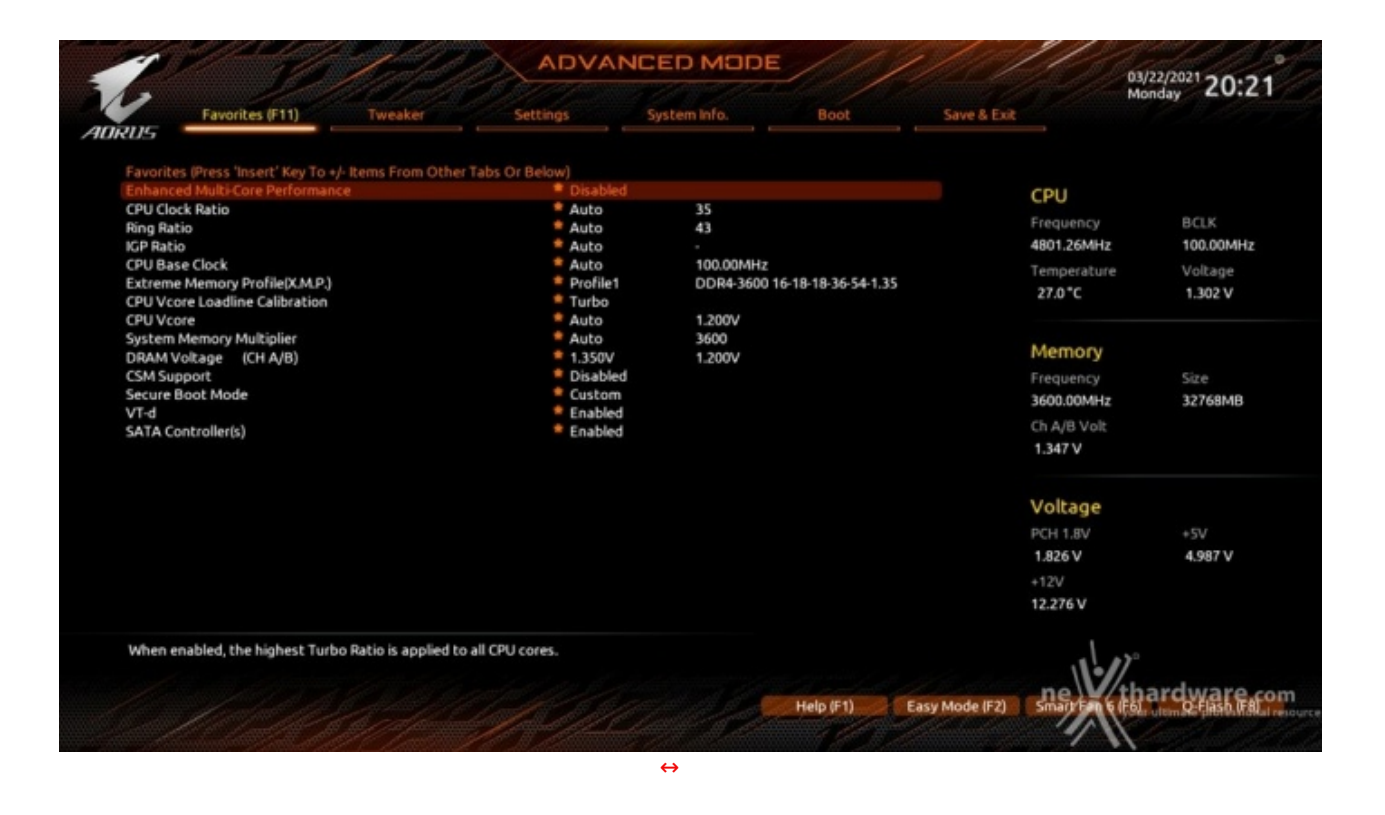

In questo menu, accessibile da qualsiasi schermata semplicemente premendo il tasto funzione F11, vengono raggruppate tutte le impostazioni più frequentemente utilizzate.

Una simile funzionalità risulta veramente utile per coloro che effettuano spesso le modifiche dei parametri, risparmiando loro di andare a spulciare le varie sezioni del BIOS in cerca delle voci di maggior interesse.

Per aggiungere un parametro a questa pagina, è sufficiente selezionarlo nella sezione originaria e premere il tasto INS.

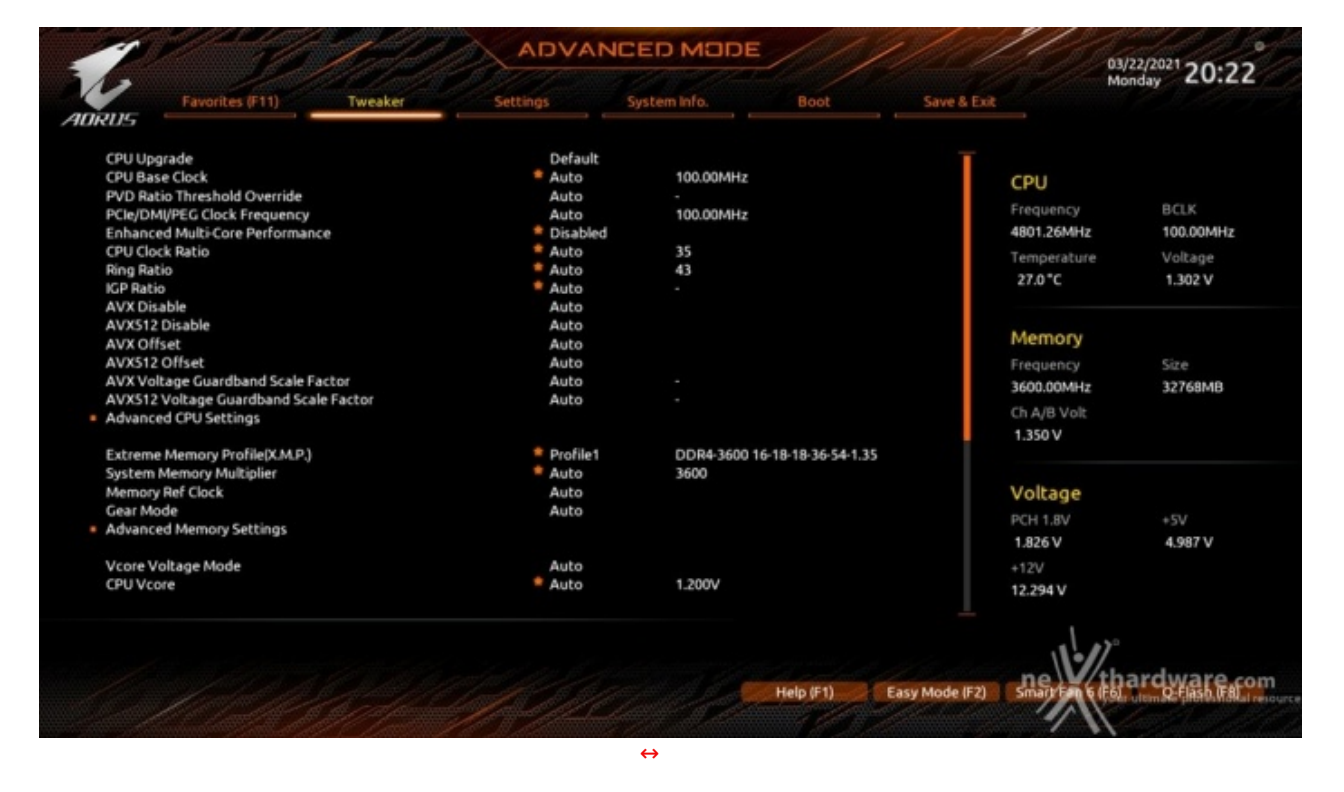

#### **Tweaker**

La sezione "Tweaker", che analizzeremo dettagliatamente nella pagina successiva, consente di gestire tutti i parametri necessari all'overclock.

#### **Settings**

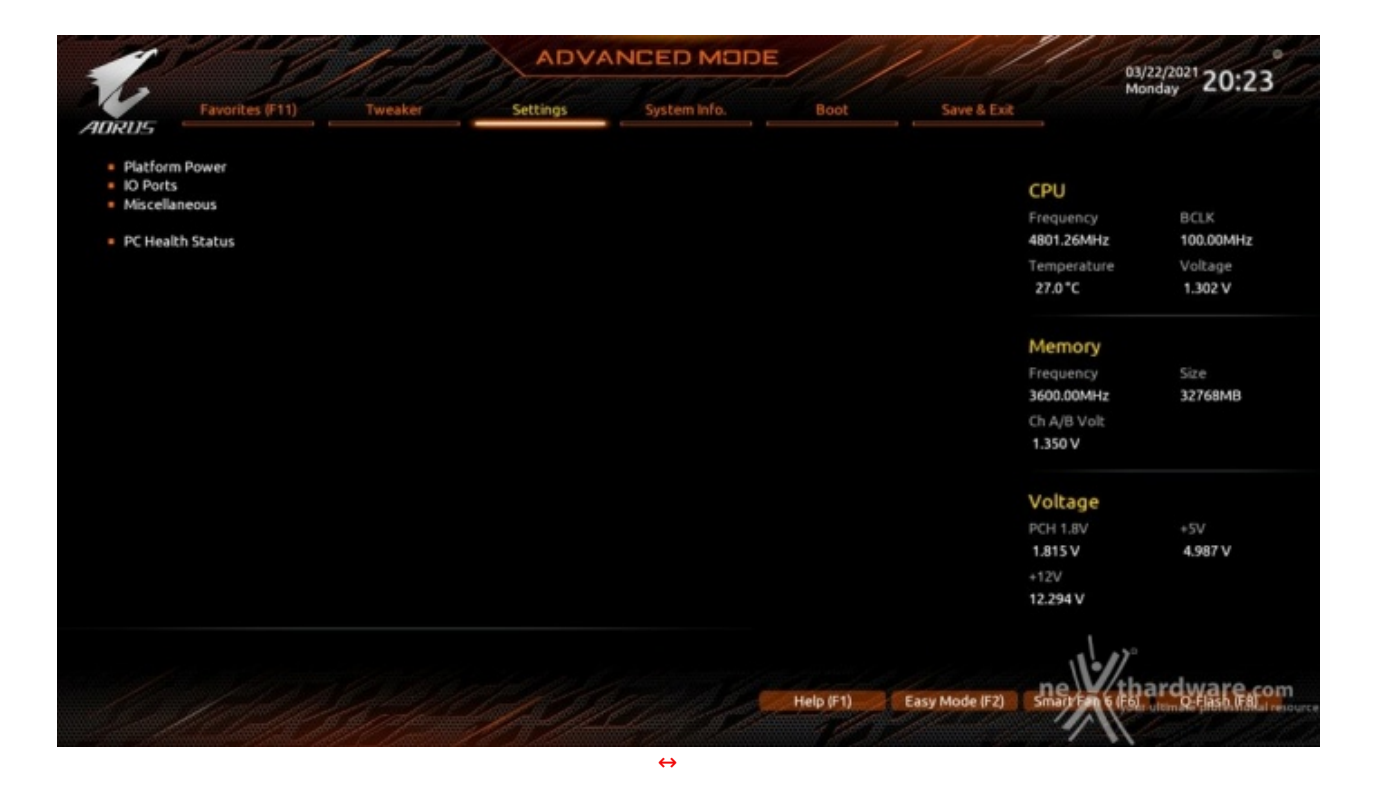

Da qui potremo modificare molti parametri necessari al corretto funzionamento del PC, attivare o disattivare le varie periferiche integrate e l'illuminazione di alcune parti della mainboard, abilitare o meno l'audio integrato, la IGP, il supporto alla virtualizzazione, regolare la velocità degli slot PCIe↔ gestiti da chipset e CPU, nonché gestire la modalità di risveglio del PC tramite le varie periferiche collegate.

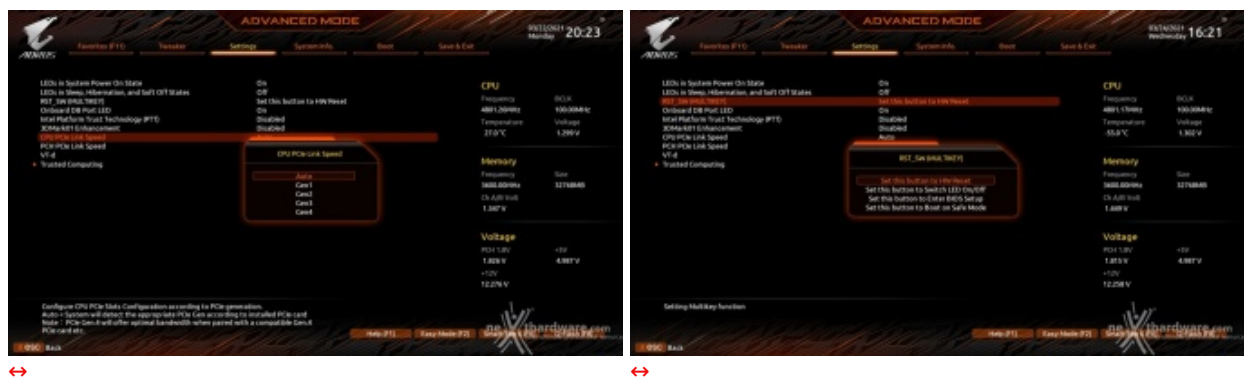

**System info**

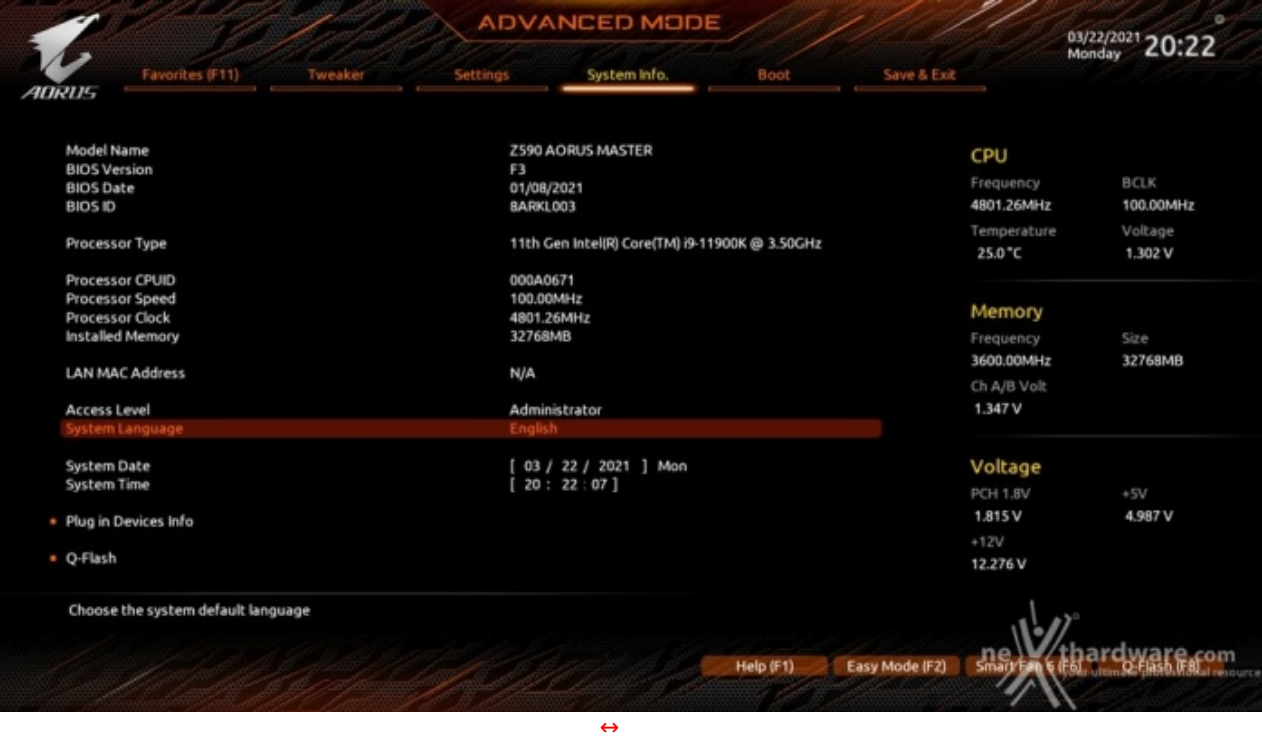

La sezione "System info", oltre a fornirci un'ampia panoramica riguardante l'hardware ed il BIOS in uso, permette di impostare la data, l'orario e la lingua di sistema, oltre le varie password di protezione.

Da qui si può accedere anche al menu "Plug in Devices Info", che ci permette di visualizzare le periferiche collegate alla mainboard e al menu Q-Flash per l'aggiornamento del BIOS.

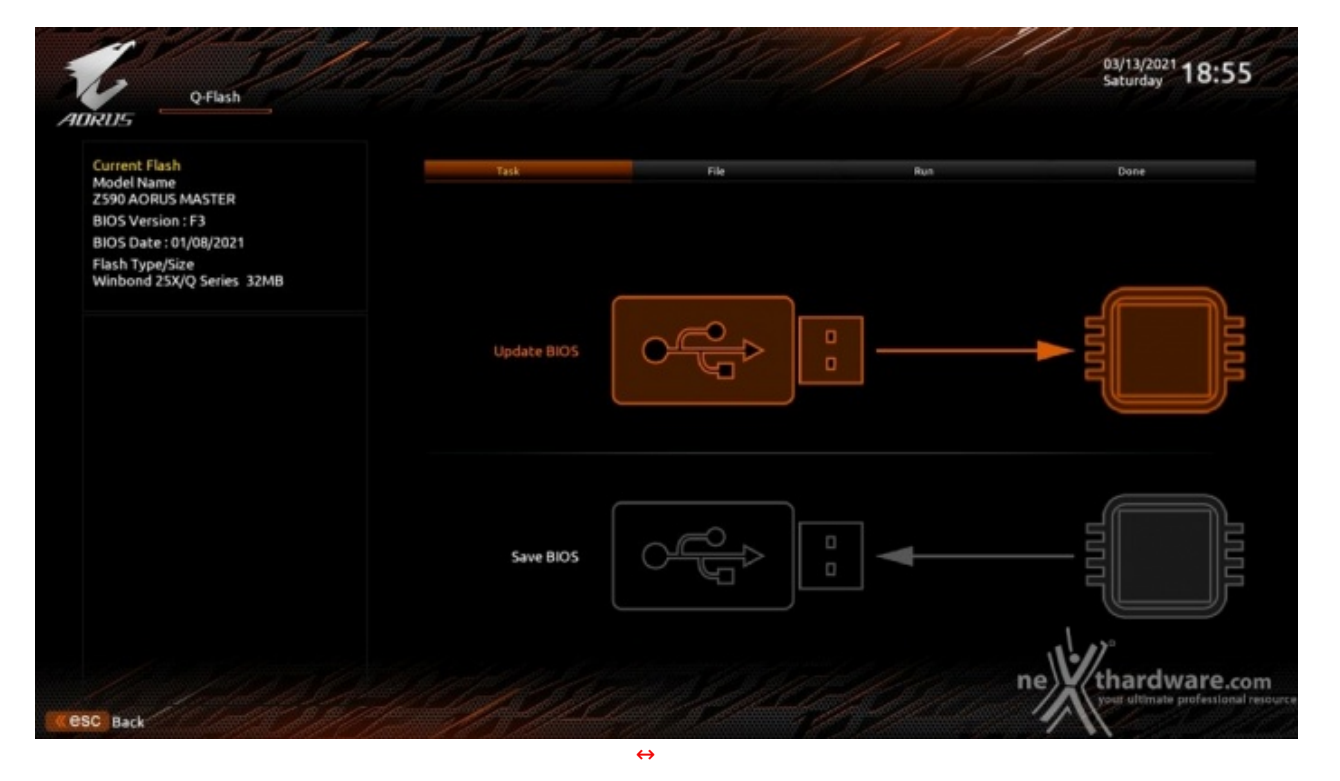

**Q-Flash**

La sezione "Q-Flash", accessibile dal menu precedente o da qualsiasi altra pagina con l'apposita Tab, permette di effettuare l'aggiornamento del BIOS tramite un Flash Drive USB, ma anche di effettuare il backup dello stesso sul chip secondario in maniera tale da tenerlo costantemente aggiornato all'ultima versione.

#### **Boot**

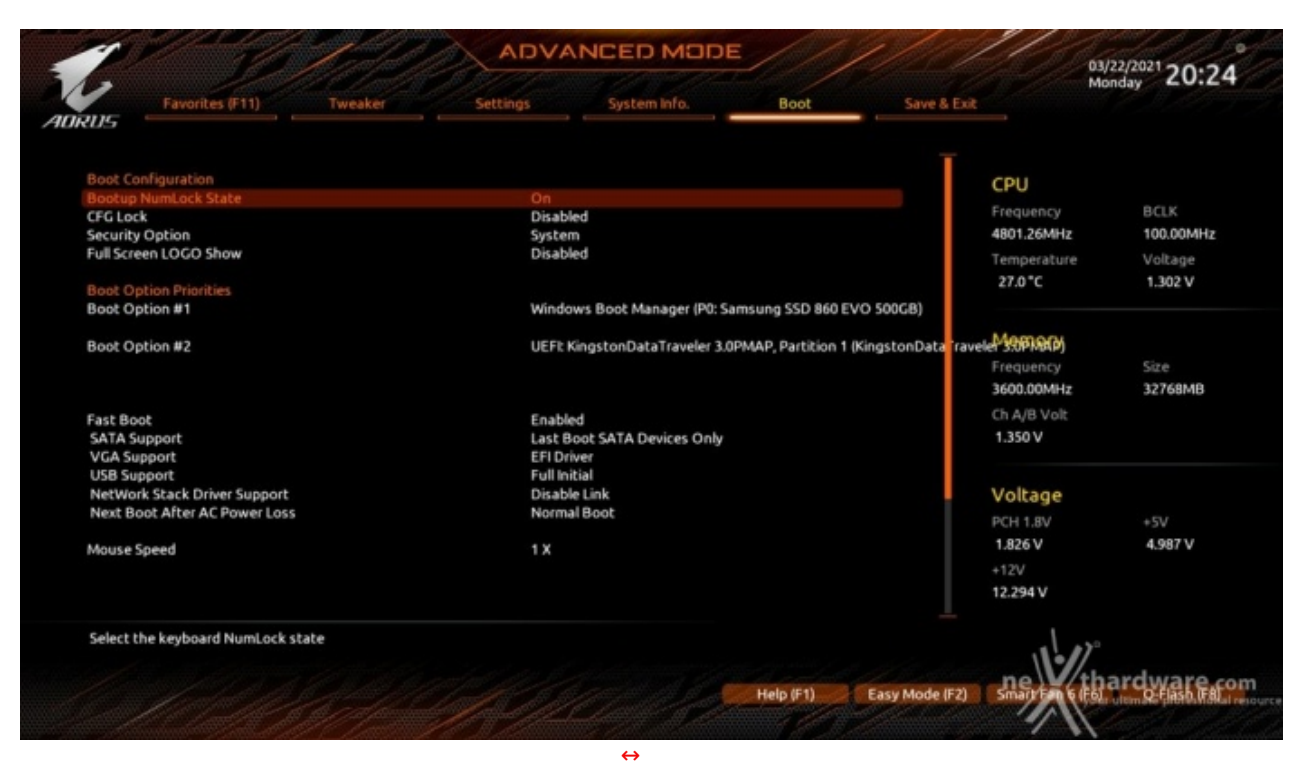

In questa sezione è possibile scegliere la sequenza di boot ideale in base alle unità presenti, attivare la modalità Fast Boot per velocizzare l'accensione della macchina e modificare le varie opzioni concernenti la tecnologia Secure Boot che impedisce l'esecuzione di sistemi operativi non firmati digitalmente.

Abilitando le opzioni di avvio rapido non saremo più in grado di accedere al sistema attraverso la pressione del tasto CANC sulla tastiera, ma sarà possibile entrare nel BIOS dalle opzioni avanzate di avvio di Windows.

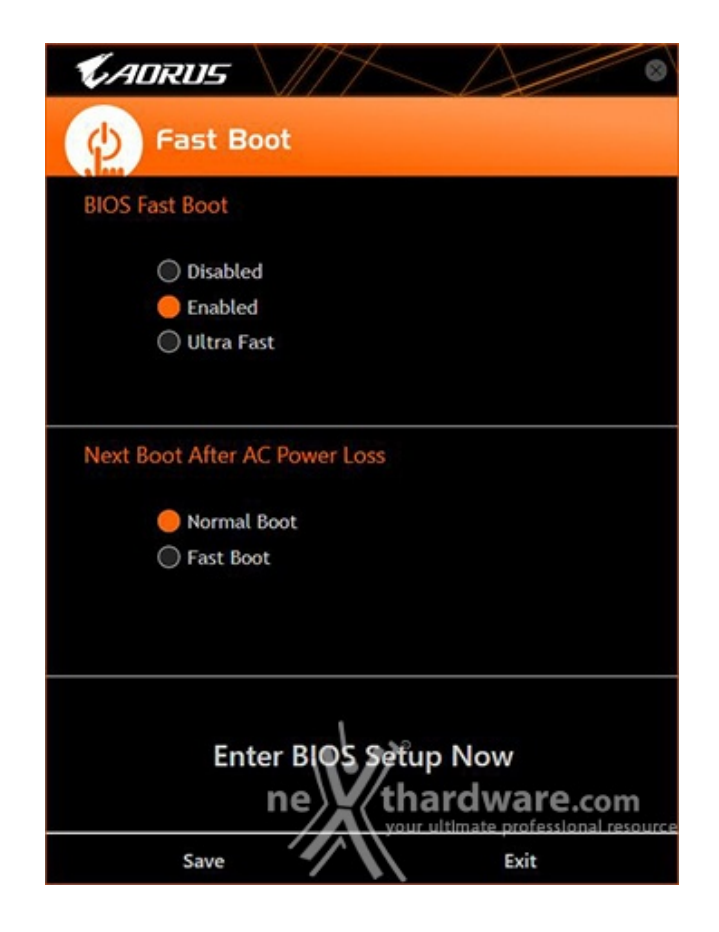

## **Salva ed esci**

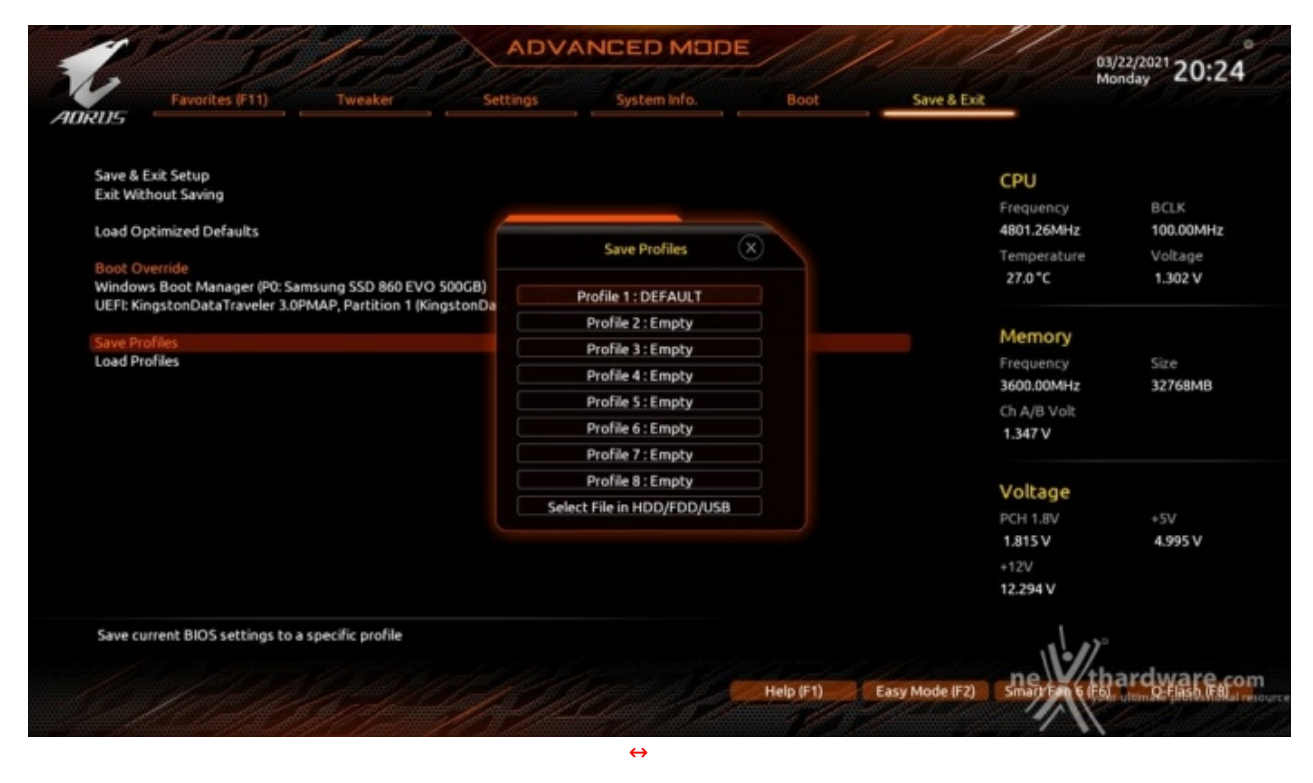

Dopo aver regolato tutte le impostazioni, tramite il menu "Salva ed Esci" possiamo semplicemente salvare le modifiche e riavviare il sistema, oppure memorizzare tutti i parametri in uno degli otto profili presenti all'interno dello stesso BIOS, in una periferica di storage esterna o, addirittura, sul disco di sistema.

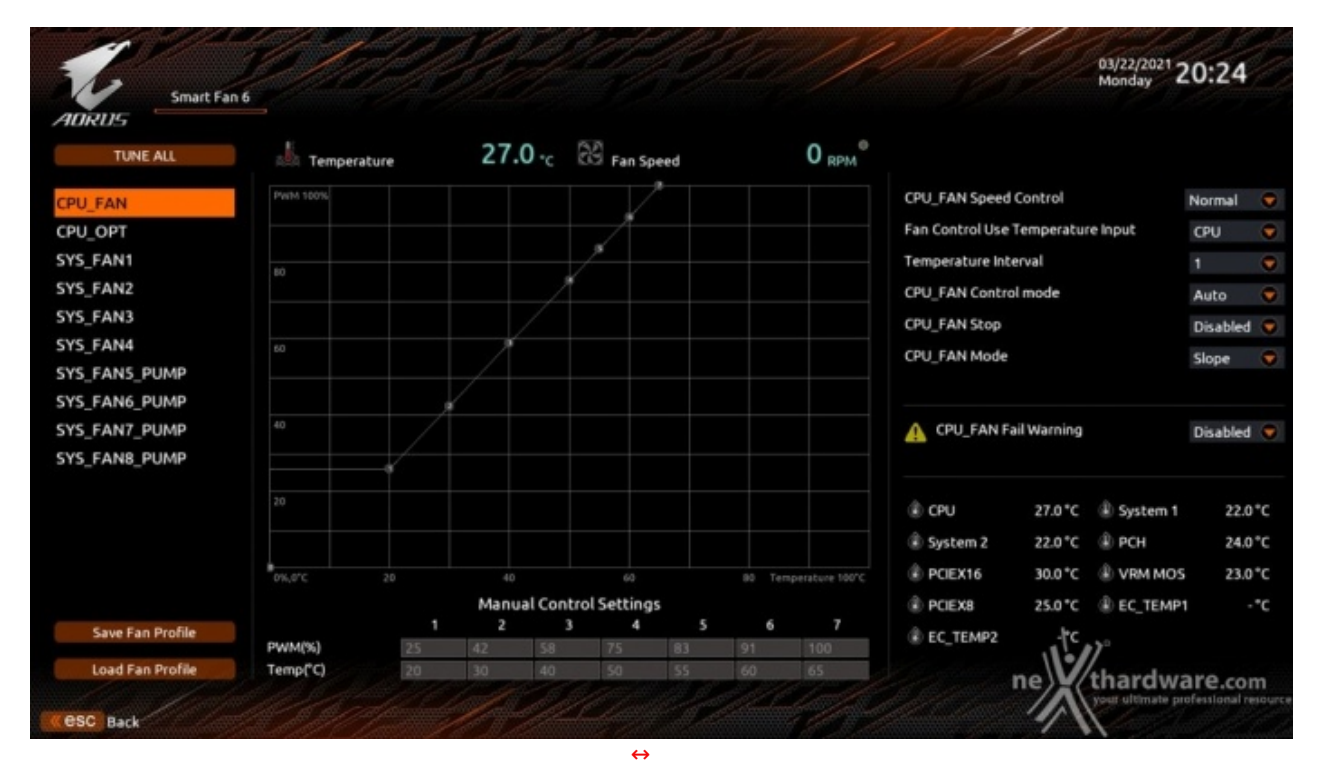

## **Smart Fan 6**

Questa sezione, accessibile dalla Tab presente in basso su ciascuna schermata, consente di monitorare le temperature dei principali componenti, nonché i regimi di rotazione delle varie ventole collegate alla scheda.

Per ciascuna ventola è possibile creare delle curve di funzionamento personalizzate in relazione alle temperature che si vogliono mantenere o impostare degli allarmi che ci avvisano quando la temperatura di un componente supera una determinata soglia o, ancora, quando la velocità di una ventola scende al di sotto di un certo numero di giri.

## **8. UEFI BIOS - Tweaker**

# **8. UEFI BIOS - Tweaker**

Il numero di parametri configurabili sulla nuova GIGABYTE Z590 AORUS MASTER è perfettamente in linea con la classe di appartenenza, consentendo di effettuare un tuning di precisione in grado di tirare fuori fino all'ultimo MHz da tutti i componenti del sistema.

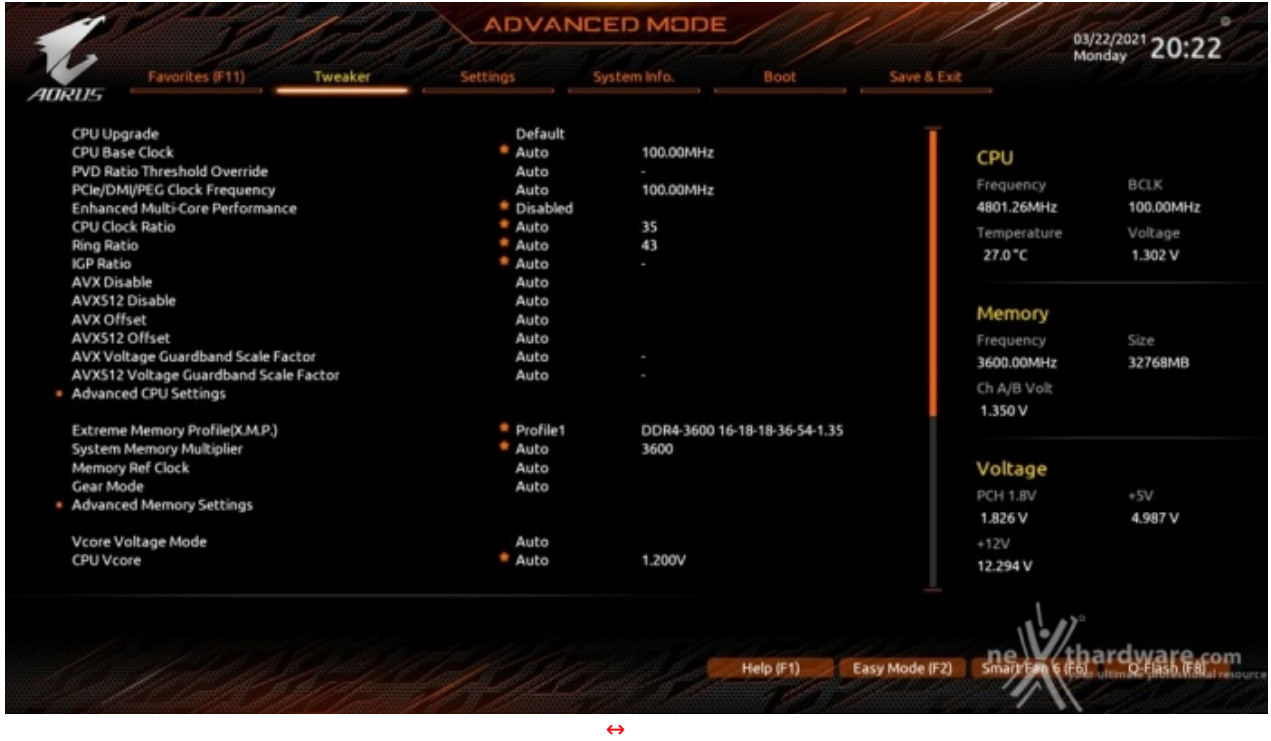

Tramite il menu Tweaker possiamo accedere a tutte le impostazioni relative all'overclock, che risultano essere numerose e ricche di opzioni.

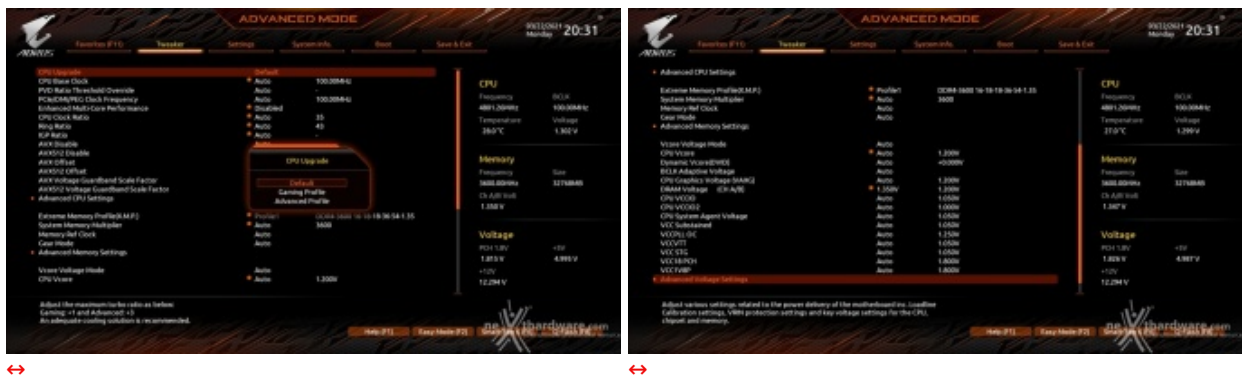

#### **Impostazioni CPU**

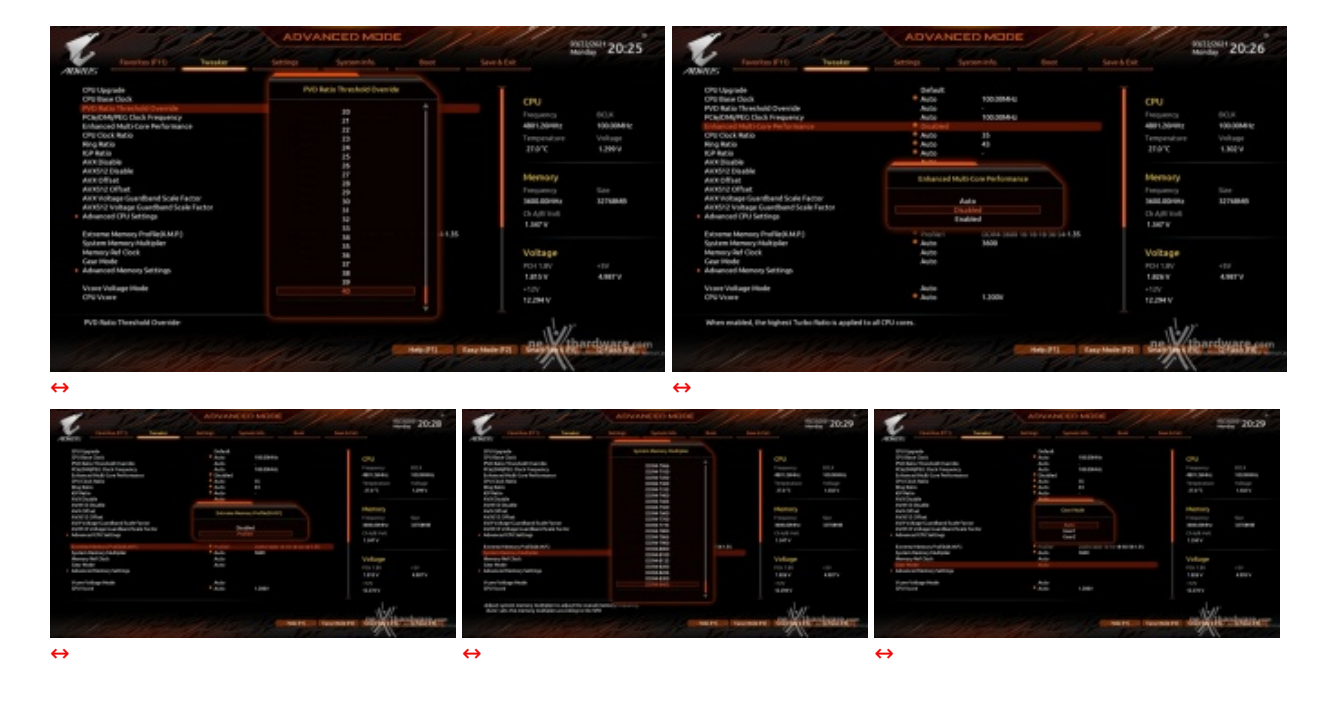

La prima voce del menù Tweaker, denominata "CPU Upgrade", permette di scegliere tra tre distinti profili preconfigurati ovvero, Default, Gaming e Advanced, che prevedono una diversa gestione del Turbo, con prestazioni via via crescenti, ma da scegliere con oculatezza in base al sistema di raffreddamento di cui disponiamo.

In questa sezione non manca la possibilità di scelta del moltiplicatore della CPU (regolabile verso l'alto senza limiti solo nelle versioni K), la selezione della frequenza delle memorie e la regolazione dei voltaggi dei principali componenti.

Allo stesso tempo è anche possibile variare il moltiplicatore della IGP e del blocco Uncore (Ring Ratio), che di default sul Core i9-11900K è impostato ad un valore di 4300MHz, al fine di garantire una maggiore stabilità quando la CPU funziona ad altissime frequenze o di aumentarlo per migliorare le prestazioni complessive del sistema in caso si operi a frequenze più basse, avendo cura, però, di non impostarlo ad una frequenza superiore rispetto a quella della CPU stessa.

Tra le varie voci vi è anche la funzione Enhanced Multi-Core Performance che sincronizza la frequenza di tutti i core della CPU a quella applicata dalla modalità Turbo di Intel, andando di fatto contro le specifiche previste da quest'ultima.

Anche su queste nuove piattaforme, al pari di quanto già visto su Z490, non esiste uno strap per il BCLK in quanto il PCIe ed il DMI sono completamente isolati con la possibilità di variare la frequenza di ciascuno di essi con step di 0,01MHz al fine di migliorare le prestazioni dei dispositivi collegati.

Particolarmente interessante la possibilità introdotta su questa nuova piattaforma di poter gestire il moltiplicatore del memory controller della CPU dimezzando, all'occorrenza, la sua frequenza di funzionamento rispetto a quella delle memorie.

Questa opzione sarà particolarmente gradita agli overclocker che finalmente avranno la possibilità di gestìre le memorie senza essere più limitati dalla bontà dell'IMC della CPU, impostando il Gear Mode su 2 per abilitare la modalità di funzionamento asincrona e andare alla ricerca del limite fisico delle stesse.

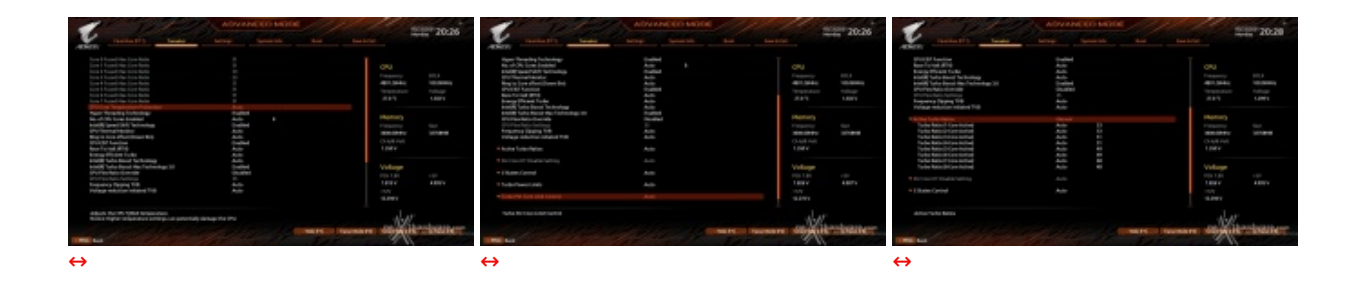

Particolarmente interessante la sezione "Advanced CPU settings", dove possiamo attivare o meno la virtualizzazione, le tecnologie Intel Turbo Boost, Intel SpeedStep, Intel Speed Shift e Intel Hyper-Threading, che può essere attivata o meno in maniera indipendente su ciascuno dei core della CPU. In questa sezione troviamo anche una ulteriore impostazione, denominata Ring to Core offset (Down Bin),

In questa sezione troviamo anche una ulteriore impostazione, denominata Ring to Core offset (Down Bin), con la quale si potrà abilitare o meno l'eventuale abbassamento automatico del moltiplicatore del blocco Uncore in caso si verifichino situazioni di pericoloso overvolt della CPU in seguito ad un eccessivo overclock.

Di fondamentale importanza ai fini della riuscita di un buon overclock c'è anche la voce "CPU Overtemperature Protection", che è consigliabile impostare su 115 ↔°C al fine di evitare fenomeni di throttling che ne ridurrebbero automaticamente la frequenza,

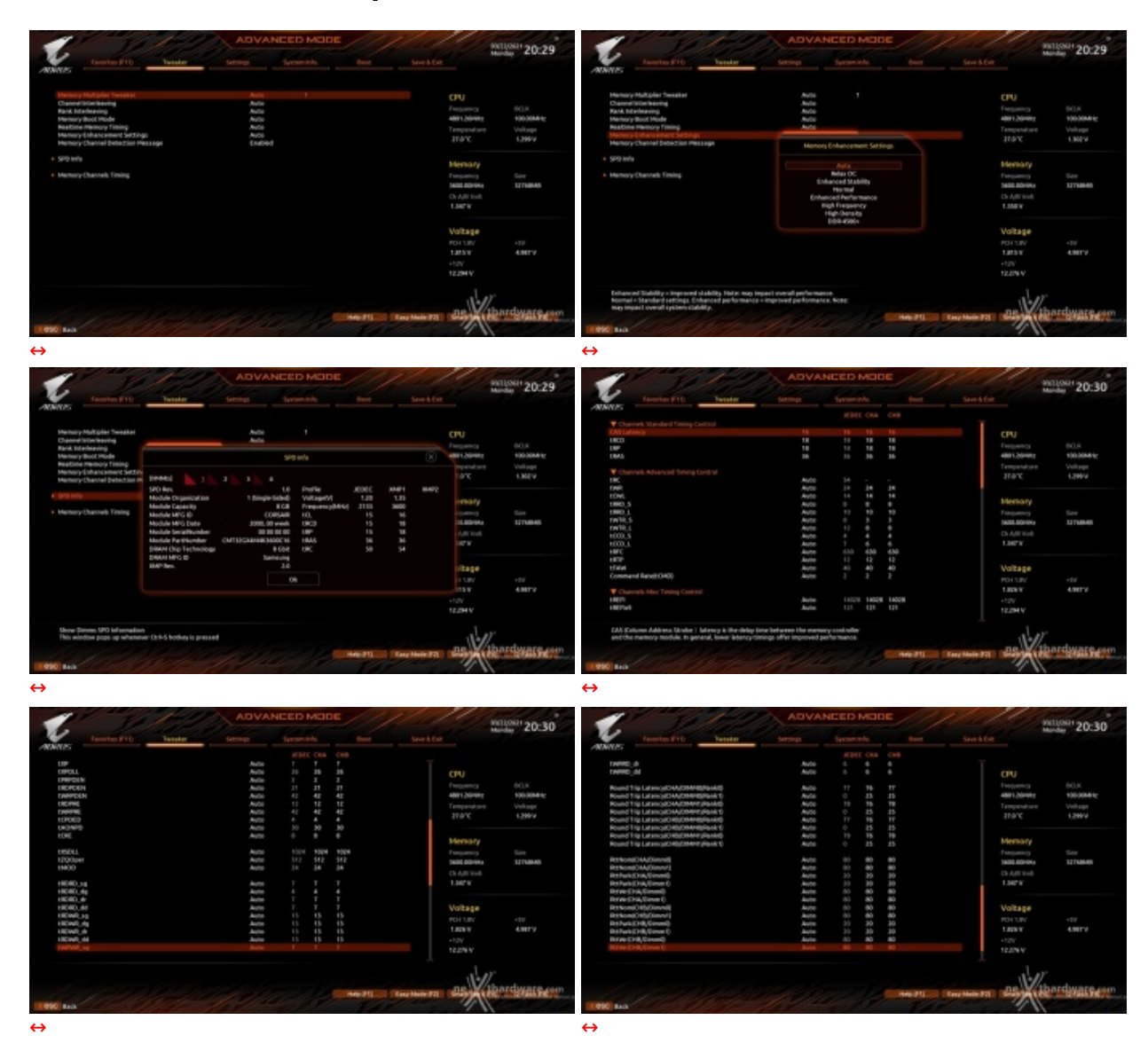

#### **Impostazioni avanzate memoria**

La sezione dedicata alle memorie è sicuramente una delle più curate; oltre ai timings principali, è infatti possibile regolare quelli secondari ed una serie di parametri in grado di aiutare gli overclocker più estremi a spingere i propri kit al massimo delle rispettive possibilità .

Presente la possibilità di scegliere tra otto preset di fabbrica ottimizzati per raggiungere determinati obiettivi che possono essere stabilità , prestazioni, frequenza elevata, utilizzo di moduli ad alta densità e frequenze superiori a 4500MHz.

## **Impostazioni avanzate tensioni**

In questa sezione è possibile regolare le tensioni di alcuni componenti non presenti sul menu principale e di accedere alle sezioni inerenti i regolatori di tensione esterno ed interno.

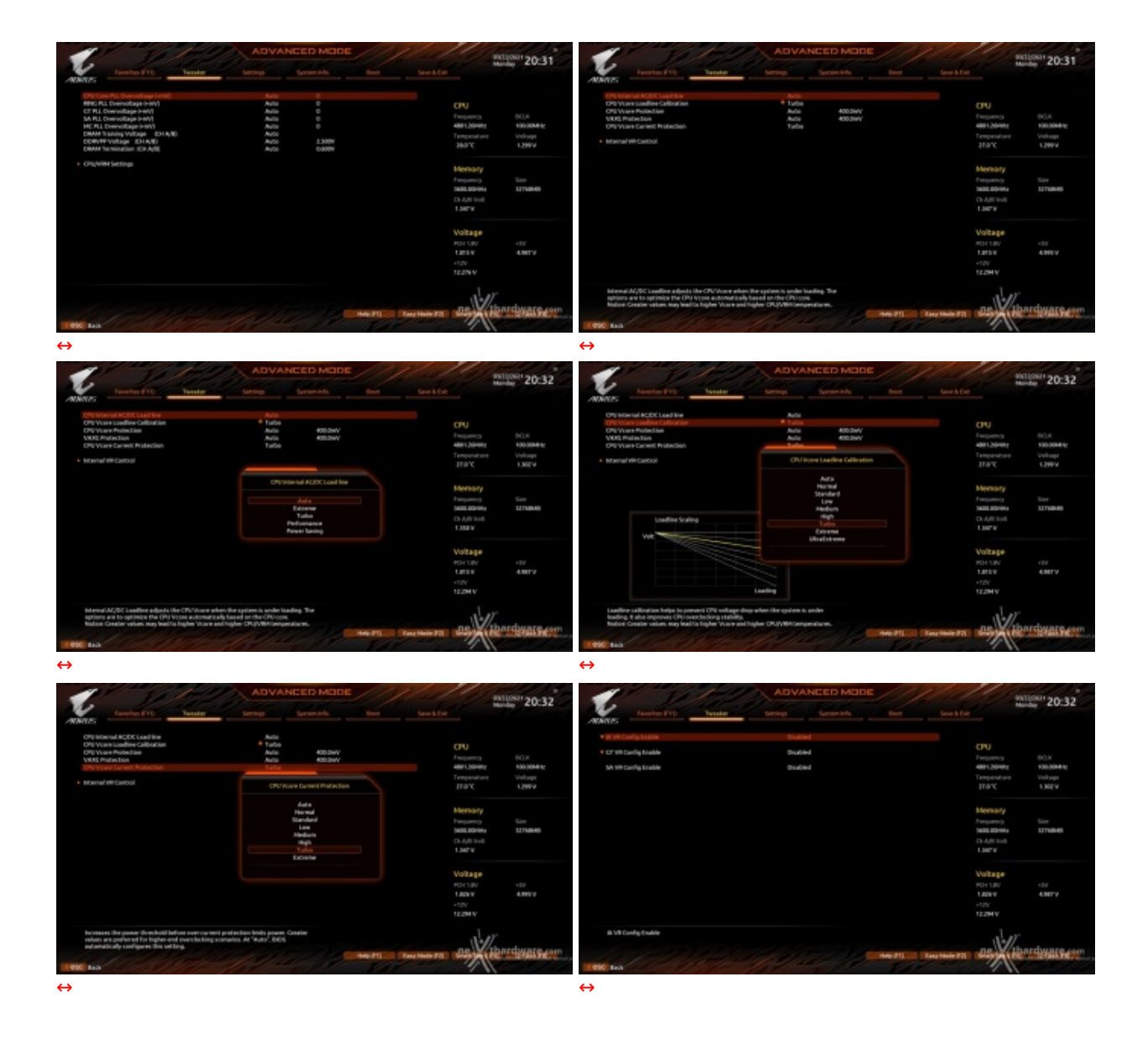

Molto comoda ai fini dell'overclock la voce "CPU VCore Load Line Calibration", con la quale potremo, ad esempio, indicare l'intensità con cui la sezione di alimentazione deve maggiorare la tensione per evitare che le cadute ohmiche prodotte dal maggior assorbimento vadano a condizionare negativamente il valore di quella effettivamente fornita.

Questo valore è regolabile su nove livelli, ciascuno dei quali, una volta selezionato, ci mostra tramite un piccolo grafico la caduta di tensione corrispondente.

## **9. Metodologia di prova**

# **9. Metodologia di prova**

#### **Configurazione**

Per testare le prestazioni della GIGABYTE Z590 AORUS MASTER abbiamo completato la nostra configurazione con i componenti elencati nella tabella sottostante.

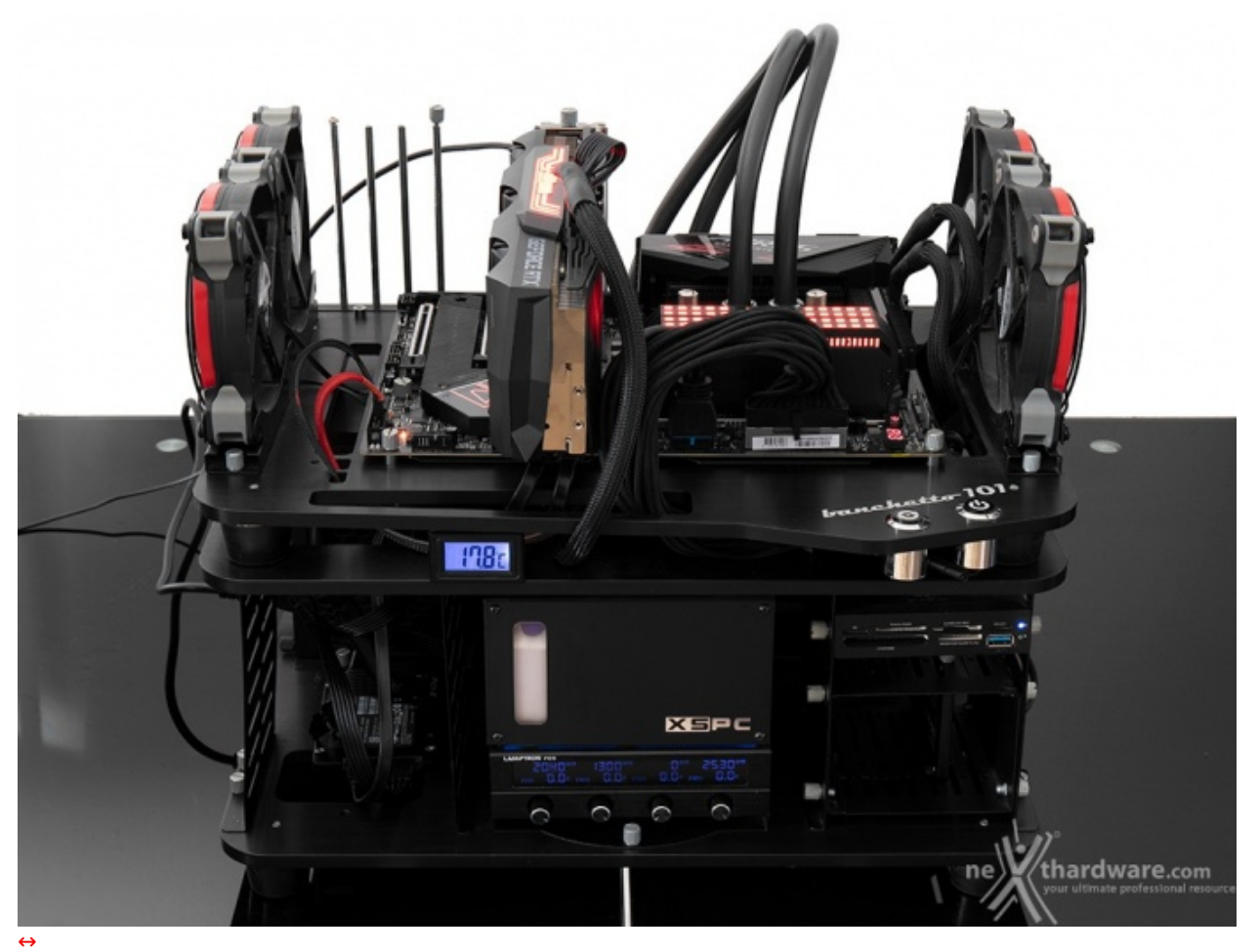

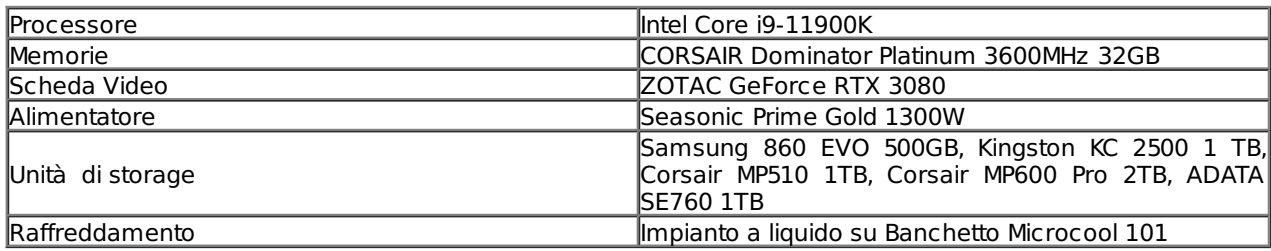

I test sono stati svolti con le seguenti impostazioni: 3500MHz Turbo Boost ON, MCE Disabled (Max 5300MHz) e RAM @3600MHz (14-15-15-35).

Al fine di raggiungere la frequenza massima consentita dalla tecnologia Intel Thermal Velocity Boost, pari a 5300MHz sui due core migliori, abbiamo lasciato abilitati sia lo SpeedStep che tutte le funzionalità di risparmio energetico, disabilitando, invece, il Multi Core Enhancement.

Tutte le prove sono state eseguite con il Command Rate delle memorie impostato a 2.

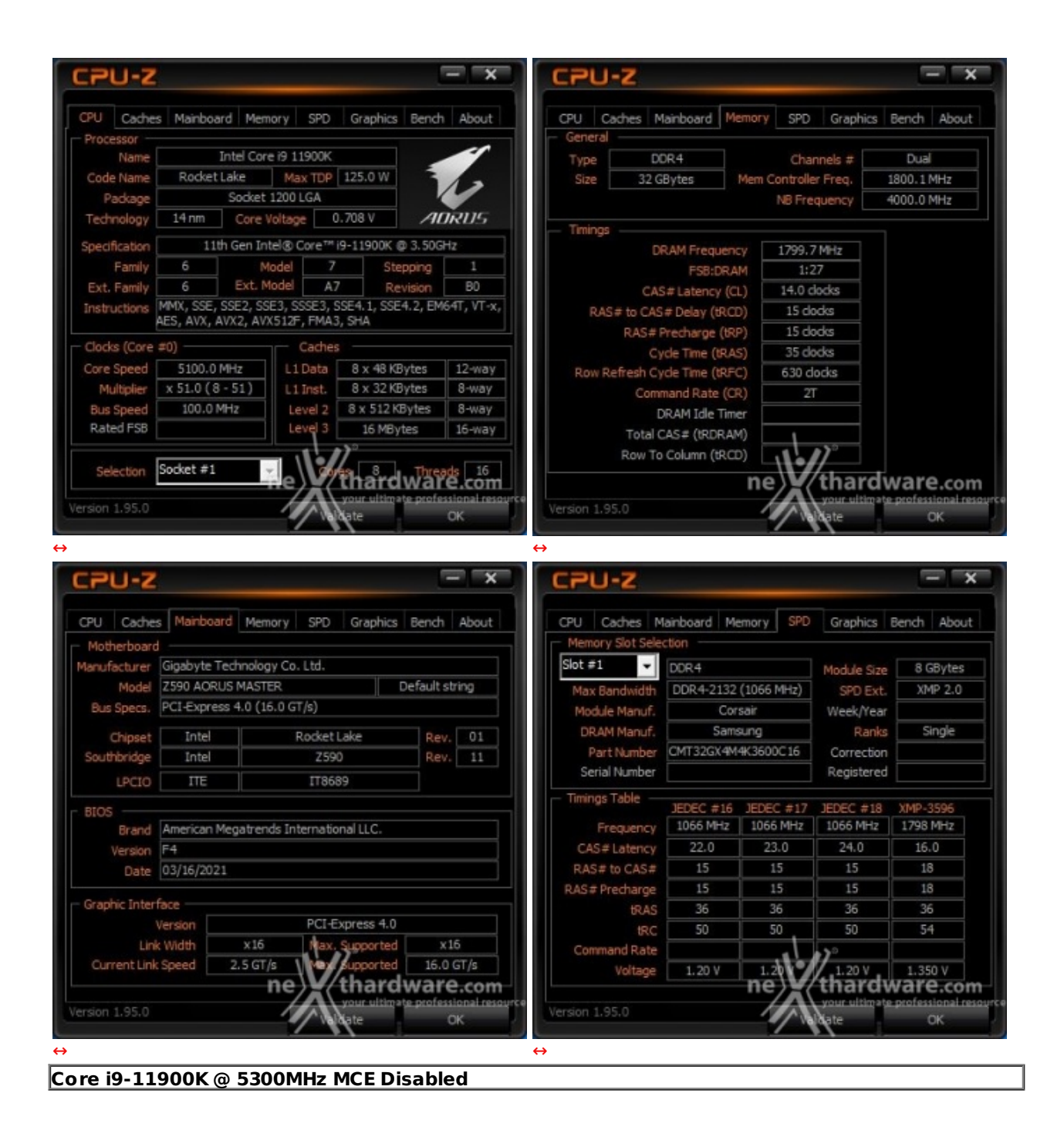

Il sistema operativo utilizzato per questa recensione è Microsoft Windows 10 Professional aggiornato alla versione 20H2 e con i driver INF di Intel in versione 10.1.18634.8254.

I risultati di tutti i test sono stati comparati con quelli ottenuti su piattaforma Intel Z490 (GIGABYTE Z490 AORUS XTREME + Core i9-10900K) e AMD X570 (GIGABYTE X570 AORUS XTREME + Ryzen 9 5900X).

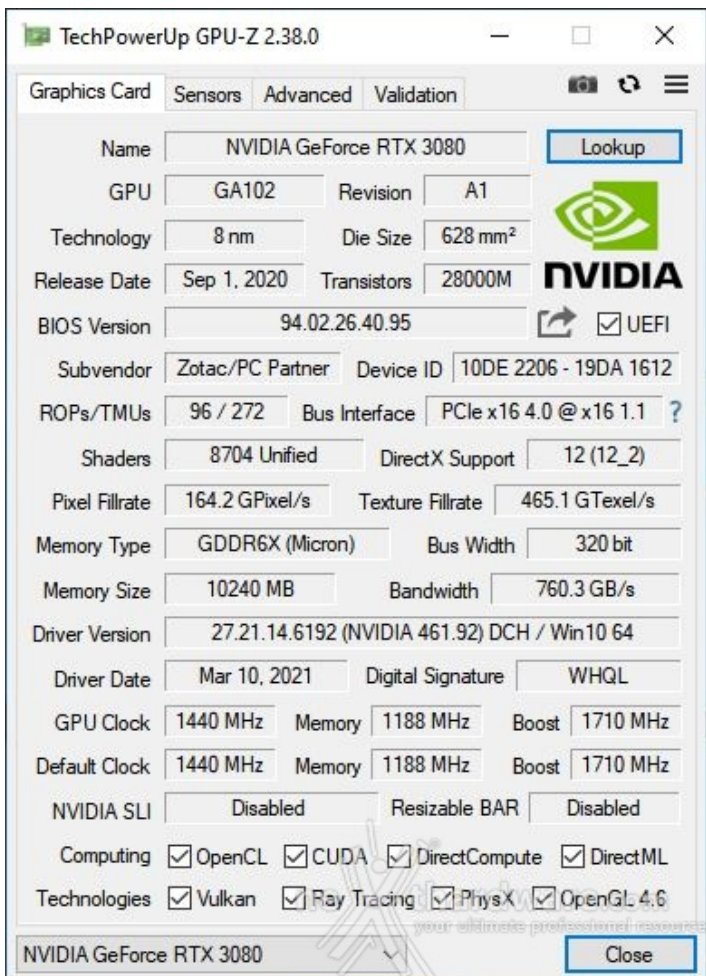

Di seguito l'elenco dei software utilizzati per le nostre prove.

#### **Compressione e Rendering**

- $\bullet$  7-Zip 64 bit
- WinRAR 64 bit
- MAXON Cinebench R23 64 bit
- POV-Ray v.3.7 64 bit
- Corona v.1.3
- $\bullet$  Indigo v.4.064
- V-Ray Next v.4.10.07

#### **Sintetici**

- Futuremark PCMark 8 64 bit
- Futuremark PCMark 10 64 bit
- PassMark Performance Test 10 64 bit
- wPrime v. 2.10
- AIDA64 Extreme Edition
- SPECwpc v.2.1 (Media and Entertainment)

#### **Grafica 3D**

- Futuremark 3DMark Fire Strike
- Futuremark 3DMark Time Spy
- Unigine Heaven Benchmark 4.0

#### **SSD & USB 3.0**

- IOMeter 2008.06.18 RC2
- CrystalDiskMark 8.0.1 x64

#### **Videogiochi**

- F1 2020 DirectX 12 Preset Altissima TAA DLSS
- Far Cry New Dawn Preset Ultra
- Tom Clancy's Rainbow Six Siege DirectX 11 Preset Ultra
- Total War: Three Kingdoms DirectX 11 Preset Ultra
- Assassin's Creed: Odyssey DirectX 11 Preset Molto Alta

### **10. Benchmark Compressione e Rendering**

# **10. Benchmark Compressione e Rendering**

## **7-Zip - 64 bit**

Come il suo concorrente commerciale, è disponibile in versione 64 bit e con supporto Multi-Threading.

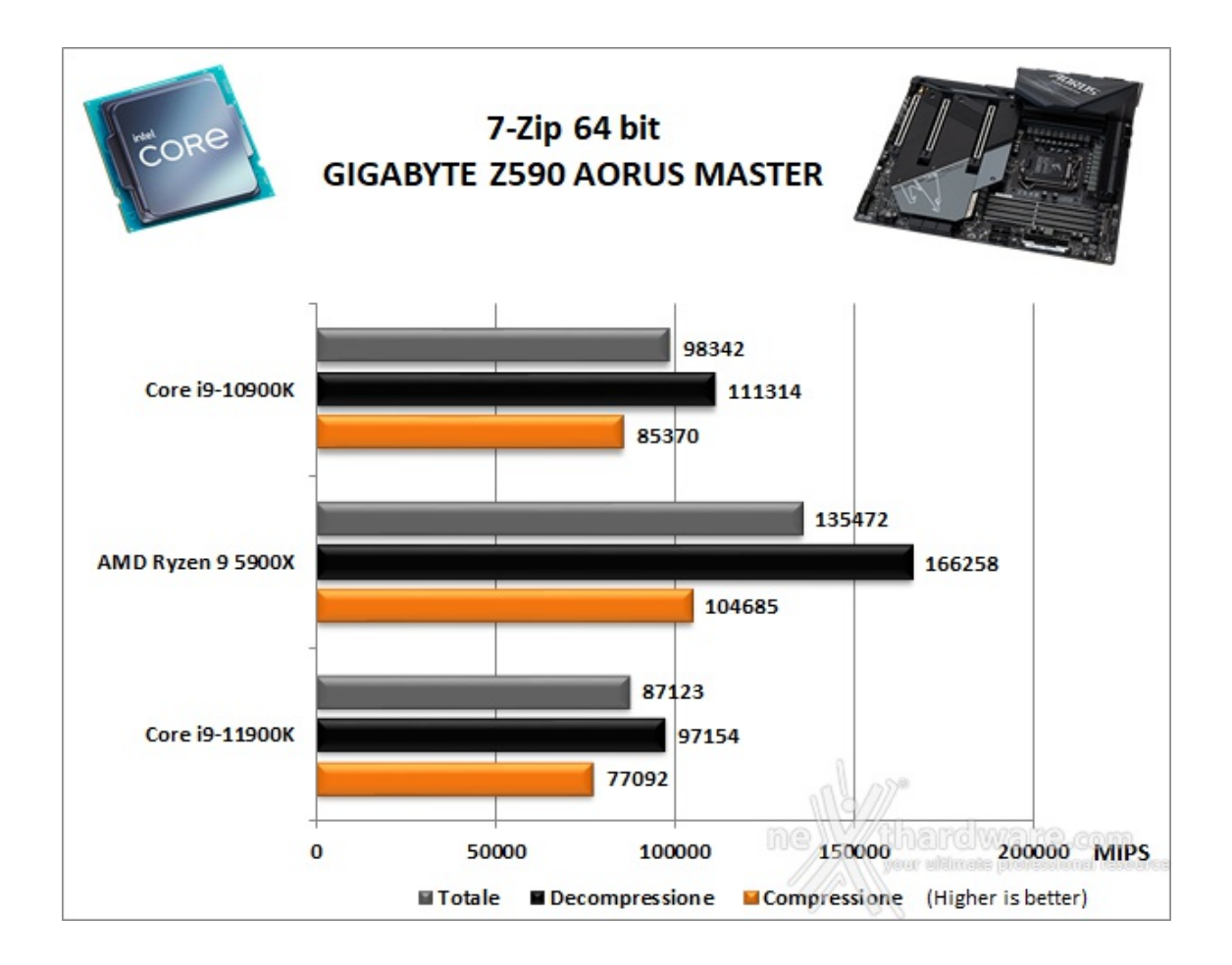

#### **WinRAR 5.90 - 64 bit**

Per le nostre prove abbiamo utilizzato l'ultima versione del programma WinRAR, dotata di tecnologia Multi-Threading e compilata a 64 bit.

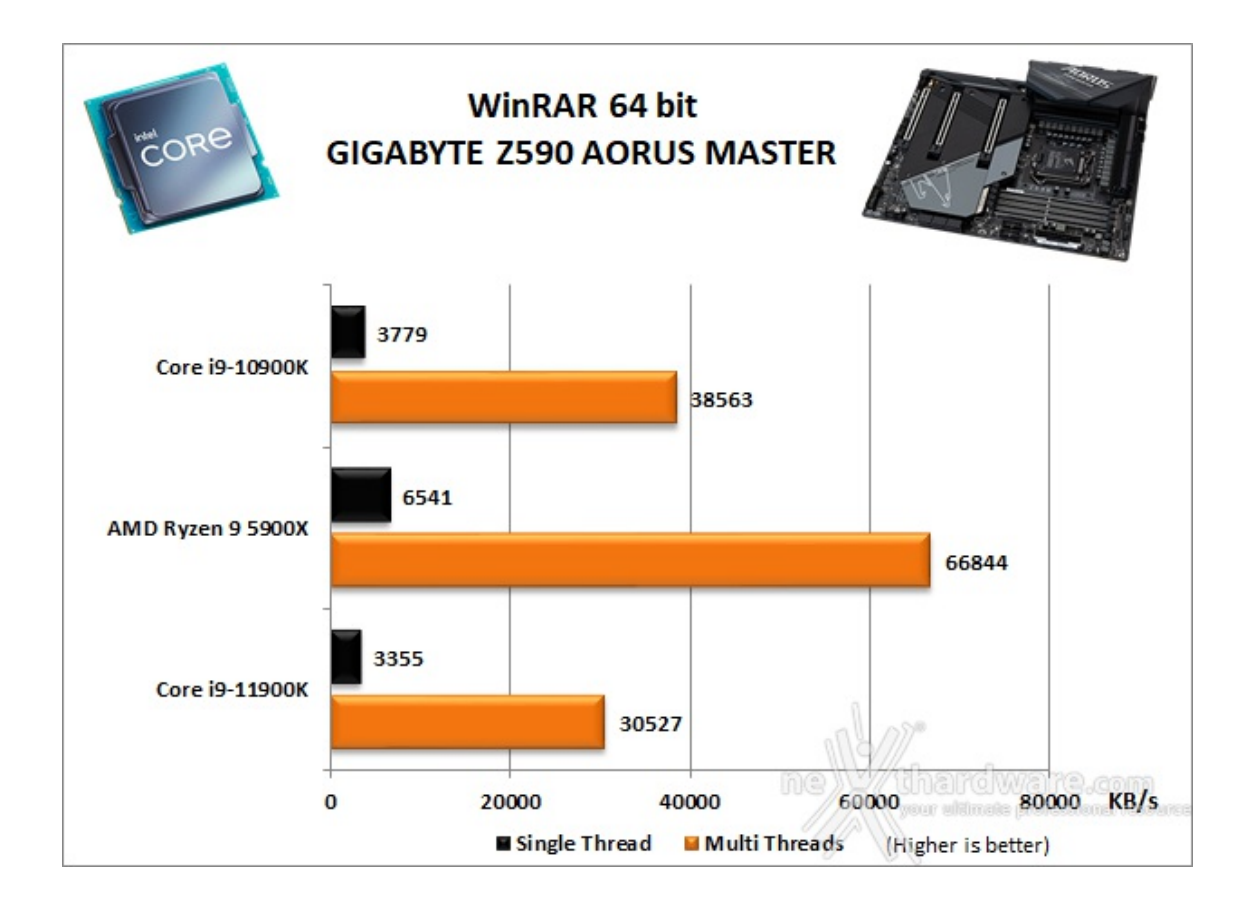

#### **Maxon Cinebench R23 - 64 bit**

Prodotto da Maxon, CineBench sfrutta il motore di rendering del noto software professionale Cinema 4D e permette di sfruttare tutti i core presenti nel sistema.

Rispetto alla precedente versione 20, in Cinebench R23 è stato introdotto il supporto ai nuovi chip M1 di Apple basati sull'architettura ARM ed alcuni miglioramenti al modo con cui il programma testa il processore.

Nello specifico il test adesso viene eseguito per almeno dieci minuti, consentendo al sistema di raffreddamento della CPU di entrare a pieno regime, così come di far salire le temperature a livelli realistici.

Altra novità introdotta è la possibilità di testare direttamente le prestazioni single core senza abilitare manualmente l'opzione "Benchmark avanzato".

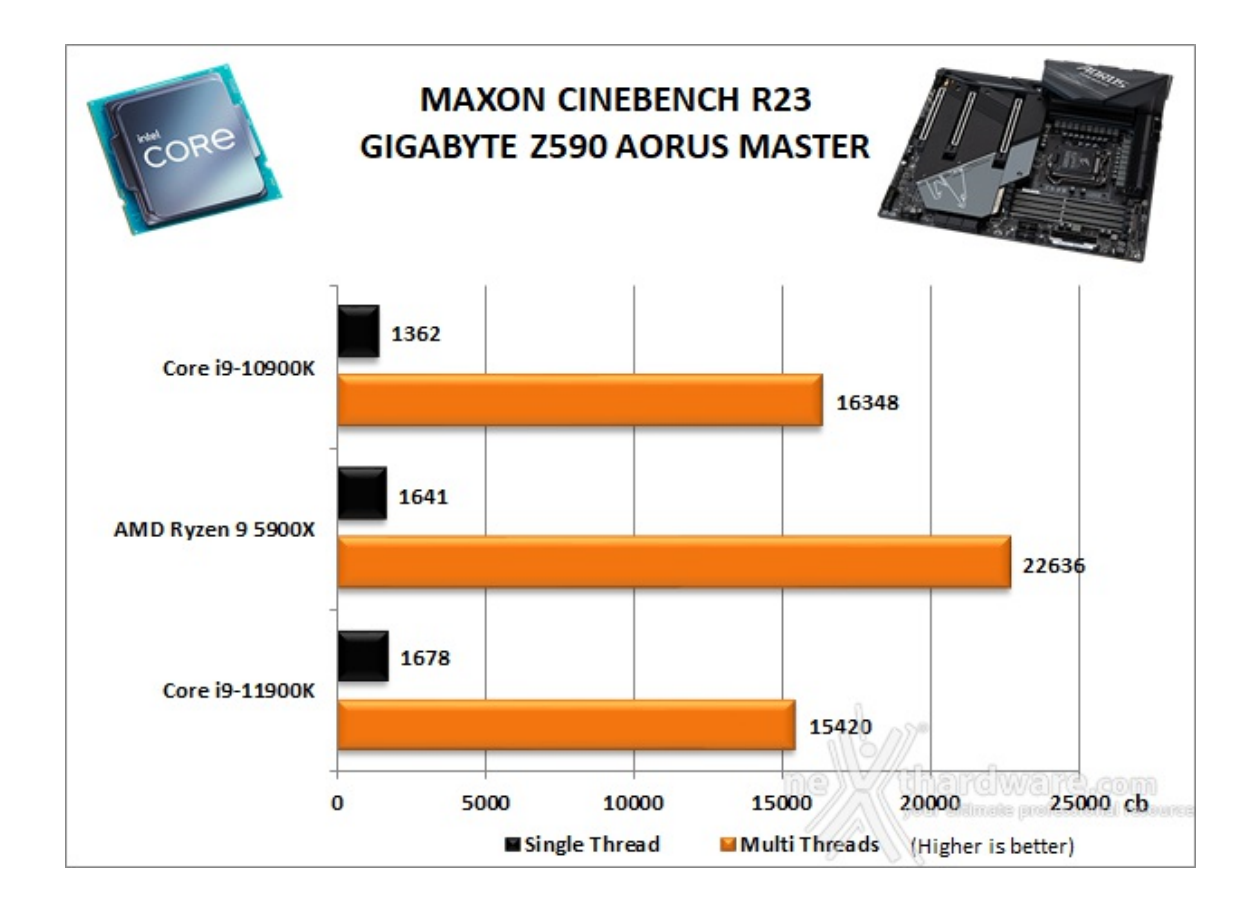

### **POV-Ray v.3.7.RC7 - 64 bit**

Nelle versioni più recenti il motore di rendering è stato profondamente aggiornato facendo uso del Multi-Threading e avvantaggiandosi, quindi, della presenza sul computer di processori multicore o di configurazioni a più processori.

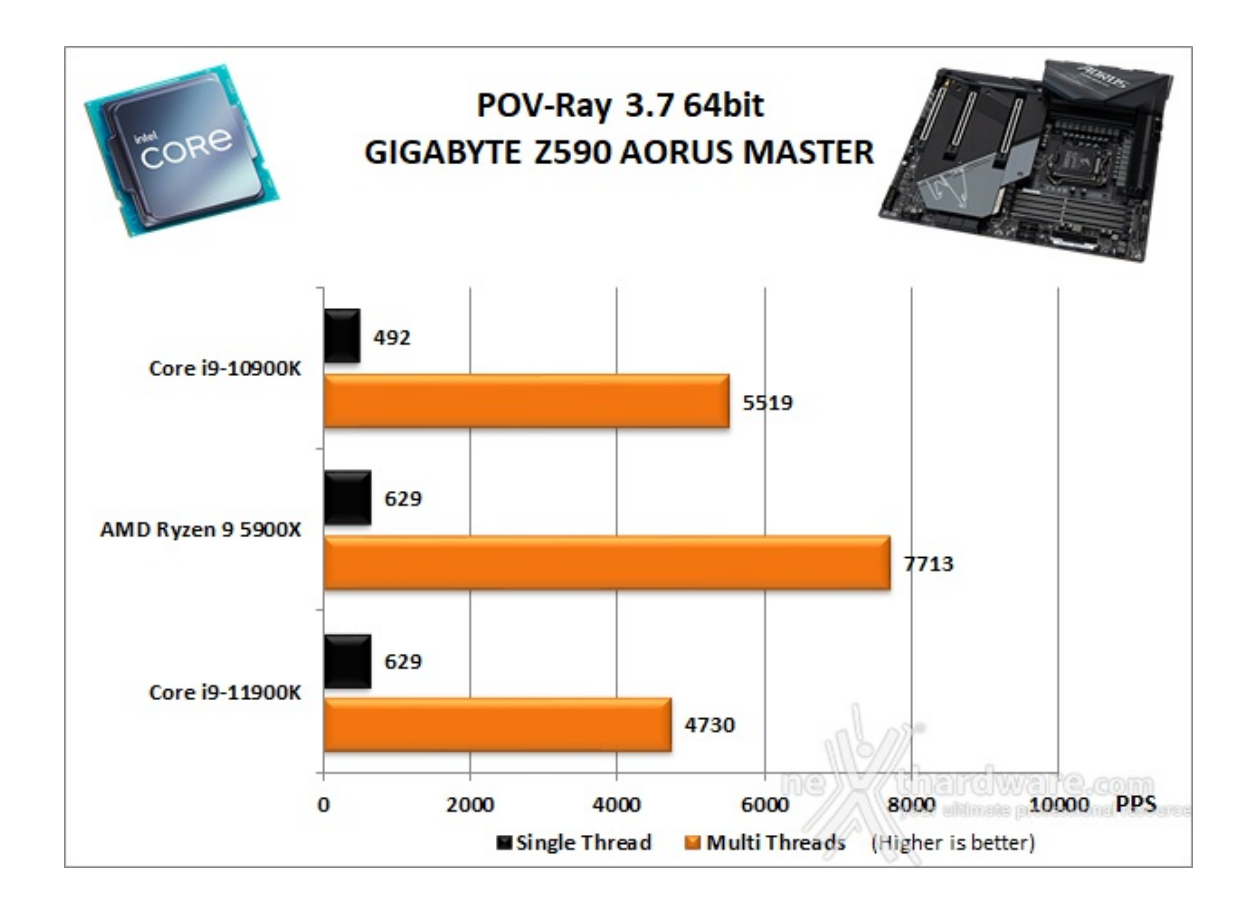

## **Corona 1.3**

Questo benchmark è una versione standalone del noto plugin di rendering per programmi di grafica professionali come 3ds Max e simili.

Il suo motore supporta mappe procedurali, reti shader ed il formato Corona proxy compresso per il calcolo geometrico.

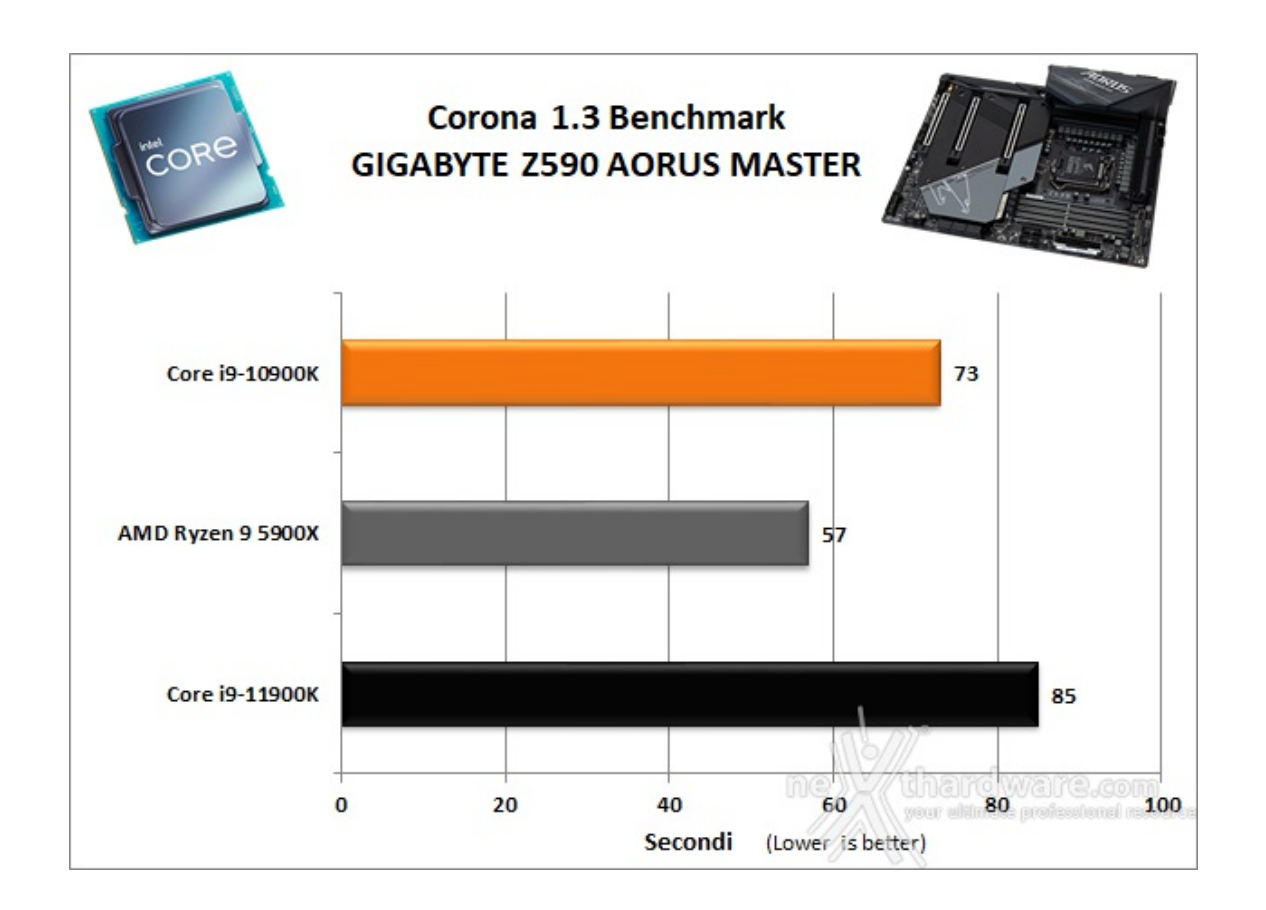

**Indigo v4.064**

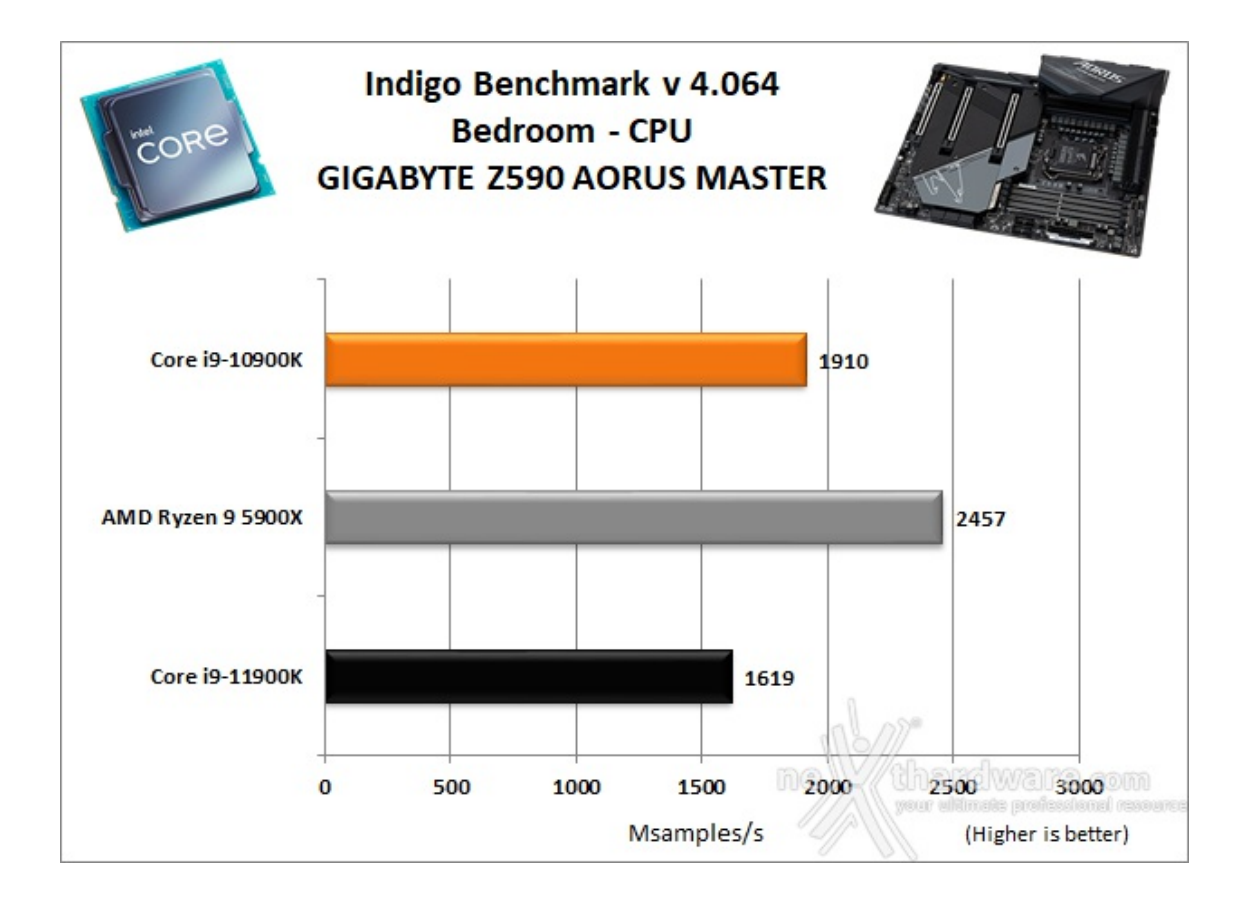

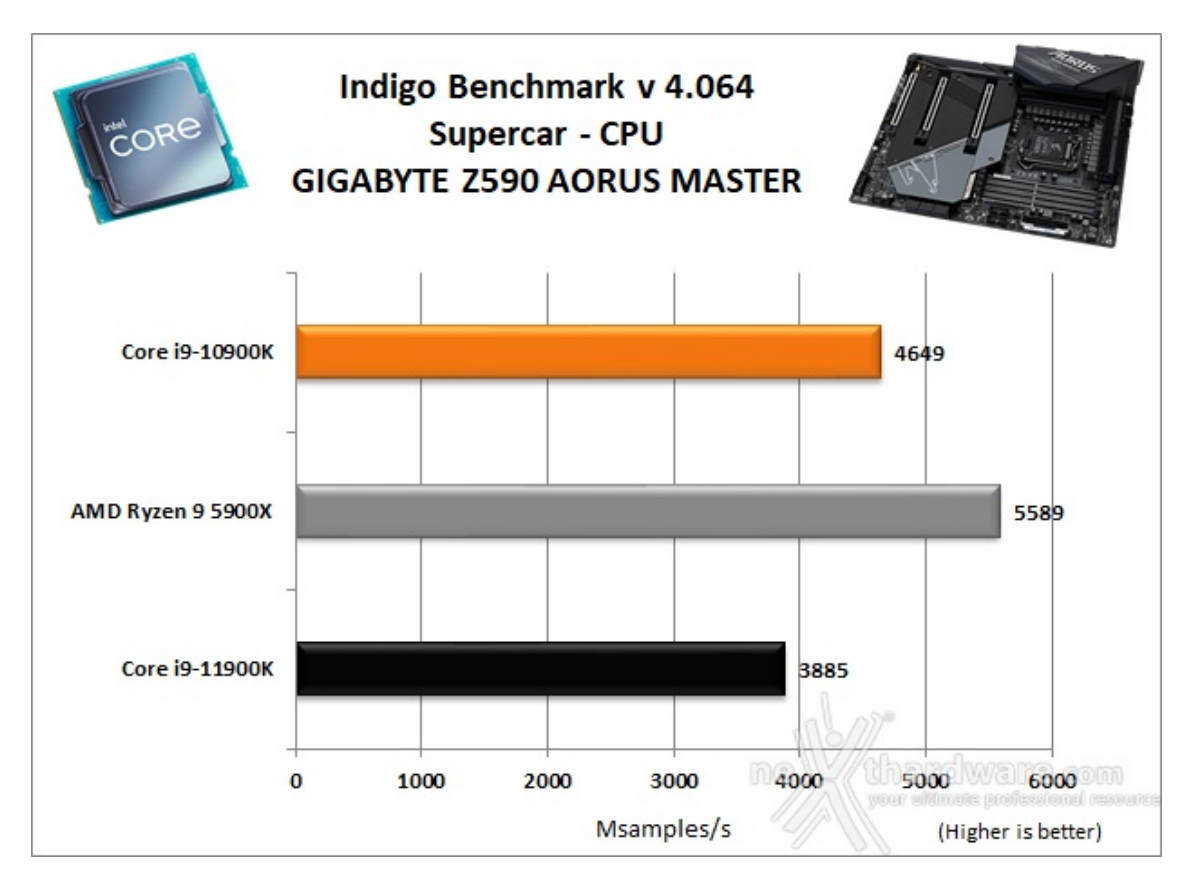

#### **V-Ray Next v4.10.07**

V-Ray benchmark è un test basato sull'omonimo motore di rendering di proprietà della casa bulgara Chaos Group.

Tale motore è supportato dai più utilizzati software di computer grafica tra i quali Autodesk 3ds Max, Cinema 4D, Autodesk Maya, Softimage XSI, SketchUp, Blender e Nuke.

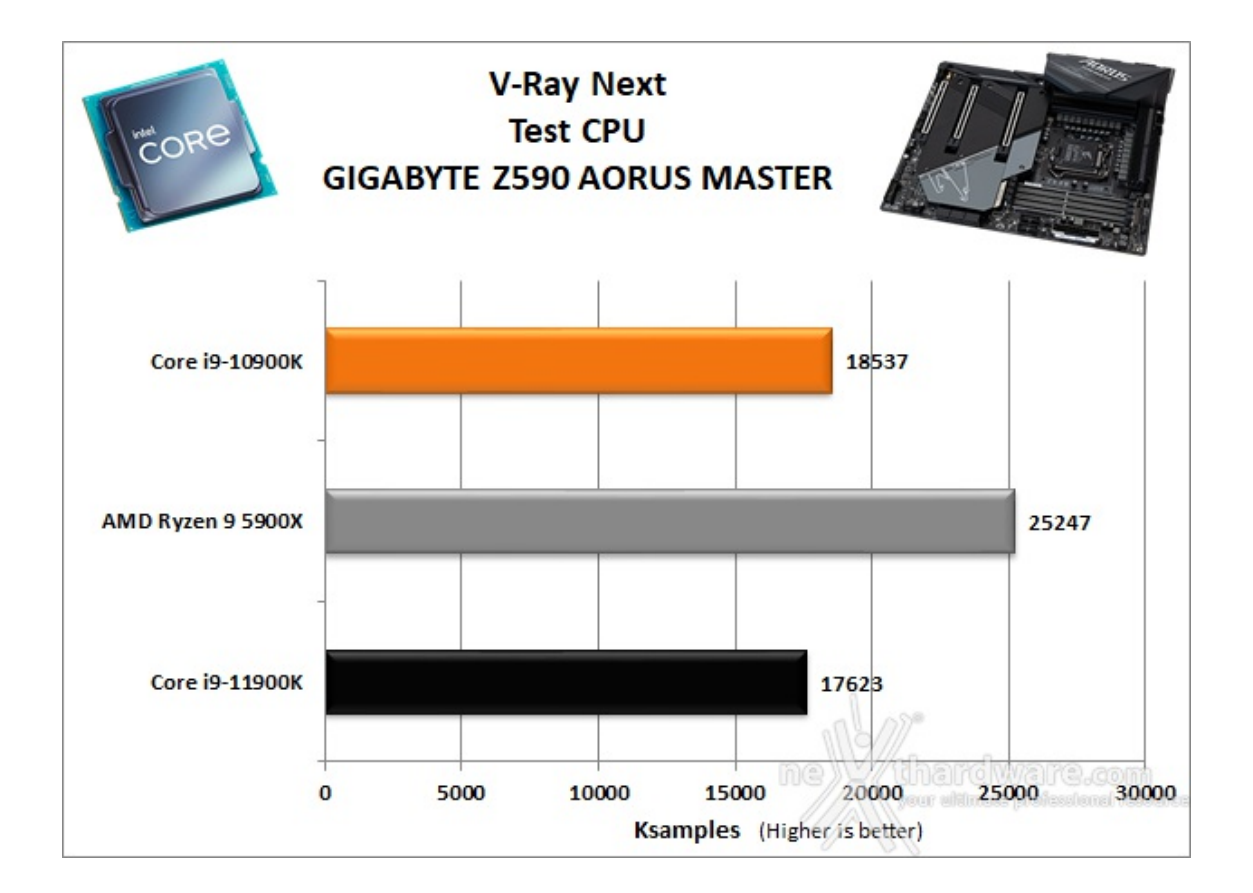

Come facilmente prevedibile, i risultati ottenuti in questa prima batteria di testa dalla piattaforma in prova, seppur di ottimo livello, sono inferiori rispetto a quelli delle piattaforme concorrenti in tutti i test che fanno uso del multi-threads, pagando dazio per il numero di core inferiori (solo 8) del Core i9-11900K rispetto agli altri due processori.

## **11. Benchmark Sintetici**

# **11. Benchmark Sintetici**

## **Futuremark PCMark 8**

Basato sulle "tracce" dei più comuni applicativi, PCMark 8 consente di simulare con precisione le prestazioni del sistema sotto i differenti carichi di lavoro.

Per le nostre prove abbiamo selezionato tre dei sei test disponibili, nello specifico Home, Creative e Work.

Il primo test simula l'utilizzo del PC da parte di un utente "medio" ed è indicato per analizzare tutte le piattaforme, dalle configurazioni low cost a quelle più avanzate; il secondo test è più impegnativo ed include scenari come la codifica e l'editing video; l'ultimo test, infine, emula l'uso del PC in un tipico ambiente lavorativo, tralasciando le caratteristiche multimediali delle prove precedenti.

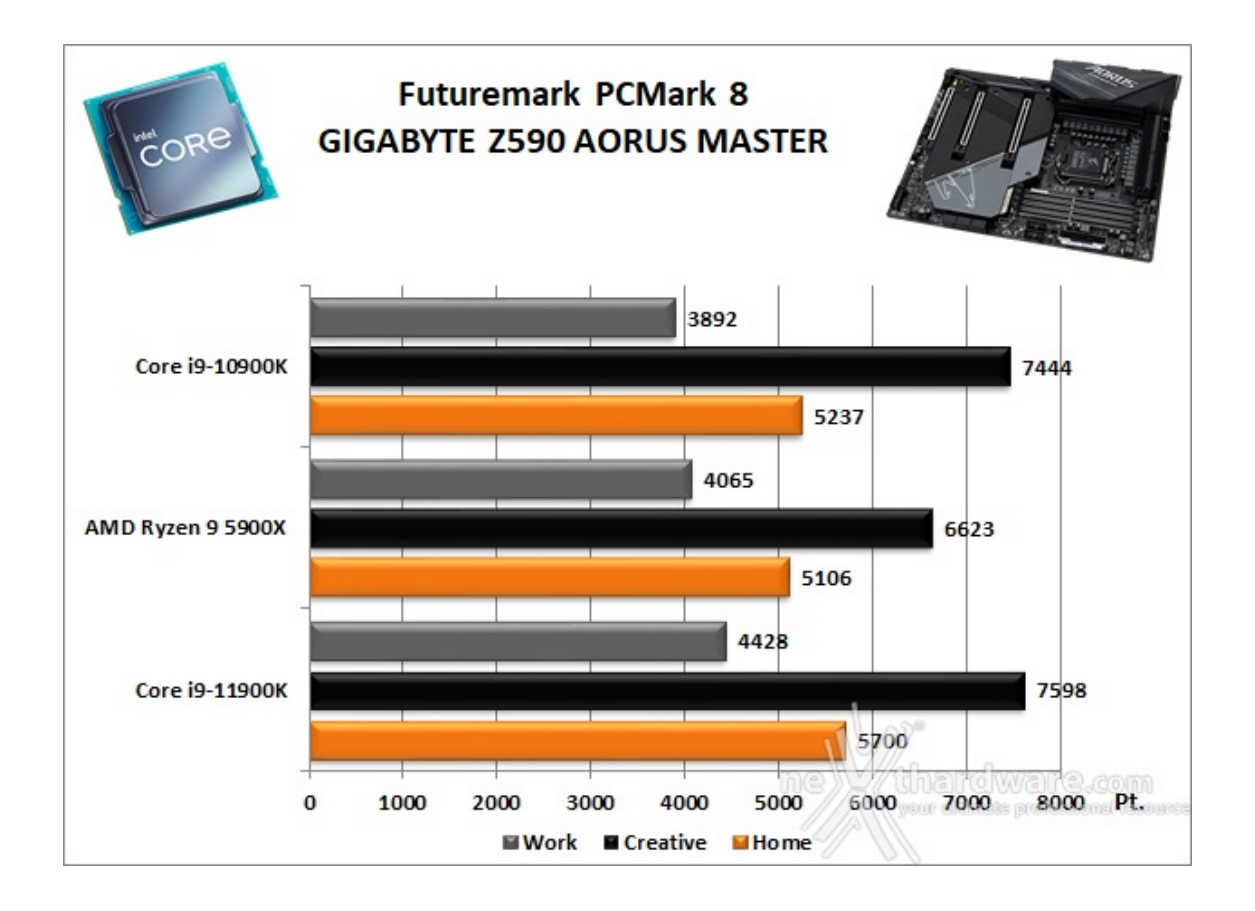

## **Futuremark PCMark 10**

PCMark 10 è l'ultima evoluzione dei benchmark sintetici di Futuremark, ora UL Benchmarks.

Il nuovo software va ad ereditare le principali funzionalità del collaudato PCMark 8 ed introduce migliorie per quel che riguarda i tempi di esecuzione dei vari benchmark in esso integrati.

Nello specifico stiamo parlando di tre distinti livelli di analisi di cui quello più alto rappresenterà il punteggio totale ottenuto dalla piattaforma mentre, i restanti due, ci offriranno una panoramica dettagliata delle prestazioni del sistema.

Per i suddetti test, come di consueto, vengono impiegate alcune applicazioni tipiche di un utilizzo reale del PC.

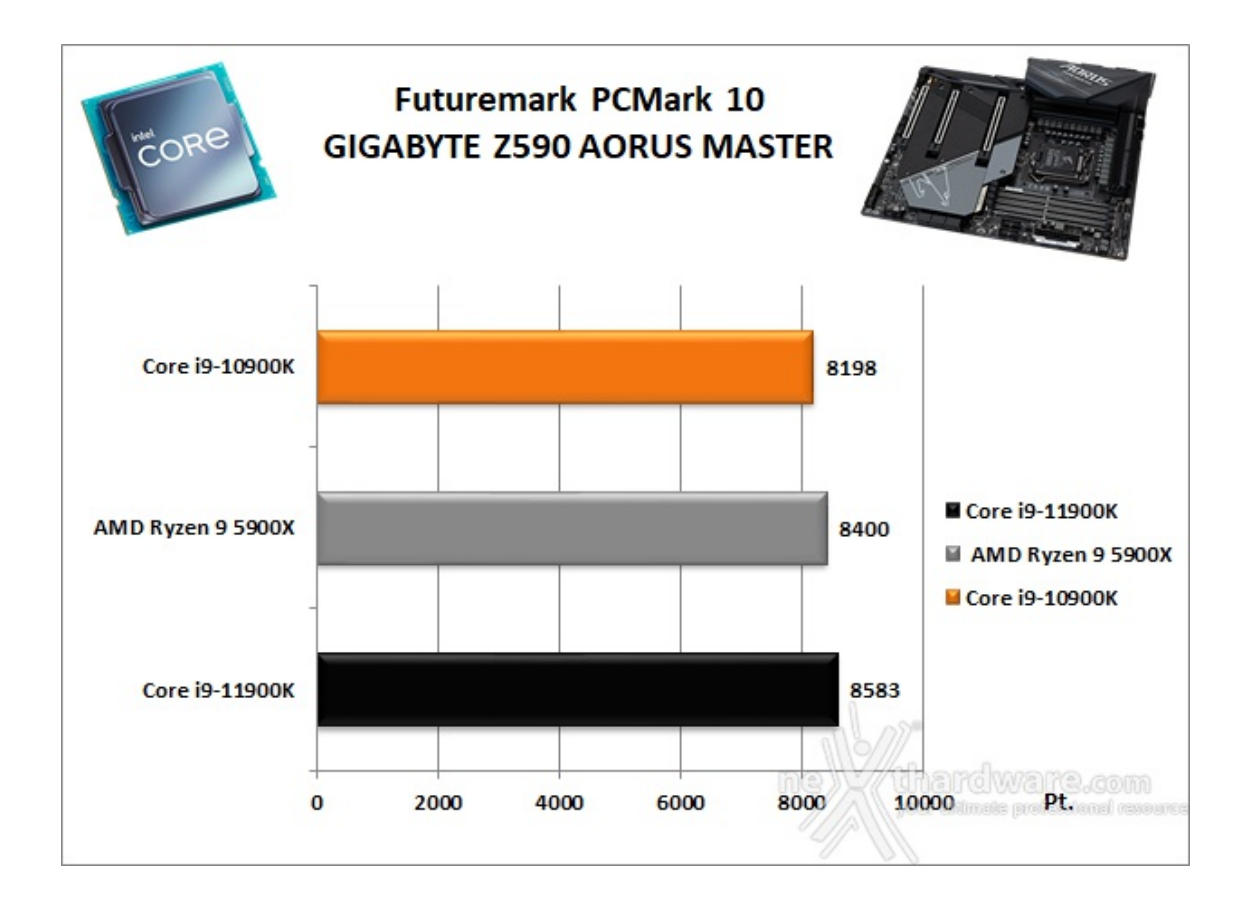

## **PassMark PerformanceTest 10**

Questa suite permette di testare tutti i componenti con una serie di benchmark sintetici che vanno a valutare le performance di ogni sottosistema della macchina in prova.

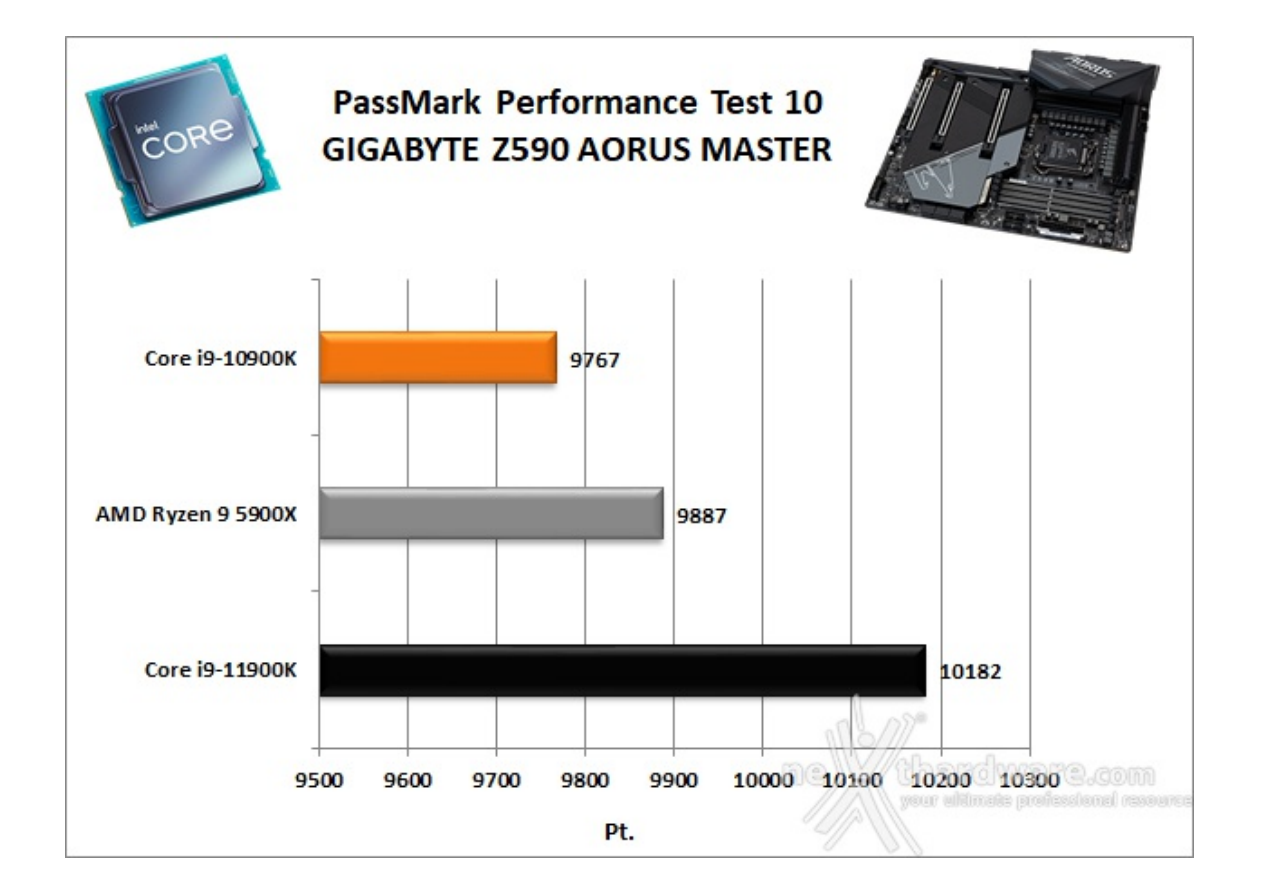

Al pari delle due suite di UL Benchmarks, anche PassMark mette alla frusta tutti i sottosistemi e, ancora una volta, la nuova piattaforma Intel, grazie ad un punteggio molto elevato, riesce a staccare abbastanza nettamente la concorrenza.

#### **wPrime v. 2.10**

Molto popolare tra gli overclockers, wPrime è un benchmark Multi-Threads che esamina le prestazioni del processore calcolando le radici quadrate con una chiamata ricorsiva al metodo di Newton per la stima delle funzioni.

Al termine del complicato calcolo, e dopo aver compiuto una verifica della correttezza dei risultati, il software registrerà il tempo occorso al processore per portare a termine l'intera operazione.

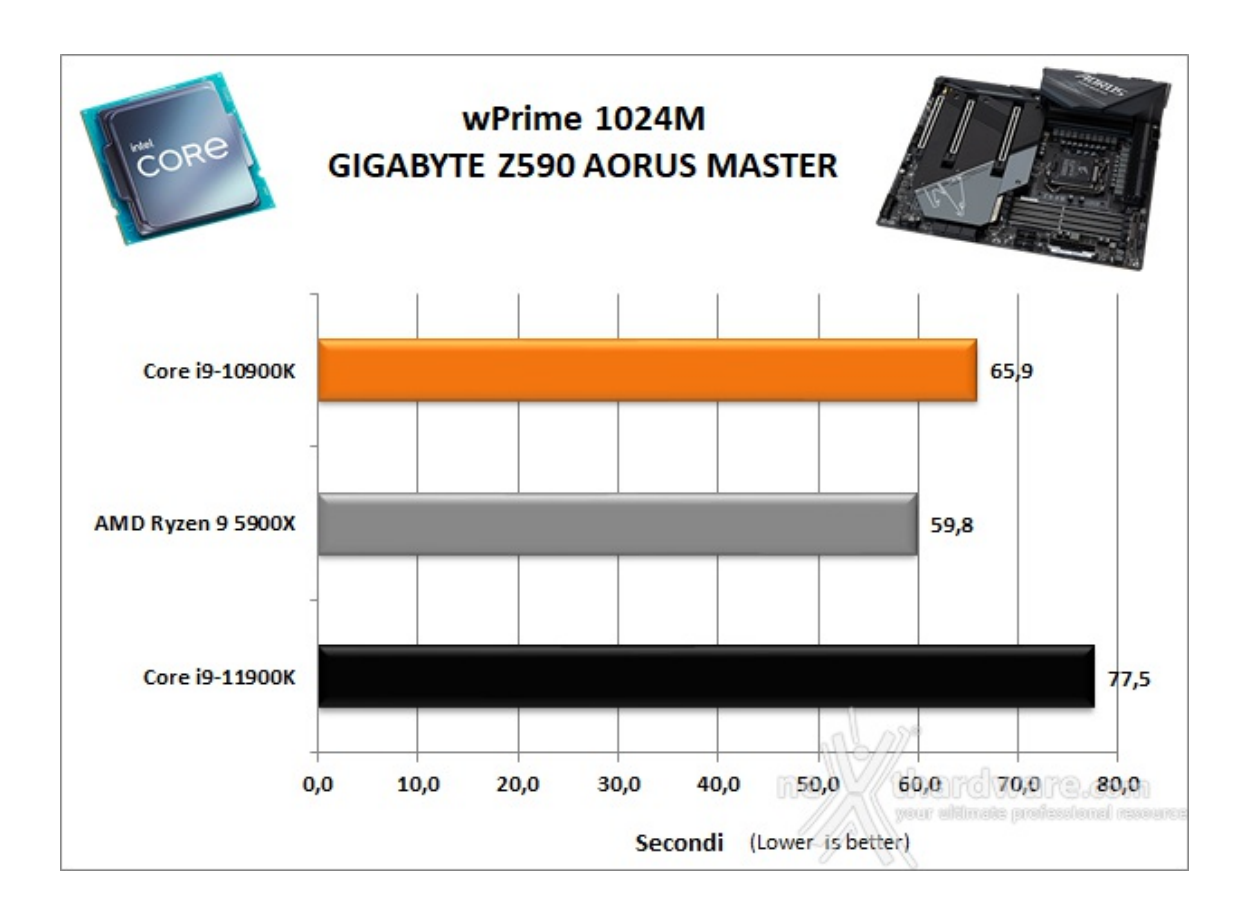

#### **AIDA64 Extreme Edition**

AIDA64 Extreme Edition è un software per la diagnostica e l'analisi comparativa, disponendo di molte funzionalità per l'overclocking, per la diagnosi di errori hardware, per lo stress testing e per il monitoraggio dei componenti presenti nel computer.

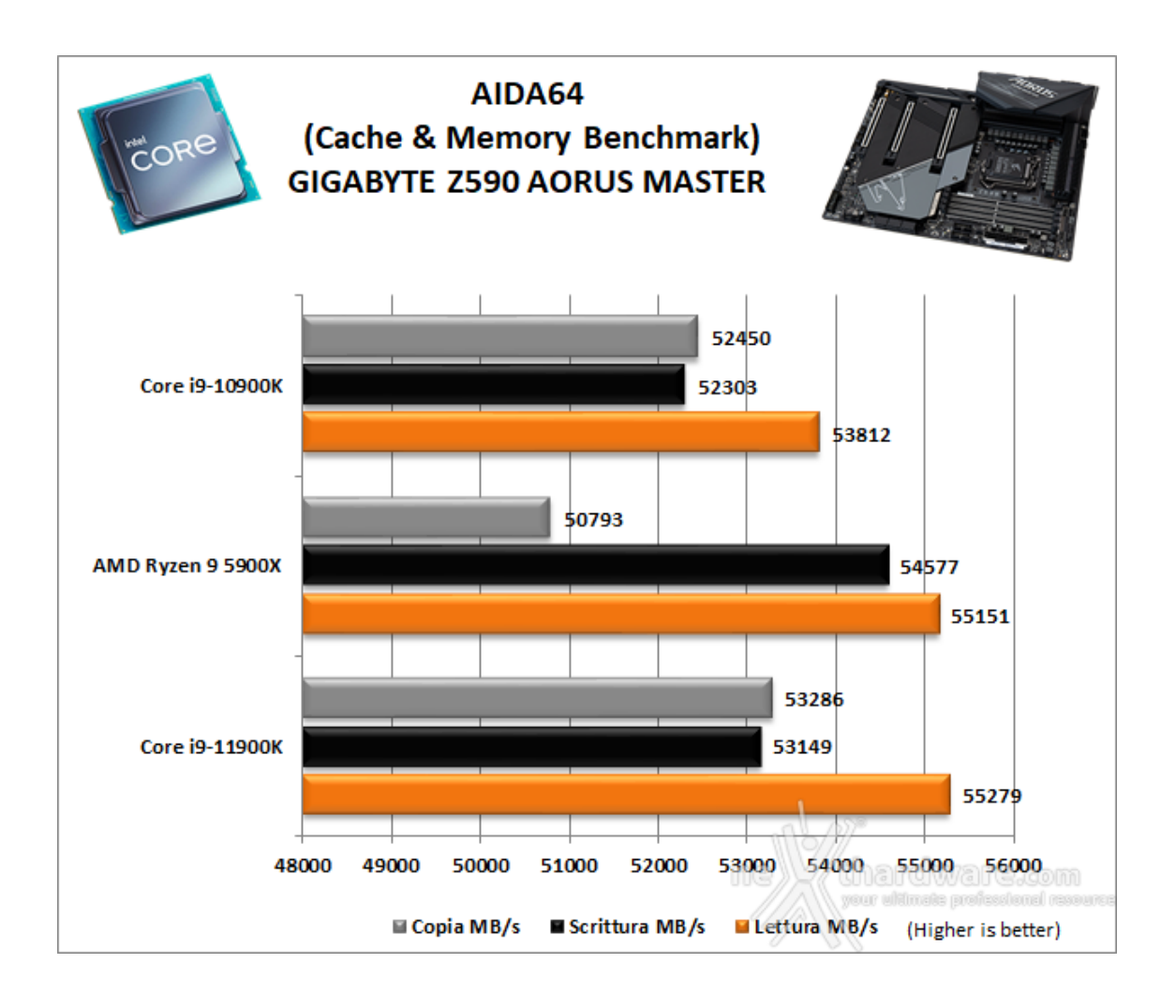

Nei test condotti sull'ultima release di AIDA64, la piattaforma in prova ha ottenuto valori di banda di buon livello in ciascuna delle tre condizioni di prova previste dal Cache & Memory Benchmark.

Dalla comparativa emerge una leggera superiorità rispetto alle due piattaforme rivali che gli consentono di piazzarsi al primo posto sia nel test di lettura che di copia, mentre in scrittura deve accontentarsi del secondo posto preceduta dalla piattaforma AMD.

#### **SPECwpc v2.1 (Media and Entertainment)**

SPCwpc è una suite specificatamente progettata per testare le workstation in differenti ambiti di utilizzo professionali come il rendering, il calcolo scientifico, quello finanziario ecc ...

Nel nostro caso la scelta è ricaduta sulla sezione Media and Entertainment, che comprende test di rendering con Blender e LuxRender, di codifica video con HandBrake e di animazione 3D con Autodesk Maya 2017.

Come tutte le suite di benchmark, anche SPECwpc adotta dei particolari algoritmi per assegnare a ciascuno dei test effettuati un punteggio che quantifichi la bontà del risultato indipendentemente dall'unità di misura utilizzata dalle varie tipologie di test.

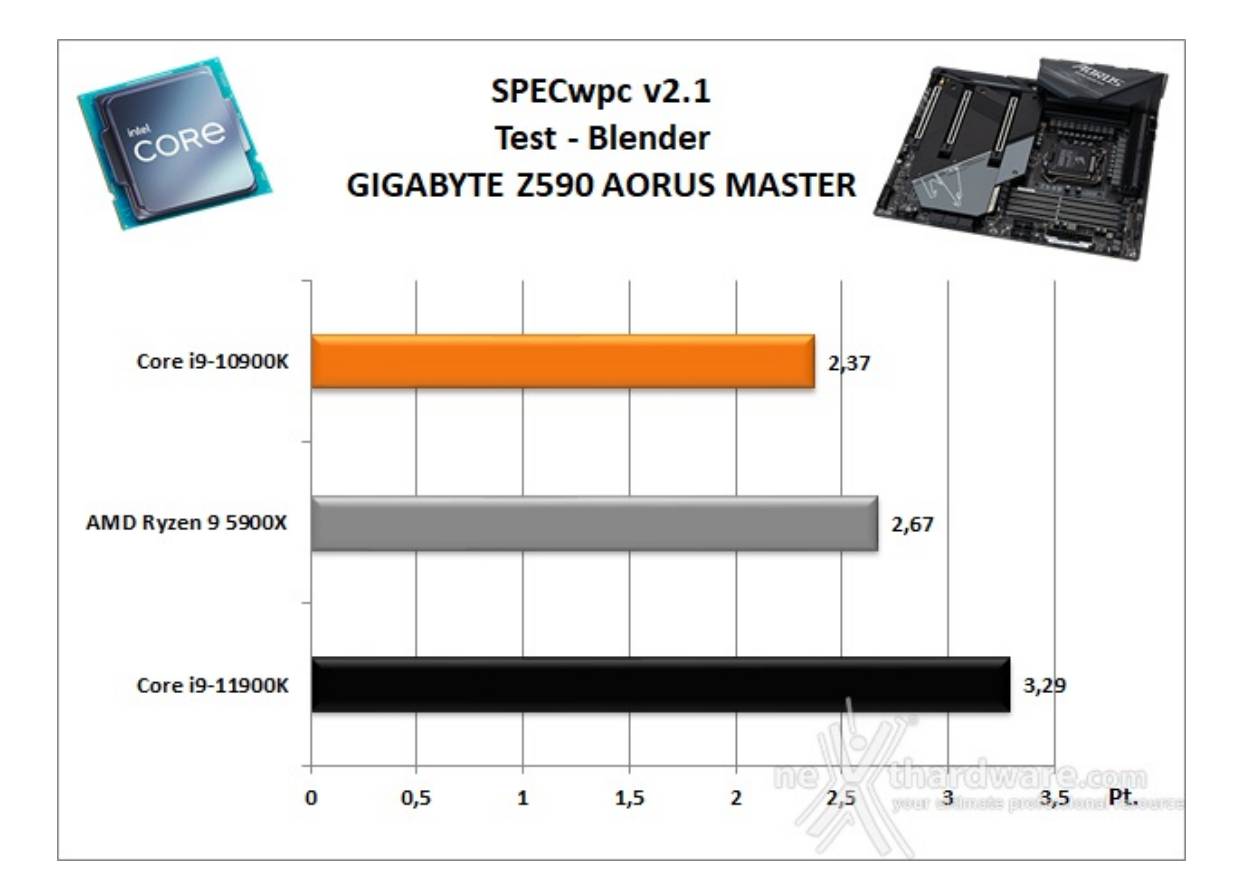

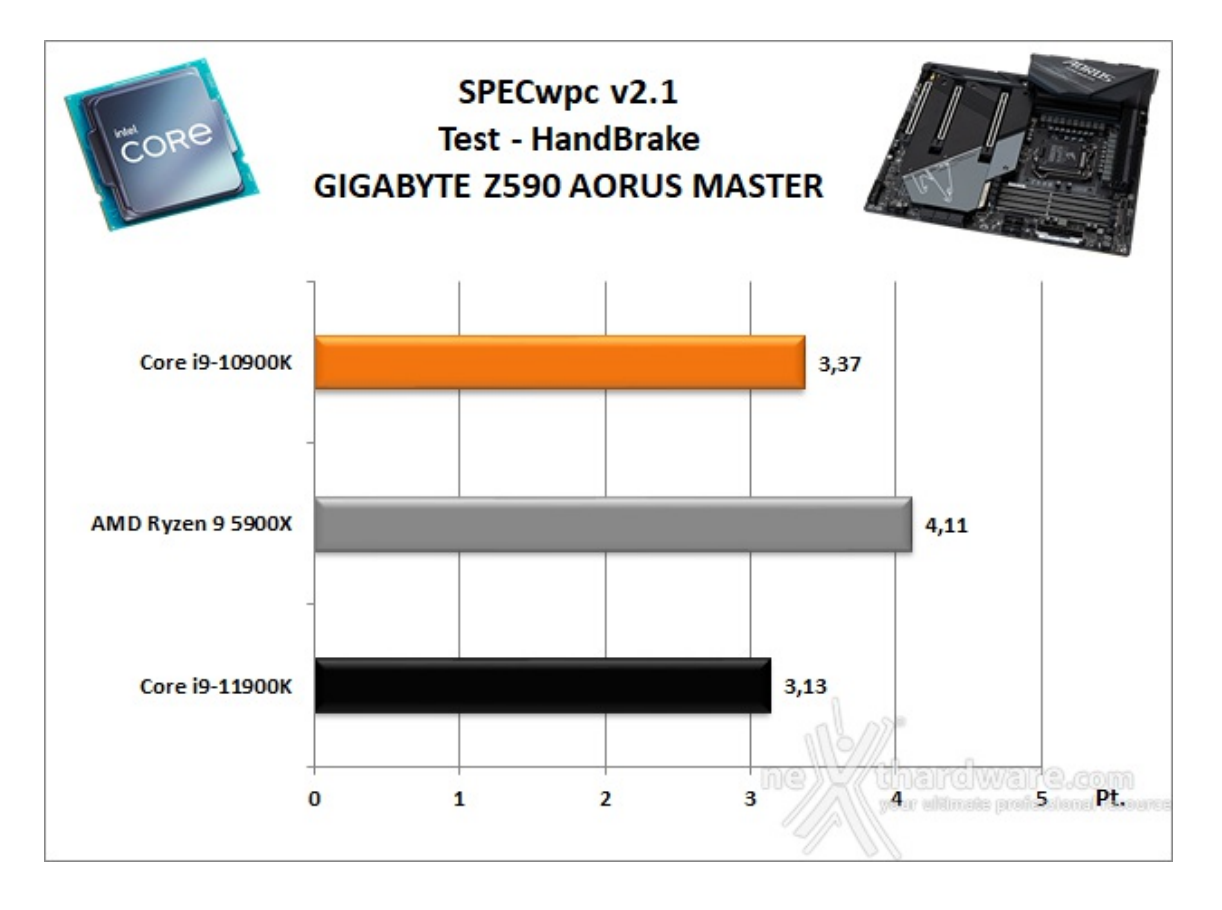

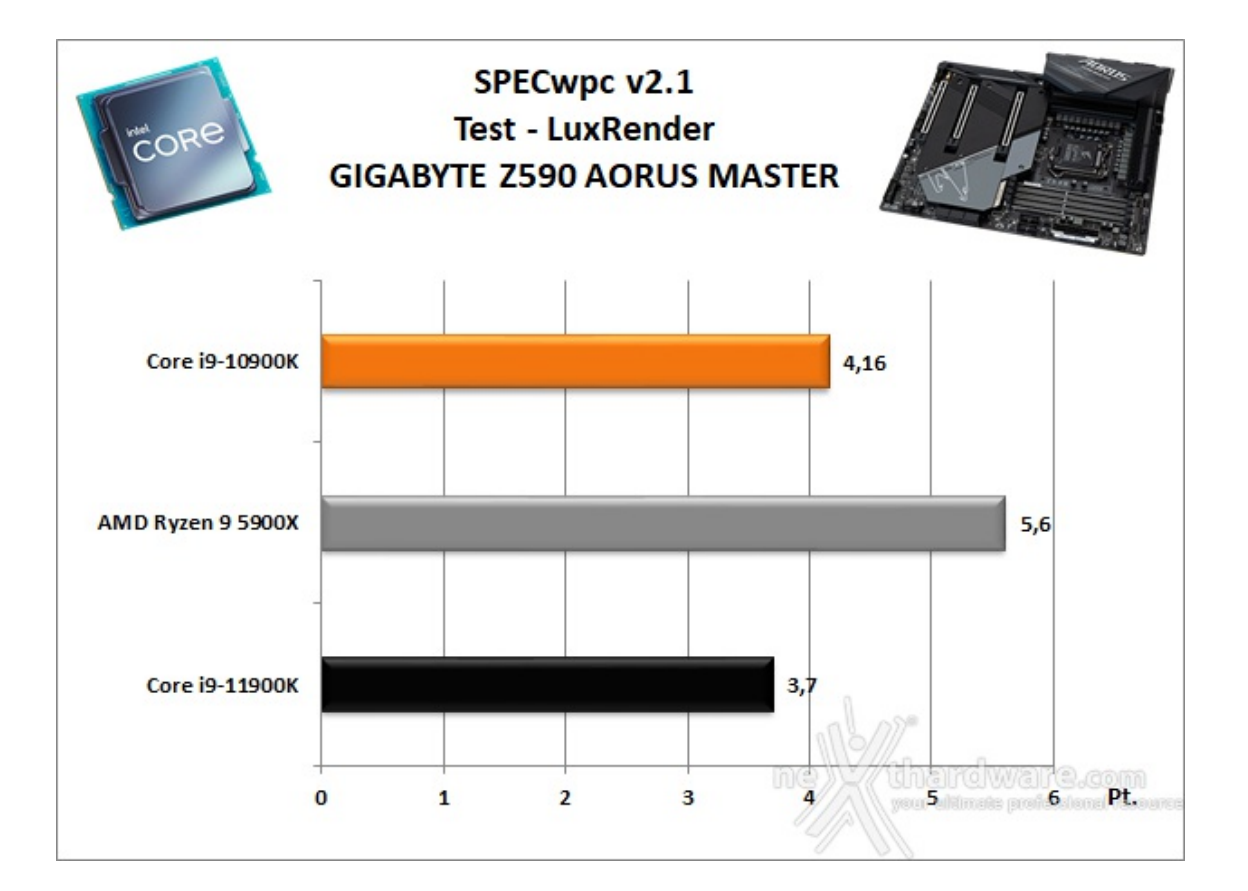

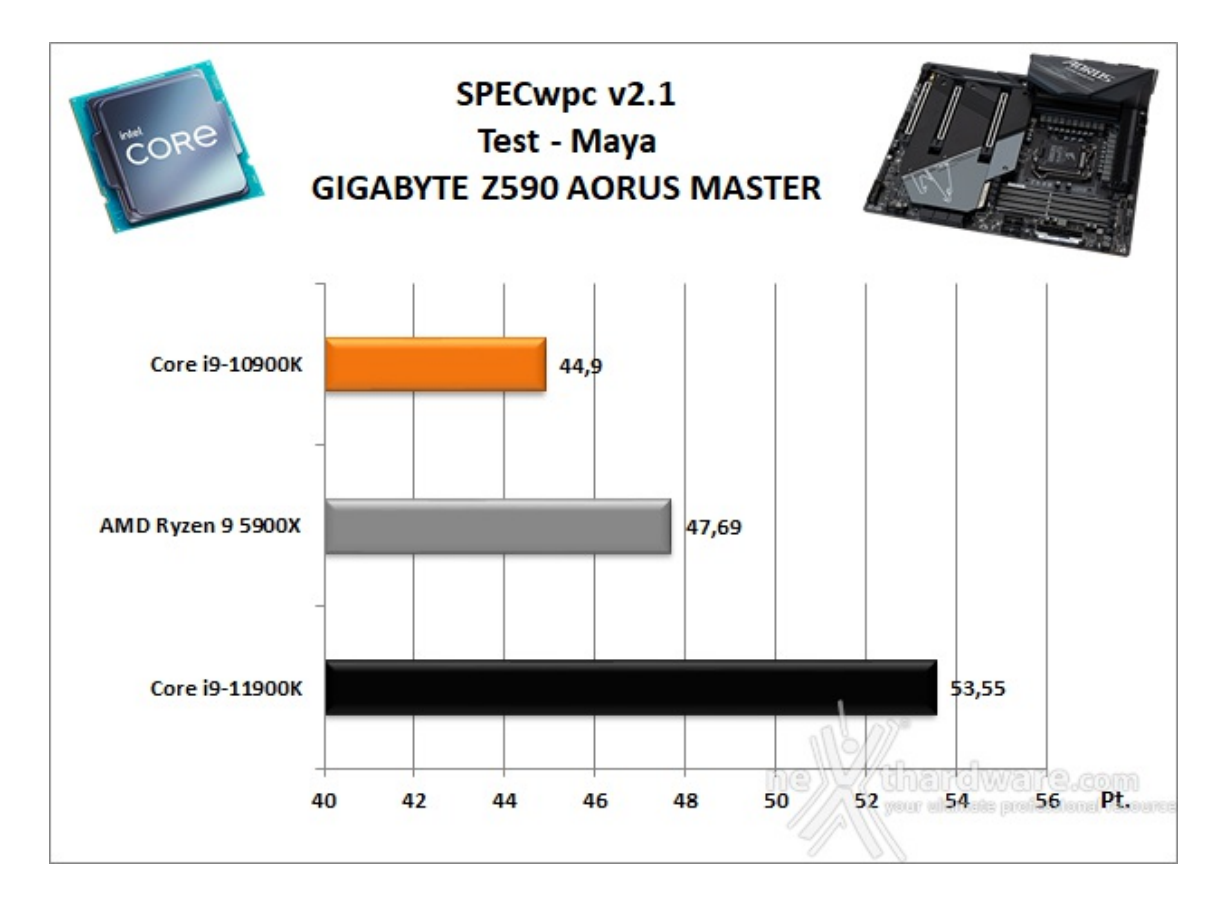

#### **Futuremark 3DMark Fire Strike**

Come le precedenti release, il software sottopone l'hardware ad intensi test di calcolo che coinvolgono sia la scheda grafica che il processore, restituendo punteggi direttamente proporzionali alla potenza del sistema in uso e, soprattutto, facilmente confrontabili.

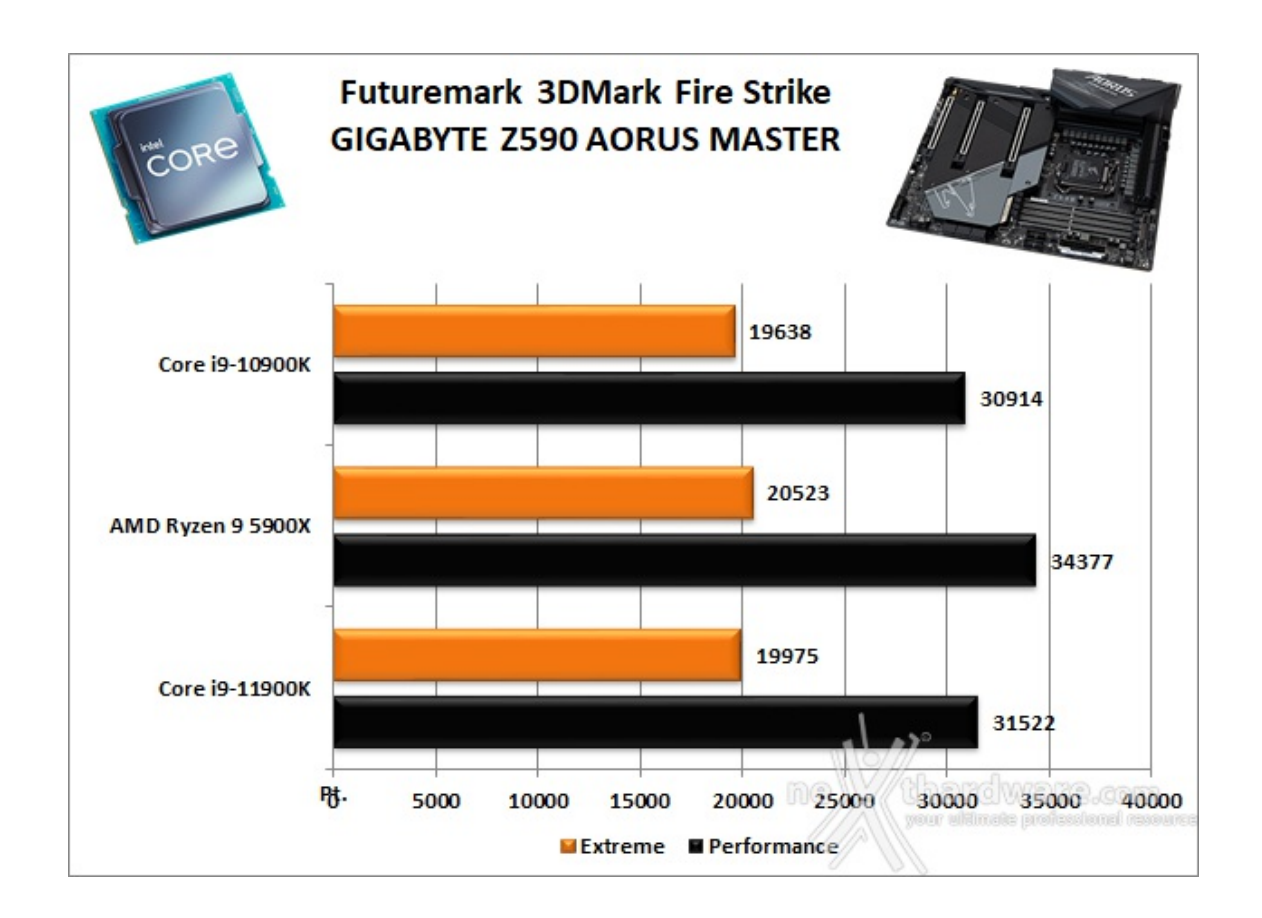

## **Futuremark 3DMark Time Spy**

Time Spy è un moderno benchmark sintetico in ambiente DirectX 12 che implementa molte delle novità più interessanti introdotte dalle API Microsoft.

Il motore di rendering del benchmark è infatti stato scritto basandosi sulle DirectX 12 con esplicito supporto a funzionalità quali Asynchronous Compute, prestando inoltre particolare attenzione all'ottimizzazione della gestione dei flussi di lavoro in ambito multi GPU esplicito e con massiccio ricorso al Multi-Threading.

Per gli effetti di occlusione ambientale e per l'ottimizzazione degli effetti di illuminazione e il rendering delle ombre degli oggetti sono utilizzate le librerie Umbra (3.3.17 o superiori), mentre i calcoli per l'occlusion culling sono demandati alla CPU per non gravare sulla GPU.

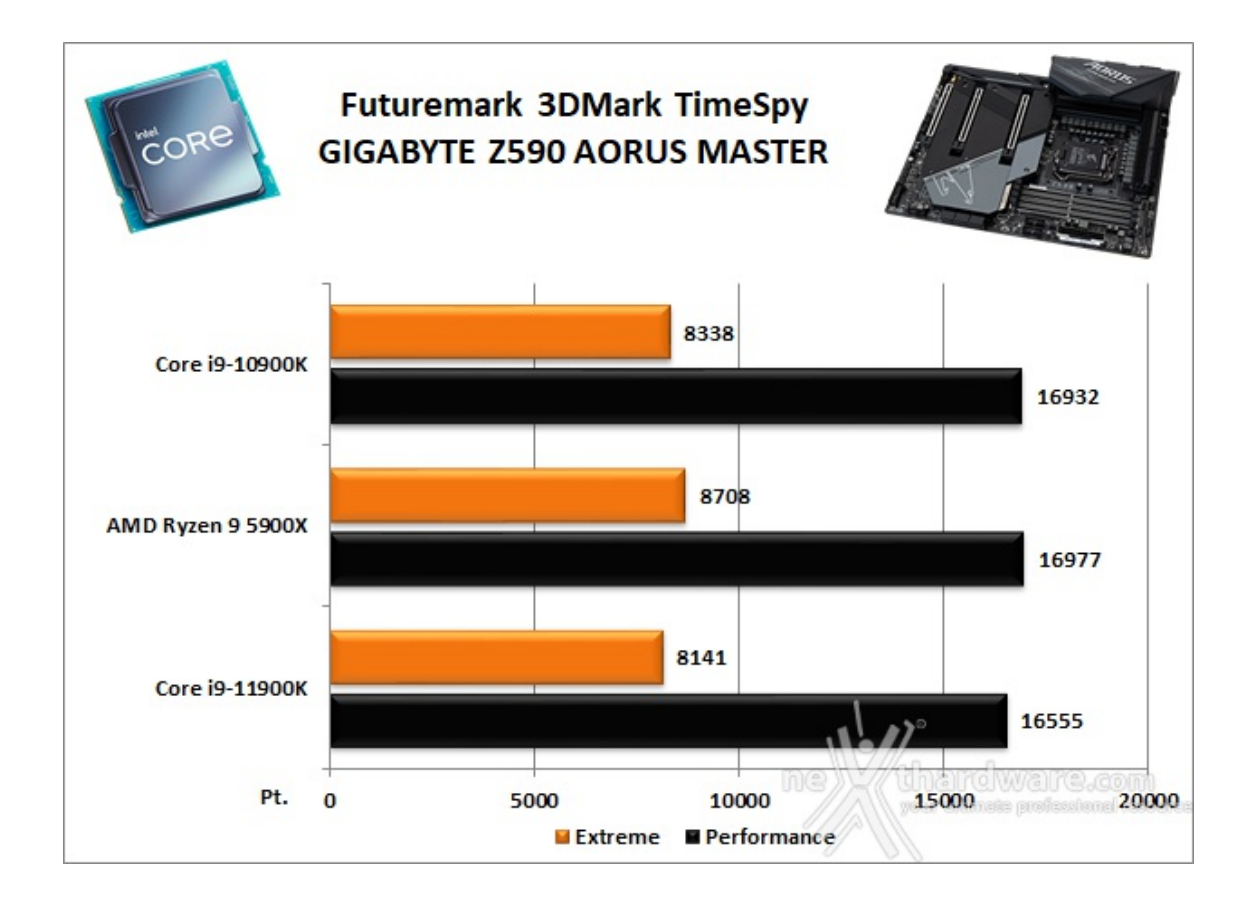

**Unigine Heaven 4.0**

La versione 4.0 è basata sull'attuale Heaven 3.0 e apporta rilevanti miglioramenti allo Screen Space Directional Occlusion (SSDO), un aggiornamento della tecnica Screen Space Ambient Occlusion (SSAO), che migliora la gestione dei riflessi della luce ambientale a la riproduzione delle ombre, presenta un lens flare perfezionato, consente di visualizzare le stelle durante le scene notturne rendendo la scena ancora più complessa, risolve alcuni bug noti e, infine, implementa la compatibilità con l'uso di configurazioni multi-monitor e le diverse modalità stereo 3D.

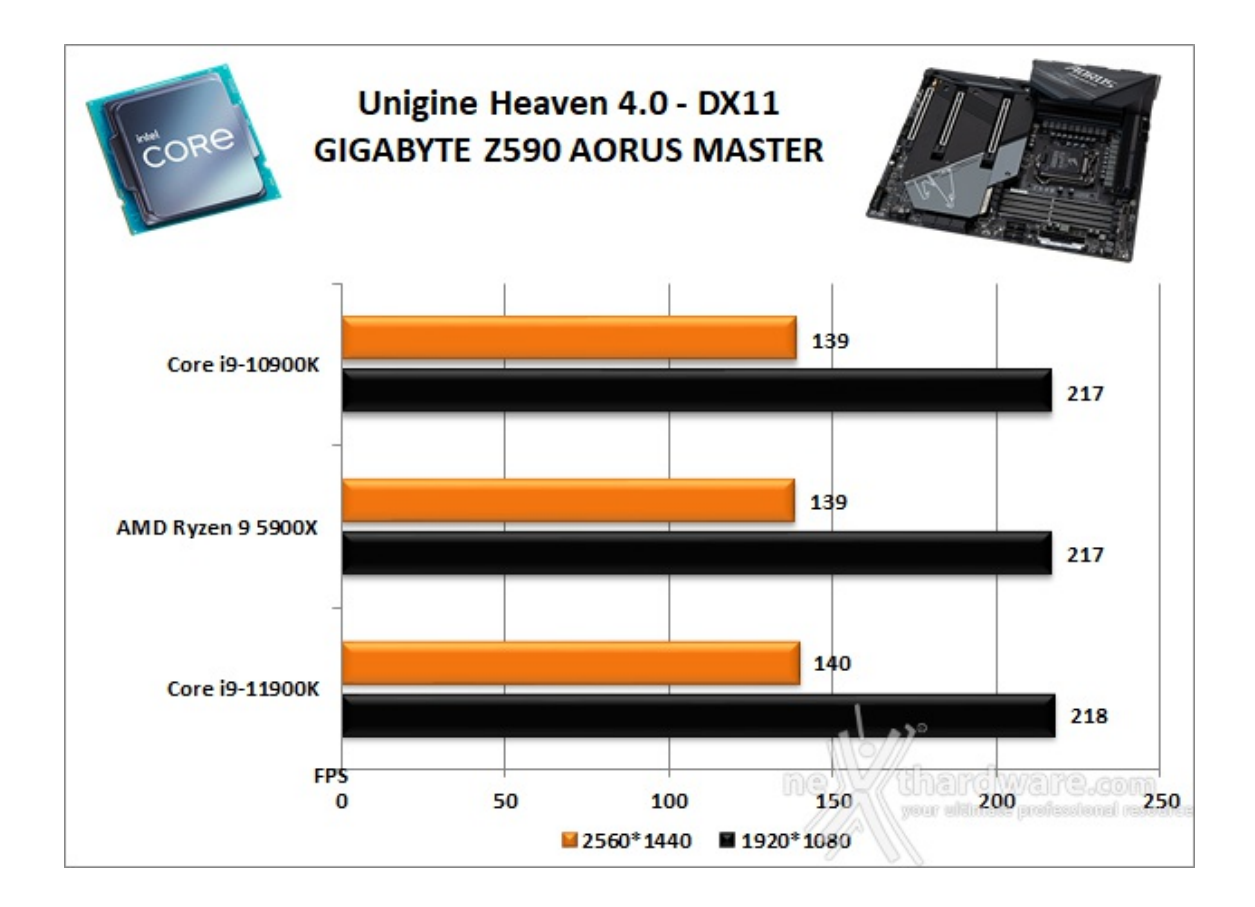

Utilizzando un motore grafico molto simile a quello dei titoli di ultima generazione, Unigine Heaven restituisce valori poco influenzati dalla potenza elaborativa della CPU, in particolar modo nei test ad alta risoluzione.

## **13. Videogiochi**

# **13. Videogiochi**

## **F1 2020 - DirectX 12 - Preset Altissima - TAA - DLSS**

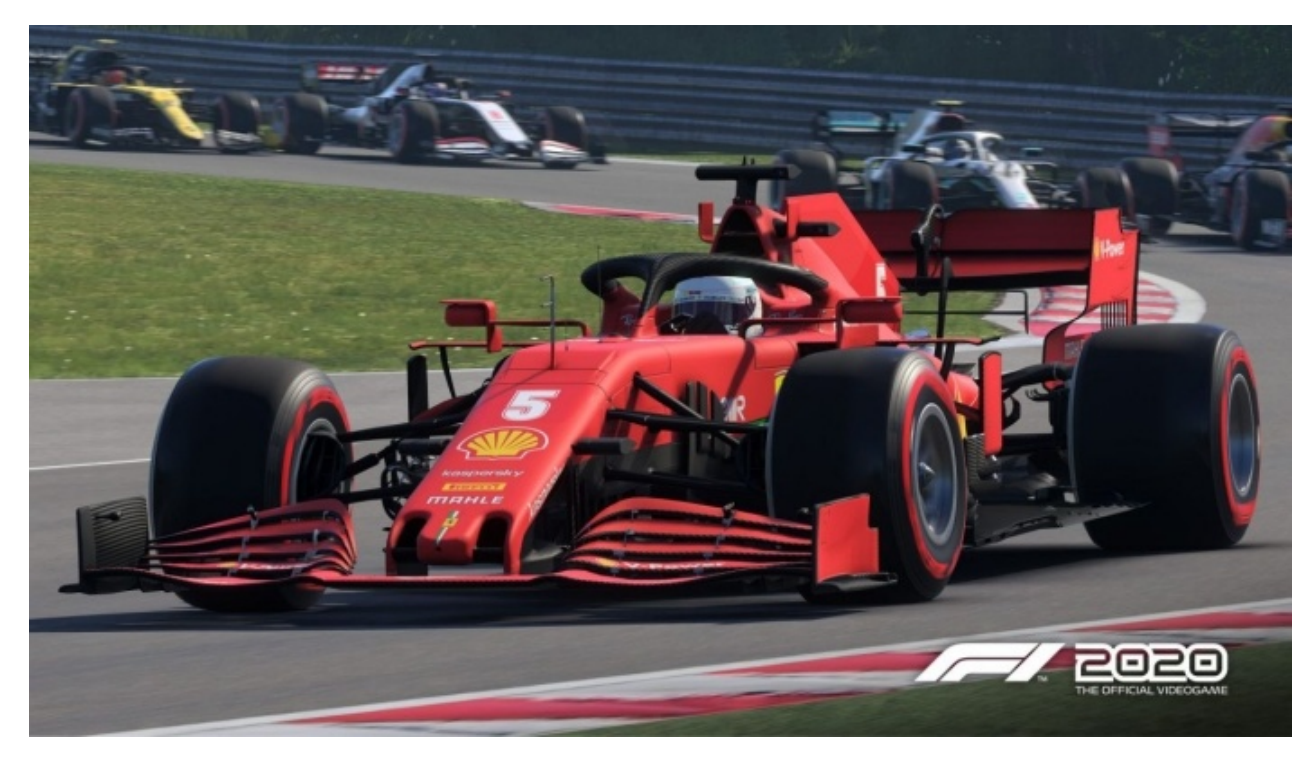

F1 2020 è l'ultima iterazione del simulatore di guida sviluppato e pubblicato da Codemasters lo scorso luglio, che riproduce il campionato mondiale di Formula 1.

Il gioco utilizza il celebre EGO Engine 4.0, una versione modificata del motore grafico Neon, sviluppato da Sony e dalla stessa Codemasters.

EGO, inaugurato con Colin McRae: DIRT nel 2007, ha trovato largo impiego nei simulatori di guida e non solo (ad esempio gli FPS Operation Flashpoint e Bodycount) e viene migliorato dalla software house britannica di anno in anno, sia per quanto concerne la gestione dell'illuminazione che quella della fisica grazie al motore fisico proprietario.

Nel caso di F1 2020 è interessante notare l'incremento di prestazioni ottenuto dopo l'ultimo aggiornamento, il quale ha introdotto il DLSS 2.0

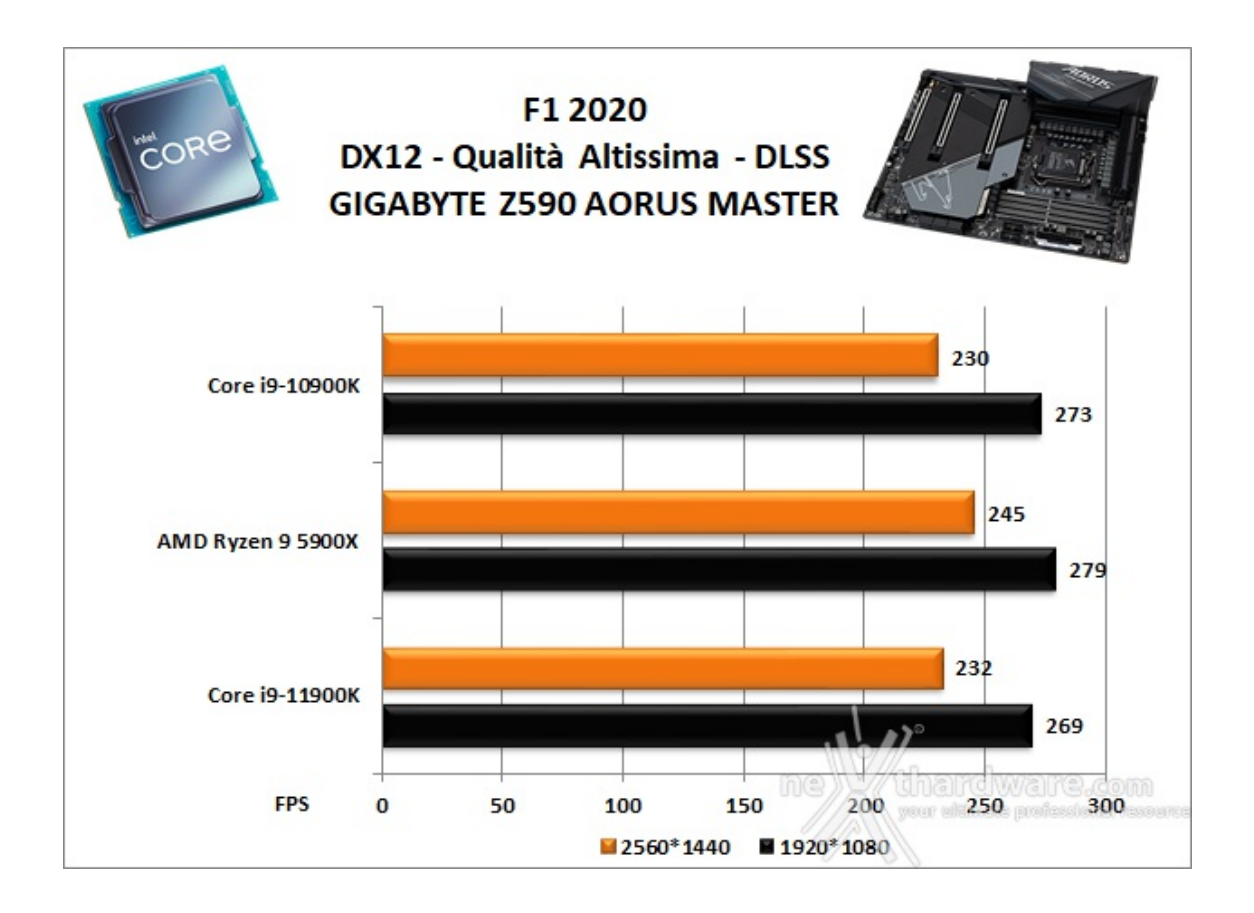

**Far Cry New Dawn - Preset Ultra**

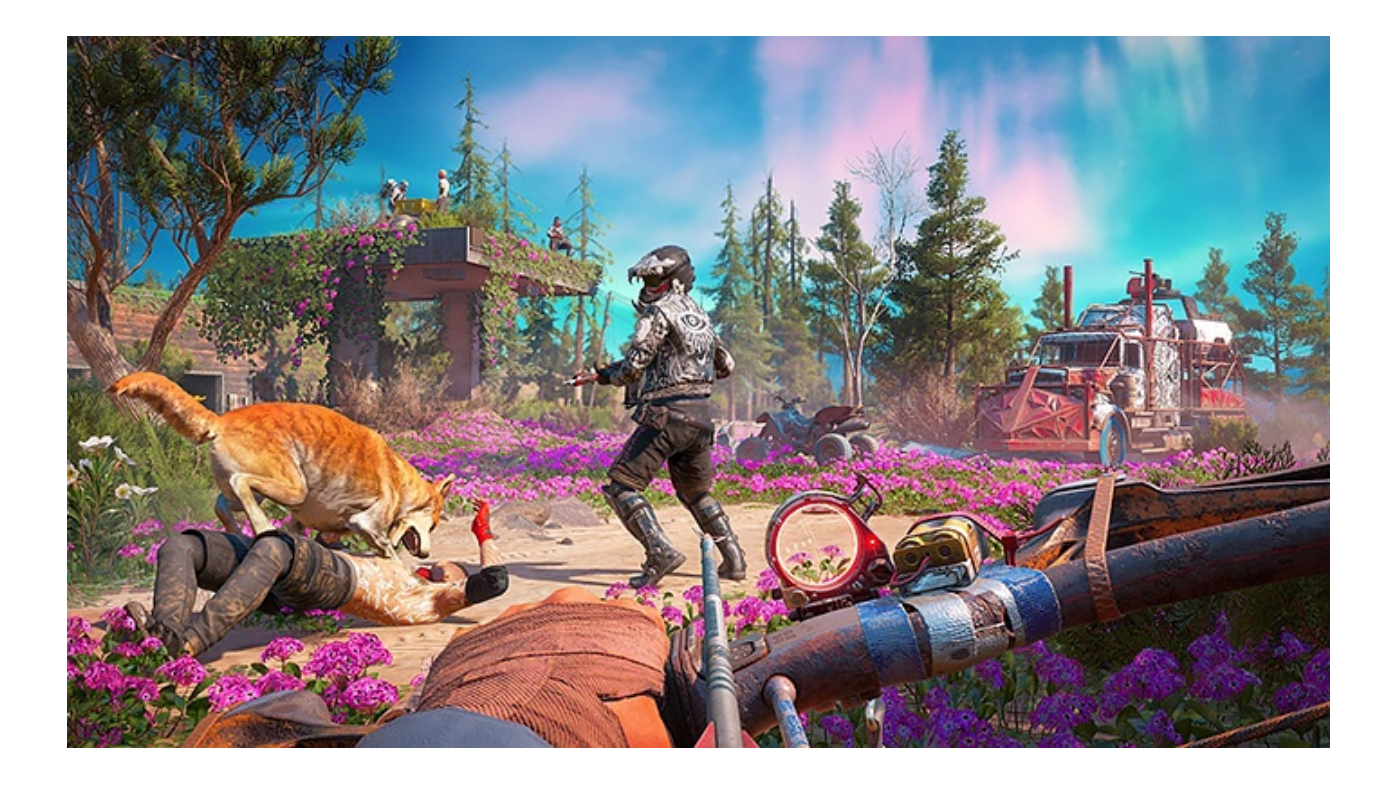

L'ultimo capitolo della celebre saga di Far Cry, sviluppato da Ubisoft Montreal, prosegue le vicende cominciate con il quinto episodio rilasciato lo scorso anno.

La storia di New Dawn, ambientata sempre a Hope County, città immaginaria del Montana, comincia 17 anni dopo e per questo motivo il giocatore vestirà i panni di un nuovo eroe.

Analogamente agli altri titoli della serie, Far Cry: New Dawn è un Action FPS con una mappa open world in cui il giocatore dovrà , oltre a svolgere le missioni principali della storia, liberare gli insediamenti dai nemici.

Far Cry: New Dawn è stato lanciato a febbraio 2019 e, come il suo predecessore, utilizza una versione modificata di CryEngine, il Dunia Engine.

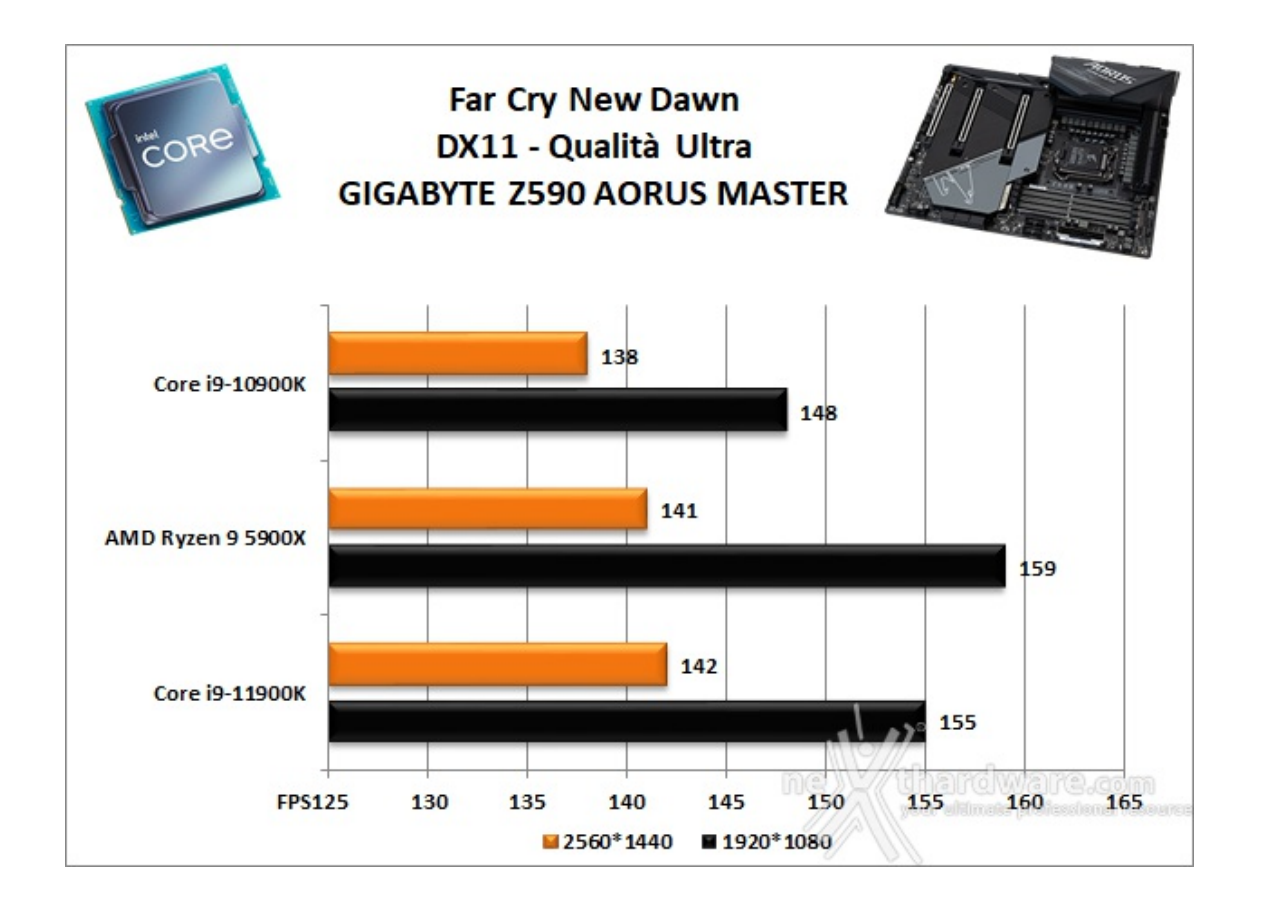

**Tom Clancy's Rainbow Six Siege - DirectX 11 - Preset Ultra**

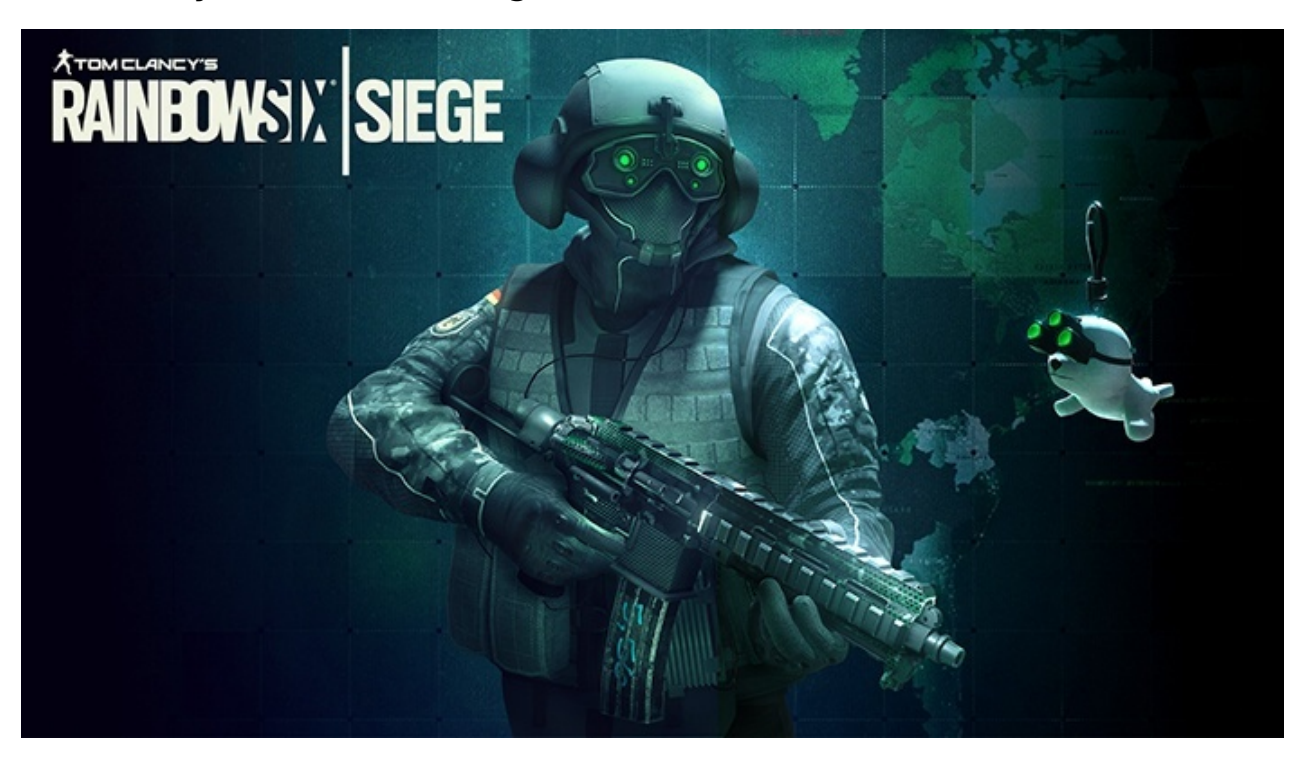

Nonostante sia uscito nel 2015, Rainbow Six è ancora uno dei giochi di punta di casa Ubisoft, la possibilità di giocare in multipiattaforma e il suo gameplay estremamente strategico lo hanno reso uno degli FPS attualmente più gettonati al mondo.

Siege si basa principalmente sulla componente multigiocatore che prevede il classico ranking da "Rame" a "Diamante" in modalità classificata.

Il titolo utilizza il motore grafico proprietario di Ubisoft, AnvilNext Engine 2.0, lo stesso che in passato ci ha deliziato con tutti i capitoli della serie Assassin's Creed ed è compatibile con le librerie DirectX 12.

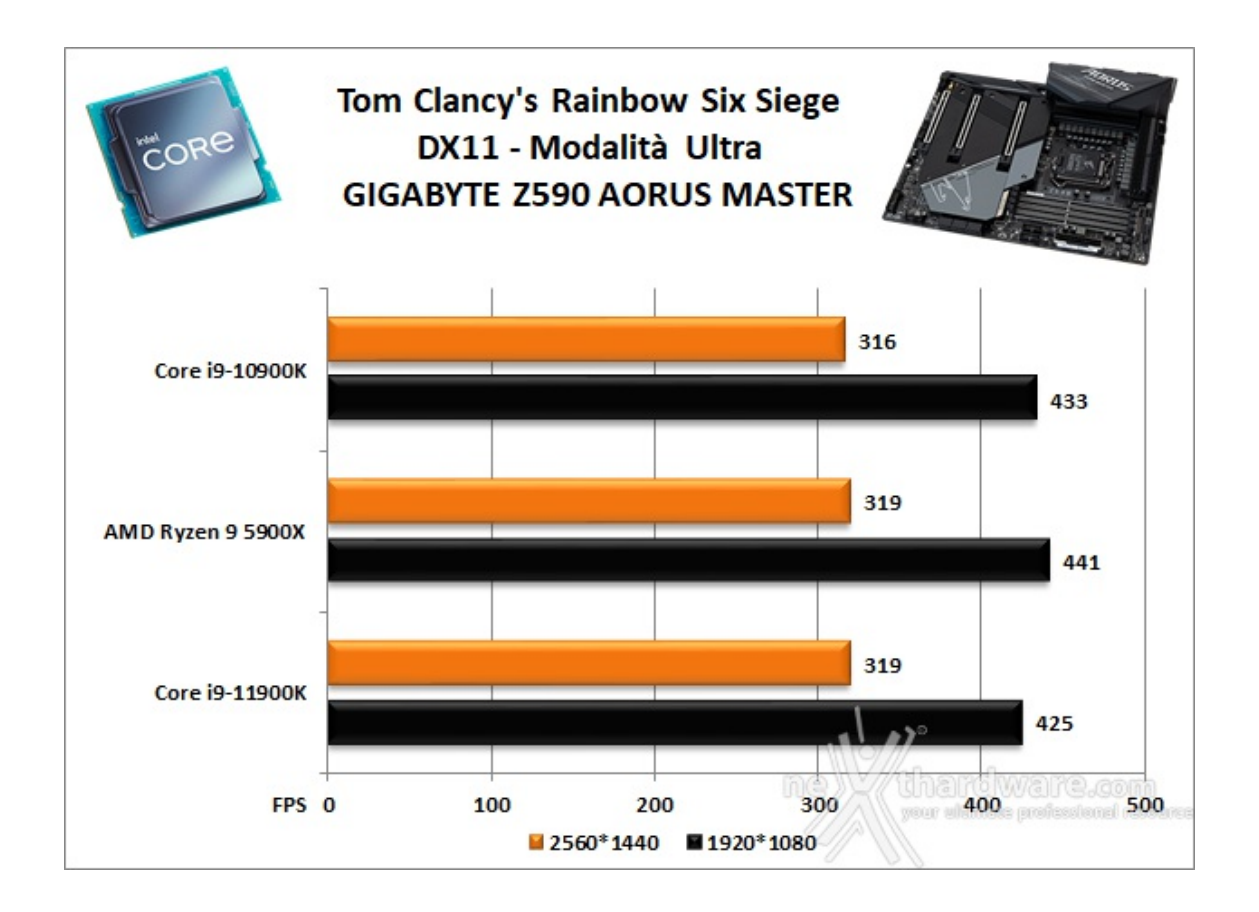

**Total War: Three Kingdoms - DirectX 11 - Preset Ultra**

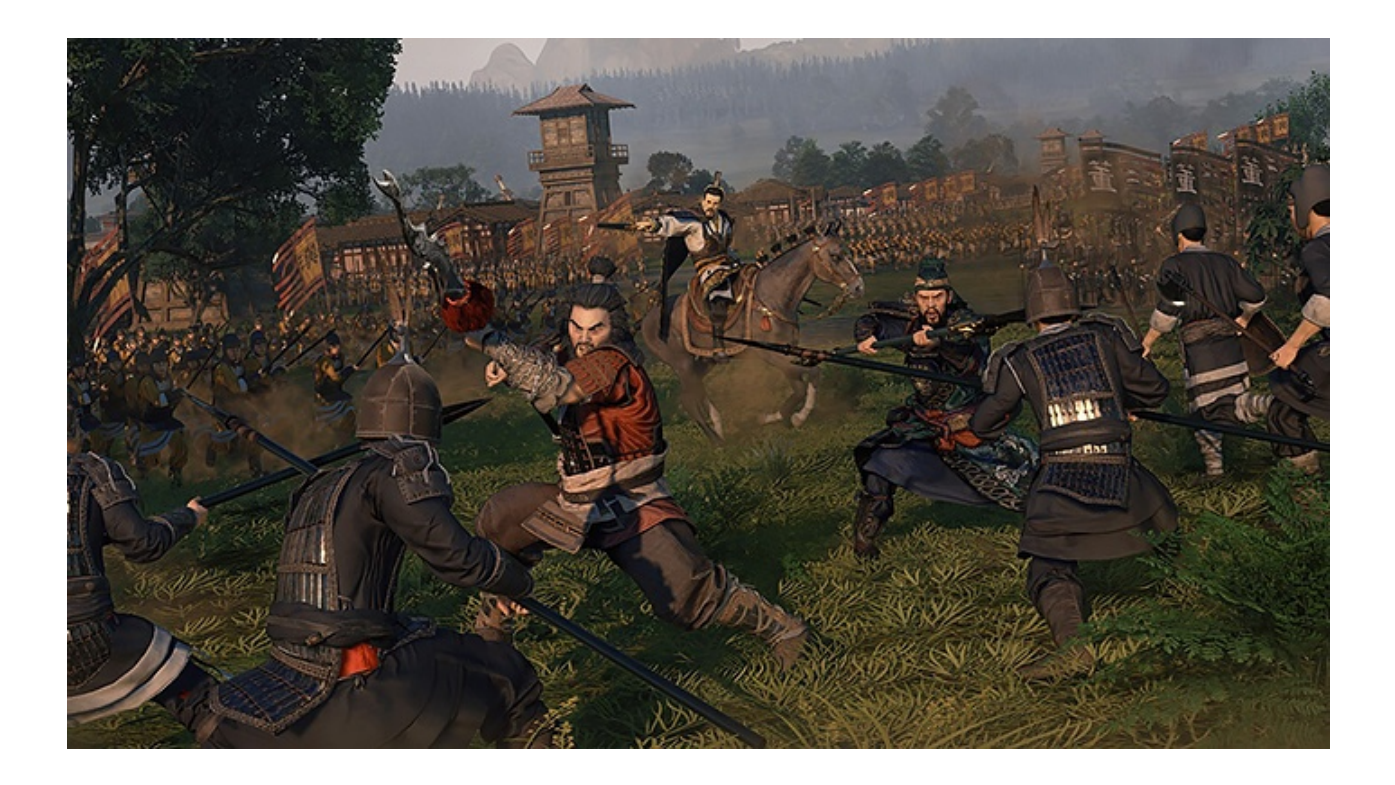

Total War: Three Kingdoms è l'ultima iterazione e di uno degli strategici in tempo reale più amati dai videogiocatori, rilasciato su PC, macOS e Linux il 23 maggio scorso.

Il titolo, sviluppato da Creative Assembly, è ambientato nel periodo dei tre regni dell'antica Cina e mette il giocatore nei panni di uno dei dodici signori della guerra.

Le meccaniche di base sono le medesime che hanno portato al successo la serie Total War con alcune novità per quanto concerne la modalità come la possibilità di scegliere all'inizio del gioco tra un approccio arcade o realistico (romanzo o cronaca), che condizionerà in parte l'intelligenza artificiale dei nemici.

Three Kingdoms è sviluppato con il motore proprietario TW Engine 3 (Warscape) che utilizza le API grafiche DirectX 11 di Microsoft.

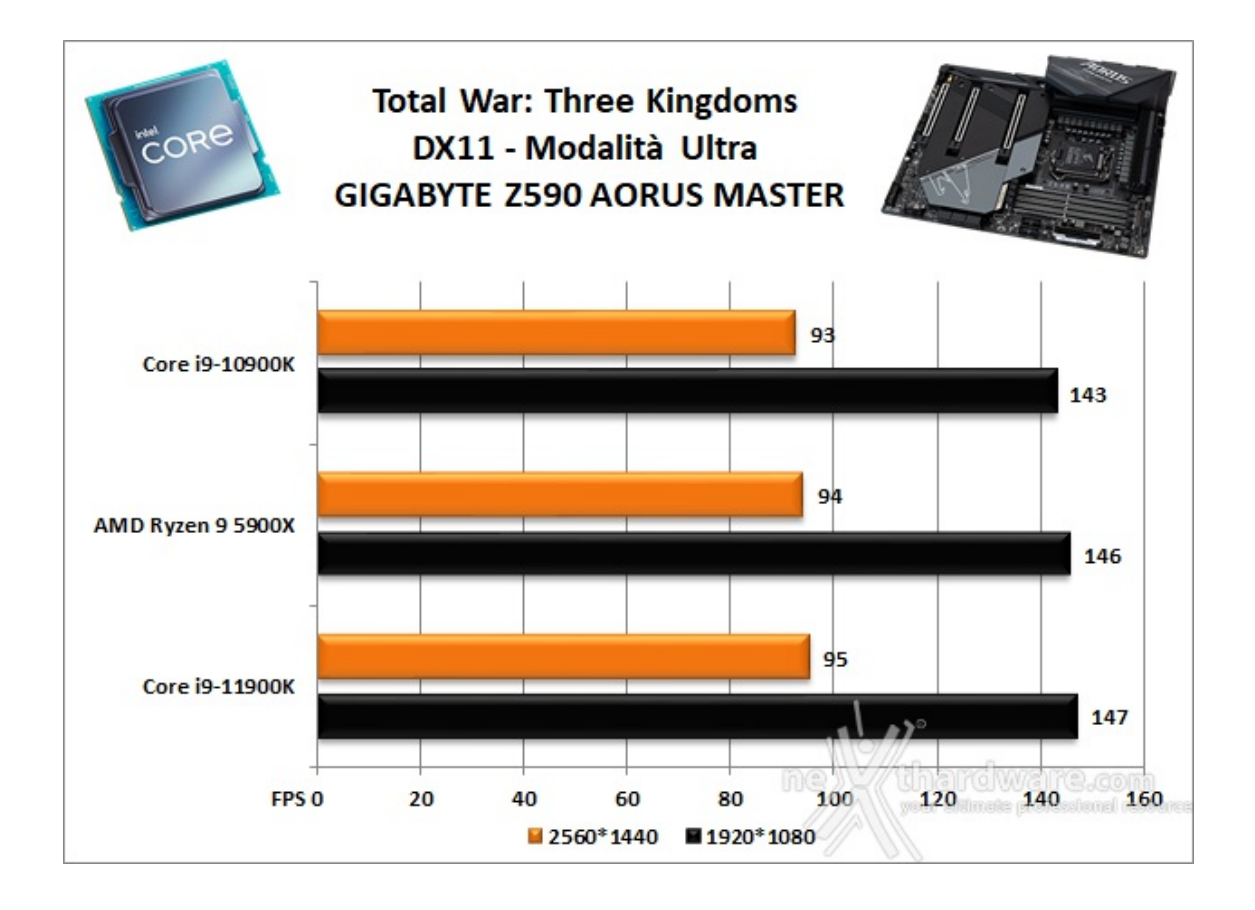

#### **Assassin's Creed: Odyssey - DirectX 11 - Preset Molto Alta**

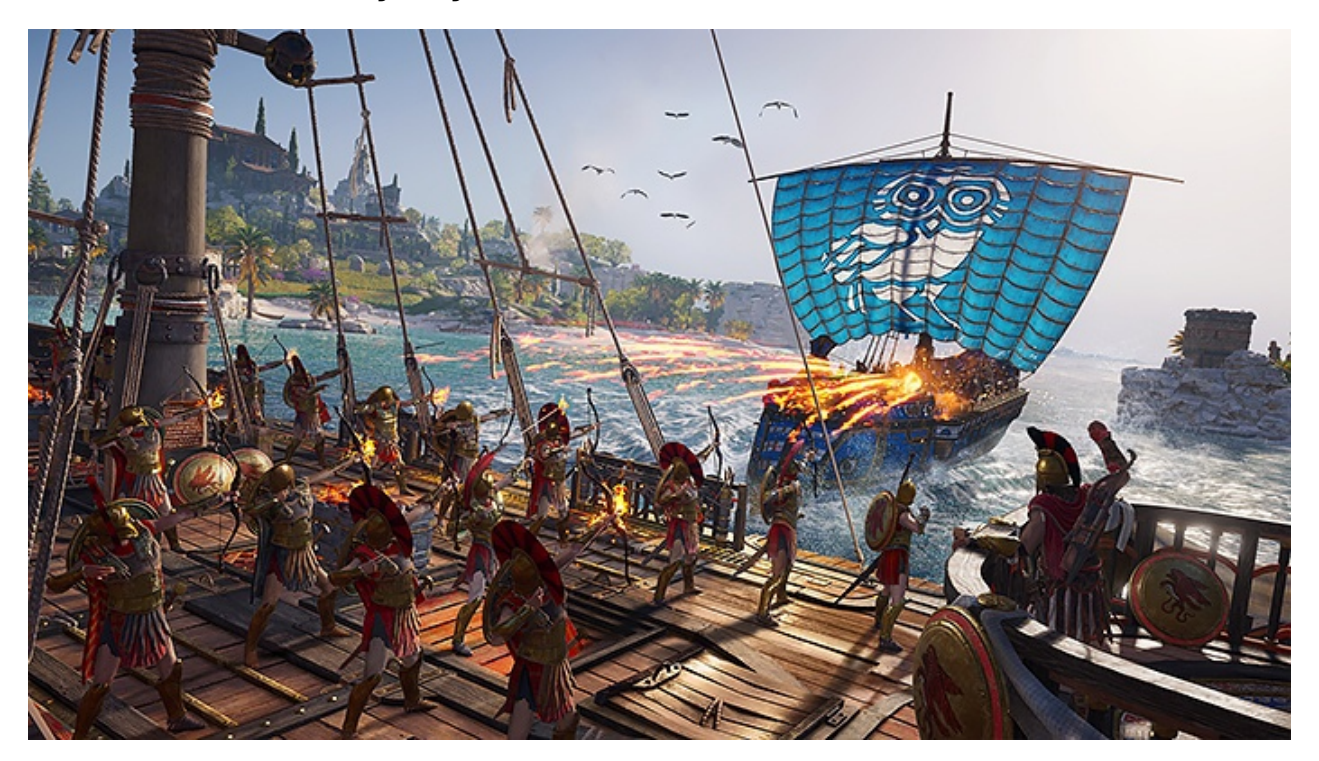

Dopo aver rinnovato in maniera sostanziale il gameplay della saga con Origins introducendo meccaniche RPG, Ubisoft prosegue sulla rotta tracciata dal precedente capitolo realizzando con Odyssey il più vasto Assassin's Creed di sempre, sia per quanto riguarda l'estensione della mappa che per l'elevata mole di missioni principali e secondarie.

Durante l'avventura, inoltre, le scelte del giocatore ne modificheranno in parte l'andamento.

Il titolo, rilasciato il 5 ottobre 2018 su PC e console, catapulta il giocatore nell'antica Grecia del 431 a.C., dove potrà vestire i panni di Kassandra o Alexios, due "versioni" del medesimo protagonista, mercenari di origine spartane mossi dal desiderio di denaro e di vendetta.

Il gioco è stato sviluppato utilizzando l'ultima iterazione del motore grafico proprietario Ubisoft AnvilNext Engine 2.0 e del motore fisico Havok.

Come per i precedenti capitoli, Odyssey non utilizza le librerie DirectX 12, non a caso è assente anche il supporto multi-GPU.
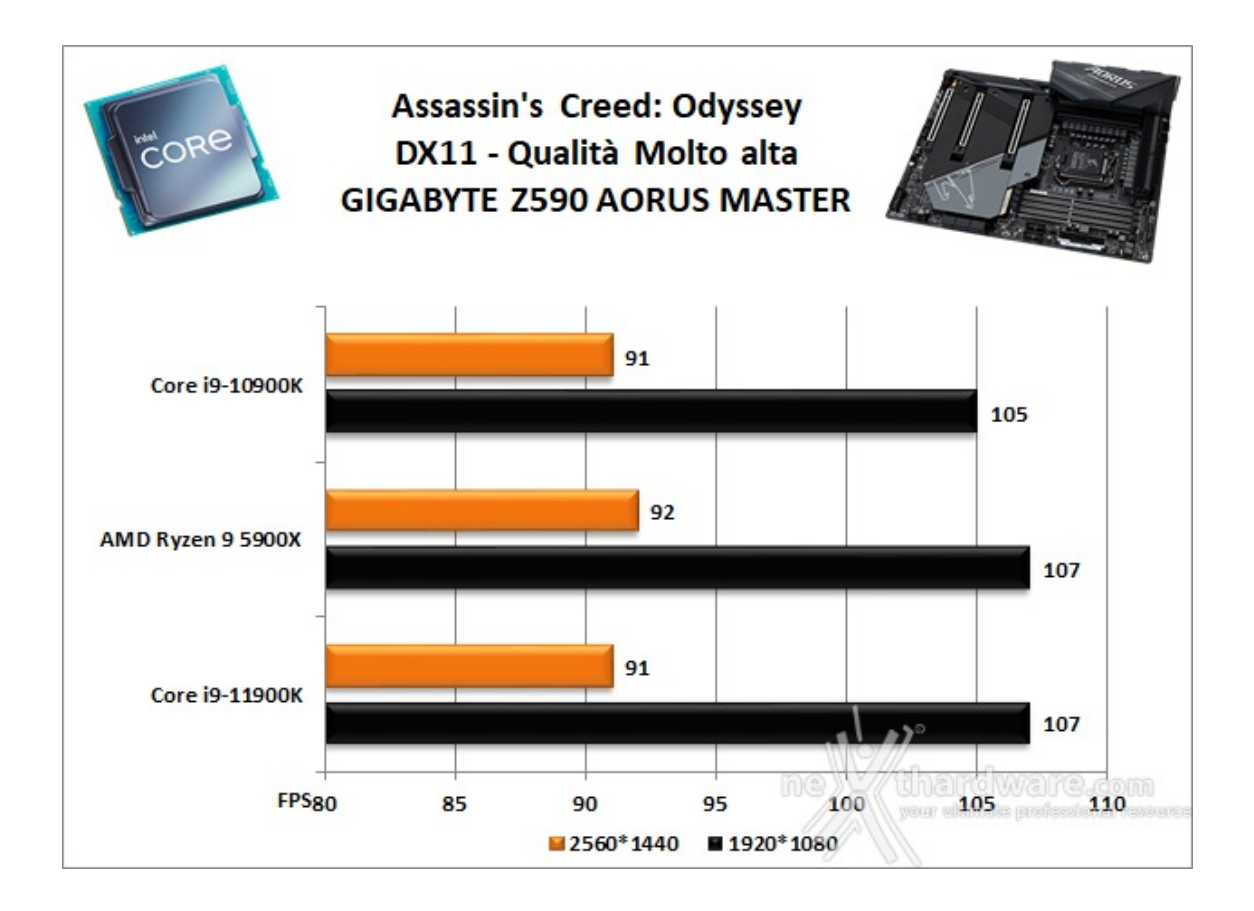

L'accoppiata formata dalla GIGABYTE Z590 AORUS MASTER e Intel Core i9-11900K, ben coadiuvata dall'ottima ZOTAC GeForce RTX 3080, ha messo in mostra prestazioni in gaming di alto livello certificando, qualora ve ne fosse bisogno, l'ottima predisposizione di questa scheda all'utilizzo in ambito videoludico.

Nei test effettuati in 1080p con tutte le impostazioni relative ai filtri e alla qualità spinte al massimo, la piattaforma in prova ha restituito un frame rate elevatissimo, raggiungendo punte di oltre 420 FPS in Rainbow Six Siege, valori in grado di garantire una giocabilità senza compromessi anche negli scenari più complessi.

Salendo di risoluzione fino ai 1440p, le prestazioni subiscono un calo fisiologico, consentendo comunque di rimanere sempre al di sopra dei 90 FPS, più che sufficienti per godere degli effetti grafici più avanzati senza, per questo, rinunciare alla fluidità necessaria per apprezzare i vari titoli.

## **14. Benchmark controller**

# **14. Benchmark controller**

**Benchmark controller SATA III & M.2 PCIe**

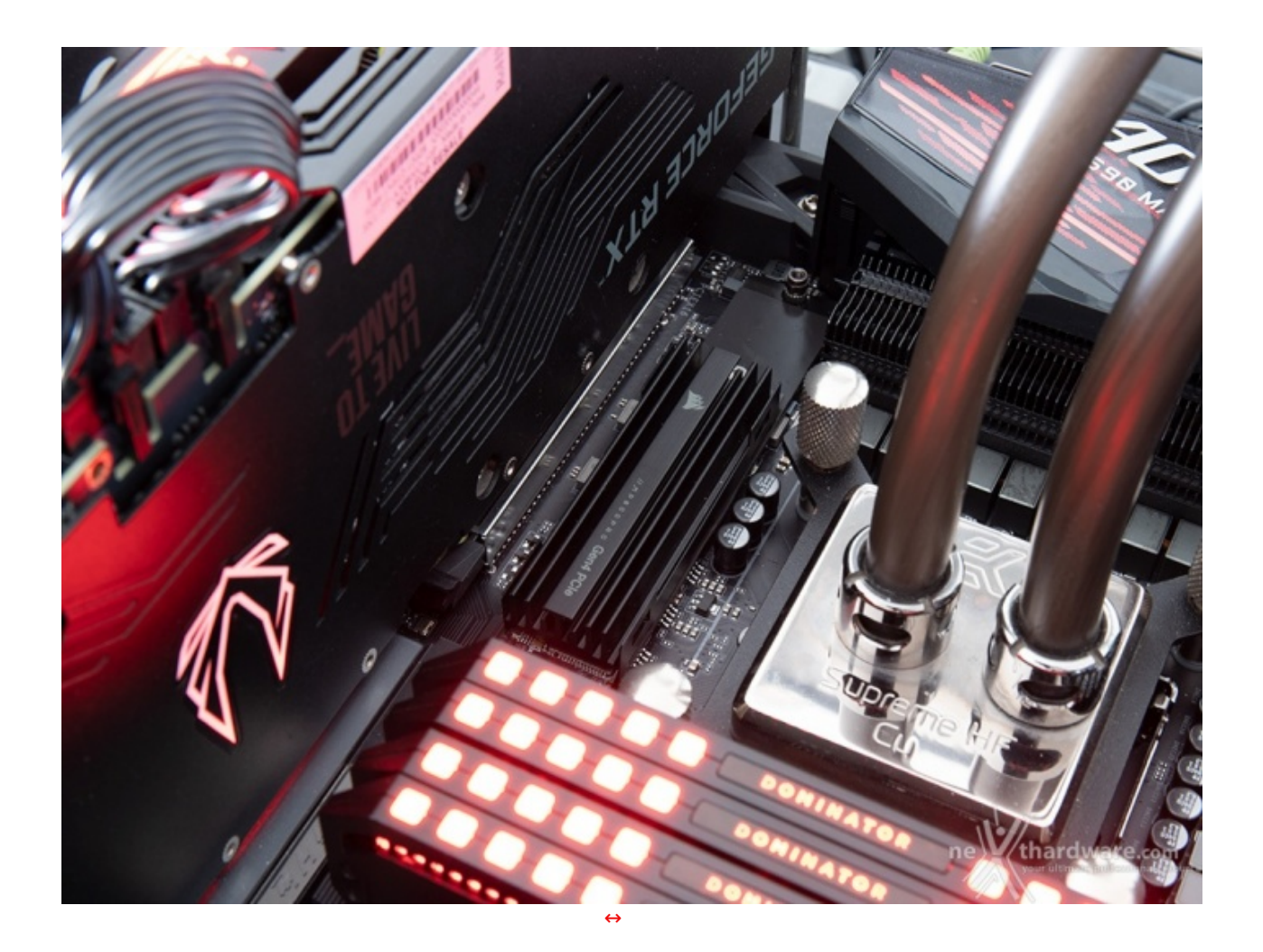

I risultati saranno poi confrontati con quelli rilevati sulle analoghe connessioni messe a disposizione dalla GIGABYTE Z490 AORUS XTREME e dalla GIGABYTE X570 AORUS XTREME equipaggiate, rispettivamente, con un Core i9-10900K ed un Ryzen9 5900X.

Il benchmark prescelto è IOMeter 2008.06.18 RC2, da sempre considerato il miglior software per il testing dei drive per flessibilità e completezza, che è stato impostato per misurare la velocità di lettura e scrittura sequenziale con pattern da 128kB e Queue Depth 32 e, successivamente, per misurare il numero di IOPS random sia in lettura che in scrittura, con pattern da 4kB "aligned" e Queue Depth 32.

**Sintesi**

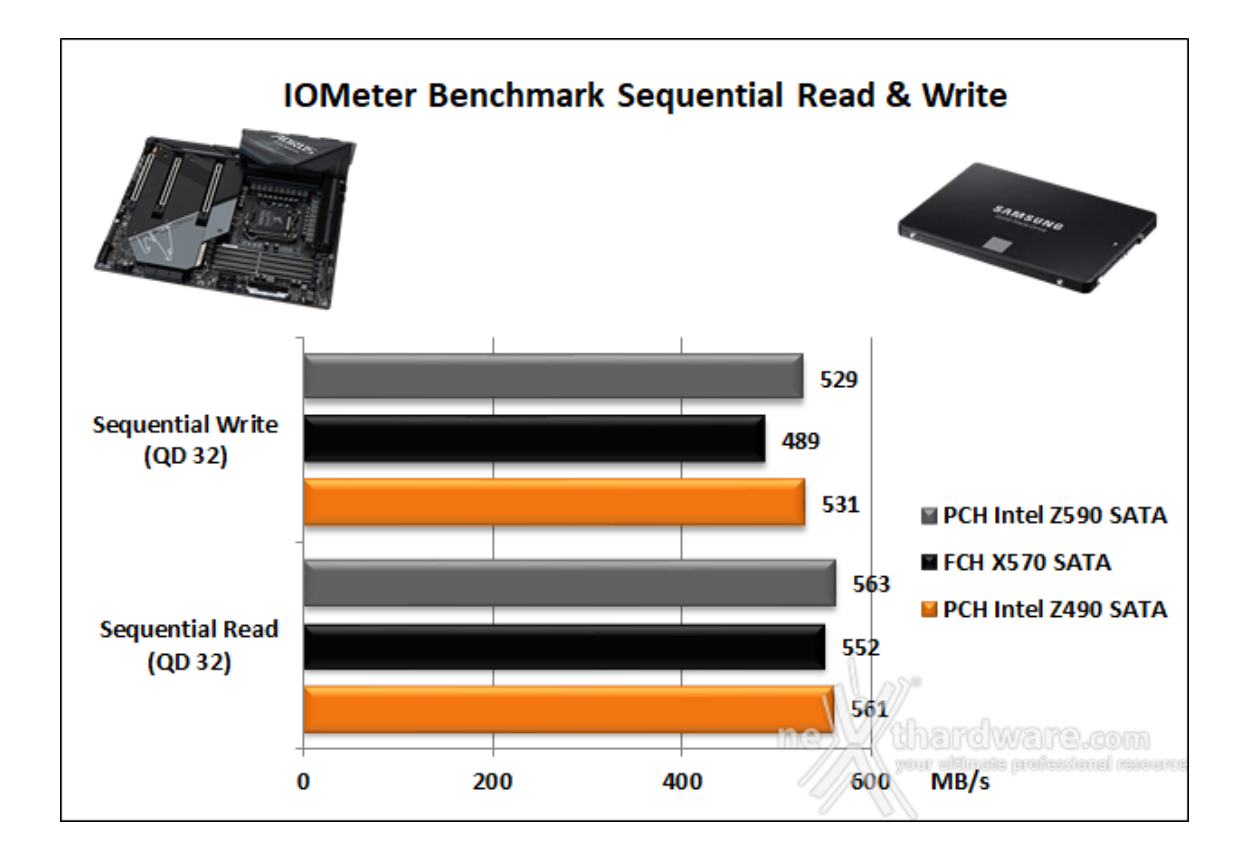

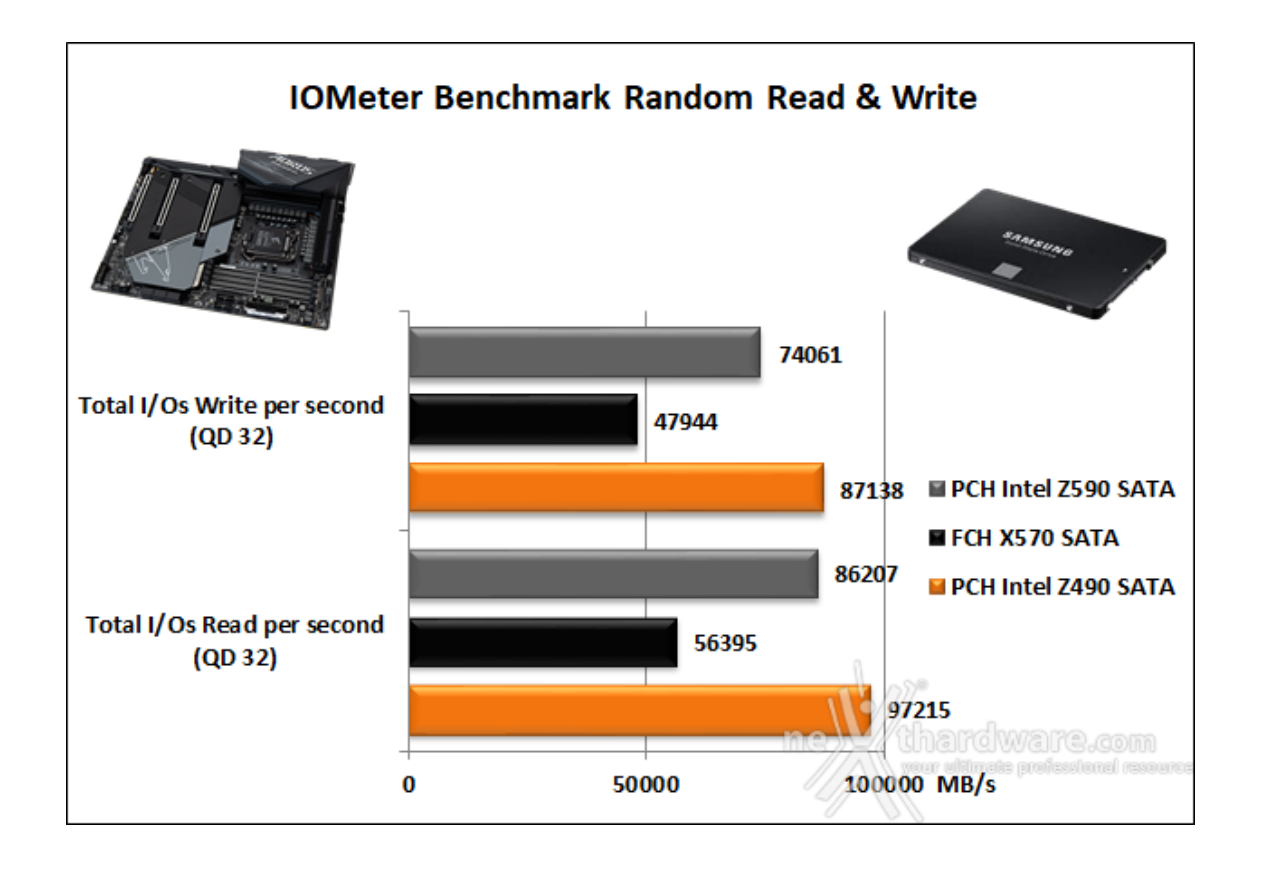

Nei test random su file da 4K, appare abbastanza chiara la superiorità del PCH Intel Z490 che è in grado di staccare nettamente Z590 nonché di doppiare i risultati del concorrente AMD.

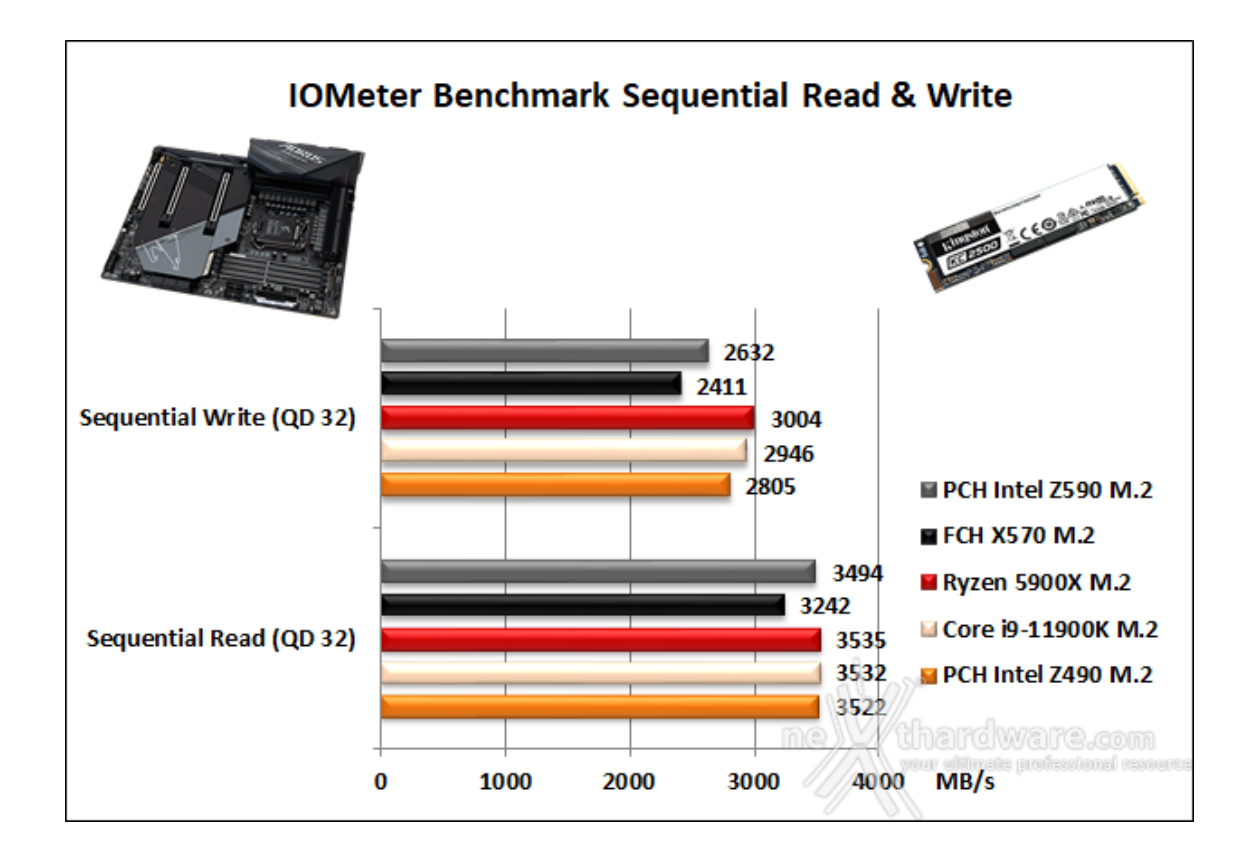

Meno equilibrato il confronto in scrittura, che vede primeggiare il controller integrato nel Ryzen 9 5900X seguito a breve distanza dal controller integrato nel Core i9-11900K.

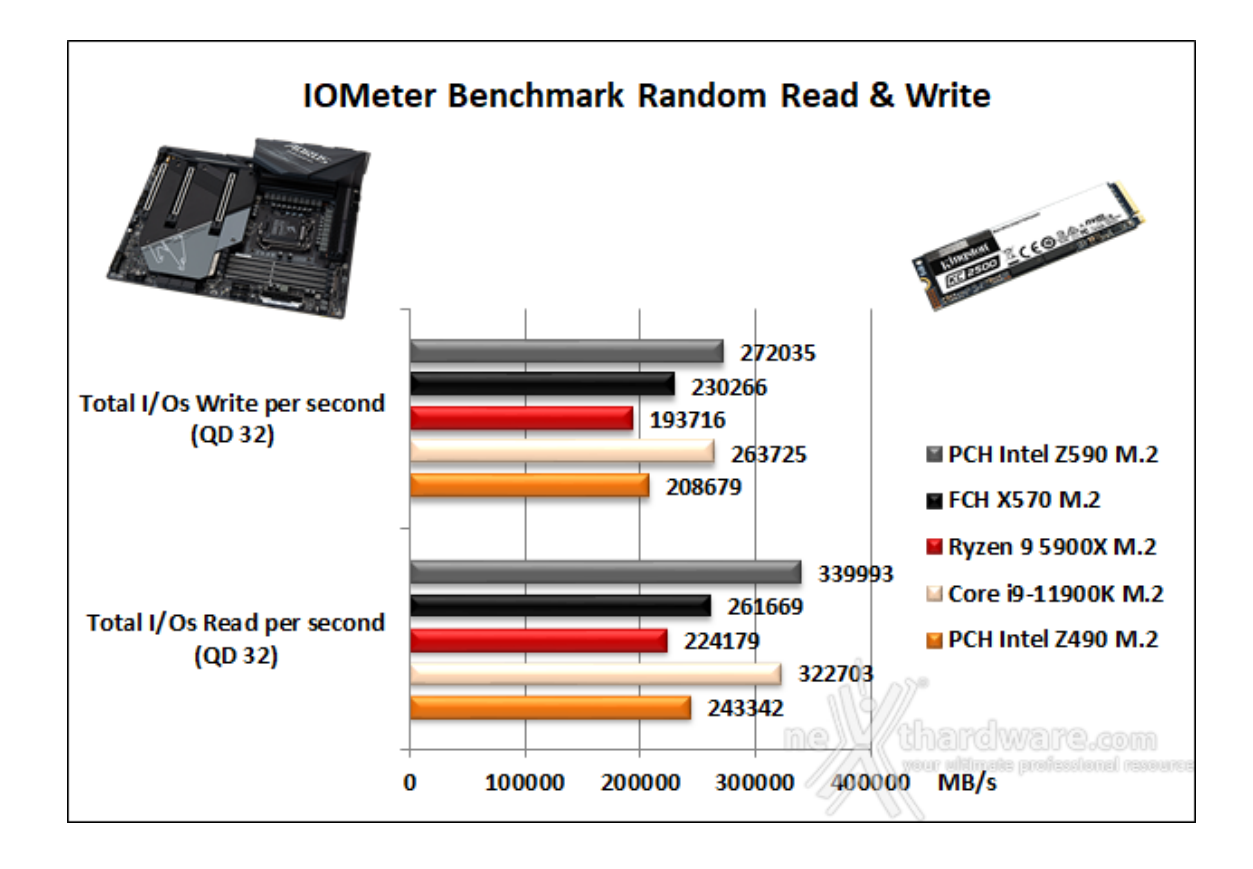

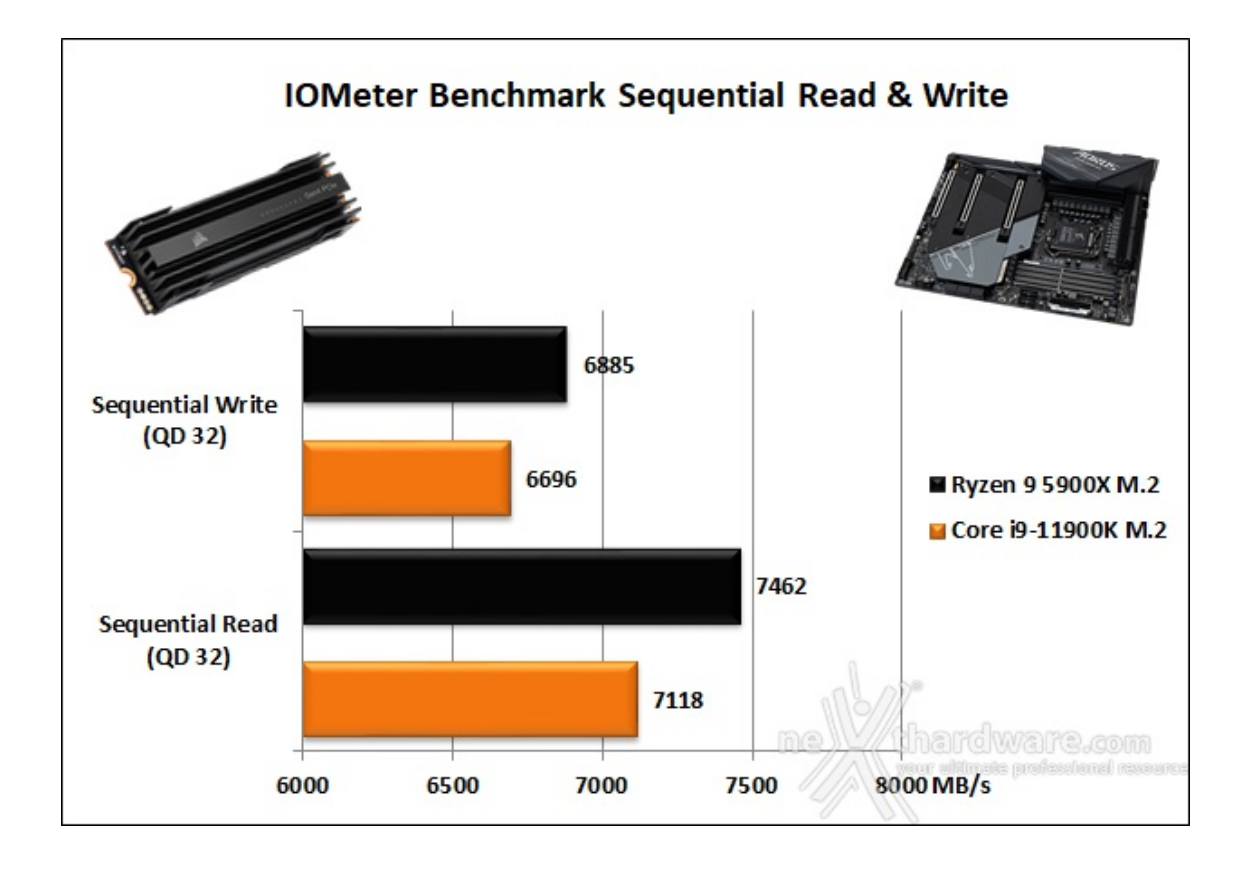

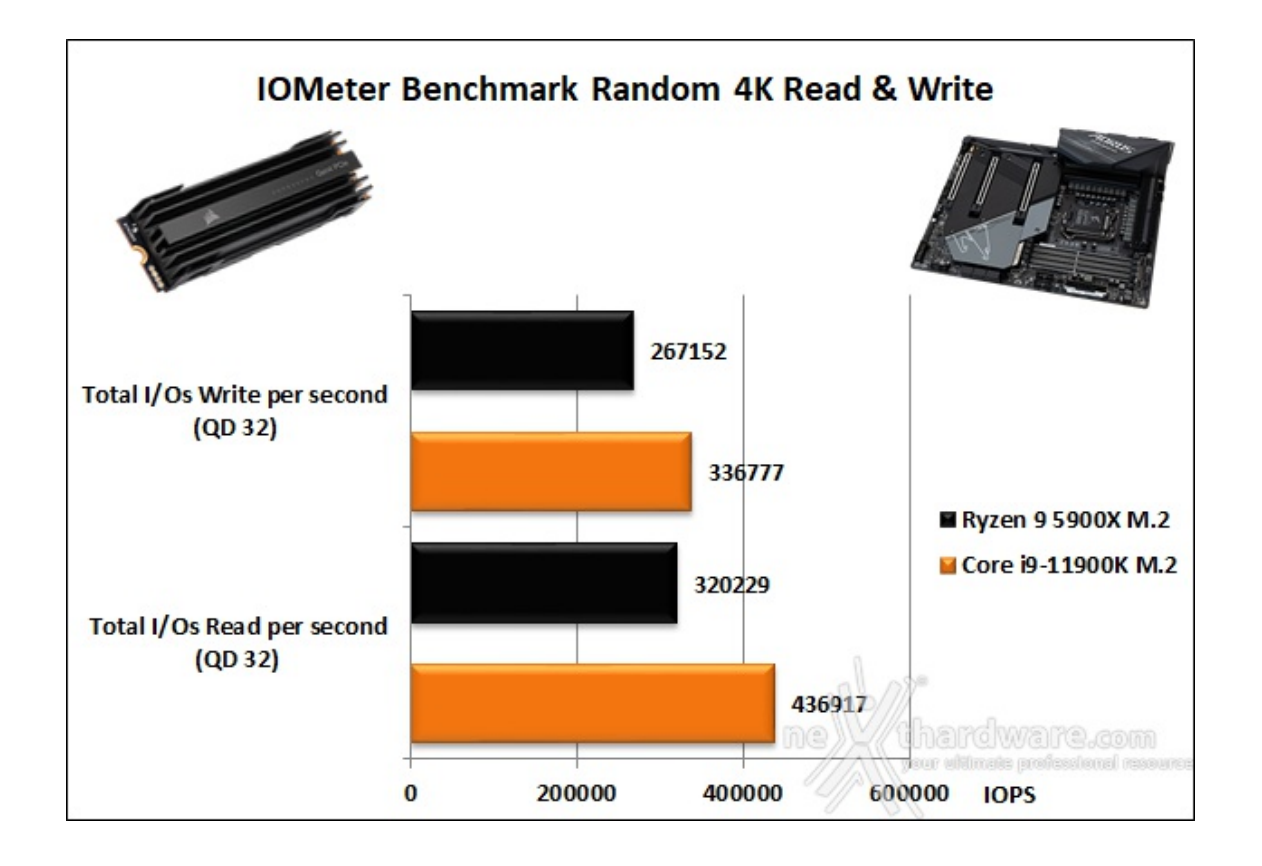

**Benchmark controller USB 3.2 - Type-C**

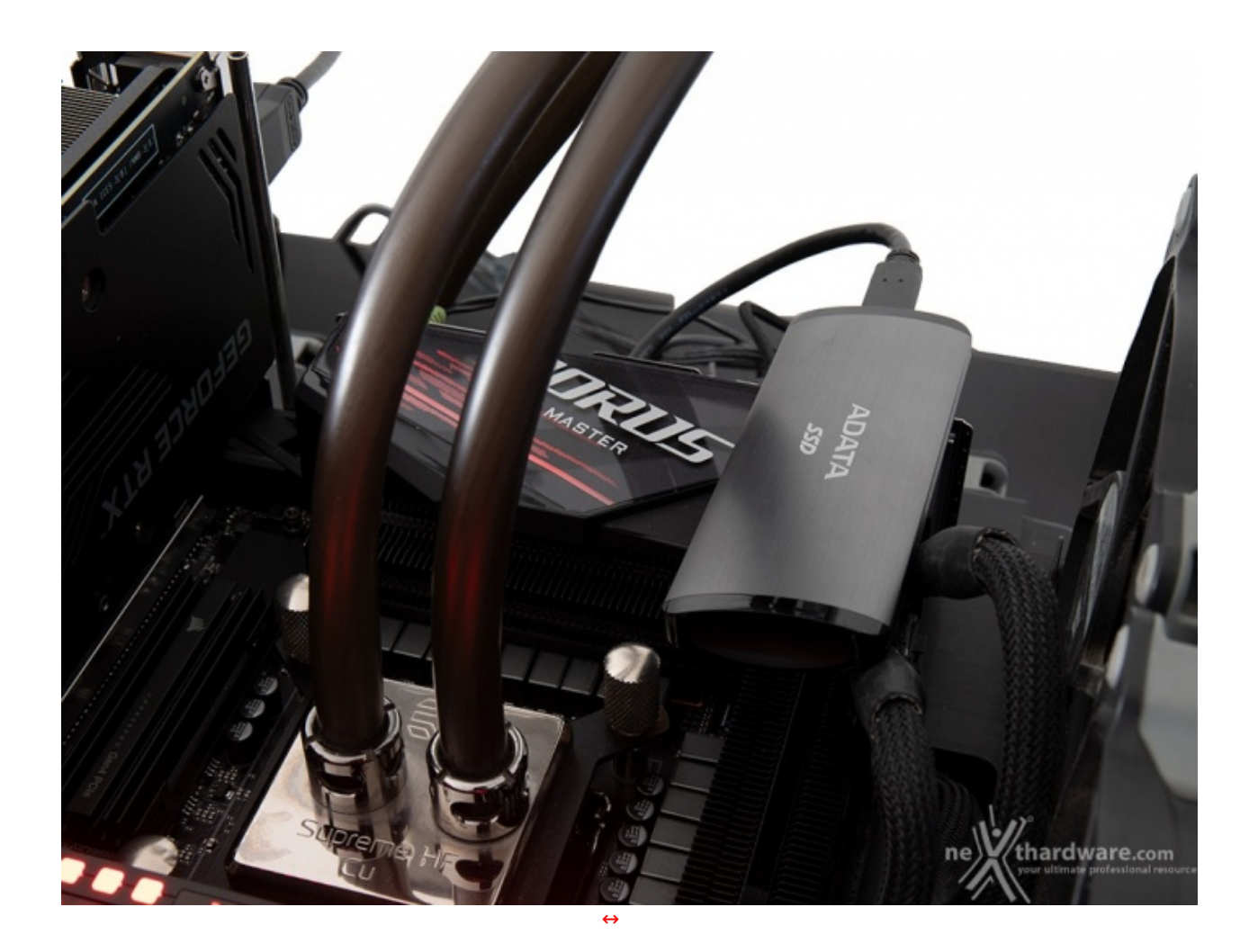

Come visto in precedenza, la GIGABYTE Z590 AORUS MASTER mette a disposizione sul backpanel cinque porte USB 3.2 Gen2 (tutte Type-A) ed una porta USB 3.2 Gen2x2 Type-C gestite dal PCH Z590, a queste si aggiungono quattro porte USB 3.2 Gen1 gestite sempre dal dal PCH Z590 coadiuvato da due HUB USB 3.2 Gen1 e, infine, ulteriori nove porte di vario tipo ricavabili tramite gli header onboard.

In questa sessione di test andremo ad analizzare le prestazioni restituite dalla porta USB 3.2 Gen2x2 Type-C mettendola a confronto con quelle offerte dalle Type-C presenti sulla Z490 AORUS XTREME e sulla X570 AORUS XTREME.

Per le nostre prove abbiamo scelto il software CrystalDiskMark 8.0.1 e ci siamo avvalsi di un SSD esterno ADATA SE760 1TB.

**Sintesi**

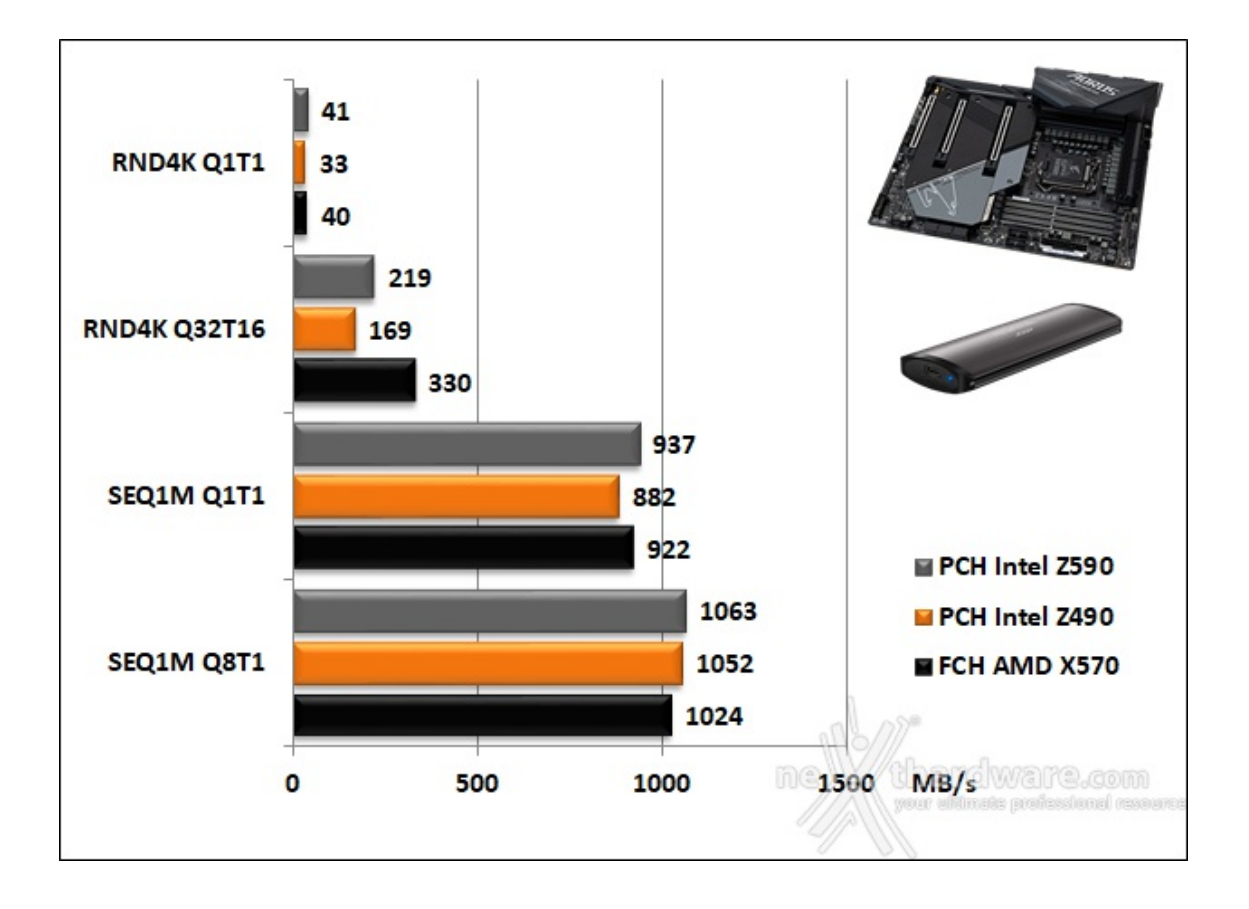

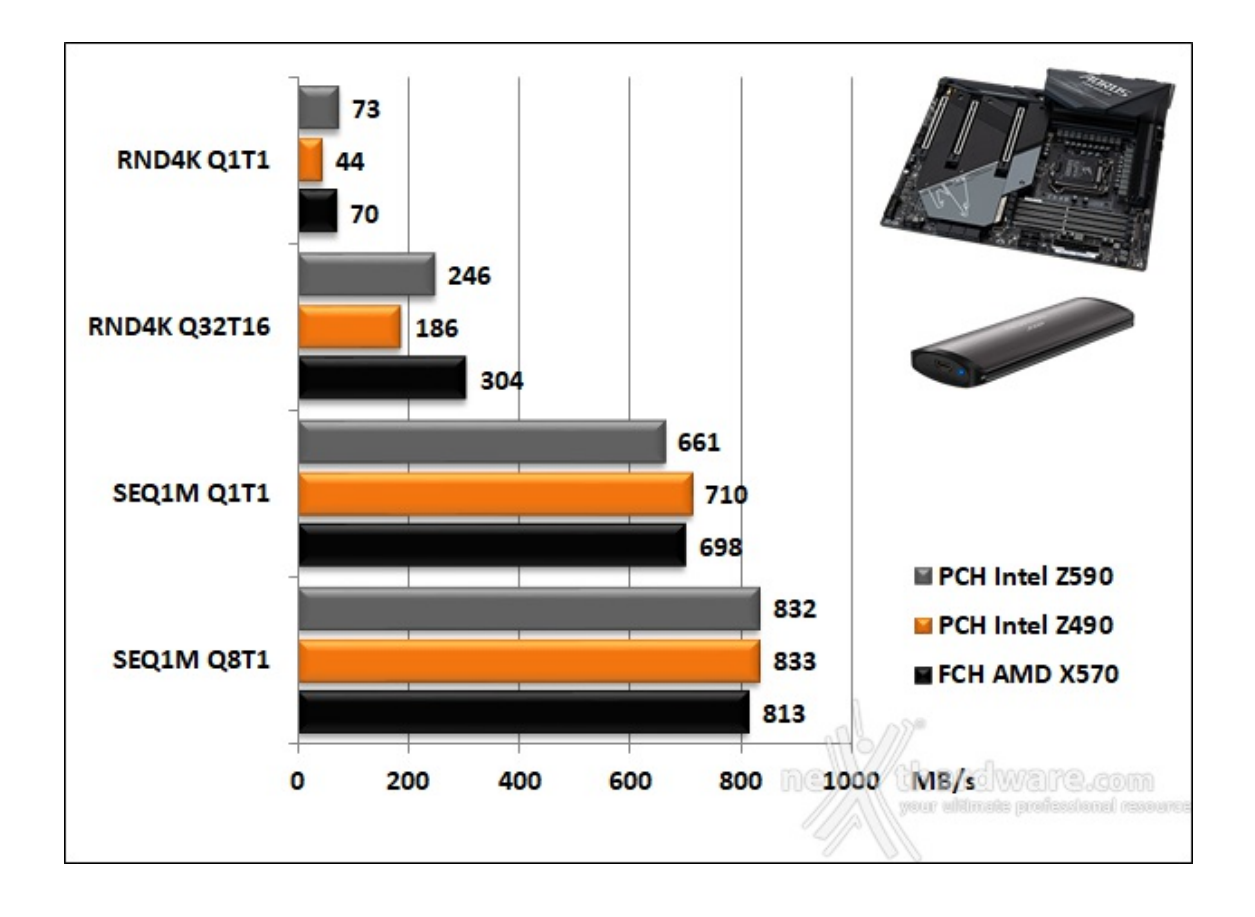

Nei test di scrittura è il PCH Z490 ad avere la meglio vincendo i due test sequenziali, mentre gli altri con gli altri due contendenti vincono un round ciascuno in quelli ad accesso casuale.

## **15. Overclock, temperature e consumi**

# **15. Overclock, temperature e consumi**

Per questa analisi abbiamo scelto di utilizzare un kit di CORSAIR Dominator Platinum 3600MHz 32GB ed il BIOS in versione F4.

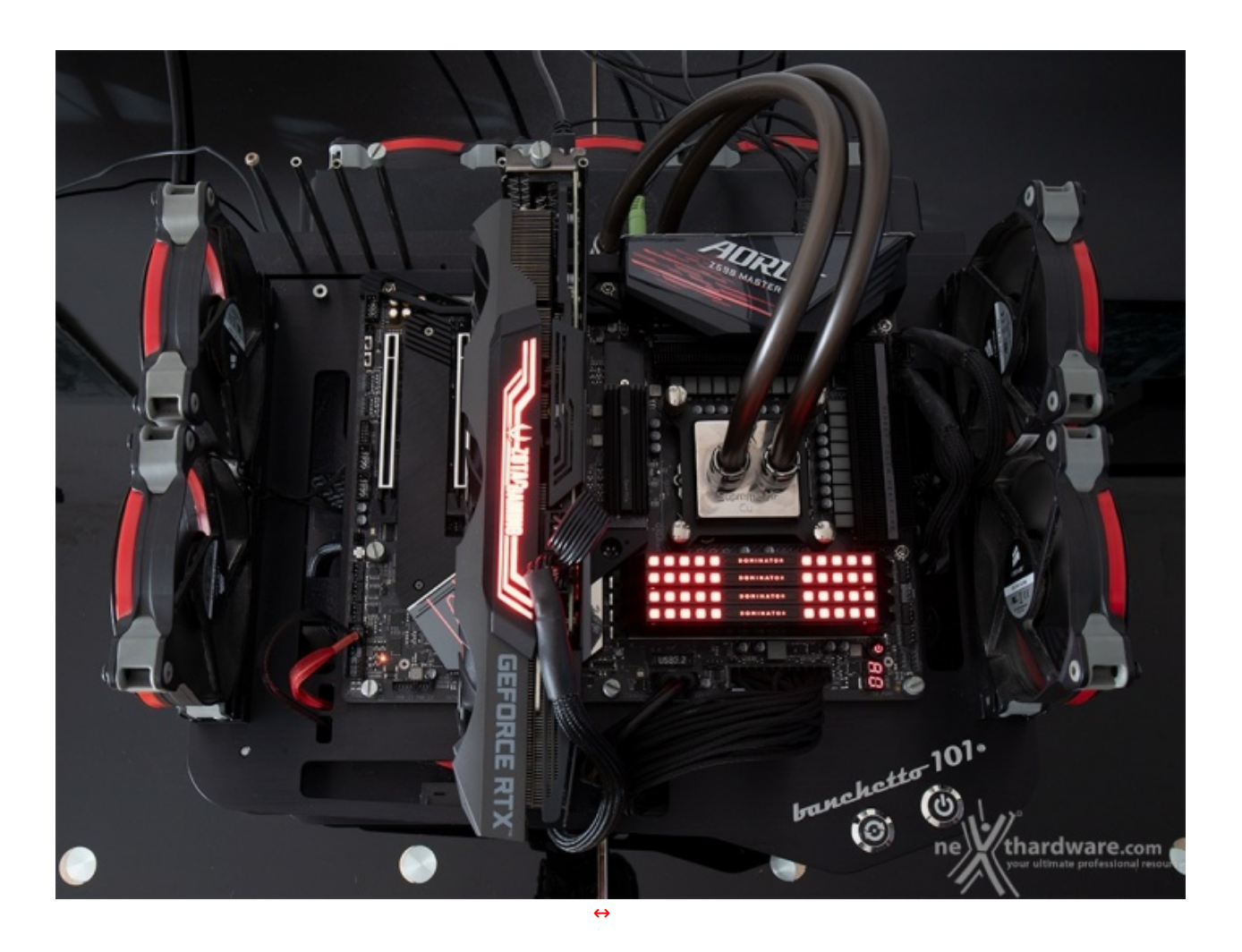

Il sistema di raffreddamento a liquido sul nostro banchetto è composto da un waterblock EK Supreme HF, un radiatore triventola ed una pompa Swiftech MCP355.

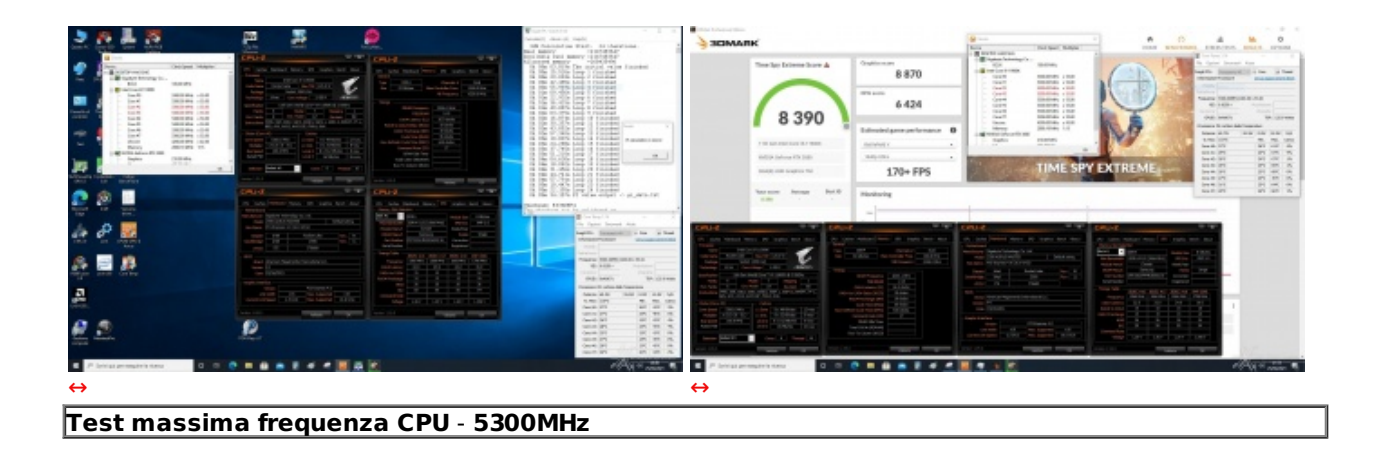

Il risultato ottenuto nel primo test, volto alla ricerca della massima frequenza di funzionamento stabile della CPU, è pari a 5300MHz in piena stabilità su tutti i core con una tensione di 1,43V.

Ulteriori aumenti del Vcore, tra l'altro sconsigliabili visto l'elevato valore utilizzato in precedenza non hanno

apportato alcun beneficio.

Tale risultato è un po' al di sotto delle nostre aspettative, visto che negli analoghi test effettuati sulla piattaforma Intel di precedente generazione il nostro Core i9-10900K, dotato tra l'altro di due core in più, era stato in grado di toccare quota 5400MHz.

Ulteriori aumenti del Vcore, tra l'altro sconsigliabili visto l'elevato valore utilizzato in precedenza non hanno

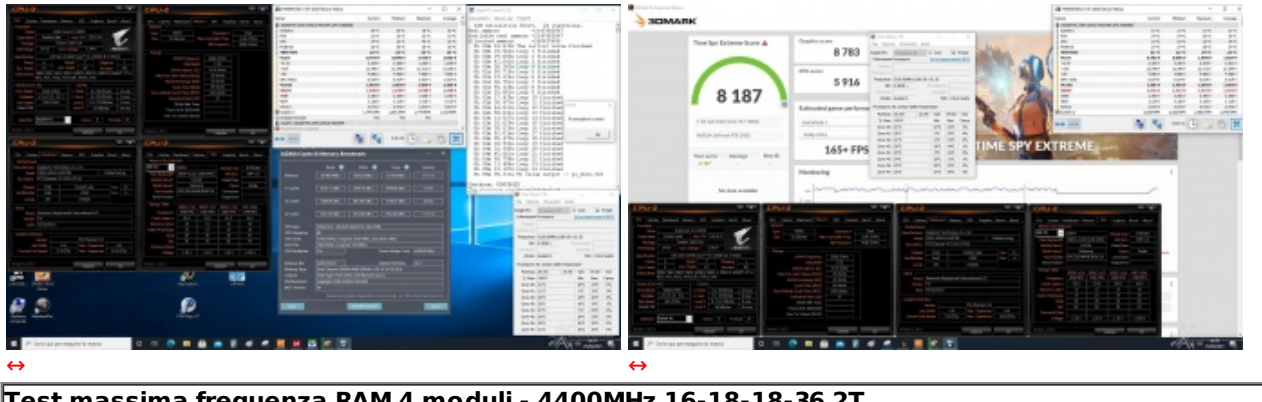

**Test massima frequenza RAM 4 moduli - 4400MHz 16-18-18-36 2T**

La prova di overclock del comparto memorie è quella che ci ha riservato maggiori soddisfazioni, dato che la Z590 AORUS MASTER è stata in grado di spingere il nostro kit di CORSAIR Dominator Platinum 3600MHz 32GB alla frequenza di 4400MHz CAS 16, sia nel Time Spy Extreme che nel SPI 32M, con una tensione di alimentazione pari ad 1,55V.

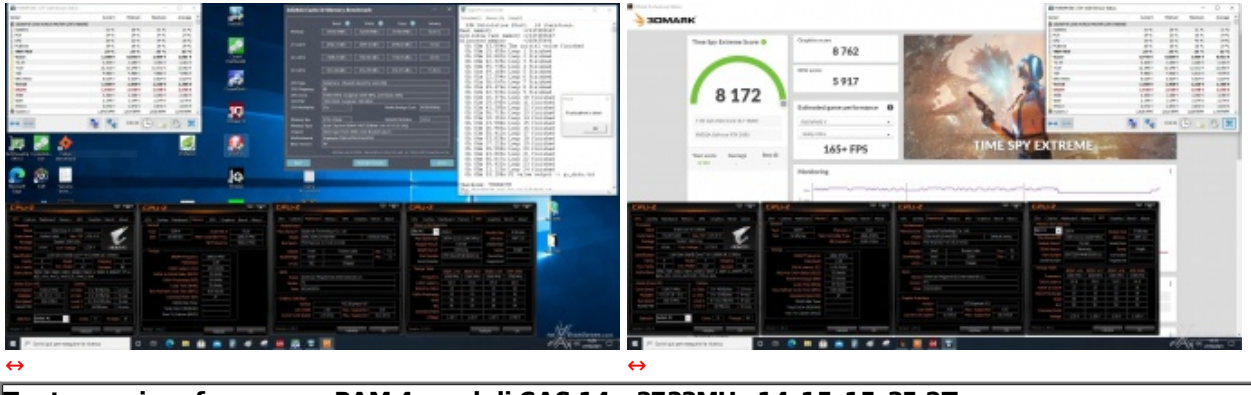

**Test massima frequenza RAM 4 moduli CAS 14 - 3733MHz 14-15-15-35 2T**

Successivamente, abbiamo verificato la massima frequenza raggiungibile in piena stabilità applicando un set di timings più spinti rispetto a quelli certificati dal produttore, ovvero 14-15-15-35 1T.

Volendoci spingere ancora oltre, abbiamo effettuato qualche↔ test anche con due soli moduli in luogo dei quattro finora utilizzati, ma, contrariamente alle attese, non siamo riusciti ad andare oltre le già notevoli frequenze raggiunte nella configurazione a quattro moduli.

I risultati ottenuti dal comparto memorie della nostra GIGABYTE Z590 AORUS MASTER sono senza dubbio di ottimo livello, oltre che impensabili sulla piattaforma di precedente generazione, merito dell'impostazione Gear Mode 2 che elimina di fatto il limite imposto dalla qualità del memory controller della CPU.

Ci preme segnalarvi, tuttavia, che l'utilizzo di tale modalità tende a penalizzare le prestazioni delle memorie, in particolare nei valori di latenza che subiscono un lieve innalzamento, motivo per cui, al fine di avere un miglioramento complessivo delle prestazioni, è necessario che l'aumento di frequenza sia consistente.

#### **Temperature**

In questa sezione andremo a fare delle rilevazioni di temperatura con la CPU impegnata su tutti i core alla frequenza massima consentita su alcuni benchmark al fine di verificare se, rispetto alla precedente generazione, ci siano stati dei miglioramenti su questo delicato fronte.

Per le misure ci siamo avvalsi di Core Temp v1.16 ed HWiNFO64 v7.01, in grado di interfacciarsi

Per le misure ci siamo avvalsi di Core Temp v1.16 ed HWiNFO64 v7.01, in grado di interfacciarsi direttamente con i sensori di scheda madre e CPU, mentre per quanto riguarda il software abbiamo utilizzato Cinebench R20.

Ci preme sottolineare che in questa specifica circostanza abbiamo disattivato le ventole presenti sul nostro banchetto di test in modo tale da non influenzare minimamente i risultati ottenuti.

Infine, abbiamo provveduto ad impostare al massimo i vari parametri presenti nel BIOS inerenti l'assorbimento di corrente e la gestione delle temperature del processore, onde evitare fenomeni di throttling durante gli stress test più pesanti.

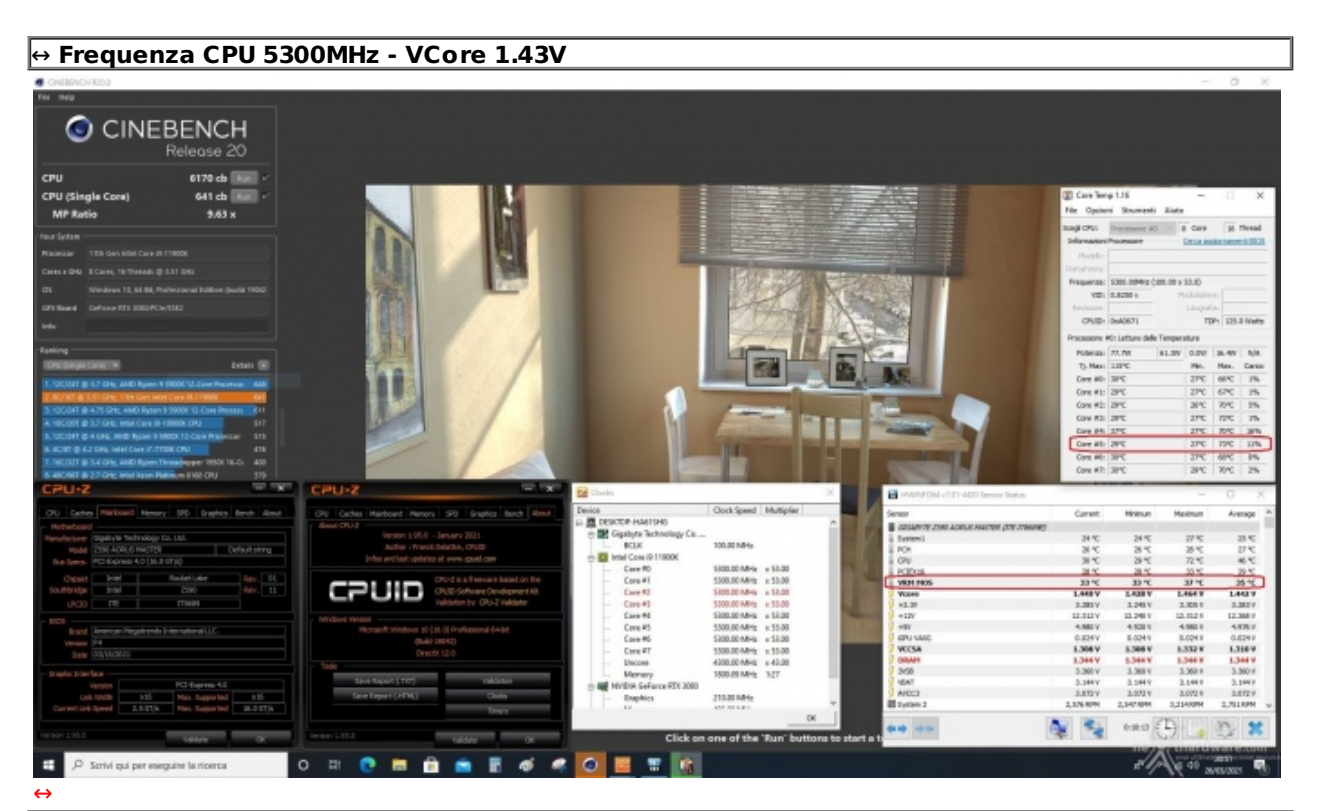

↔ **Temp. Max CPU 73 ↔°C - Temp. Max VRM 37 ↔°C**

Considerati gli elevati valori di tensione e di frequenza applicati, oltre al fatto che queste ultime sono applicate su tutti gli otto core, le temperature raggiunte dalla CPU sono decisamente buone.

Gli appena 37 ↔°C raggiunti dalla sezione VRM ci fanno capire che la durata del test utilizzato non è stata in grado di impensierire minimamente questa sezione.

## **Frequenza CPU Max 4700MHz - VCore Auto**

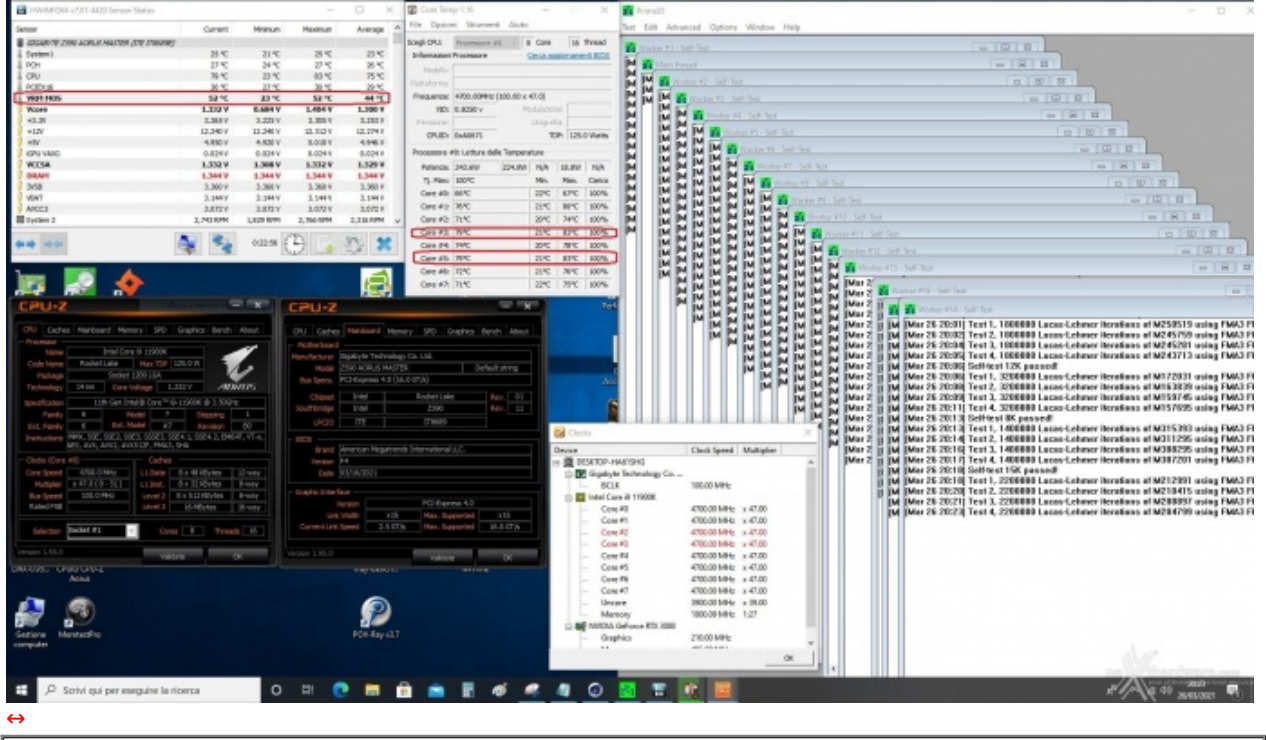

**Temp. Max CPU 83 ↔°C - Temp. Max VRM 57 ↔°C**

Successivamente, abbiamo effettuato un secondo test volto a stressare maggiormente la sezione VRM, cercando al contempo di non rischiare di danneggiare la CPU.

A tal fine abbiamo utilizzato le impostazioni di default della CPU lasciando alla stessa la possibilità di adattare la frequenza su ciascun core e la tensione operativa in funzione del carico di lavoro, lanciando Prime 95 vers. 29.4b8 in modalità Small FFTs per circa venti minuti.

Nonostante l'adozione di impostazioni più conservative sulla CPU, la maggiore durata del test (che impiega tra l'altro le pesantissime istruzioni AVX) ha prodotto un innalzamento delle temperature sia sul processore che sui regolatori di tensione.

Egregio anche il comportamento della sezione di raffreddamento della nostra GIGABYTE Z590 AORUS MASTER che, nonostante l'elevato stress a cui è stata sottoposta e la completa assenza di ventilazione, ha mantenuto la temperatura dei regolatori di tensione ben al di sotto delle soglie pericolose previste per questa tipologia di componenti.

## **Consumi**

In questa sezione abbiamo rilevato i consumi dell'intera piattaforma misurando quanto assorbito dall'alimentatore alla presa di corrente.

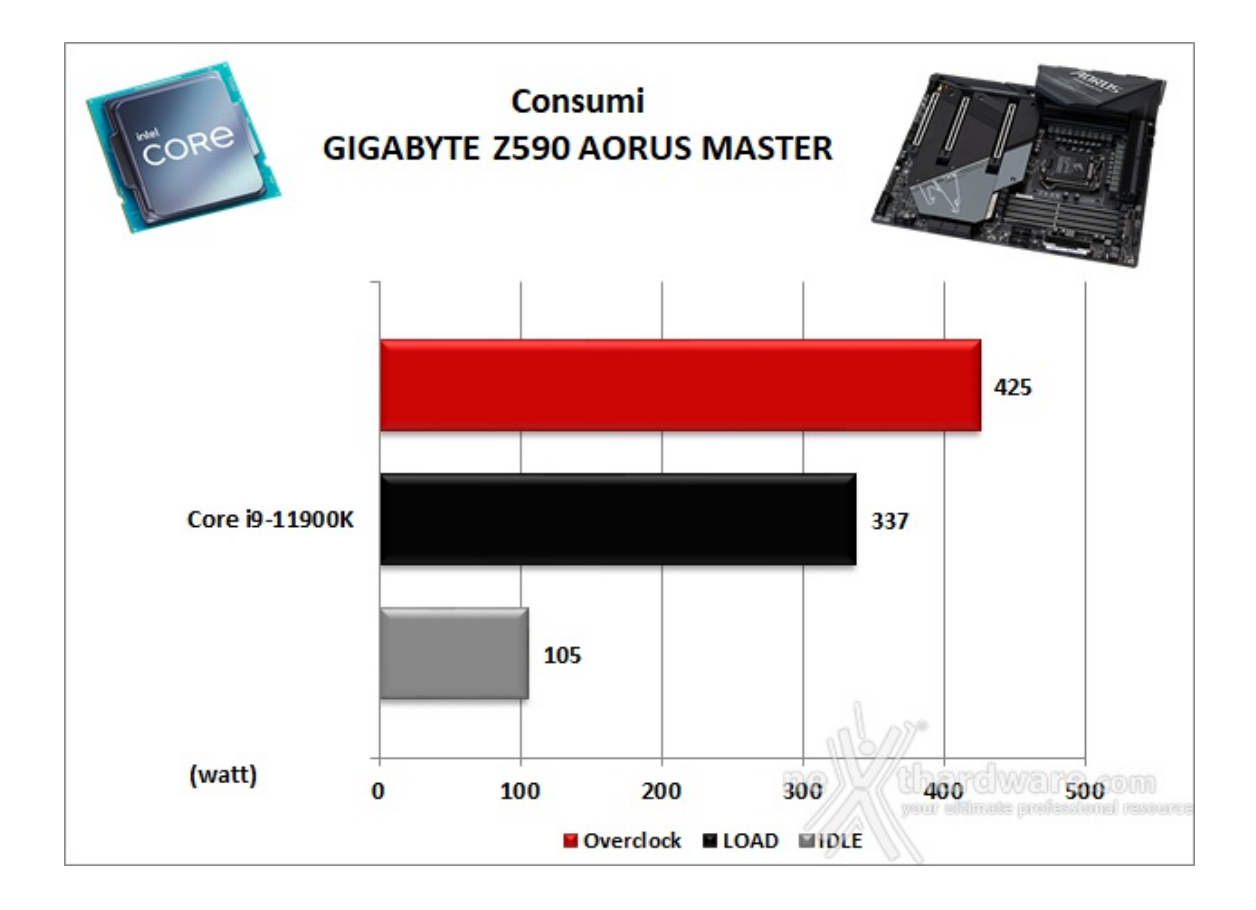

Dal grafico possiamo osservare che la piattaforma in questione in condizione di idle consuma relativamente poco, ma il discorso cambia radicalmente a pieno carico, dove si raggiungono picchi di 337W, e ancor di più in condizione di massimo overclock con tutti i core attivi, dove si toccano addirittura i 425W, e per la quale, a nostro parere, i benefici ottenuti non sono tali da giustificare tale impostazione.

## **16. Conclusioni**

# **16. Conclusioni**

La GIGABYTE Z590 AORUS MASTER è una scheda che offre una robustezza ed una qualità costruttiva al top, frutto della scelta di materiali e componentistica di prima scelta, di una progettazione fatta con criterio e di un assemblaggio delle parti realizzato con precisione.

Ottime le prestazioni evidenziate in tutti i comparti testati, così come la capacità di overclock, sopratutto del comparto memorie, ben supportata da una serie di caratteristiche specifiche, da una sezione di alimentazione (VRM) estremamente robusta e ben raffreddata, oltre che da un BIOS molto completo e sufficientemente maturo nonostante si tratti soltanto della seconda release.

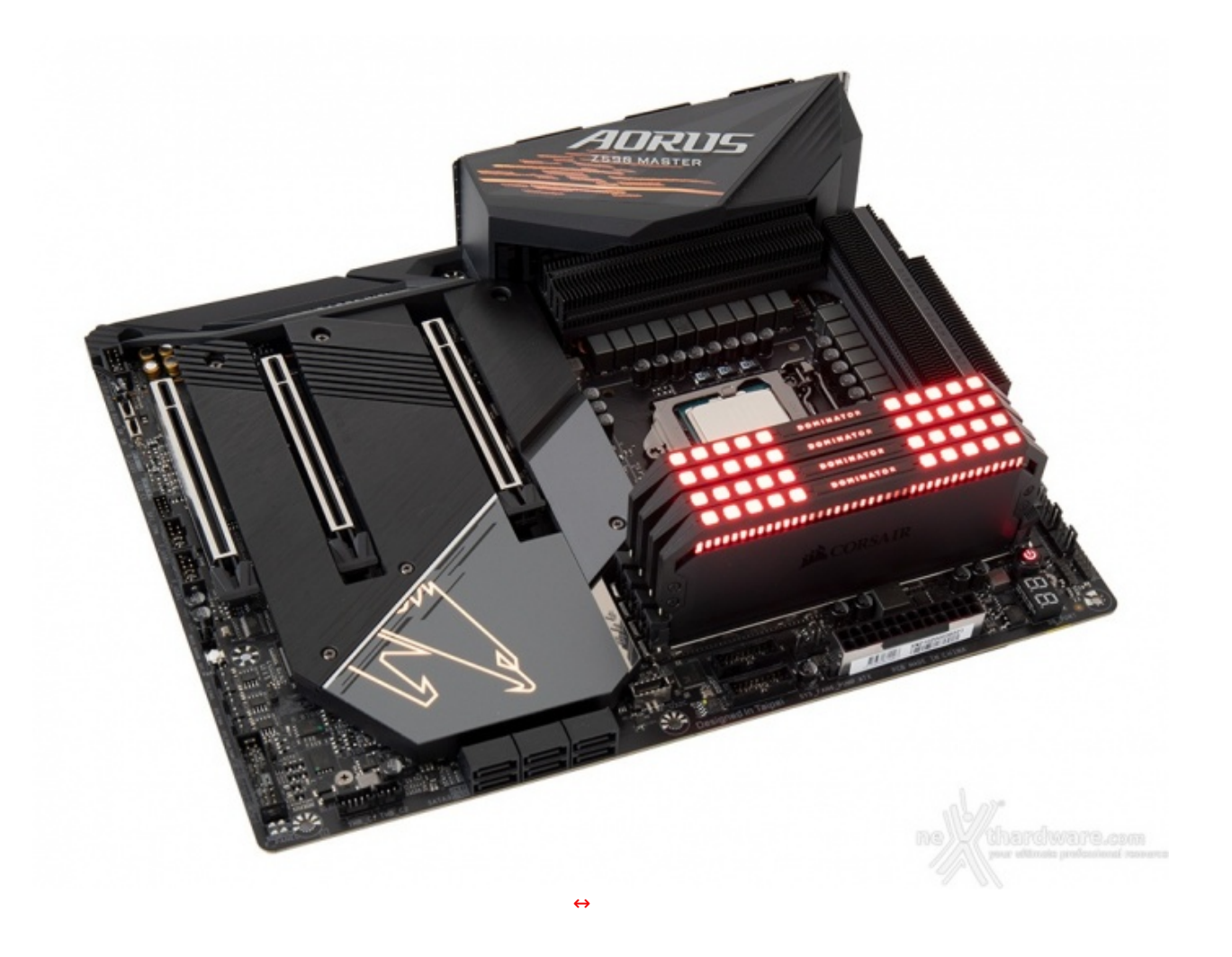

Degne di nota le doti di espandibilità , con la possibilità di realizzare configurazioni multi-GPU, e quelle di connettività , grazie ad una ricca dotazione di slot e connettori con il supporto ai più recenti protocolli di trasmissione dati.

Molto curato il comparto networking, in grado di offrire una porta Gigabit Ethernet 10GbE ed un modulo dual band Wi-Fi 6E con Bluetooth 5.2 che, in abbinamento ad una sezione audio di tutto rispetto, consentono di togliersi grandi soddisfazioni in ambito videoludico.

Fatta questa doverosa premessa sulle innegabili qualità della mainboard e della piattaforma nel suo complesso, viene spontaneo chiedersi se vale la pena effettuare un aggiornamento avendo già in casa una scheda Z490 ed un Intel Core di decima generazione, e la risposta, in considerazione dei risultati ottenuti dai nostri test, è chiaramente no.

La GIGABYTE Z590 AORUS MASTER ha un prezzo al pubblico che in Italia si aggira intorno ai 500â, ¬, forse non proprio popolare ma, a nostro avviso, assolutamente congruo in virtù della qualità e della dotazione offerta.

**VOTO: 5 Stelle**

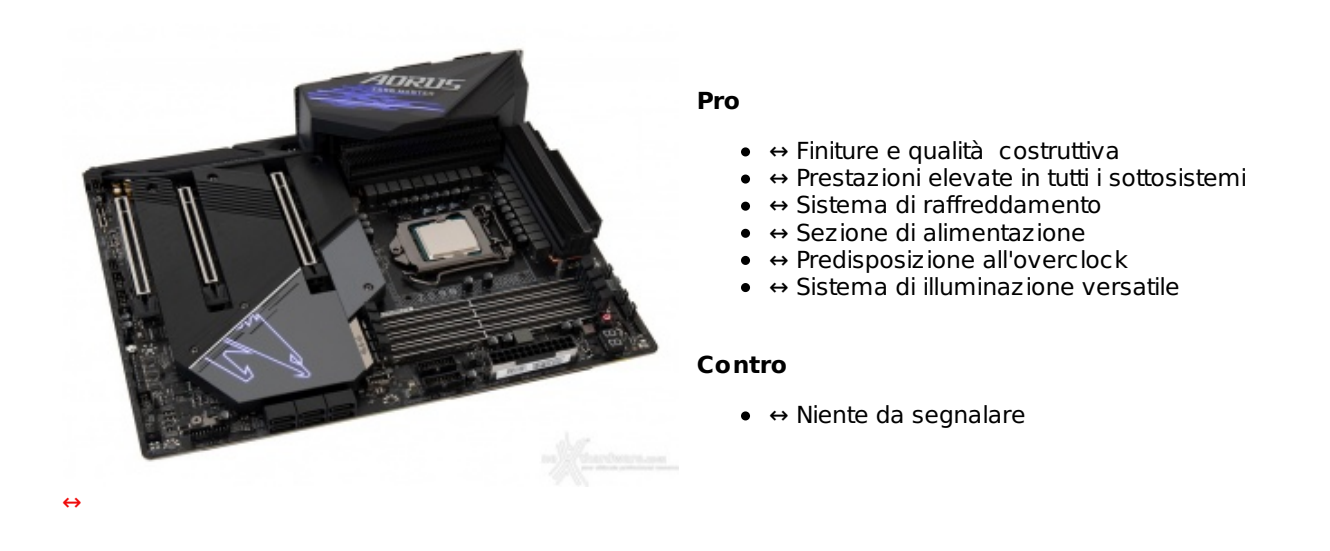

**Si ringrazia GIGABYTE per l'invio del prodotto in recensione.**

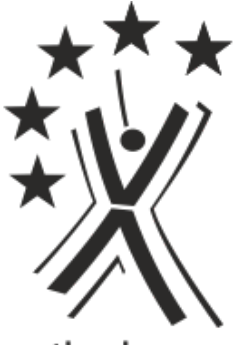

nexthardware.com

Questa documento PDF è stato creato dal portale nexthardware.com. Tutti i relativi contenuti sono di esdusiva proprietà di nexthardware.com.<br>Informazioni legali: https://www.nexthardware.com/info/disdaimer.htm